IBM DB2 Universal Database

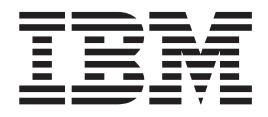

# Замечания по выпуску

*Версия 8.2 FixPak 1 (эквивалентна Версии 8.1 FixPak 8)*

IBM DB2 Universal Database

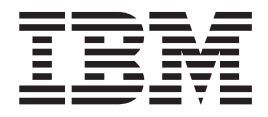

# Замечания по выпуску

*Версия 8.2 FixPak 1 (эквивалентна Версии 8.1 FixPak 8)*

Перед тем как использовать данный документ и продукт, описанный в нем, прочтите общие сведения под заголовком Замечания.

Этот документ содержит информацию, которая является собственностью IBM. Она предоставляется в соответствии с лицензионным соглашением и защищена законами об авторском праве. Информация в данной публикации не включает никаких гарантий на продукт и никакое из утверждений в данном руководстве не следует понимать подобным образом.

Заказать публикации IBM можно через Интернет или у местного представителя IBM.

- Чтобы заказать публикации через Интернет, перейдите на Web-страницу Центра публикаций IBM (IBM Publications Center): www.ibm.com/shop/publications/order
- Чтобы найти местное представительство IBM, перейдите на страницу IBM Directory of Worldwide Contacts по адресу www.ibm.com/planetwide

Чтобы заказать публикации DB2 через отдел DB2 Marketing and Sales в Соединенных Штатах или Канаде, позвоните по телефону 1-800-IBM-4YOU (426-4968).

Отсылая информацию IBM, вы тем самым даете IBM неисключительное право использовать или распространять эту информацию любым способом, как фирма сочтет нужным, без каких-либо обязательств перед вами.

© Copyright International Business Machines Corporation 2002 - 2004. Все права защищены.

# **Содержание**

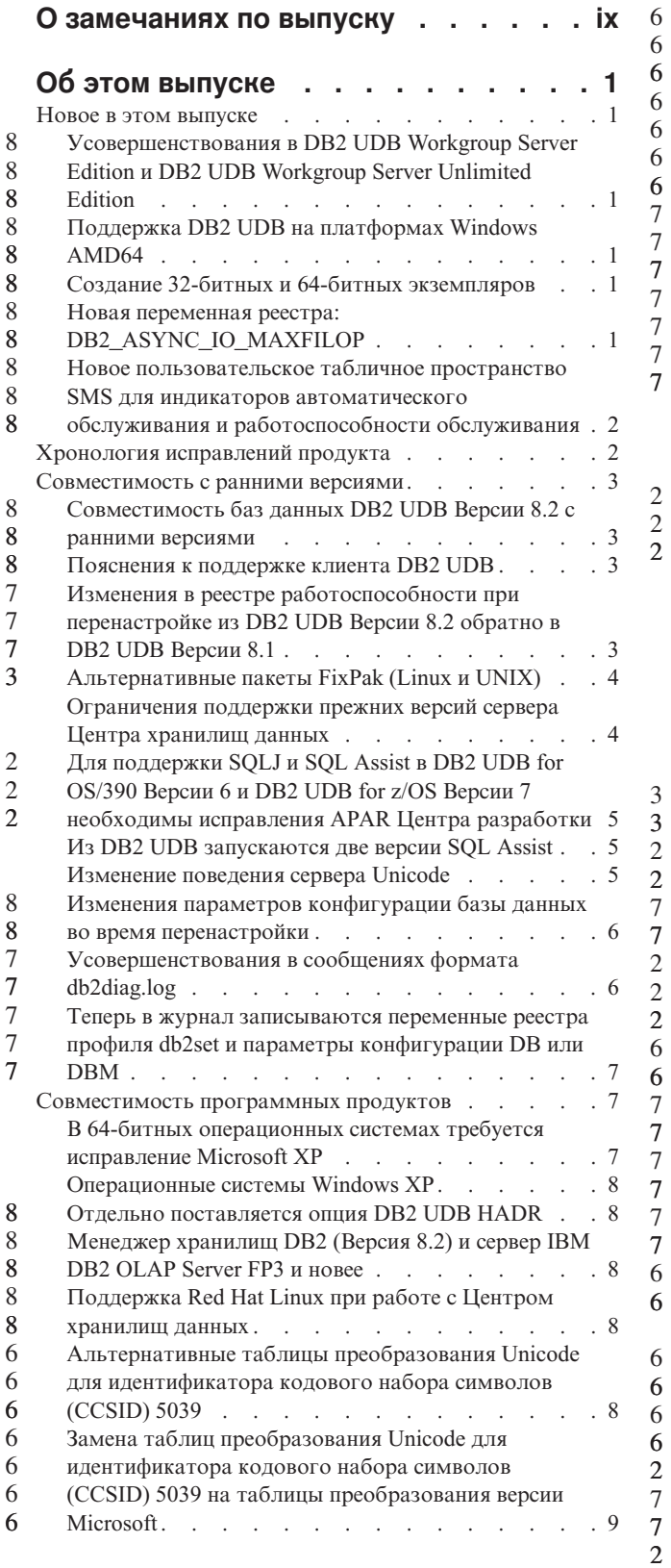

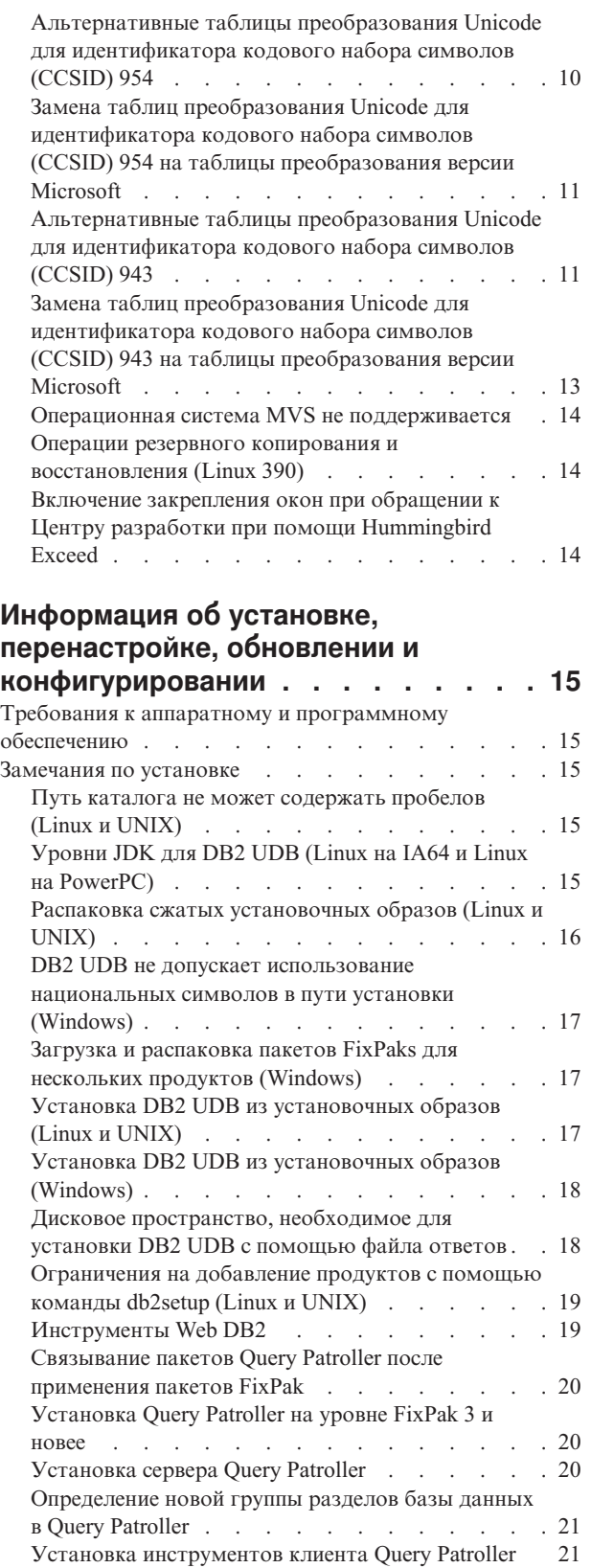

2 2 2

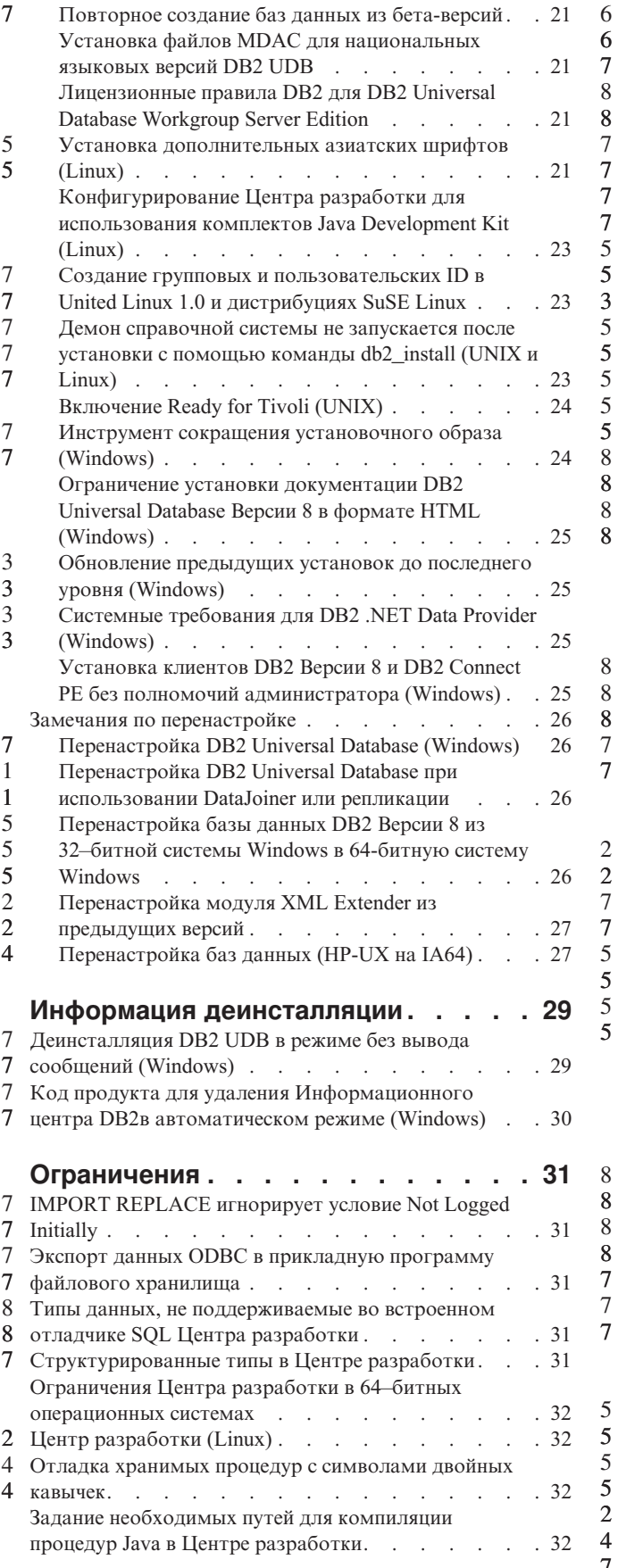

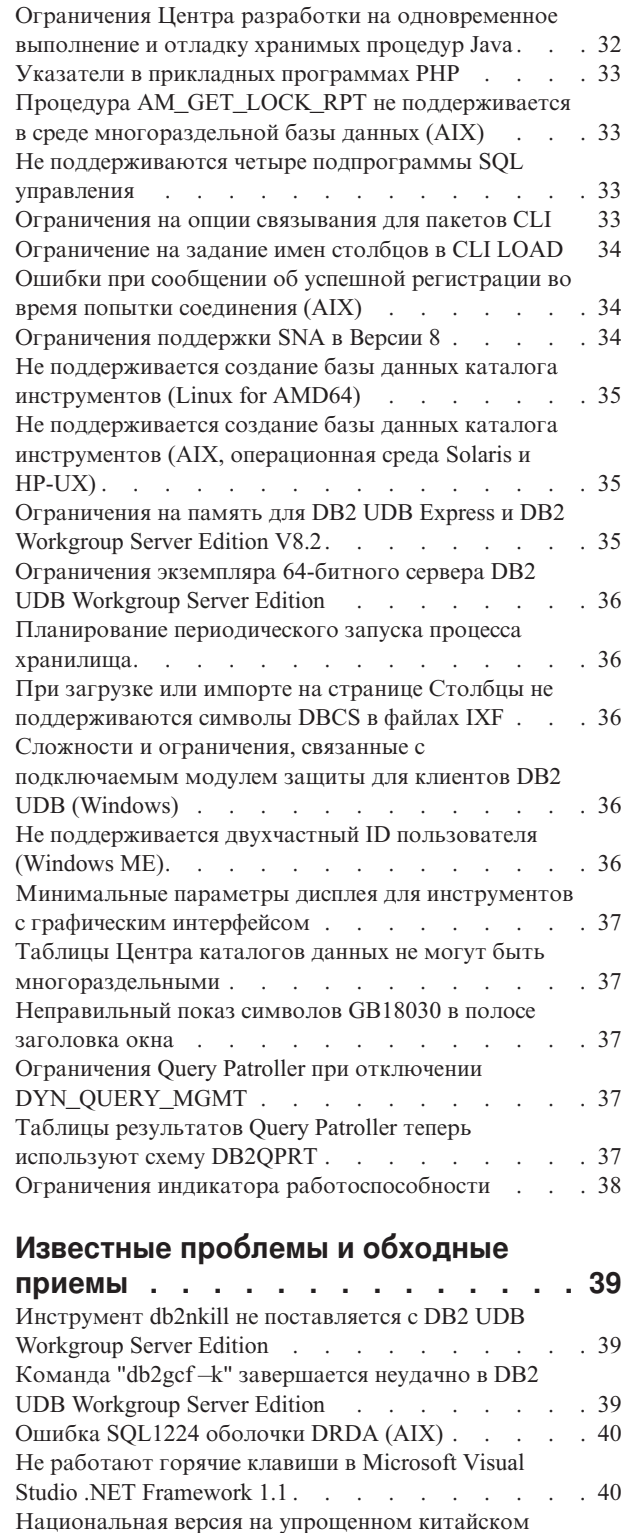

5 5

5 5

2 7

[\(AIX\)](#page-51-0) . . . . . . . . . . . . . . . . [40](#page-51-0) [Национальная](#page-52-0) версия на упрощенном китайском (Red 5 5 Hat [Linux\)](#page-52-0) . . . . . . . . . . . . . . . [41](#page-52-0)

 $5$  [\(UNIX\)](#page-52-0). . . . . . . . . . . . . . . [41](#page-52-0) 2 NFS APAR IY32512 – [Недоступные](#page-54-0) потоки  $(AIX)$ . [43](#page-54-0) Ошибка опции [прекомпилятора](#page-55-0) SQLFLAG(STD) . . [44](#page-55-0) 4 7 DB2 [Connect](#page-55-0) Custom Advisor . . . . . . . . . [44](#page-55-0)

[Несовместимость](#page-52-0) менеджера драйверов Merant 5

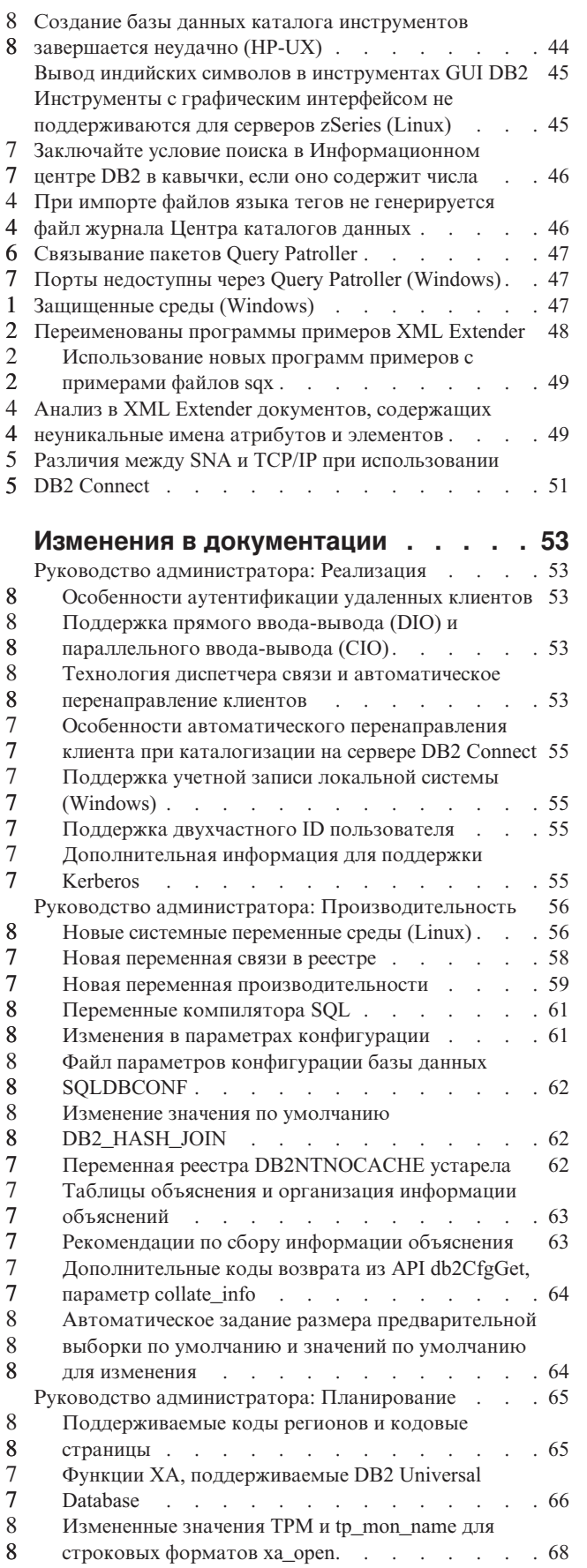

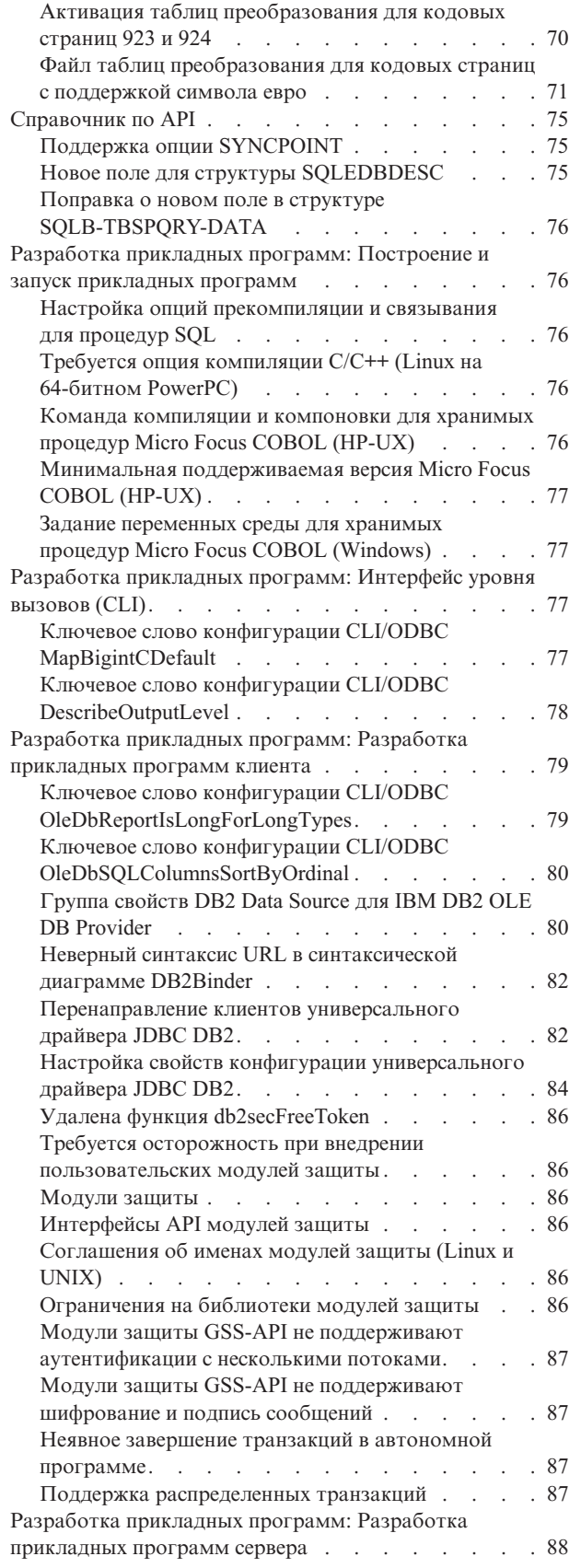

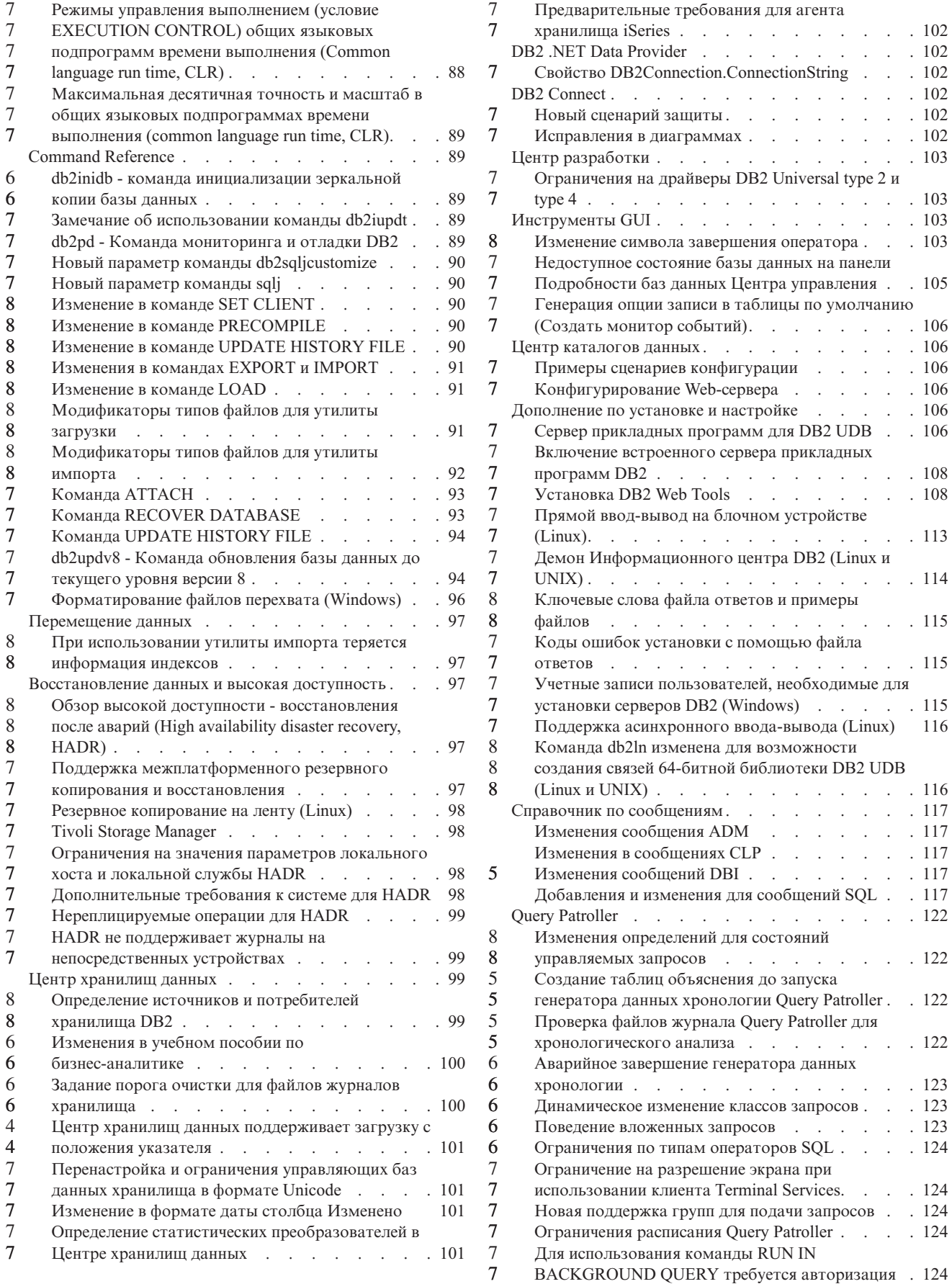

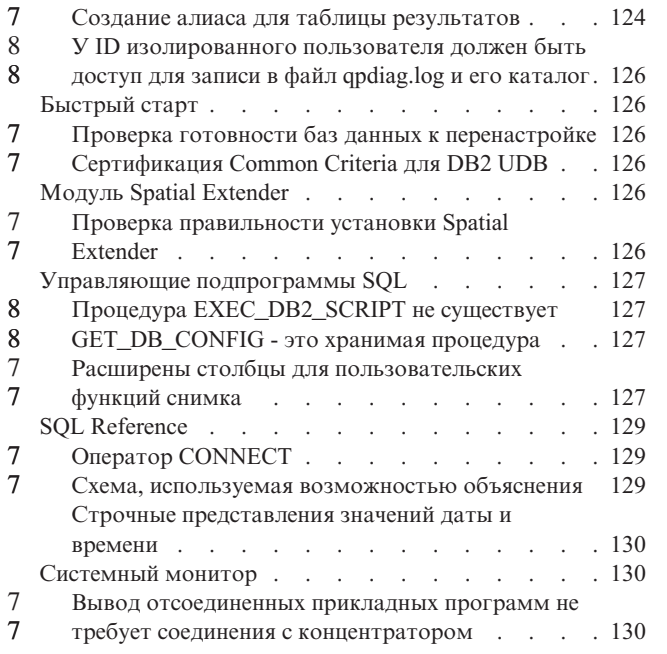

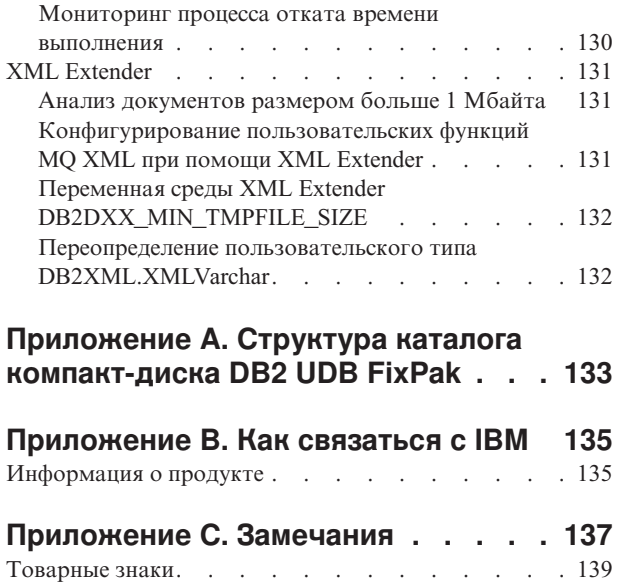

 $\frac{7}{7}$ 

# <span id="page-10-0"></span>**О замечаниях по выпуску**

#### **Содержание:**

Замечания по выпуску содержат последнюю информацию по следующим продуктам DB2 Версии 8:

DB2 Universal Database Personal Edition DB2 Universal Database Workgroup Server Edition DB2 Universal Database Workgroup Server Unlimited Edition DB2 Universal Database Enterprise Server Edition DB2 Personal Developer's Edition DB2 Universal Developer's Edition Менеджер хранилищ DB2 DB2 Warehouse Manager Sourcing Agent for z/OS Менеджер связей данных DB2 DB2 Net Search Extender DB2 Spatial Extender DB2 Intelligent Miner Scoring DB2 Intelligent Miner Modeling DB2 Intelligent Miner Visualization DB2 Connect Application Server Edition DB2 Connect Enterprise Edition DB2 Connect Personal Edition DB2 Connect Unlimited Edition DB2 Query Patroller

#### **Информация о версии:**

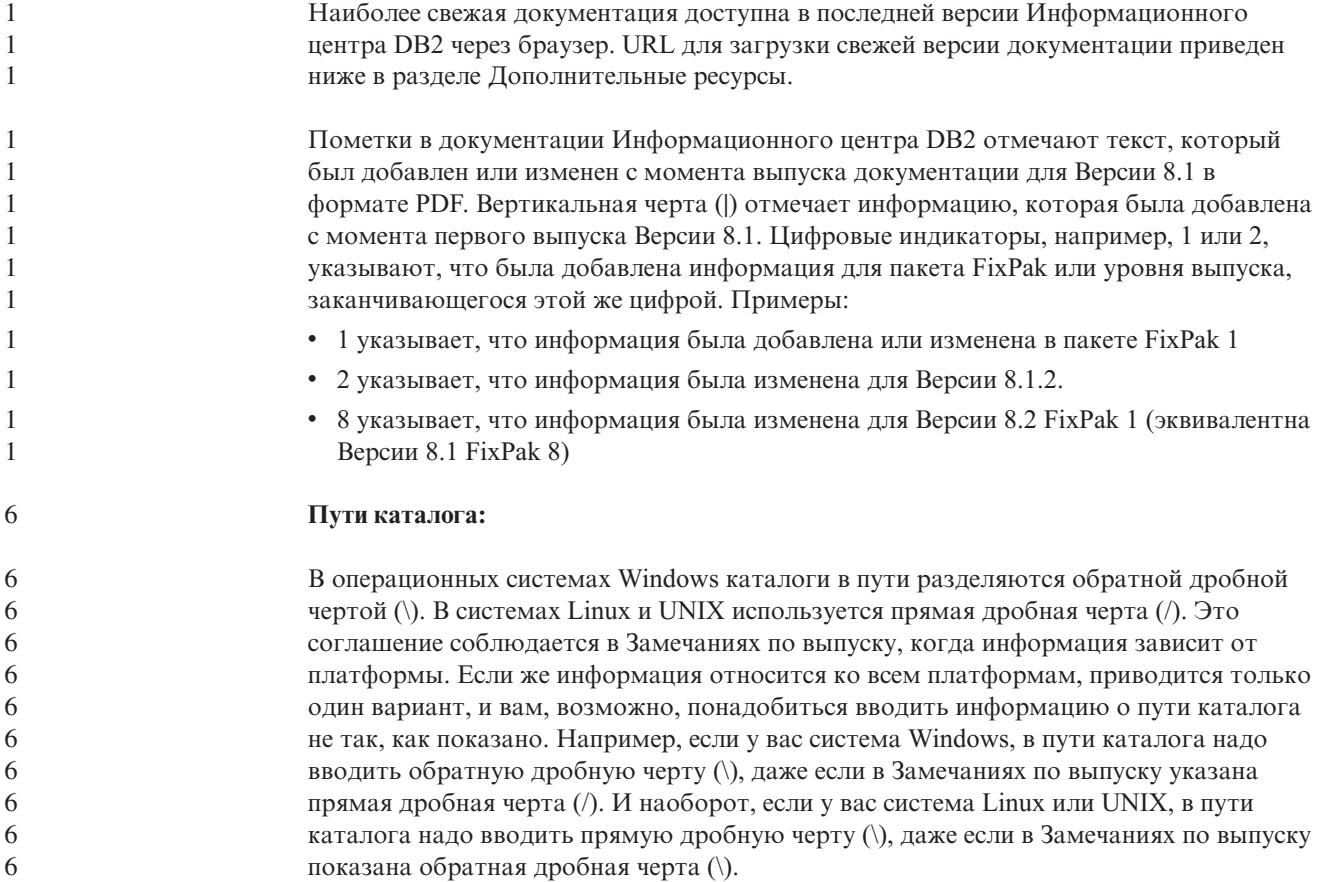

![](_page_11_Picture_568.jpeg)

[http://www.ibm.com/software/data/db2/udb/support.html.](http://www.ibm.com/software/data/db2/udb/support.html)

Документацию по продукту DB2 Life Sciences Data Connect можно взять с сайта программного обеспечения IBM: [http://www.ibm.com/software/data/db2/lifesciencesdataconnect/](http://www.ibm.com/software/data/db2/lifesciencesdataconnect/library.html)

Если вы хотите смотреть документацию DB2 в формате HTML, вызовите Информационный центр DB2 в формате HTML по адресу [http://publib.boulder.ibm.com/infocenter/db2help/.](http://publib.boulder.ibm.com/infocenter/db2help/)

Другой вариант - установить Информационный центр DB2 в формате HTML в вашей системе; образ компакт-диска *DB2 HTML Documentation* (Документация DB2 в формате HTML) можно получить на том же сайте. Исправления в документацию DB2 в формате HTML вносятся в каждом выпуске. Чтобы получить самый свежий вариант документации, вызовите Информационный центр DB2 в формате HTML или загрузите с него образ компакт-диска *DB2 HTML Documentation* (Документация DB2 в формате HTML) для установки в вашей системе. Документация в формате PDF обновляется реже, чем Информационный центр в формате HTML.

Дополнительную информацию о Центре разработки DB2 и DB2 for z/OS смотрите по адресу [http://www.ibm.com/software/data/db2/os390/spb/.](http://www.ibm.com/software/data/db2/os390/spb/)

Для получения последней информации о семействе продуктов DB2 оформите бесплатную подписку на журнал *DB2 Magazine*. Электронная версия журнала доступна по адресу [http://www.db2mag.com;](http://www.db2mag.com) там же приводятся и инструкции по подписке.

# <span id="page-12-0"></span>Об этом выпуске

### Новое в этом выпуске

В этом разделе дается краткий обзор усовершенствований, появившихся в настоящем выпуске DB2 Universal Database.

#### Усовершенствования в DB2 UDB Workgroup Server Edition и 8 **DB2 UDB Workgroup Server Unlimited Edition** 8 Пакет FixPak 1 DB2 Universal Database (UDB) Версии 8.2 (эквивалентен FixPak 8 для 8 Версии 8.1) обеспечивает 64-битную поддержку для DB2 UDB Workgroup Server 8 8 Edition (WSE) и DB2 UDB Workgroup Server Unlimited Edition (WSUE) на платформах:  $\bullet$  AIX 5L 8  $\cdot$  HP-UX 11i 8 • Linux for AMD64 8 • Linux for IA64 8 • Linux for PowerPC 8 8 • Операционная среда Solaris 8 • 64–битные версии систем Windows Server 2003 на основе Itanium 8 • 64-битная версия Windows XP 8 Одно из преимуществ 64-битной поддержки - большее адресное пространство для текста программы, переменных, общей памяти и пула буферов. 8 Поддержка DB2 UDB на платформах Windows AMD64 8 Теперь продукты DB2 поддерживаются на следующих платформах Windows AMD64: 8 • Windows XP, 64-битная версия 8 8 • Windows Server 2003 64-битная версия Создание 32-битных и 64-битных экземпляров 8 8 32-битные экземпляры можно создавать для любого продукта DB2 UDB Версии 8.2 на 64-битной платформе. 64-битные экземпляры можно создавать для всех продуктов 8 DB2 UDB Версии 8.2, кроме DB2 UDB Personal Edition и DB2 Connect Personal Edition. 8 Новая переменная реестра: DB2\_ASYNC\_IO\_MAXFILOP 8 В пакете FixPak 1 для Версии 8.2 (эквивалентен FixPak 8 для Версии 8.1) добавлена  $\mathbf{R}$ 8 новая общая переменная реестра.  $\mathsf{R}$ Имя переменной DB2 ASYNC IO MAXFILOP 8 Операционная система 8 8 **Bce** 8 Значения 8 По умолчанию: значение MAXFILOP (параметр конфигурации). 8 Значения: От MAXFILOP до MAX INT. 8 **Описание** 8 С помощью параметра MAXFILOP управляемые единицы ядра (engine

<span id="page-13-0"></span>![](_page_13_Picture_15.jpeg)

# Хронология исправлений продукта

Список исправлений (Authorized Program Analysis Reports, APAR) в этом пакете приведен на Web-странице:

http://www.ibm.com/software/data/db2/udb/support.html

# <span id="page-14-0"></span>**Совместимость с ранними версиями**

![](_page_14_Picture_837.jpeg)

<span id="page-15-0"></span>![](_page_15_Picture_872.jpeg)

### **Ограничения поддержки прежних версий сервера Центра хранилищ данных**

Следующие ограничения применяются при поддержке прежних версий сервера для Центра хранилищ данных DB2 Universal Database (UDB) Enterprise Server Edition Версии 8:

### **Поддержка больших объектов**

v Если вы используете управляющую базу хранилища данных на сервере более ранней версии, чем DB2 UDB Enterprise Server Edition Версии 8, вы не сможете работать с большими объектами. Необходимо обновить

<span id="page-16-0"></span>управляющую базу хранилища данных до соответствующего уровня или переместить ее в систему, где установлен сервер хранилища данных DB2 UDB Enterprise Server Edition Версии 8, и использовать управляющую базу данных хранилища локально из этой системы.

• Чтобы можно было перемещать большие объекты между Центром хранилищ данных и DB2 UDB, необходимо обновить DB2 до DB2 UDB Enterprise Server Edition Версии 8.

### Поддержка SNA

 $\overline{2}$ 

 $\mathfrak{D}$ 

 $\overline{2}$  $\overline{2}$ 

 $\overline{\mathcal{L}}$ 

 $\overline{2}$ 

 $\mathcal{D}_{\alpha}$ 

 $\mathcal{D}_{\alpha}$ 

 $\mathcal{D}_{\alpha}$ 

 $\overline{2}$ 

6

 $\overline{2}$ 6

Если вы подключаетесь к источникам и назначениям хранилищ данных с помощью SNA, надо внести в конфигурацию TCP/IP через SNA или использовать агент хранилища данных Windows NT.

#### Поддержка утилит EXPORT и LOAD

Утилита загрузки LOAD Центра хранилищ данных Версии 8 не поддерживает загрузку в базу данных Версии 7. Если вы хотите сохранить в качестве назначения базу данных Версии 7, замените операцию LOAD на SQL Select и Insert. Шаги SQL Select и Insert содержат оператор DELETE\*, за которым следуют операторы SELECT и INSERT. Для шагов SQL Select и Insert требуется, чтобы база данных записывала все транзакции в журнал. В результате этого производительность шагов SQL Select и Insert ниже, чем производительность утилит EXPORT и LOAD.

# Для поддержки SQLJ и SQL Assist в DB2 UDB for OS/390 Версии 6 и DB2 UDB for z/OS Версии 7 необходимы исправления APAR Центра разработки

При использовании Центра разработки в клиенте разработки программ для DB2 Universal Database (UDB) Версии 8 в операционных системах Windows или UNIX для включения поддержки SOLJ и SOL Assist необходимо установить на сервере следующие исправления APAR:

### DB2 UDB for z/OS Версии 7

- РО65125 обеспечивает поддержку SOLJ для построения хранимых процедур SQLJ Java
- РО76858 Обеспечивает поддержку SQL Assist

#### DB2 UDB for OS/390 Версии 6

• РО76858 - Обеспечивает поддержку SQL Assist

### Из DB2 UDB запускаются две версии SQL Assist

Из DB2 Universal Database Версии 8 можно вызвать как Версию 7, так и Версию 8 SQL Assist. Версию 7 можно запустить из Центра хранилищ данных DB2. Все прочие центры запускают последнюю версию - Версию 8. В электронной справке по продукту есть дополнительная информация о SQL Assist Версии 7.

### Изменение поведения сервера Unicode

В Версии 7 серверы Unicode игнорировали любые графические кодовые страницы, сообщаемые программами во время соединения, и предполагали, что используется UCS2 Unicode (кодовая страница 1200). Серверы Unicode Версии 8 теперь принимают во внимание кодовую страницу, указываемую клиентом.

<span id="page-17-0"></span>![](_page_17_Picture_981.jpeg)

<span id="page-18-0"></span>![](_page_18_Picture_17.jpeg)

# Совместимость программных продуктов

# В 64-битных операционных системах требуется исправление Microsoft XP

Если вы работаете с операционной системой Microsoft XP (2600), сконфигурированной для использования протокола NETBIOS с продуктами

семейства DB2, надо получить от Microsoft свежие исправления. Свяжитесь с Microsoft, указав номер в базе Knowledge Base Q317437.

# **Операционные системы Windows XP**

<span id="page-19-0"></span>![](_page_19_Picture_906.jpeg)

<span id="page-20-0"></span>![](_page_20_Picture_843.jpeg)

<span id="page-21-0"></span>![](_page_21_Picture_979.jpeg)

<span id="page-22-0"></span>![](_page_22_Picture_802.jpeg)

IME (Input Method Editor - редактор метода ввода) и таблиц преобразования кодовых страниц приводит к тому, что употребляется лишь один из эквивалентных кодов. Например, для строчного латинского 'i', используемого как 1 в римских цифрах, есть два эквивалентных кода: X'EEEF' и X'FA40'. При вводе 'i' IME Microsoft Windows всегда генерируют X'FA40'. В целом IBM и Microsoft используют один и тот же первичный код для представления всех символов, кроме следующих 13:

| Название символа (код<br>символа в Unicode)               | Первичный символ Shift-JIS<br><b>IBM</b> | Первичный символ Shift-JIS<br><b>Microsoft</b> |
|-----------------------------------------------------------|------------------------------------------|------------------------------------------------|
| Римская цифра один (U+2160)                               | X'FA4A'                                  | X'8754'                                        |
| Римская цифра два (U+2161)                                | X'FA4B'                                  | X'8755'                                        |
| Римская цифра три (U+2162)                                | X'FA4C'                                  | X'8756'                                        |
| Римская цифра четыре<br>$(U+2163)$                        | X'FA4D'                                  | X'8757'                                        |
| Римская цифра пять (U+2164)                               | X'FA4E'                                  | X'8758'                                        |
| Римская цифра шесть<br>$(U+2165)$                         | X'FA4F'                                  | X'8759'                                        |
| Римская цифра семь (U+2166)                               | X'FA50'                                  | X'875A'                                        |
| Римская цифра восемь<br>$(U+2167)$                        | X'FA51'                                  | X'875B'                                        |
| Римская цифра (U+2168)                                    | X'FA52'                                  | X'875C'                                        |
| Римская цифра десять<br>$(U+2169)$                        | X'FA53'                                  | X'875D'                                        |
| Иероглиф "ствол" в скобках,<br>означающий "Inc." (U+3231) | X'FA58'                                  | X'FA58'                                        |
| Знак номера (U+2116)                                      | X'FA59'                                  | X'8782'                                        |
| Знак телефона (U+2121)                                    | X'FA5A'                                  | X'8754'                                        |

*Таблица 3. Преобразование символов CCSID 943 Shift-JIS*

Продукты IBM, такие как DB2 UDB используют в первую очередь коды IBM, например, X'FA4A' для представления римской цифры один ('I') в верхнем регистре, а продукты Microsoft представляют тот же символ с помощью X'8754'. Прикладная программа ODBC Microsoft вставляет символ 'I' в базу данных DB2 UDB, использующую CCSID 943, как X'8754', а Центр управления DB2 UDB вставляет тот же символ в ту же базу данных с CCSID 943 как X'FA4A'. Однако программы ODBC способны находить только те строки, где 'I' кодируется как X'8754', а Центр управления DB2 UDB находит только строки, где 'I' кодируется как X'FA4A'. Чтобы Центр управления DB2 UDB мог выбрать 'I' в кодировке X'8754', надо заменить таблицы преобразования IBM по умолчанию между CCSID 943 и Unicode на альтернативные таблицы преобразования Microsoft.

**Ошибка 2:**

Перечисленные ниже символы CCSID 943 по-разному преобразуются в символы Unicode при использовании таблиц преобразования IBM или Microsoft. Таблица преобразования IBM преобразует эти символы согласно стандартам Japanese Industry Standard JISX0208, JISX0212 и JISX0221.

7

<span id="page-24-0"></span>

| Символ Shift-JIS (имя<br>символа)       | Первичный символ IBM (имя<br>Unicode)    | Первичный символ Microsoft<br>(имя Unicode) |
|-----------------------------------------|------------------------------------------|---------------------------------------------|
| Х'815С' (длинное тире)                  | $U+2014$ (длинное тире)                  | U+2015 (горизонтальная<br>черта)            |
| Х'8160' (волнистая черта)               | U+301C (волнистая черта)                 | U+FF5E (длинная тильда)                     |
| Х'8161' (двойная<br>вертикальная черта) | $U+2016$ (двойная<br>вертикальная черта) | U+2225 (знак<br>параллельности)             |
| Х'817С' (знак минус)                    | U+2212 (знак минус)                      | U+FF0D (длинный<br>дефис-минус)             |
| Х' ГАЗЗ' (прерывистая черта)            | U+00A6 (прерывистая черта)               | U+FFE4 (длинная<br>прерывистая черта)       |

*Таблица 4. Преобразование символов CCSID 943 в Unicode*

Например, символ длинного тире с кодом X'815C' в CCSID 943 при использовании таблицы преобразования IBM преобразуется в символ Unicode U+2014. Однако при использовании таблицы преобразования Microsoft он преобразуется в символ U+2015. Из-за этого различия в отображении символов один и тот же символ может преобразовываться в разные символы в базе данных DB2 UDB, работающей с Unicode. Это может приводить к ошибкам программ ODBC версии Microsoft, которые обработают U+2014 как недопустимый символ. Чтобы избежать этой ошибки, надо заменить используемые по умолчанию таблицы преобразования между CCSID 943 и Unicode IBM на альтернативные таблицы преобразования Microsoft.

Использование альтернативных таблиц преобразования между CCSID 943 и Unicode Microsoft следует ограничить закрытыми средами, где и клиенты DB2 UDB, и базы данных DB2 UDB работают с кодовой страницей CCSID 943 и используют одни и те же альтернативные таблицы преобразования Microsoft. Если ваш клиент DB2 UDB использует таблицы преобразования IBM, а другой клиент DB2 UDB использует альтернативные таблицы преобразования Microsoft, и оба этих клиента вставляют данные в одну и ту же базу данных DB2 UDB с CCSID 943, возможно сохранение символа в одной базе данных с разными кодами символа.

**Замена таблиц преобразования Unicode для идентификатора кодового набора символов (CCSID) 943 на таблицы преобразования версии Microsoft**

> При преобразовании между CCSID 943 и Unicode используются таблицы преобразования кодовых страниц DB2 Universal Database по умолчанию. Если вы хотите использовать другую версию таблиц преобразования, например, версию Microsoft, необходимо вручную заменить файлы таблицы преобразования по умолчанию (.cnv).

7

**Предварительные требования:**

Перед заменой существующих файлов таблиц преобразования кодовых страниц в каталоге sqllib/conv создайте их резервные копии на случай, если потребуется обратное изменение. В UNIX и Linux каталог sqllib/conv связан с путем установки DB2 UDB.

**Ограничения:** 7

<span id="page-25-0"></span>![](_page_25_Picture_36.jpeg)

### Операционная система MVS не поддерживается

Несмотря на упоминания в документации, операционная система MVS больше не поддерживается в DB2 Universal Database. MVS заменена на z/OS.

### Операции резервного копирования и восстановления (Linux 390)

Если вы используете операционную систему Linux 390, операции резервного копирования и восстановления на несколько ленточных устройств могут не работать.

# Включение закрепления окон при обращении к Центру разработки при помощи Hummingbird Exceed

![](_page_25_Picture_37.jpeg)

 $\overline{2}$ 

 $\overline{2}$ 

# <span id="page-26-0"></span>**Информация об установке, перенастройке, обновлении и конфигурировании**

# **Требования к аппаратному и программному обеспечению**

Требования к аппаратному и программному обеспечению можно посмотреть на сайте:

<http://www.ibm.com/software/data/db2/udb/sysreqs.html>

### **Замечания по установке**

На платформах UNIX и Linux эти Замечания по установке относятся только к установке новых продуктов. О применении пакета FixPak смотрите информацию Readme пакета FixPak.

На платформах Windows эти Замечания по установке применимы и к установке новых продуктов, и к применению пакетов FixPak. При применении пакета FixPak эти Замечания по установке следует использовать вместе с информацией пакета FixPak.

Перед установкой DB2 Universal Database прочтите весь этот раздел.

![](_page_26_Picture_634.jpeg)

#### **Предварительное требование:**

Выполните от имени владельца экземпляра приведенную ниже команду.

<span id="page-27-0"></span>![](_page_27_Picture_790.jpeg)

<span id="page-28-0"></span>**DB2 UDB не допускает использование национальных символов в пути установки (Windows)** При установке DB2 Universal Database (UDB) в Windows вы можете ввести путь к каталогу для DB2 UDB. Но вводимое имя пути каталога может содержать только латинские символы. **Загрузка и распаковка пакетов FixPaks для нескольких продуктов (Windows)** Начиная с DB2 Версии 8 для Windows, Fixpak 3, IBM предлагает вместо одного общего пакета FixPak пакеты FixPak для отдельных продуктов. Это изменение относится только к продуктам DB2 Версии 8 на платформах Windows. Например, если в одной системе Windows установлены DB2 UDB Enterprise Server Edition Версии 8 и DB2 Spatial Extender Версии 8, надо загрузить образы FixPak DB2 UDB Enterprise Server Edition и Spatial Extender. Каждый образ надо распаковать в общем родительском каталоге. Для установки с использованием графического интерфейса или установки без вывода сообщений надо распаковать все образы. Полные инструкции по установке пакета FixPak смотрите в информации Readme последнего пакета FixPak для DB2 UDB. **Установка DB2 UDB из установочных образов (Linux и UNIX) Предварительные требования:** Перед запуском мастера по установке DB2: • Убедитесь, что в системе выполнены предварительные требования к установке и достаточно оперативной и дисковой памяти. Подробную информацию смотрите в разделе *Требования к аппаратному и программному обеспечению*. • Обязательно прочитайте о предварительных требованиях для установки. Файл install.txt или install.htm расположен на компакт-диске в каталоге: /*компакт-диск*/doc/*язык*/, где: – *компакт-диск* - точка монтирования – *язык* - пятисимвольный код нужного языка. • Для установки необходимы полномочия root. • Компакт-диск с программным продуктом DB2 должен быть смонтирован в системе. **Порядок действий:** Если установочные образы находятся на компакт-дисках продукта в сжатом формате или в формате GZIP, установочный образ надо распаковать или разархивировать программой gunzip перед установкой DB2 UDB. Подробнее об этом смотрите в разделе *Распаковка сжатых установочных образов (Linux и UNIX)*. Для установки при помощи мастера по установке DB2 введите команду: **./ПРОДУКТ/db2setup** , где ПРОДУКТ - устанавливаемый продукт DB2. Например, если вы устанавливаете DB2 UDB Enterprise Server Edition, введите ./ese/db2setup. Откроется панель запуска установки. Выполните действия на панелях установки. 2 2 2 2 2 6 6 6 6 6 6 6 6 6 6 6 6 7 7 7 7 7 7 7 7 7 7 7 7 7 7 7 7 7 7 7 7 7 7 7 7

<span id="page-29-0"></span>![](_page_29_Picture_712.jpeg)

<span id="page-30-0"></span>![](_page_30_Picture_864.jpeg)

Адрес сайта поддержки DB2 - <http://www.ibm.com/software/data/db2/udb/support.html>

# **Инструменты Web DB2**

Серверы прикладных программ, поддерживаемые Инструментами Web DB2 для следующих языков, должны соответствовать спецификации Servlet 2.3:

- Японский
- Корейский
- Китайский (КНР)
- Китайский (Тайвань)
- Русский
- Польский

<span id="page-31-0"></span>![](_page_31_Picture_922.jpeg)

<span id="page-32-0"></span>![](_page_32_Picture_880.jpeg)

### **Установка файлов MDAC для национальных языковых версий DB2 UDB**

Если вы не установили национальную версию MDAC (Microsoft Data Access Components) 2.7 до установки национальной версии of DB2 Universal Database (UDB) Версии 8.2, DB2 UDB по умолчанию установит английские файлы MDAC. В результате такой установки в неанглийских операционных системах панели Windows ODBC Data Source Administrator будут выводиться в непереведенном виде. Чтобы исправить эту ошибку, установите пакет "MDAC 2.7 RTM - Refresh" с сайта Microsoft по адресу [http://msdn.microsoft.com/data/downloads/updates/default.aspx.](http://msdn.microsoft.com/data/downloads/updates/default.aspx)

Выберите требуемый язык, загрузите нужный исполняемый файл и запустите его. При этой процедуре будут установлены переведенные файлы ODBC Data Source Administrator.

# **Лицензионные правила DB2 для DB2 Universal Database Workgroup Server Edition**

Лицензионные правила Интернета недействительны для DB2 Universal Database Workgroup Server Edition. Если вам нужна лицензия для пользователей Интернета, необходимо приобрести DB2 Universal Database Workgroup Server Unlimited Edition.

# **Установка дополнительных азиатских шрифтов (Linux)**

IBM предлагает дополнительные пакеты шрифтов для Linux, содержащие поддержку двухбайтных наборов символов (DBCS) для языков Азии. Эти пакеты шрифтов необходимы при работе с некоторыми версиями Linux, где установлены только обязательные шрифты для вывода символов, специфичных для страны или региона.

Если после выполнения команды **db2setup** в интерфейсе мастера по установке DB2 не выводятся некоторые символы, в вашей системе Linux, возможно, установлены не все необходимые шрифты. Чтобы команда **db2setup** могла правильно обращаться к шрифтам на установочном компакт-диске:

1. Введите команду:

![](_page_33_Picture_2.jpeg)

# Конфигурирование Центра разработки для использования **комплектов Java Development Kit (Linux)**

В некоторых случаях DB2 Universal Database не устанавливает Java Development Kit в операционной системе клиента. Чтобы разрабатывать на этих клиентах хранимые процедуры Java с помощью Центра разработки, надо указать ему положение установленного Java Development Kit.

Чтобы задать положение комплекта разработки Java:

- 1. В Центре разработки выберите пункт меню Проект -> Параметры среды.
- 2. В записной книжке Параметры среды выберите узел Процесс.
- 3. В разделе Домашний каталог Java страницы Процесс выберите Уровень JDK, который будет использоваться для построения и запуска хранимых процедур Java.
- 4. В поле Каталог задайте существующий или доступный каталог путь на клиенте, где установлен выбранный ЈDK.
- 5. Если клиентский компьютер используется для разработки хранимых процедур Јауа на нескольких серверах DB2, вам может понадобиться выбрать дополнительные уровни ЈDK и задать места их установки, в зависимости от того, на каких уровнях JDK работают эти серверы.

При установке Java Development Kit на сервере DB2 для некоторых библиотеки Java могут не быть установлены связи с системным подкаталогом /usr/lib. Такие связи необходимы для построения и выполнения хранимых процедур Java.

В приведенном ниже примере показано, как создавать ссылки на Java Development Kit на клиенте Linux:

- # Создаем ссылки на файлы .so
- cd /usr/lib

<span id="page-34-0"></span>5

5

 $\tau$ 

 $\overline{7}$ 

7

 $\tau$ 

 $\tau$ 

 $\tau$ 

 $\overline{7}$ 

 $\overline{7}$ 

 $\overline{7}$ 

 $\overline{7}$ 

 $\overline{7}$ 

 $\overline{7}$ 

 $\overline{7}$ 

 $\overline{7}$ 

 $\overline{7}$ 

 $\tau$  $\overline{7}$ 

 $\overline{7}$ 

 $\overline{7}$ 

 $\overline{7}$ 

 $\overline{7}$ 

 $\overline{7}$ 

 $\overline{7}$  $\overline{7}$ 

 $\overline{7}$ 

 $\overline{7}$ 

 $\overline{7}$ 

7

 $\overline{7}$ 

- ln -s /opt/IBMJava2-131/jre/bin/libhpi.so
- ln -s /opt/IBMJava2-131/jre/bin/libjava.so
- ln -s /opt/IBMJava2-131/jre/bin/libjitc.so
- ln -s /opt/IBMJava2-131/jre/bin/libxhpi.so
- ln -s /opt/IBMJava2-131/jre/bin/libzip.so
- ln -s /opt/IBMJava2-131/jre/bin/classic/libjvm.so

Создание групповых и пользовательских ID в United Linux 1.0 и дистрибуциях SuSE Linux

> Чтобы создать ID групп и пользователей для установки DB2 UDB Версии 8.2 в дистрибутивах United Linux 1.0 и SuSE Linux воспользуйтесь, соответственно, командами groupadd и useradd. В Дополнении по установке и конфигурированию Версии 8.2 неправильно указано, что ID групп и пользователей создаются соответственно командами mkgroup и mkuser.

# Демон справочной системы не запускается после установки с помощью команды db2\_install (UNIX и Linux)

Если вы устанавливаете Информационный центр DB2 на платформах UNIX или Linux с помощью команды db2\_install, демон справочной системы (db2icd) не будет запущен после установки. Для доступа к документации надо запустить демон справочной системы вручную или перезапустить компьютер.

Смотрите тему "Демон Информационного центра DB2" в разделе Изменения в документации | Установка и конфигурирование Замечаний по выпуску.

# <span id="page-35-0"></span>**Включение Ready for Tivoli (UNIX)**

Покупая программный продукт IBM с логотипом Ready for Tivoli, вы получаете возможность управлять вашими программными продуктами IBM при помощи всевозможных разновидностей Tivoli. Продукты Tivoli позволяют автоматически находить, отслеживать и учитывать одну или несколько прикладных программ Ready for Tivoli.

Программными продуктами IBM Ready for Tivoli можно управлять посредством таких продуктов, как IBM Tivoli Configuration Manager. IBM Tivoli Monitoring for Databases поддерживает все основные базы данных, включая базы данных DB2 Universal Database (UDB), Oracle и Informix.

Дополнительную информацию смотрите на сайте IBM по адресу <http://www.ibm.com/software/tivoli/>

#### **Ready for Tivoli Instrumentation и DB2 UDB Версии 8:**

Чтобы установить и сконфигурировать инструментальные средства, попросите администратора Tivoli сделать следующее:

1. Файл сигнатур Tivoli Ready для этого продукта DB2 называется xxx.sys. Для пакета FixPak 4 эти файлы подписей будут обновлены для каждого пакета FixPak, а не для выпуска версии. Убедитесь, что файлы подписей установлены в следующем каталоге:

%каталог установки DB2%/tivready

- 2. Установить и сконфигурировать программу подключения Tivoli Ready для Tivoli GEM 2.2 на всех компьютерах, за которыми вы собираетесь следить. Загрузить программу подключения Tivoli Ready, а также найти подробные указания по его установке и использованию можно по адресу <http://www.ibm.com/software/sysmgmt/products/support/>
- 3. IBM Tivoli Monitoring for Databases обеспечивает широкие современные возможности управления базами данных. Продукт ITM for Databases использует новый выпуск продукта Distributed Monitoring (называемый IBM Tivoli Monitoring или ITM) и обеспечивает за счет этого значительное расширение возможностей мониторинга. ITM for Databases обеспечивает поддержку DB2 UDB при помощи компонента упреждающего анализа Proactive Analysis Component (PAC). Этот PAC тесно интегрирован с DB2 UDB и обеспечивает готовый набор мониторов для быстрой разработки и активации. Пользовательские мониторы, пороги и задачи может также определять администратор базы данных.

Дополнительную информацию смотрите по адресу: <http://www.ibm.com/software/tivoli/>

Информацию о других продуктах Tivoli смотрите по адресу: <http://www.ibm.com/software/tivoli/>

**Инструмент сокращения установочного образа (Windows)**

Утилита командной строки db2iprune может уменьшать размер установочного образа продукта DB2 Universal Database (UDB) Windows. Данный инструмент особенно полезен при крупномасштабном внедрении DB2 UDB. Он полезен также при встраивании DB2 UDB в прикладную программу.

Инструмент db2iprune состоит из файла ввода и файла программы. Файл ввода (.prn) содержит полный список компонентов, которые можно удалить. Задайте в нем возможности и языковые версии, которые хотите удалить из установочного образа. Затем файл программы (db2iprune.exe) удалит файлы .cab, соответствующие этим
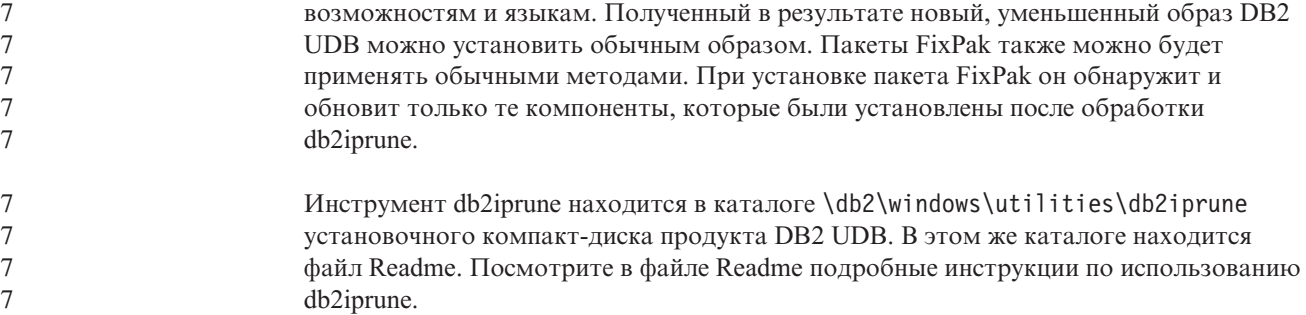

### **Ограничение установки документации DB2 Universal Database Версии 8 в формате HTML (Windows)**

В Windows не устанавливайте документацию DB2 Universal Database (UDB) Версии 8 в формате HTML на рабочую станцию или сервер, где уже установлен продукт a DB2 UDB Версии 7 (или более ранней). Программа установки обнаружит более раннюю версию и удалит продукт.

### **Обновление предыдущих установок до последнего уровня (Windows)**

Если у вас есть продукт DB2, установленный на уровне ранее Версии 8, установочный образ обнаружит его и обновит до новейшего уровня.

### **Системные требования для DB2 .NET Data Provider (Windows)**

3 3 До запуска программы установки DB2 Universal Database (UDB) с целью установки DB2 .NET Data Provider на вашем компьютере должна быть установлена .NET Framework. Если .NET Framework не установлена, программа установки DB2 UDB не будет регистрировать DB2 .NET Data Provider.

Если DB2 UDB установлена, а .NET Framework не установлена, DB2 .NET Data Provider не будет зарегистрирован. Если вы установите .NET Framework позже, можно будет запустить программу db2nmpreg для регистрации провайдера. Эта программа находится в каталоге sqllib\bin. Параметры для нее не требуются.

Чтобы зарегистрировать DB2 .NET Data Provider, введите db2nmpreg в любом командном окне.

### **Установка клиентов DB2 Версии 8 и DB2 Connect PE без полномочий администратора (Windows)**

При установке клиента администратора DB2, клиента разработки прикладных программ DB2 или DB2 Connect Personal Edition файл служб TCP/IP Windows необходимо обновить, если выполнены следующие условия:

- При установке выбрана функция хранилища данных
- ID пользователя, выполняющего установку, не входит в группу администраторов на компьютере назначения
- Программный продукт устанавливается в любой из следующих операционных систем: Windows NT, Windows 2000, Windows XP или Windows Server 2003.

Если выполняются все эти условия, нужно добавить в файл служб TCP/IP Windows следующие записи:

| Имя порта       | Номер порта        |  |
|-----------------|--------------------|--|
| <b>vwkernel</b> | $11000/\text{top}$ |  |
| <b>vwd</b>      | $11001/\text{tcp}$ |  |
| vwlogger        | 11002/tcp          |  |

Таблица 7. Записи, добавляемые в файл служб TCP/IP Windows

Без этих записей Центр хранилищ данных не будет нормально работать.

### Замечания по перенастройке

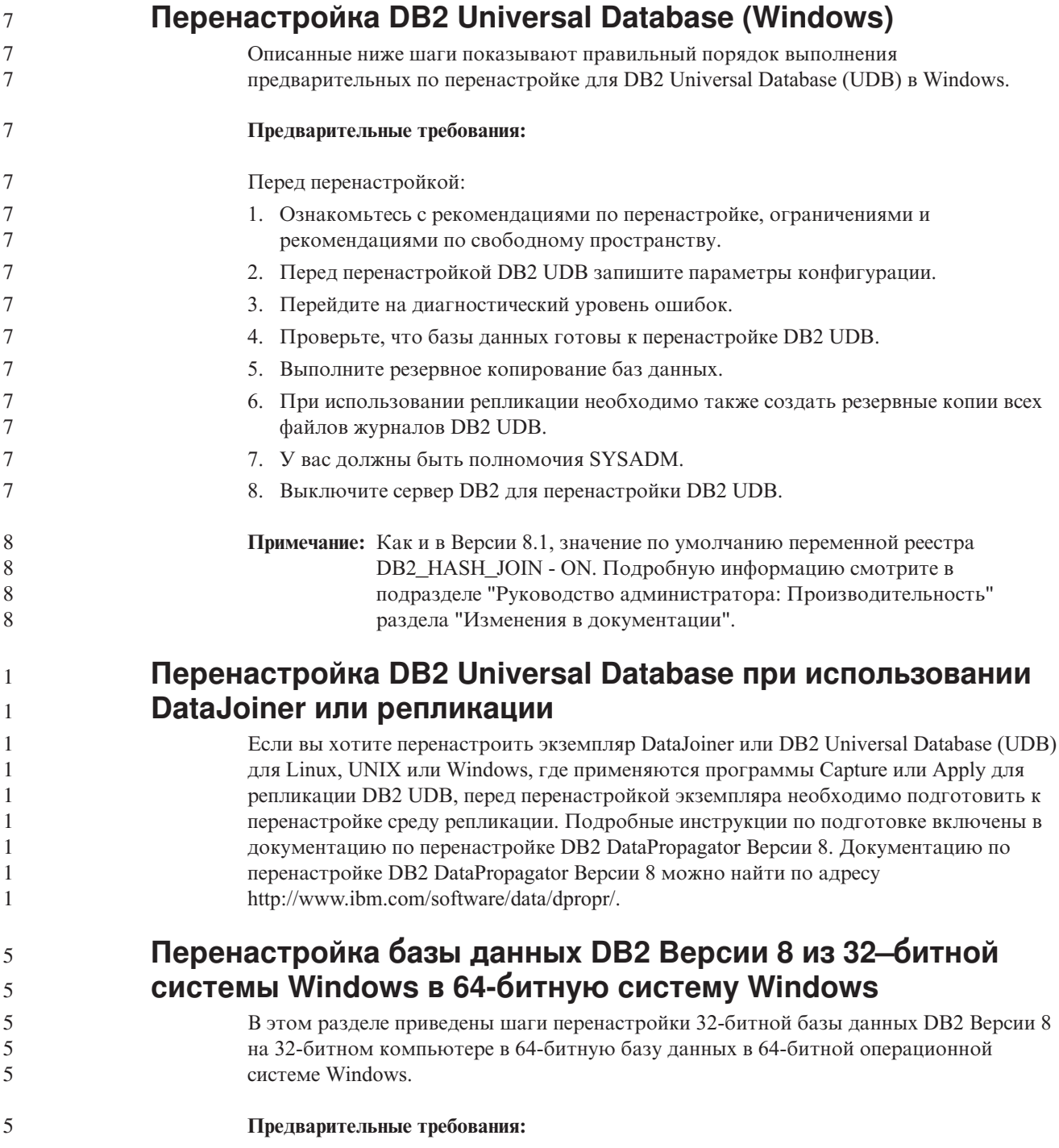

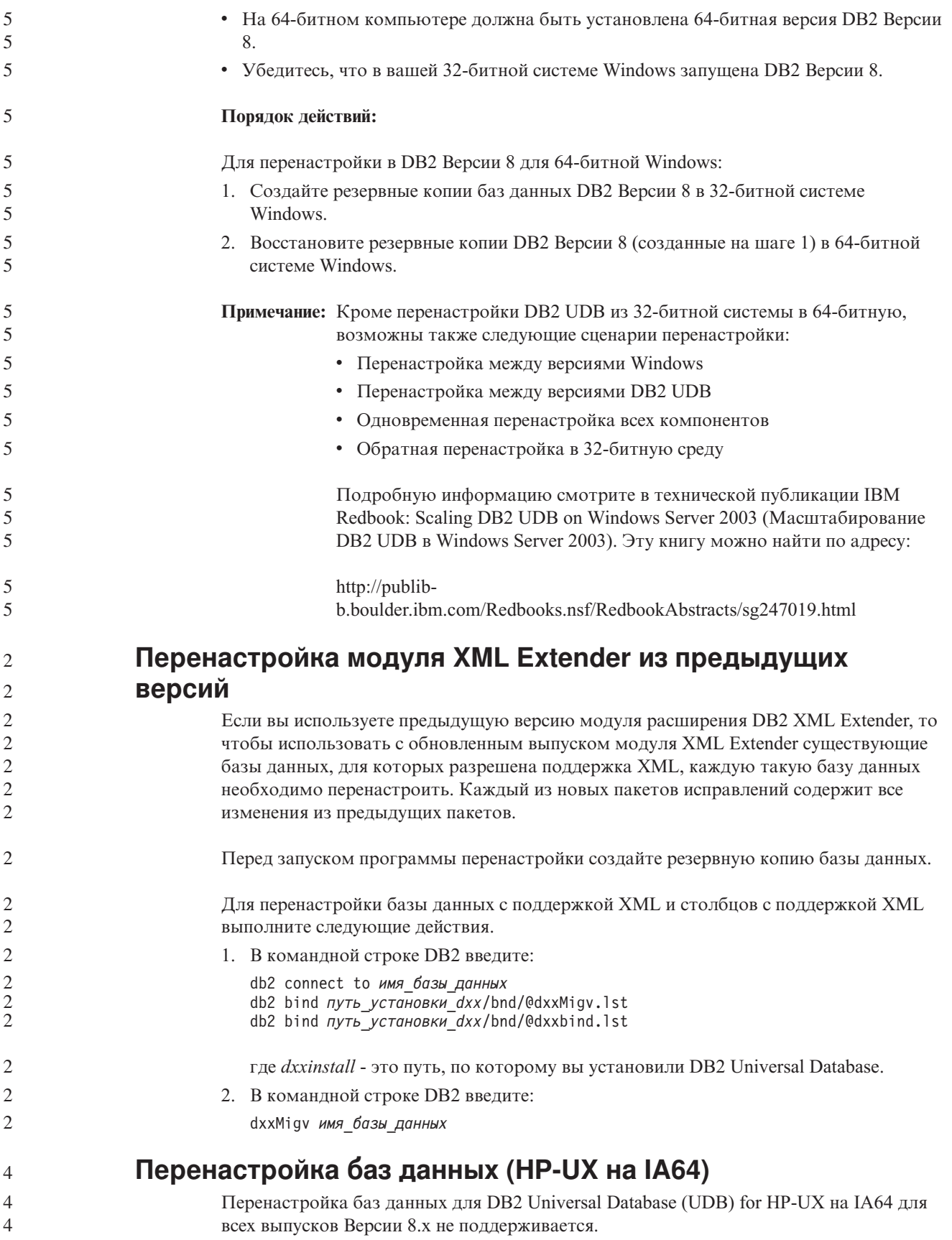

Восстановление образа резервной копии DB2 Версии 7 в экземпляре Версии 8 для DB2 UDB for HP-UX на IA64 не поддерживается.

4 4

## **Информация деинсталляции**

## **Деинсталляция DB2 UDB в режиме без вывода сообщений** 7

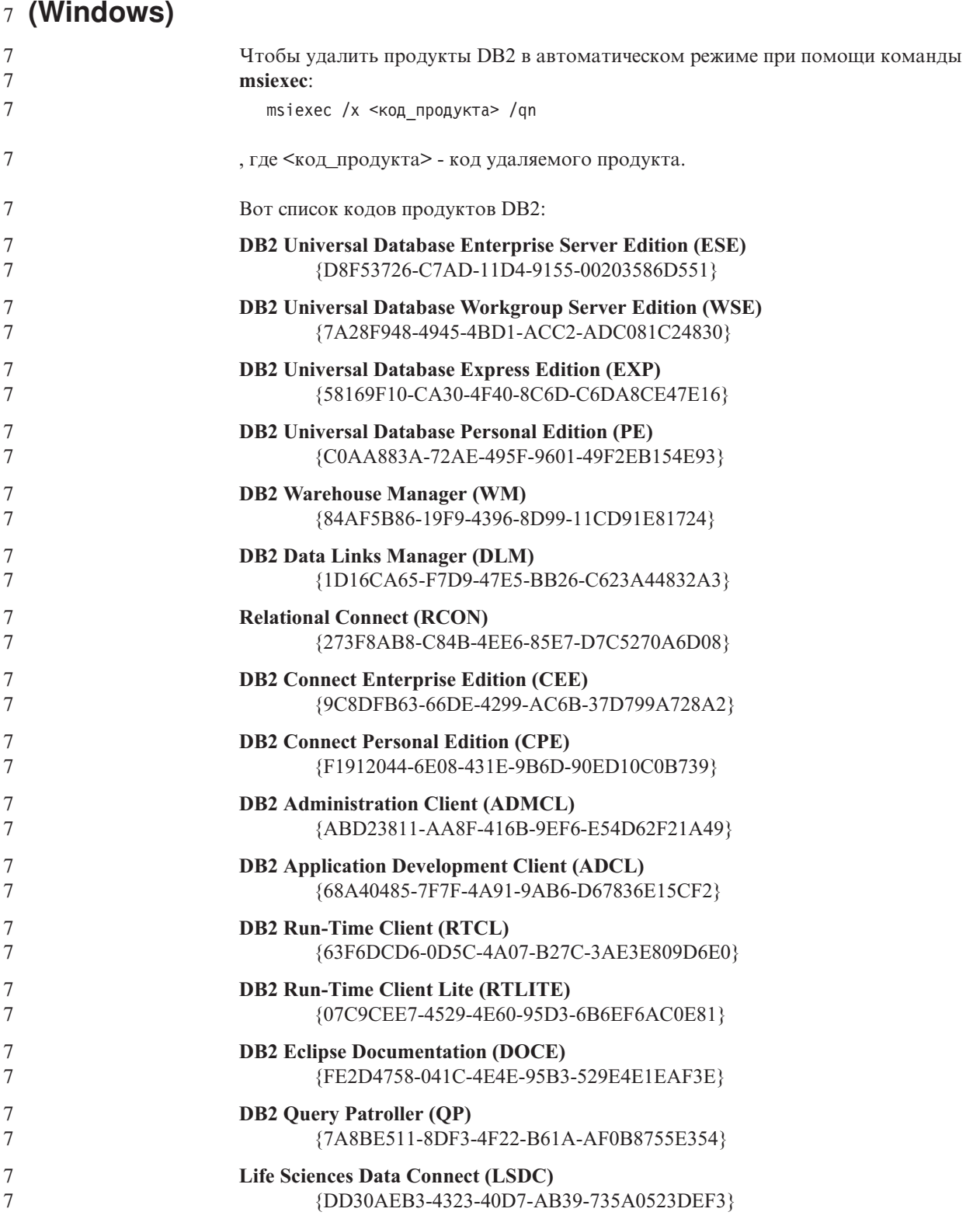

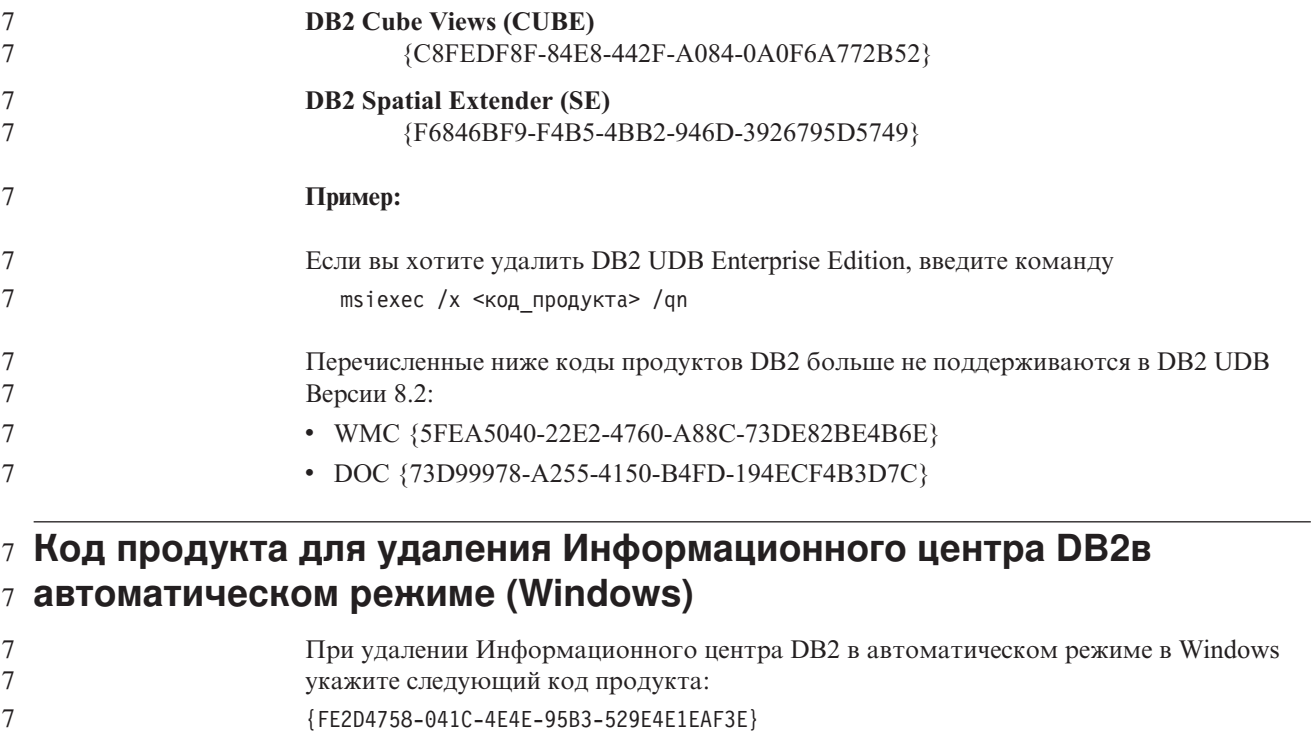

7

## **Ограничения**

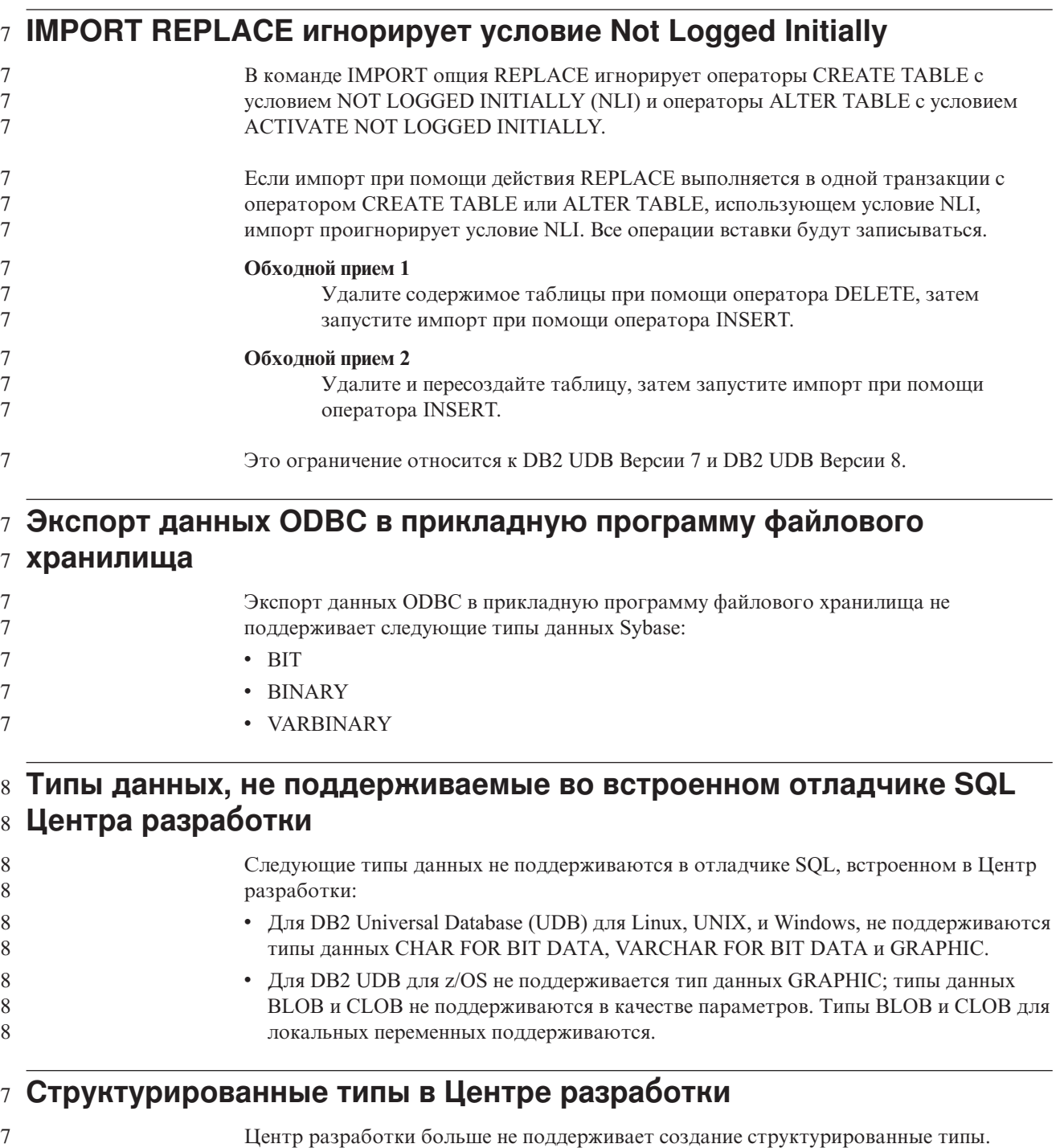

### **Ограничения Центра разработки в 64–битных операционных системах**

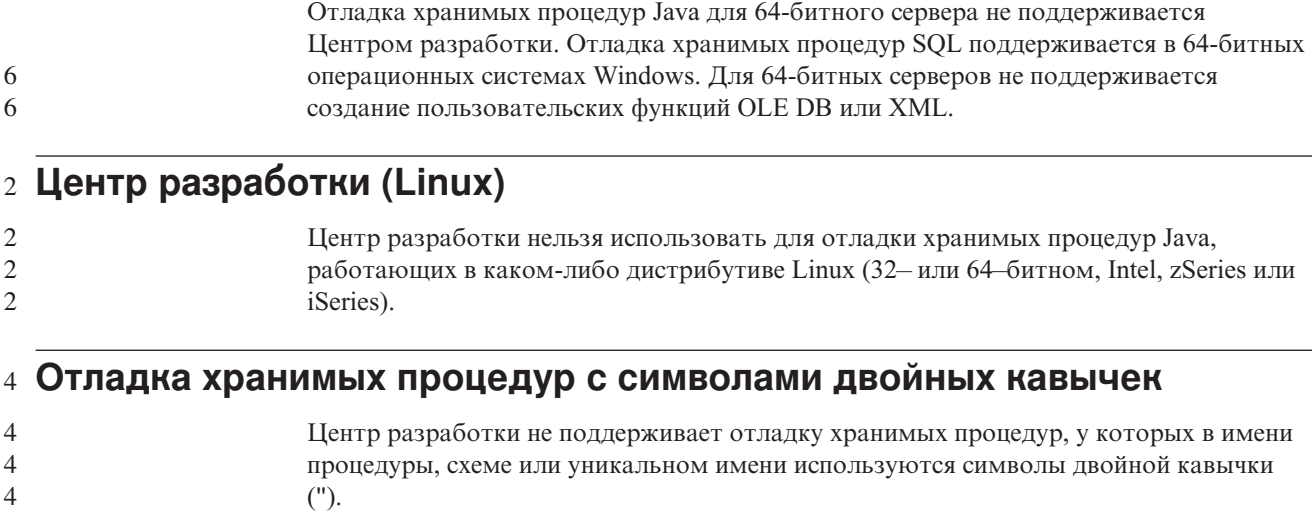

### **Задание необходимых путей для компиляции процедур Java в Центре разработки**

Цент разработки не сможет компилировать процедуры Java, если ему не сообщить, где установлены версии набора разработчика. Каталоги по умолчанию для ваших версий набора разработчика записываются в файл

\$HOME/.ibm/db2/dc/DB2DC.settings при первом запуске Центра разработки. Вы можете либо скопировать эти имена каталогов каталоги в свой файл \$USER.settings и изменить этот файл при помощи редактора Unicode, либо создать символические связи с каталогами наборов для разработки в их положениях по умолчанию.

### **Ограничения Центра разработки на одновременное выполнение и** 6 **отладку хранимых процедур Java** 6

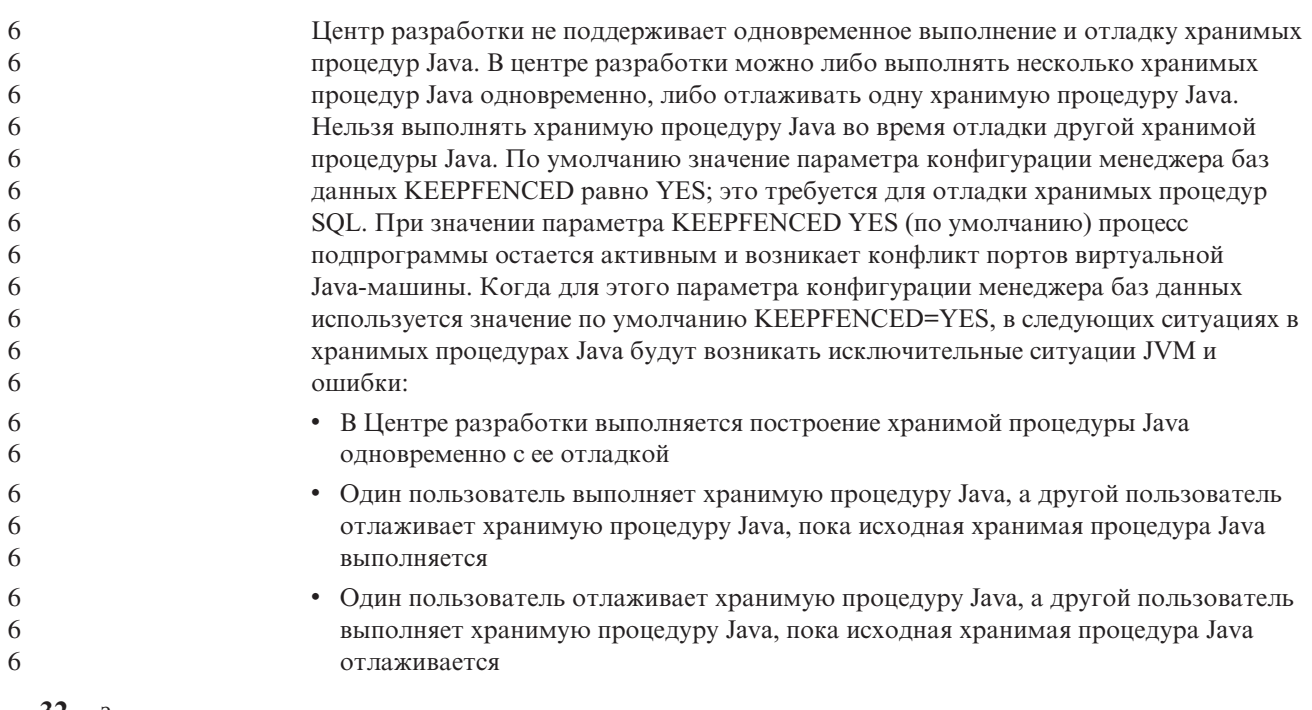

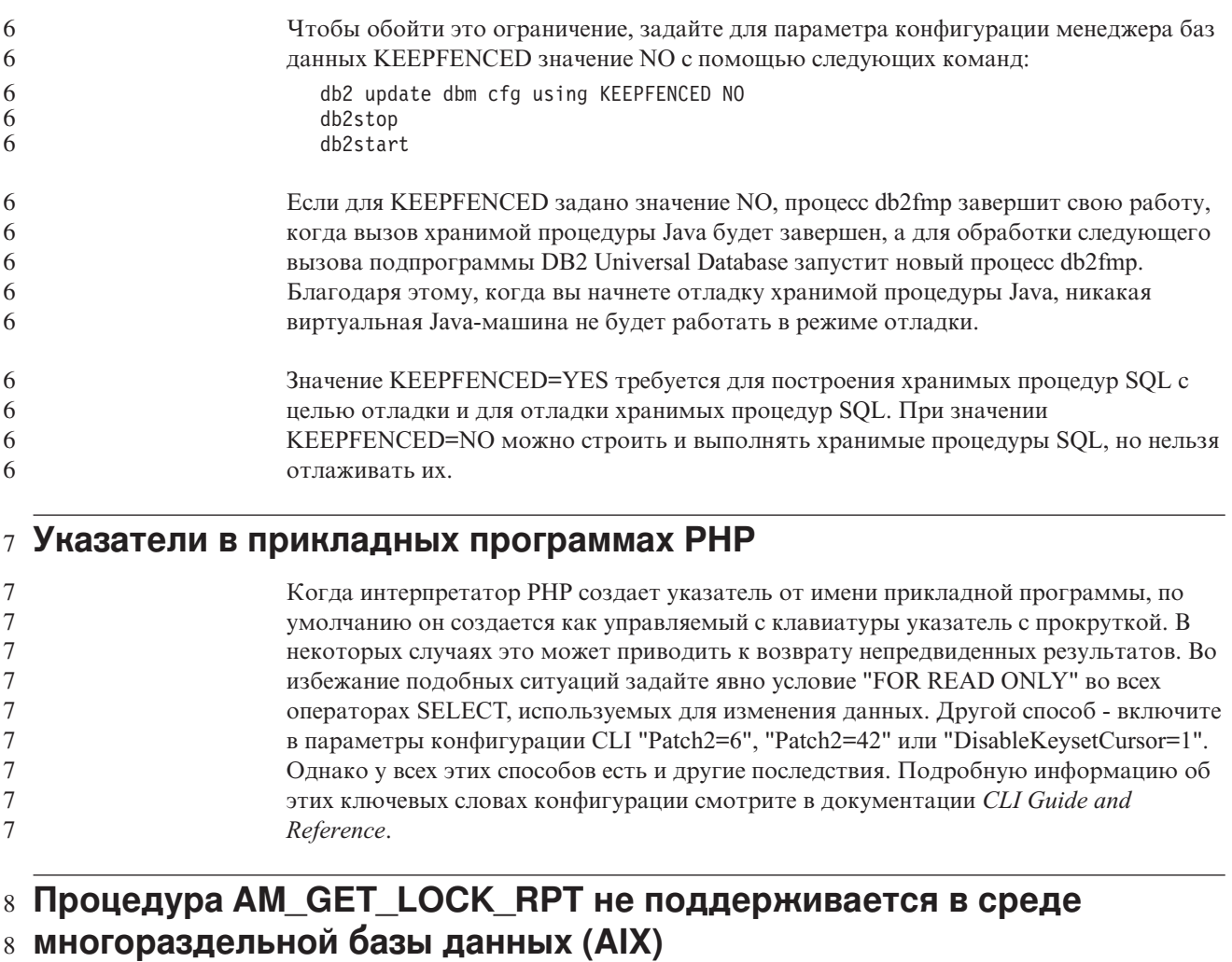

#### Процедура AM\_GET\_LOCK\_RPT не поддерживается в среде многораздельной базы  $\,8\,$ 8 данных в АІХ 32. Для получения тех же самых данных мониторинга можно вызвать  $\,8\,$ табличные функции SNAPSHOT\_APPL, SNAPSHOT\_APPL\_INFO, SNAPSHOT\_LOCK и SNAPSHOT\_LOCKWAIT напрямую.  $\,8\,$

### 7 Не поддерживаются четыре подпрограммы SQL управления

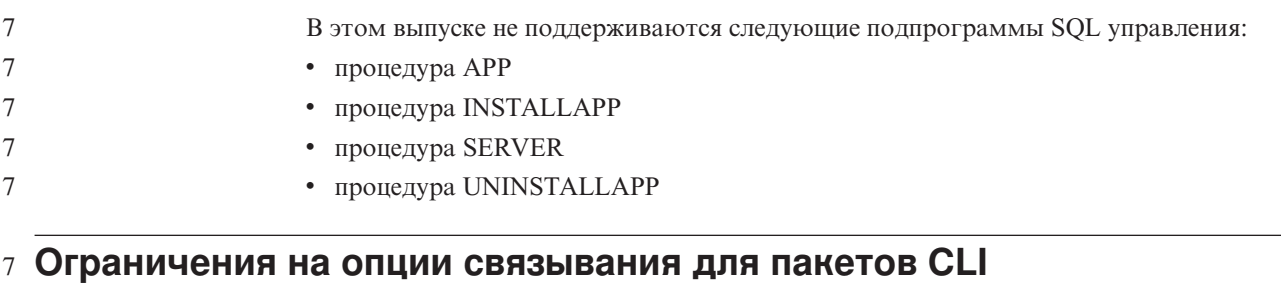

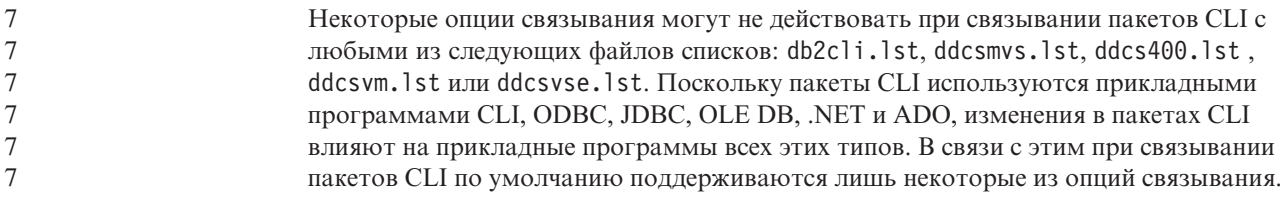

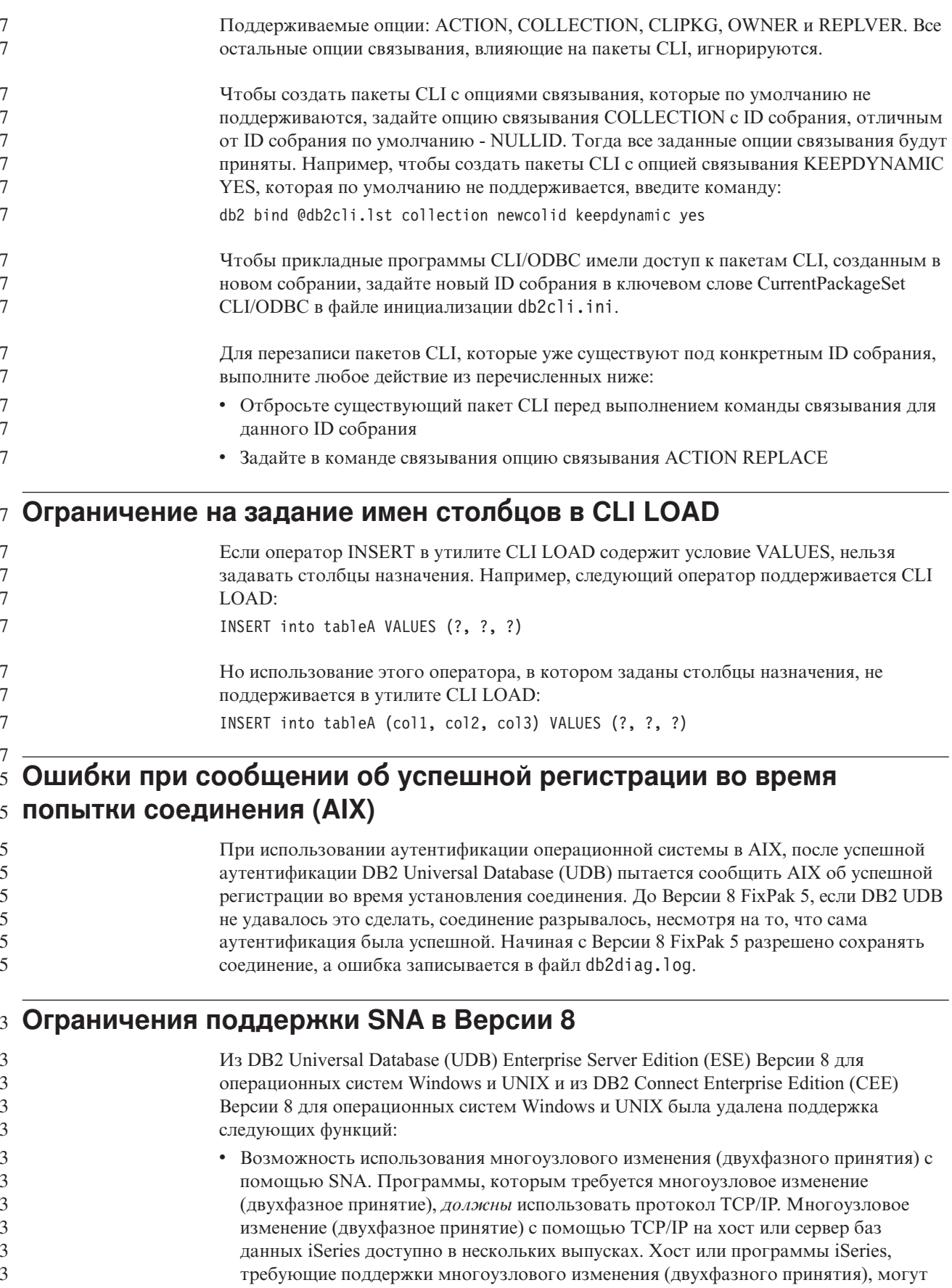

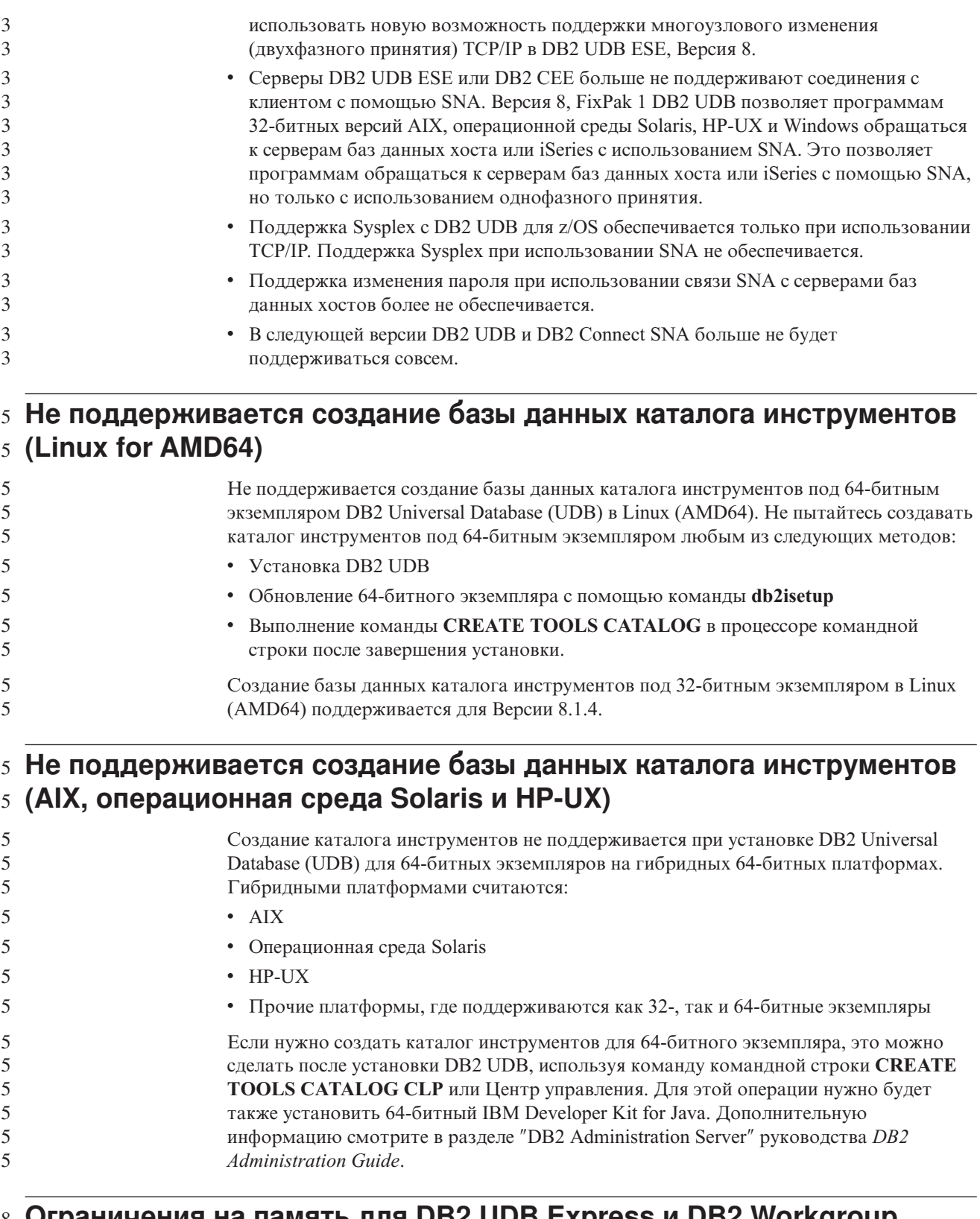

### **Ограничения на память для DB2 UDB Express и DB2 Workgroup** 8 **Server Edition V8.2** 8

8

Для следующих продуктов есть ограничения на память:

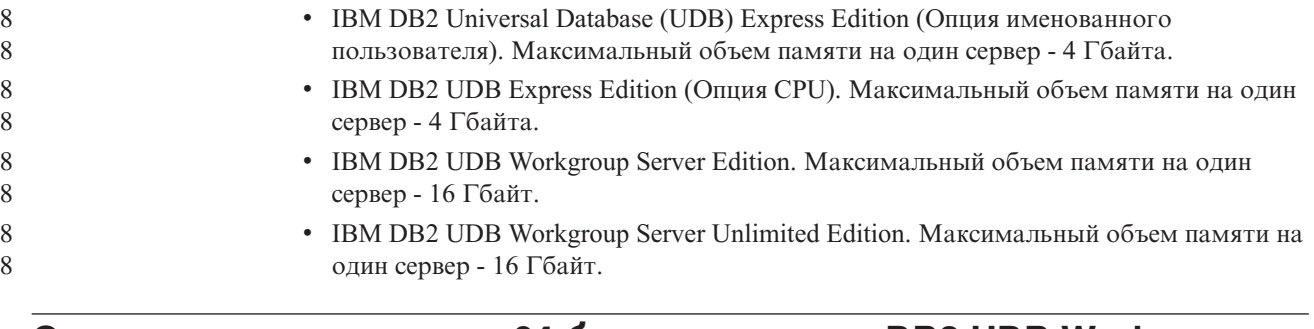

### **Ограничения экземпляра 64-битного сервера DB2 UDB Workgroup** 8 **Server Edition** 8

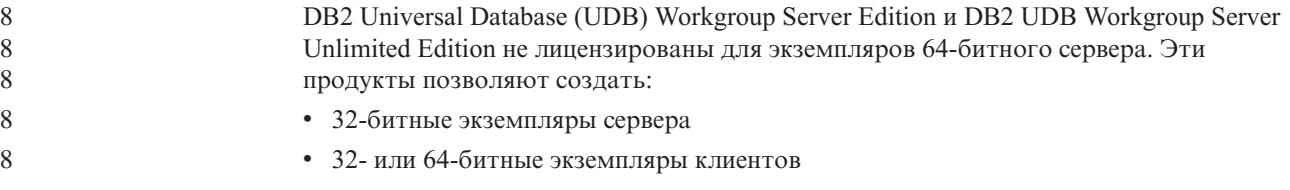

### **Планирование периодического запуска процесса хранилища**

При планировании периодического запуска процесса хранилища надо определить максимальное время выполнения всех рабочих шагов в этом процессе и соответственно спланировать интервалы запуска. Если время выполнения процесса превысит запланированное, все последующие запуски этого процесса в расписании будут отменены без повторного планирования.

### **При загрузке или импорте на странице Столбцы не поддерживаются символы DBCS в файлах IXF**

Если вы используете мастер по загрузке или записную книжку Импорт для задания загрузки или импорта из входного файла, содержащего символы DBCS, на странице Столбцы имена столбцов этого файла могут выводиться неправильно.

### **Сложности и ограничения, связанные с подключаемым модулем** 8 **защиты для клиентов DB2 UDB (Windows)** 8

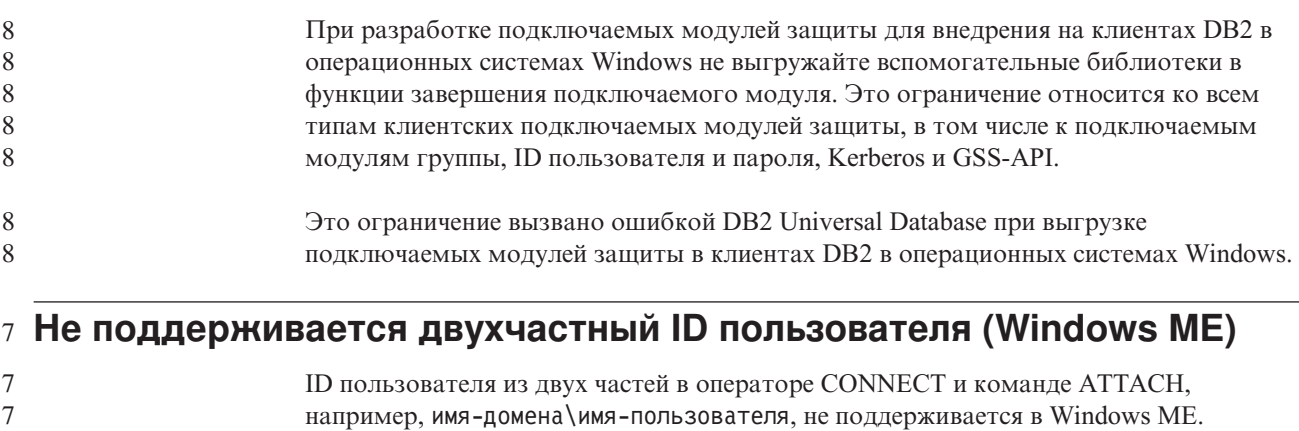

### Минимальные параметры дисплея для инструментов с графическим интерфейсом

Для правильной работы таких инструментов с графическим интерфейсом, как Центр управления, разрешение дисплея должно быть не менее 800 на 600 пикселей. Кроме того, надо использоваться палитру, содержащую не менее 32 цветов.

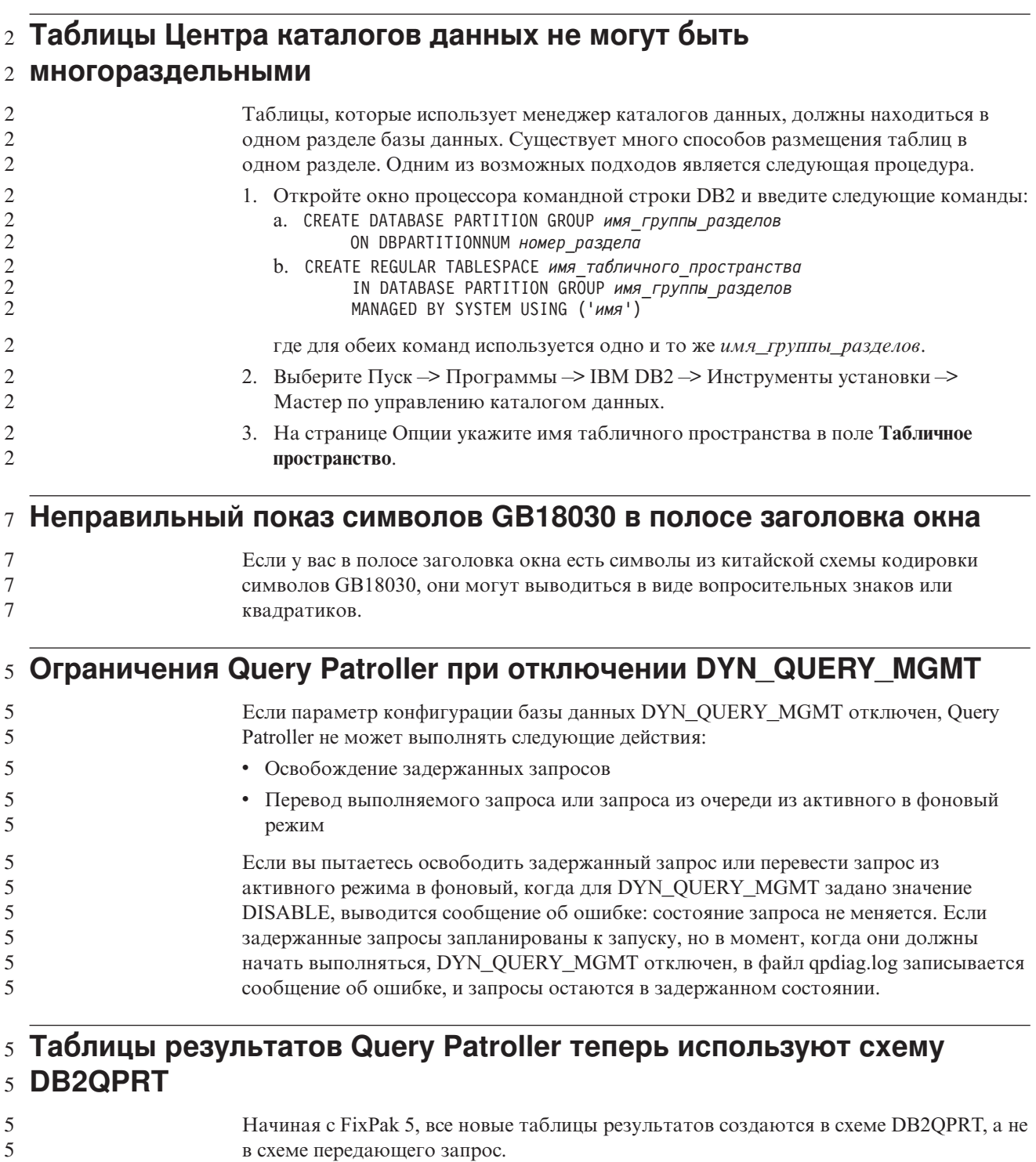

 $\mathfrak{S}$ Привилегия DROPIN для схемы DB2QPRT дается операторам, профили которых 5 созданы до установки FixPak 5 и содержат:

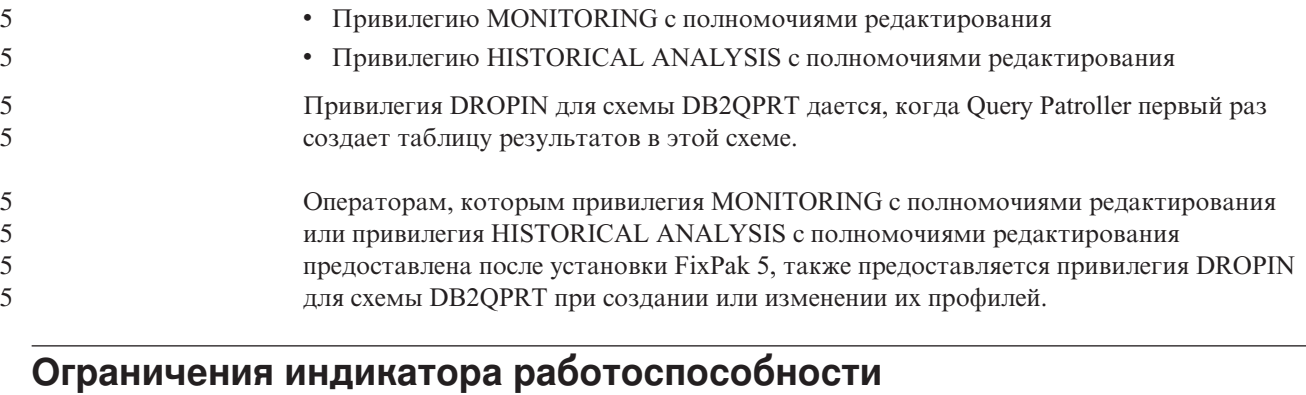

Монитор работоспособности не может выполнять действия для индикатора работоспособности *db2.db2\_op\_status*, если этот индикатор перешел в нерабочее состояние. Такое состояние может возникнуть, например, когда экземпляр, за которым следит индикатор, становится неактивным в результате явного требования остановки или ненормального завершения работы. Если вы хотите, чтобы экземпляр автоматически перезапускался после ненормального завершения работы, нужно сконфигурировать монитор отказов, чтобы обеспечить высокую доступность этого экземпляра.

## Известные проблемы и обходные приемы

# 8 Инструмент db2nkill не поставляется с DB2 UDB Workgroup Server

### 8 Edition

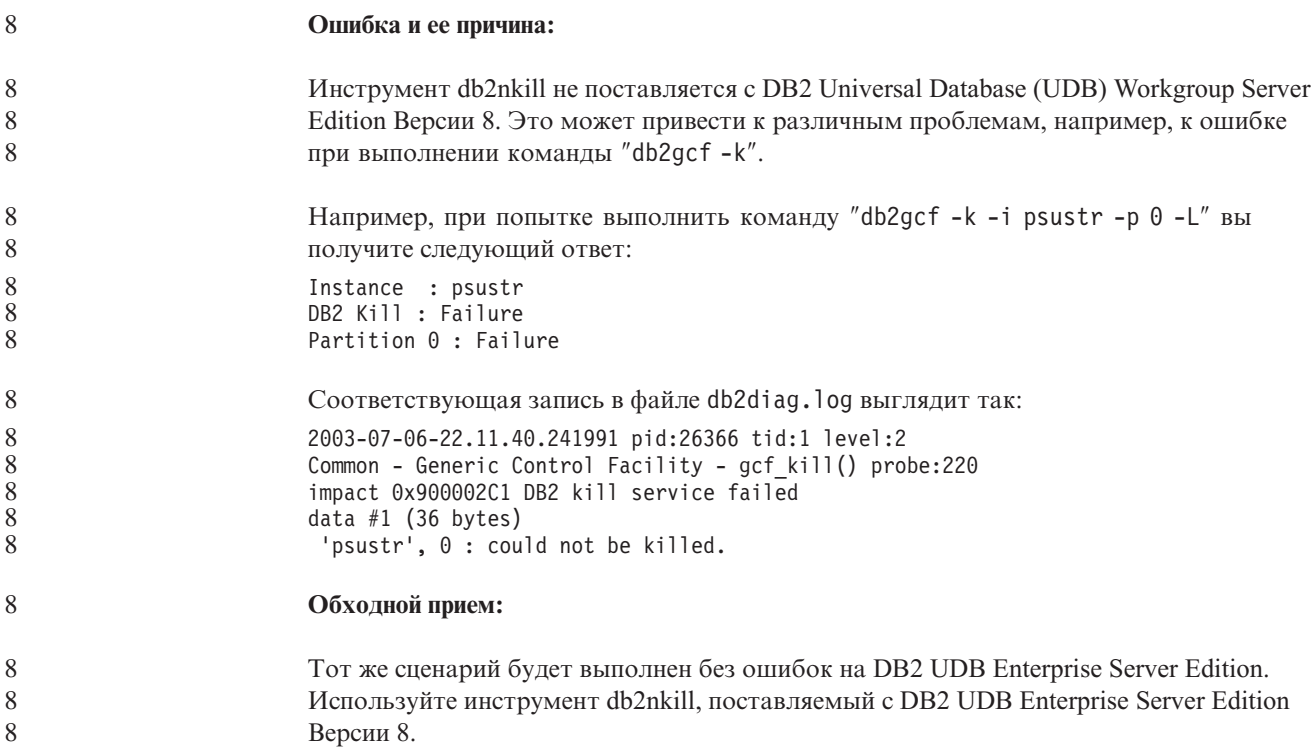

### 8 Команда "db2gcf-k" завершается неудачно в DB2 UDB Workgroup 8 Server Edition

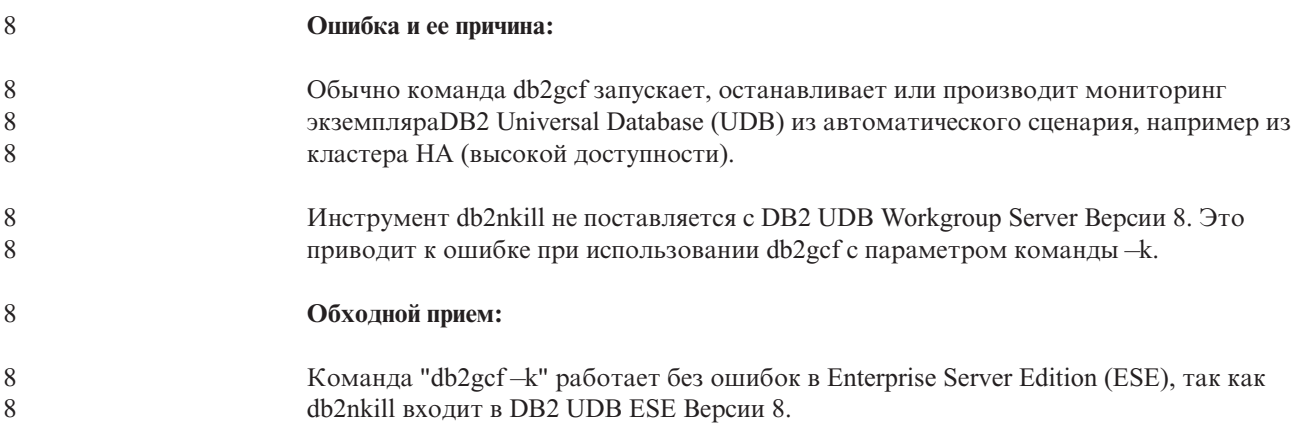

### 7 Ошибка SQL1224 оболочки DRDA (AIX)

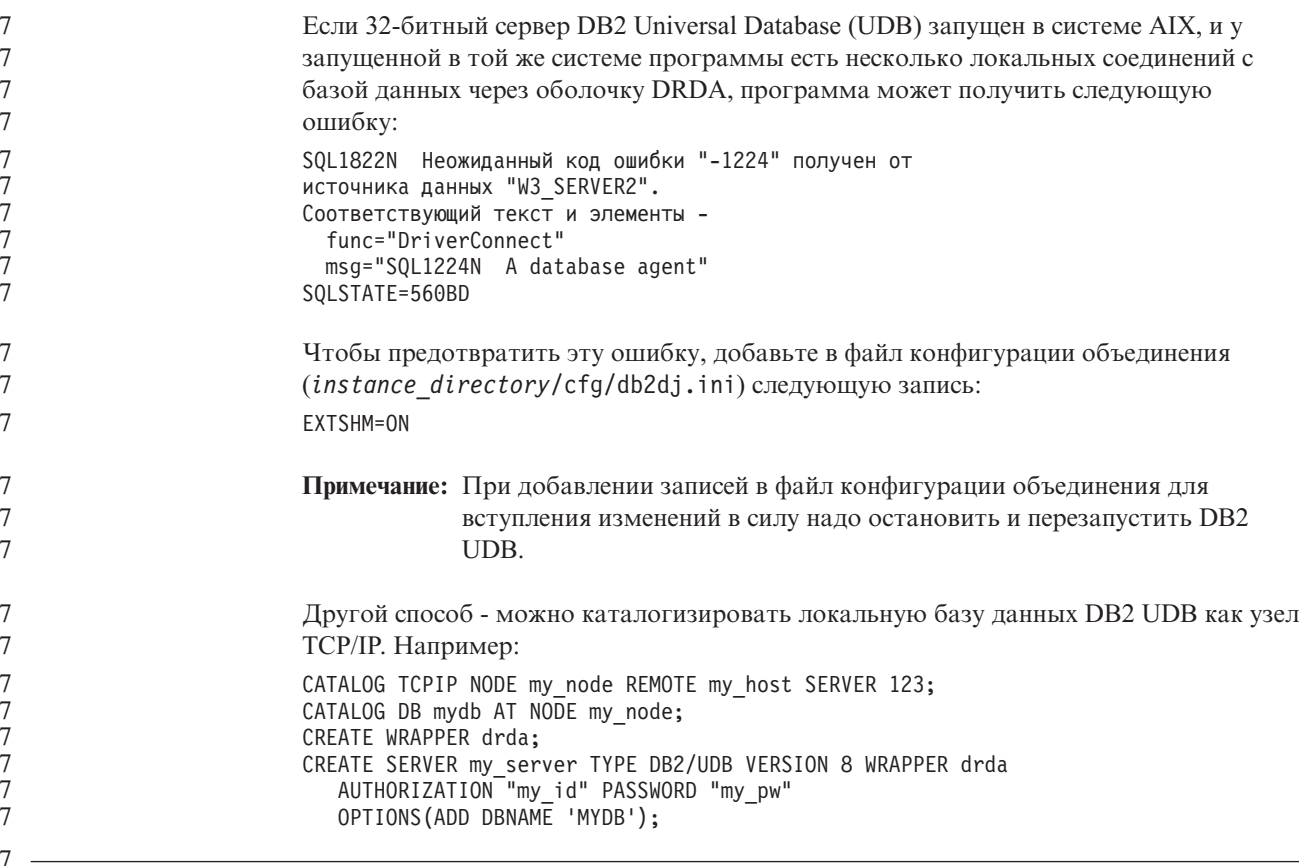

### $\frac{1}{7}$  Не работают горячие клавиши в Microsoft Visual Studio .NET 7 Framework 1.1

 $\tau$  $\boldsymbol{7}$  $\overline{7}$  Если в Microsoft Visual Studio .NET Framework 1.1 не работают горячие клавиши, можно взять исправление с сайта Microsoft. Это исправление можно найти в Microsoft Knowledge Base, статья Q836745.

### Национальная версия на упрощенном китайском (AIX)

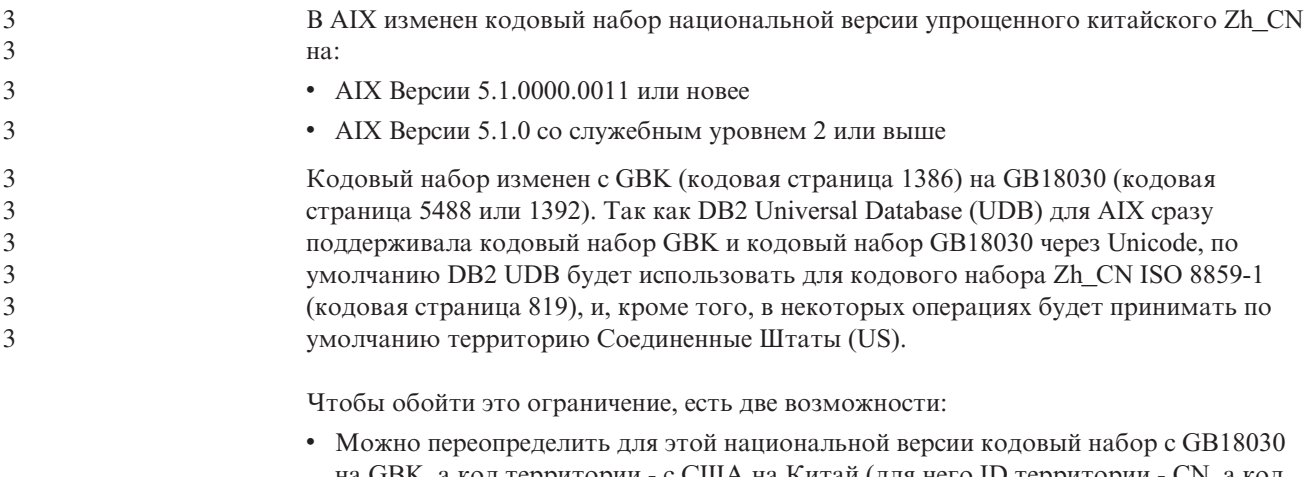

- на GBK, а код территории с США на Китай (для него ID территории СN, а код территории - 86).
- Можно использовать другую национальную версию для упрощенного китайского.

Если вы выбрали первую возможность, введите следующие команды:

db2set DB2CODEPAGE=1386 db2set DB2TERRITORY=86 db2 terminate db2stop db2start

Если вы выбрали вторую возможность, измените национальную версию с Zh\_CN либо на ZH\_CN, либо на zh\_CN. Для национальной версии ZH\_CN используется кодовый набор Unicode (UTF-8), а для zh\_CN - eucCN (кодовая страница 1383).

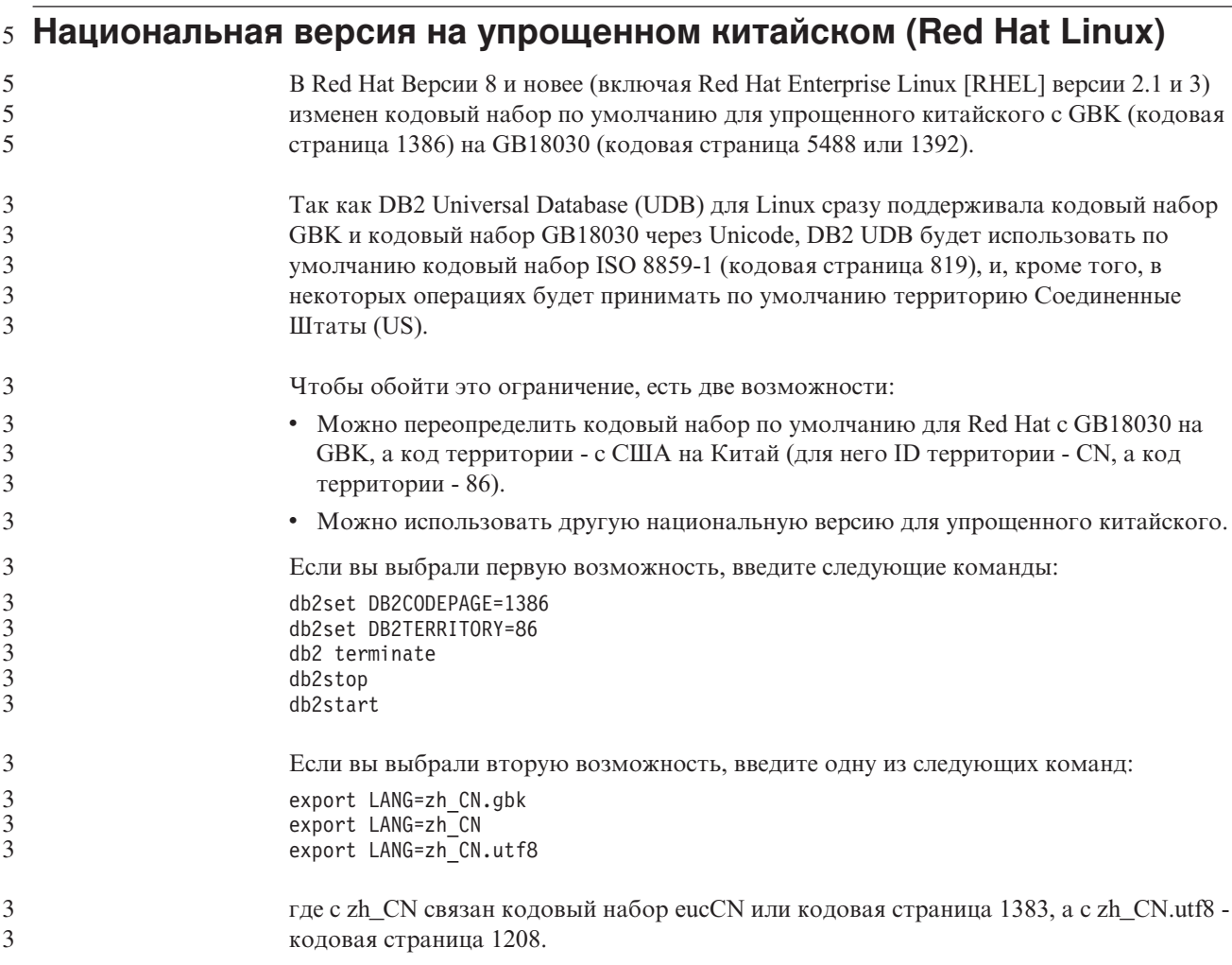

### **Несовместимость менеджера драйверов Merant (UNIX)** 5

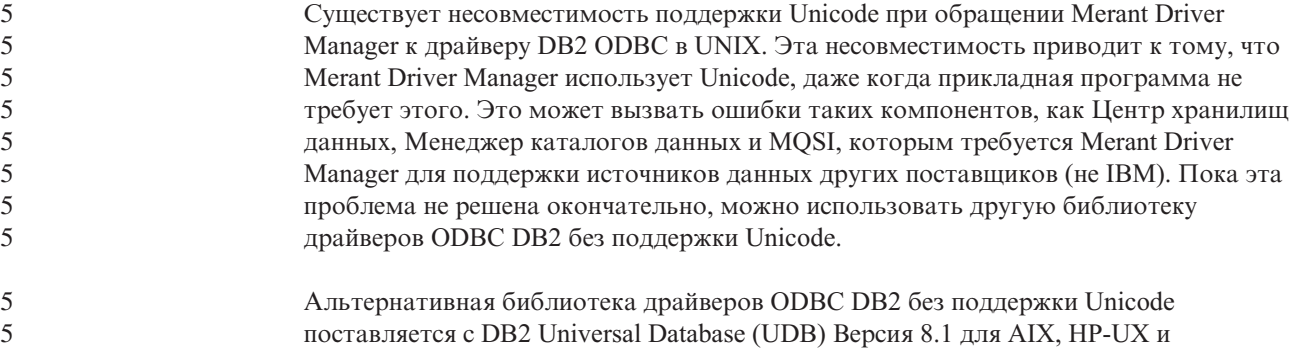

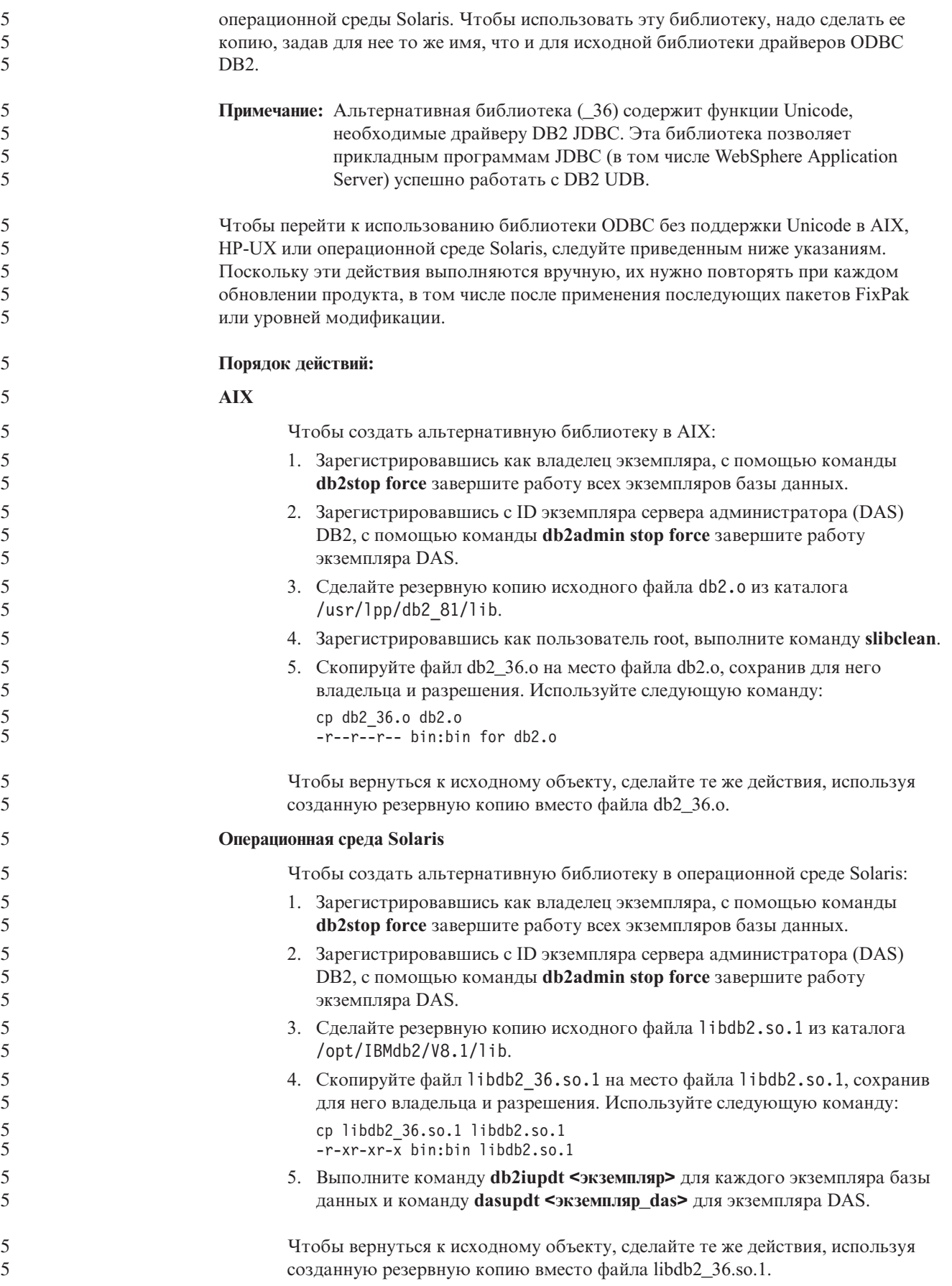

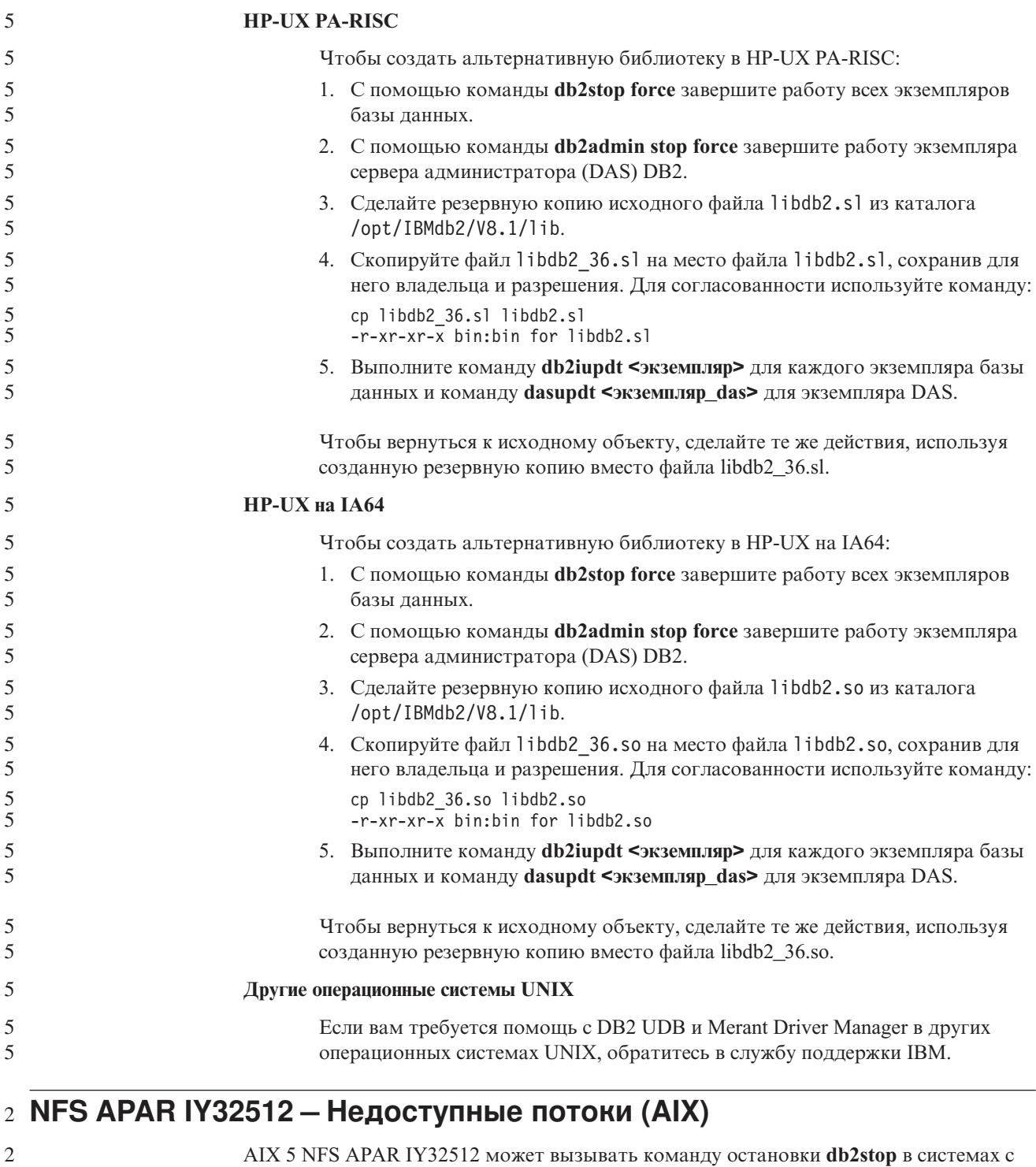

На сервере, который получает много запросов на блокировку уже заблокированных файлов, демон блокировки может перестать отвечать. Такая ситуация происходит, когда все доступные потоки блокировки выделены для потоков, ожидающие снятия блокировок, и поэтому нет доступного потока, который мог бы принять работу при поступлении требования на снятие блокировки. 2 2 2 2 2

большим числом разделов.

2

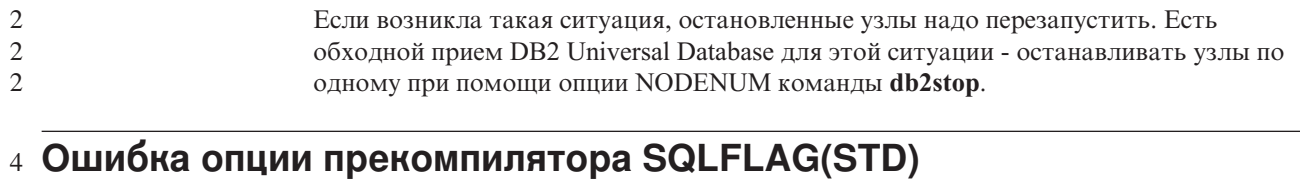

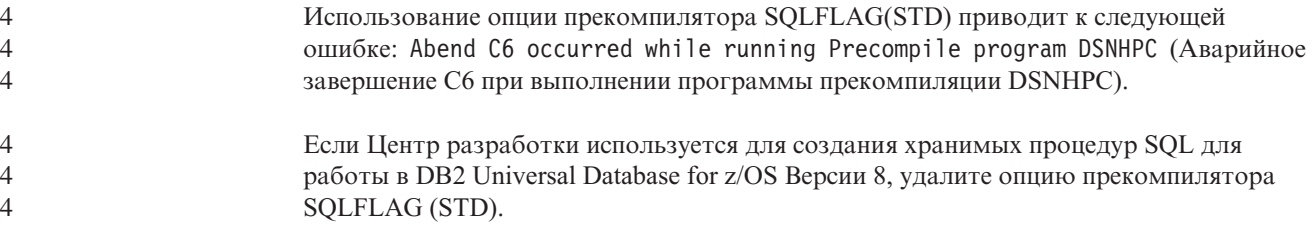

### 7 DB2 Connect Custom Advisor

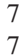

Хотя в документации DB2 Connect User's Guide утверждается обратное, DB2 Connect Custom Advisor в Версии 8.2 больше не поддерживается.

### 8 Создание базы данных каталога инструментов завершается 8 неудачно (HP-UX)

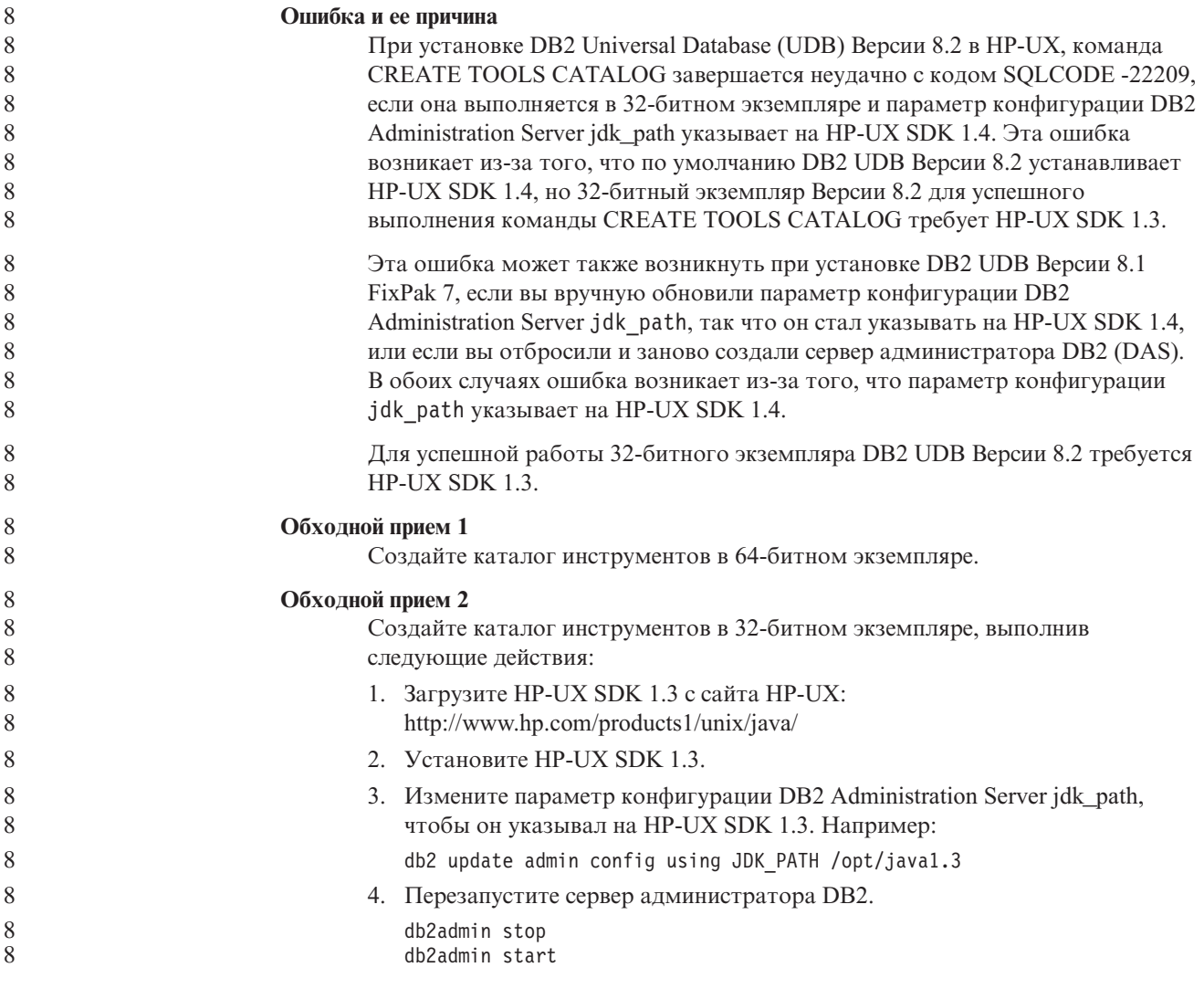

5. Выполните снова команду CREATE TOOLS CATALOG в 32-битном экземпляре.

### Вывод индийских символов в инструментах GUI DB2

Если у вас возникают проблемы при выводе индийских символов в инструментах GUI DB2, в вашей системе, это, возможно, значит, что у вас установлены не все шрифты.

В пакет DB2 Universal Database (UDB) входят перечисленные ниже пропорциональные шрифты IBM TrueType и OpenType для языков Индии. Эти шрифты можно найти в каталоге font на любом из следующих компакт-дисков:

- IBM Developer Kit, Java Technology Edition (64-битный) для AIX 5L
- DB2 Embedded Application Server и прикладные программы (реестр XML, инструменты управления Web и распределенный отладчик Java) для вашей операционной системы

Эти шрифты предназначены только для использования с DB2 UDB. Вам не разрешается произвольное использование или распространение этих шрифтов:

| $\Gamma$ арнитура     | Начертание | Имя файла шрифта |
|-----------------------|------------|------------------|
| Devanagari MT for IBM | Среднее    | devamt.ttf       |
| Devanagari MT for IBM | Жирное     | devamtb.ttf      |
| Tamil                 | Среднее    | TamilMT.ttf      |
| Tamil                 | Жирное     | TamilMTB.ttf     |
| Telugu                | Среднее    | TeluguMT.ttf     |
| Telugu                | Жирное     | TeleguMTB.ttf    |

Таблица 8. Индийские шрифты, прилагаемые к DB2 UDB

Подробные инструкции по установке этих шрифтов и исправлению файла font.properties можно найти в разделе Internationalization документации по комплекту IBM Development Kit for Java.

Кроме того, индийские шрифты, которые можно использовать с инструментами графического интерфейса DB2, поставляются со следующими продуктами Microsoft:

- Операционная система Microsoft Windows 2000
- Операционная система Microsoft Windows XP
- Microsoft Publisher
- Microsoft Office

### Инструменты с графическим интерфейсом не поддерживаются для **серверов zSeries (Linux)**

За исключением мастера по установке DB2, инструменты с графическим интерфейсом не будут работать на серверах zSeries с операционной системой Linux. Это ограничение относится и ко всем компонентам, запускаемым с панели установки, таким как Краткий обзор.

Если вы хотите использовать инструменты с графическим интерфейсом в таких системах, установите инструменты управления на клиентской системе с иной конфигурацией и используйте этот клиент для обращения к серверу zSeries.

 $\tau$ 

 $\overline{7}$ 

 $\tau$ 

 $\overline{7}$ 

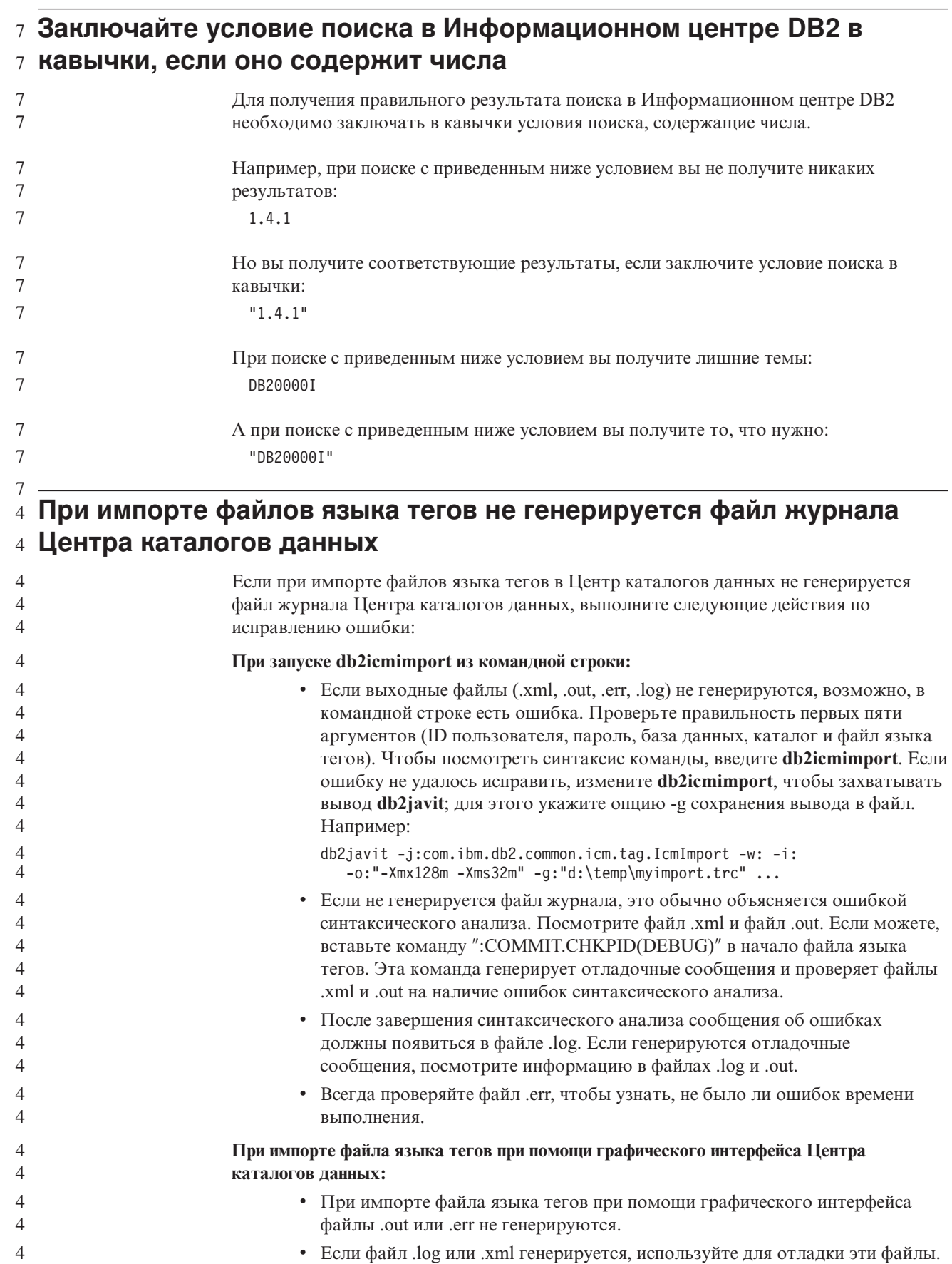

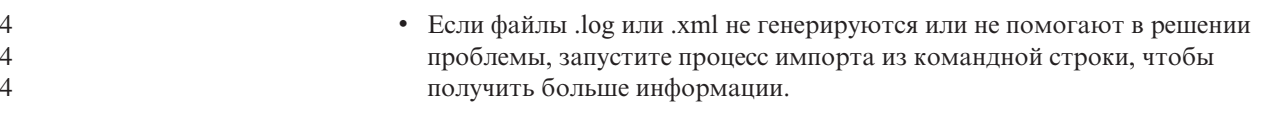

## 6 Связывание пакетов Query Patroller

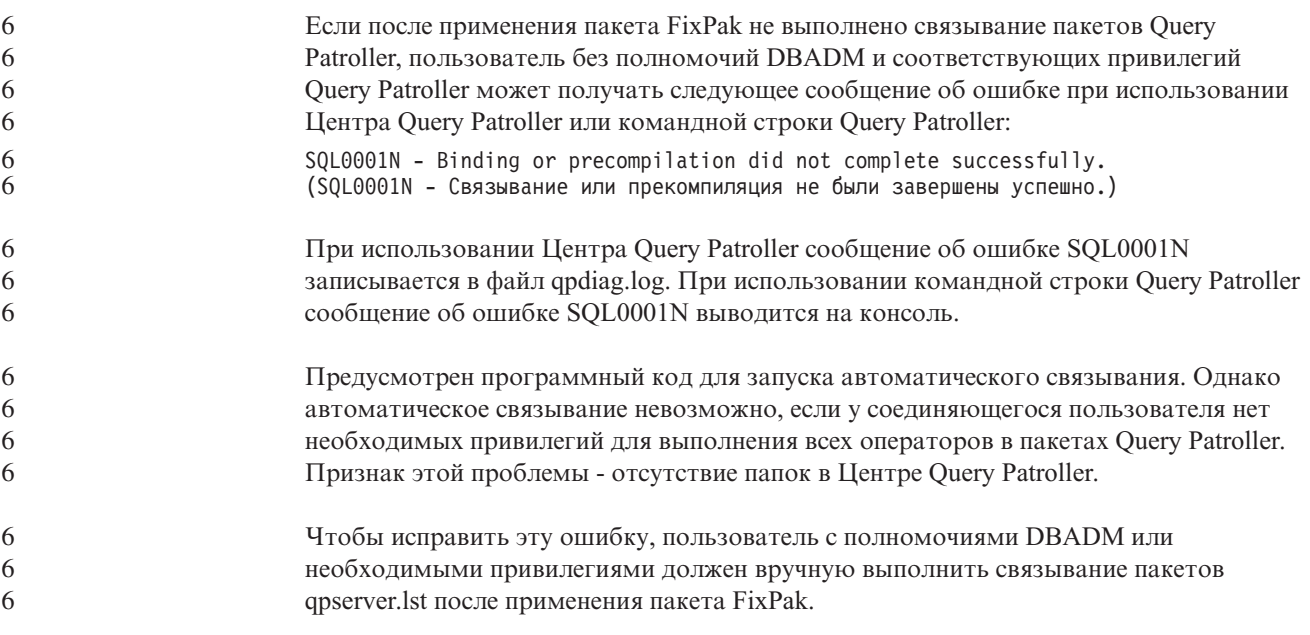

## 7 Порты недоступны через Query Patroller (Windows)

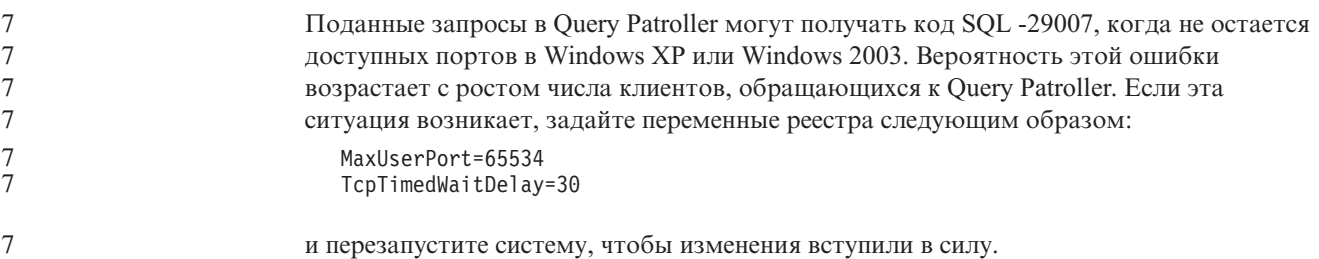

### 1 Защищенные среды (Windows)

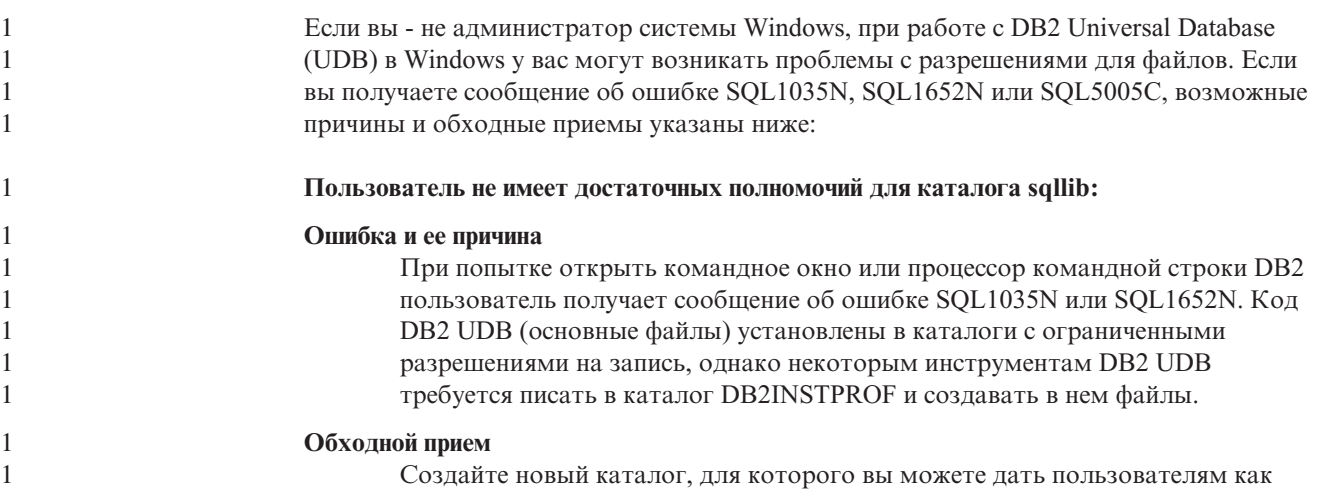

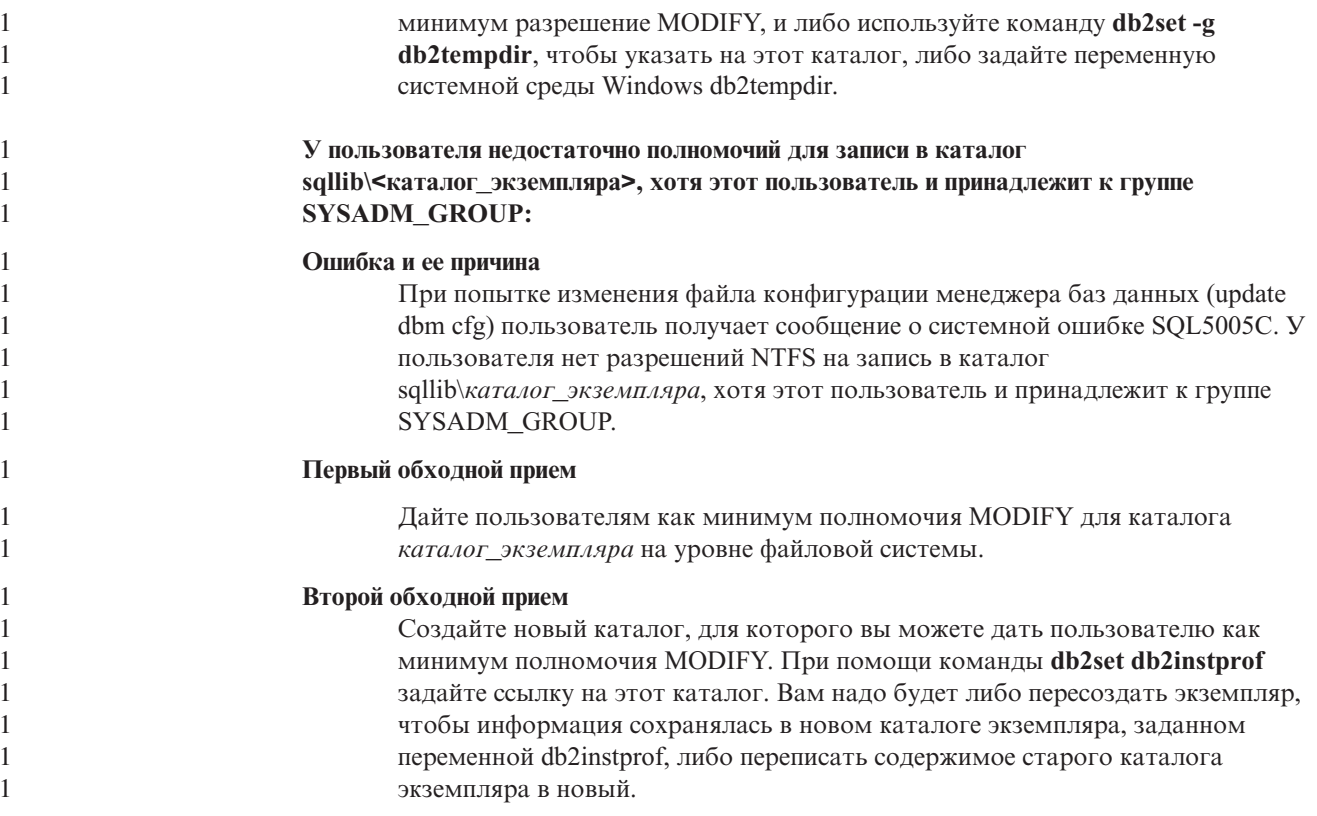

### 2 Переименованы программы примеров XML Extender

Имена некоторых программ примеров XML Extender могут совпадать с именами других установленных программ. Если случайно запустить другую программу с тем же именем, что и имя программы примера XML Extender, это может привести к повреждению ваших файлов XML. В следующем списке приведены старые имена программ примеров XML Extender, а также новые заменяющие их имена программ, которые не будут вызывать конфликтов. Используйте эти новые имена программ примеров вместо старых, чтобы избежать повреждения файлов XML.

Таблица 9. Замена программ примеров для XML Extender (Windows)

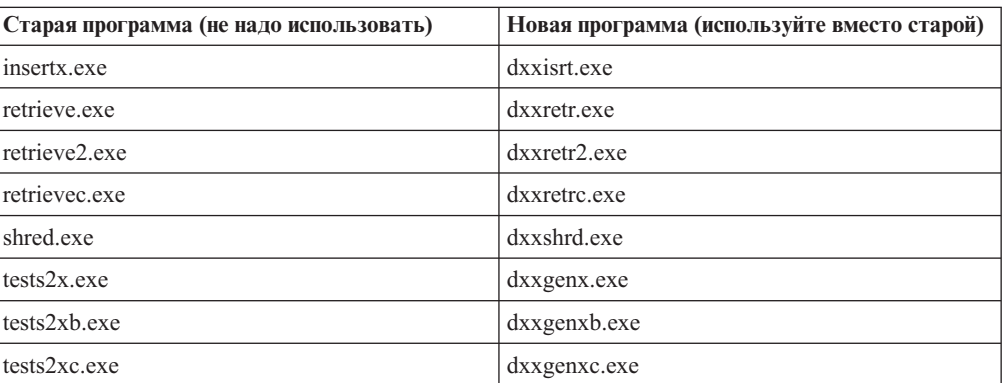

Таблица 10. Замена программ примеров для XML Extender (Linux и UNIX)

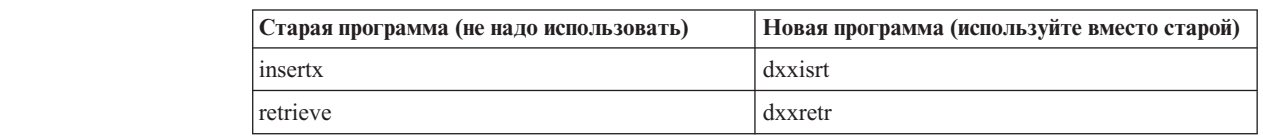

 $\overline{2}$ 

 $\overline{2}$ 

 $\overline{2}$ 

 $\overline{2}$ 

 $\overline{2}$ 

 $\overline{2}$ 

 $\overline{2}$ 

 $\overline{2}$ 

 $\overline{2}$  $\overline{2}$  $\overline{2}$  $\overline{2}$  $\overline{2}$  $\overline{2}$  $\overline{2}$  $\overline{2}$  $\overline{2}$  $\overline{2}$  $\overline{2}$ 

 $\overline{2}$  $\overline{2}$  $\overline{2}$   $\overline{2}$ Таблица 10. Замена программ примеров для XML Extender (Linux и  $\overline{2}$ UNIX) (продолжение)  $\overline{2}$ Старая программа (не надо использовать) Новая программа (используйте вместо старой)  $\mathbf{2}$ retrieve2 dxxretr2  $\mathfrak{D}$ dxxretrc retrievec  $\overline{2}$ shred dxxshrd  $\overline{2}$ dxxgenx tests2x  $\overline{2}$ tests2xb dxxgenxb  $\overline{2}$ tests2xc dxxgenxc  $\overline{\mathcal{L}}$ Использование новых программ примеров с примерами  $\overline{2}$ файлов sqx  $\overline{2}$  $\mathfrak{D}$ Исходный код (файлы .sqx) для перечисленных выше исполняемых файлов находится  $\overline{2}$ в подкаталоге samples\db2xml\с каталога установки. Для исходных файлов пока  $\overline{2}$ использованы старые имена. Если вы внесли изменения в исходный код, скопируйте  $\overline{2}$ вновь скомпилированные исполняемые файлы (со старыми именами) в каталог  $\overline{2}$ sqllib\bin.  $\overline{2}$ В системах Windows нужно сделать дополнительную копию, дать ей новое имя,  $\overline{2}$ указанное выше, и скопировать в каталог bin. Обе копии заменят существующие  $\overline{2}$ файлы в каталоге bin. Например, после компиляции новой версии shred.exe, нужно  $\overline{2}$ сделать две копии и заменить ими файлы в каталоге bin: одна копия с именем  $\overline{2}$ shred.exe и другая - переименованная в dxxshrd.exe.  $\overline{2}$ На платформах Linux и UNIX нужно только заменить файл со старым именем на  $\overline{2}$ новую скомпилированную версию. При создании из этих примеров новых  $\overline{2}$ исполнимых файлов необходимо скопировать эти новые файлы из каталога  $\overline{2}$ \SQLLIB\samples\db2xml\c\ в каталог \SQLLIB\bin\, а затем сделать  $\overline{2}$ дополнительную копию, переименовав их в соответствии с приведенной выше  $\overline{2}$ таблицей.

### 4 Анализ в XML Extender документов, содержащих неуникальные 4 имена атрибутов и элементов

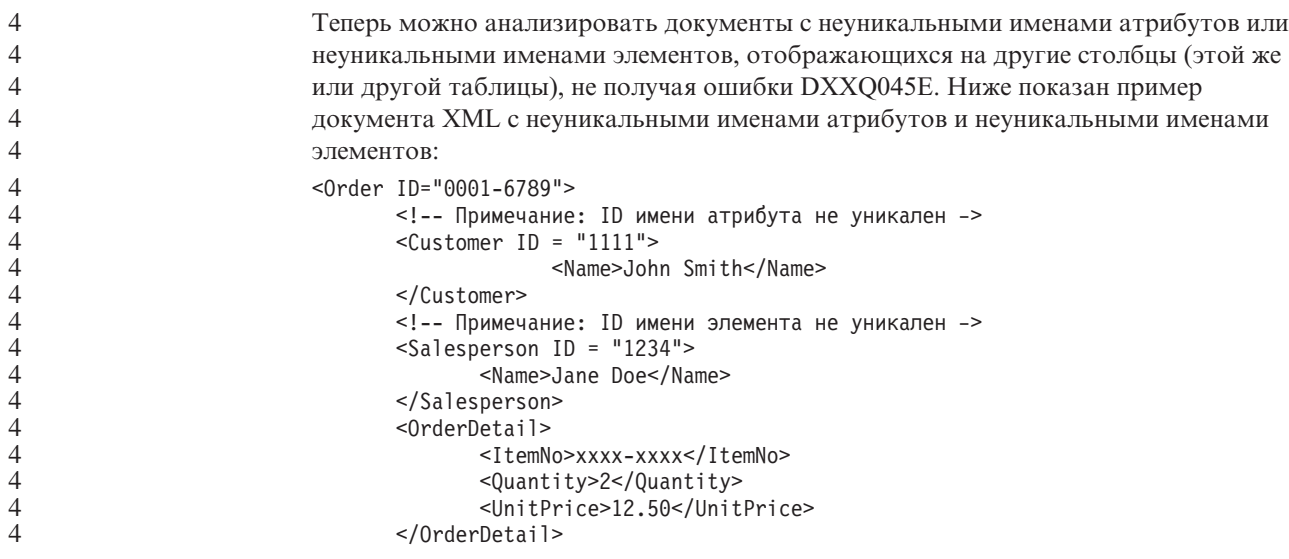

```
<OrderDetail>
              <ItemNo>yyyy-yyyy</ItemNo>
              <Quantity>4</Quantity>
              <UnitPrice>24.99</UnitPrice>
       </OrderDetail>
</Order>
Сопровождающий файл DAD, в котором задается отображение повторяющихся
элементов и атрибутов на другие столбцы, выглядит так:
<element_node name="Order">
 <RDB_node>
    <table name="order_tab" key="order_id"/>
    ltable name="detail_tab"/>
    <condition>
      order tab.order id=detail tab.order id
    </condition>
 </RDB_node>
 <!-- ID атрибута ниже повторяется, но он отображается на
    другой столбец —>
  <attribute_node name="ID">
   <RDB_node>
      <table name="order_tab" />
      <column name="order id" type="char(9)"/>
   </RDB_node>
 </attribute_node>
  <element_node name="Customer">
    <!-- ID атрибута уже был выше, но он отображается на другой столбец —>
    <attribute_node name="ID">
      <RDB_node>
        <table name="order_tab" />
        <column name="cust_id" type="integer"/>
      </RDB_node>
    \frac{1}{\sqrt{2}} </attribute node>
    <!-- имя элемента ниже повторяется, но оно отображается
       на другой столбец —>
    <element_node name="Name">
      <text_node>
        <RDB_node>
          <table name="order_tab" />
          <column name="cust_name" type="char(20)" />
        </RDB_node>
      </text_node>
    \leq/element node>
  </element_node>
  <element_node name="Salesperson">
   <!-- ID атрибута уже был выше, но он отображается на другой столбец —>
    <attribute_node name="ID">
      <RDB_node>
        <table name="order_tab" />
        <column name="salesp_id" type="integer"/>
      </RDB_node>
    </attribute_node>
    <!-- имя элемента уже было выше, но оно отображается
       на другой столбец —>
    <element_node name="Name">
      <text_node>
        <RDB_node>
          <table name="order_tab" />
          <column name="salesp_name" type="char(20)" />
        </RDB_node>
      </text_node>
```

```
4
4
4
4
4
4
4
4
4
4
4
4
4
4
4
4
4
4
4
4
4
4
4
4
4
4
4
4
4
4
4
4
4
4
4
4
4
4
4
4
4
4
4
4
4
4
4
4
4
4
4
4
4
4
4
4
4
4
4
4
4
4
4
4
4
```
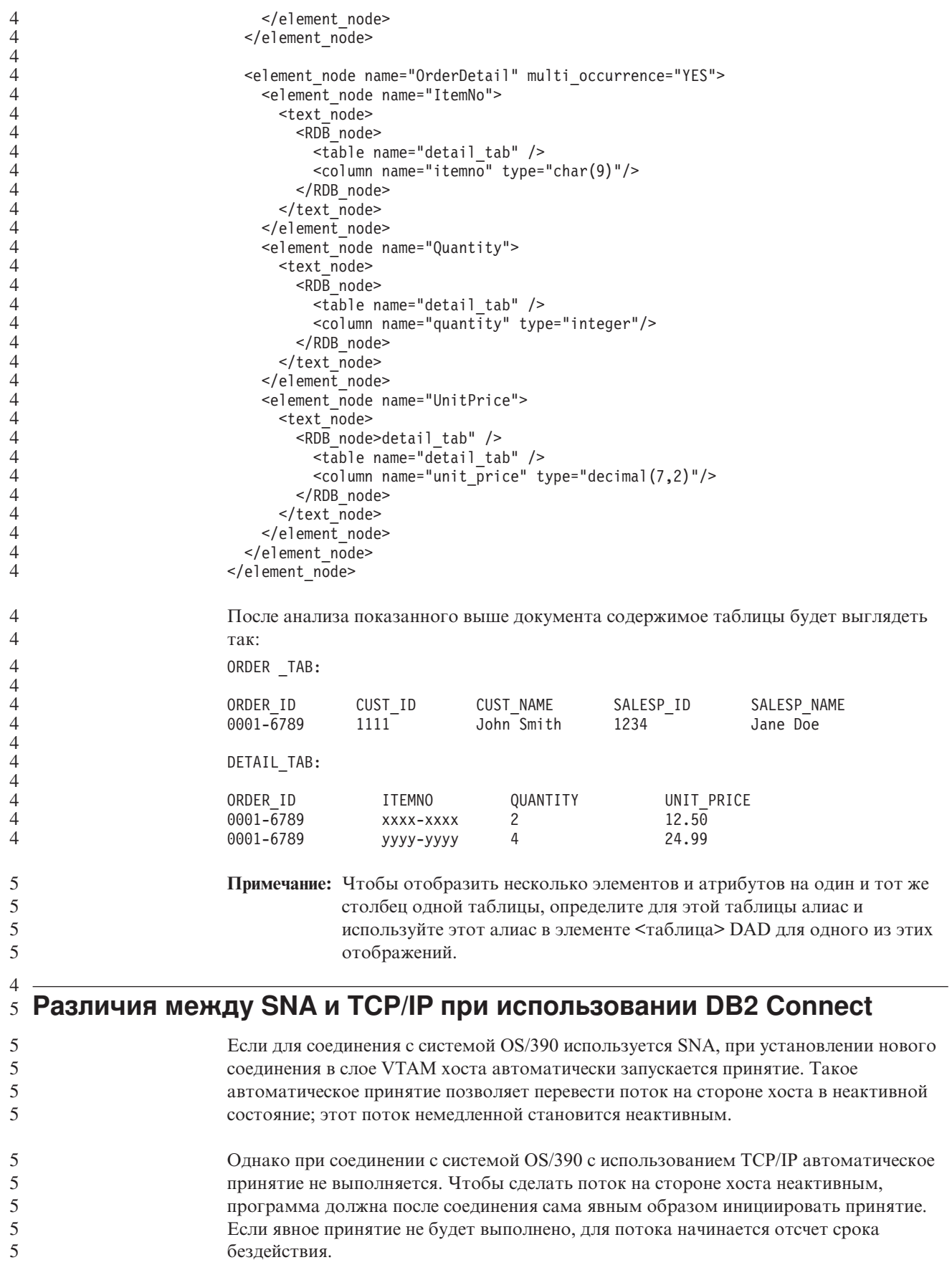

Предлагаемый обходной прием - переписать программу так, чтобы она выполняла явное принятие, когда поток после соединения бездействует.

## Изменения в документации

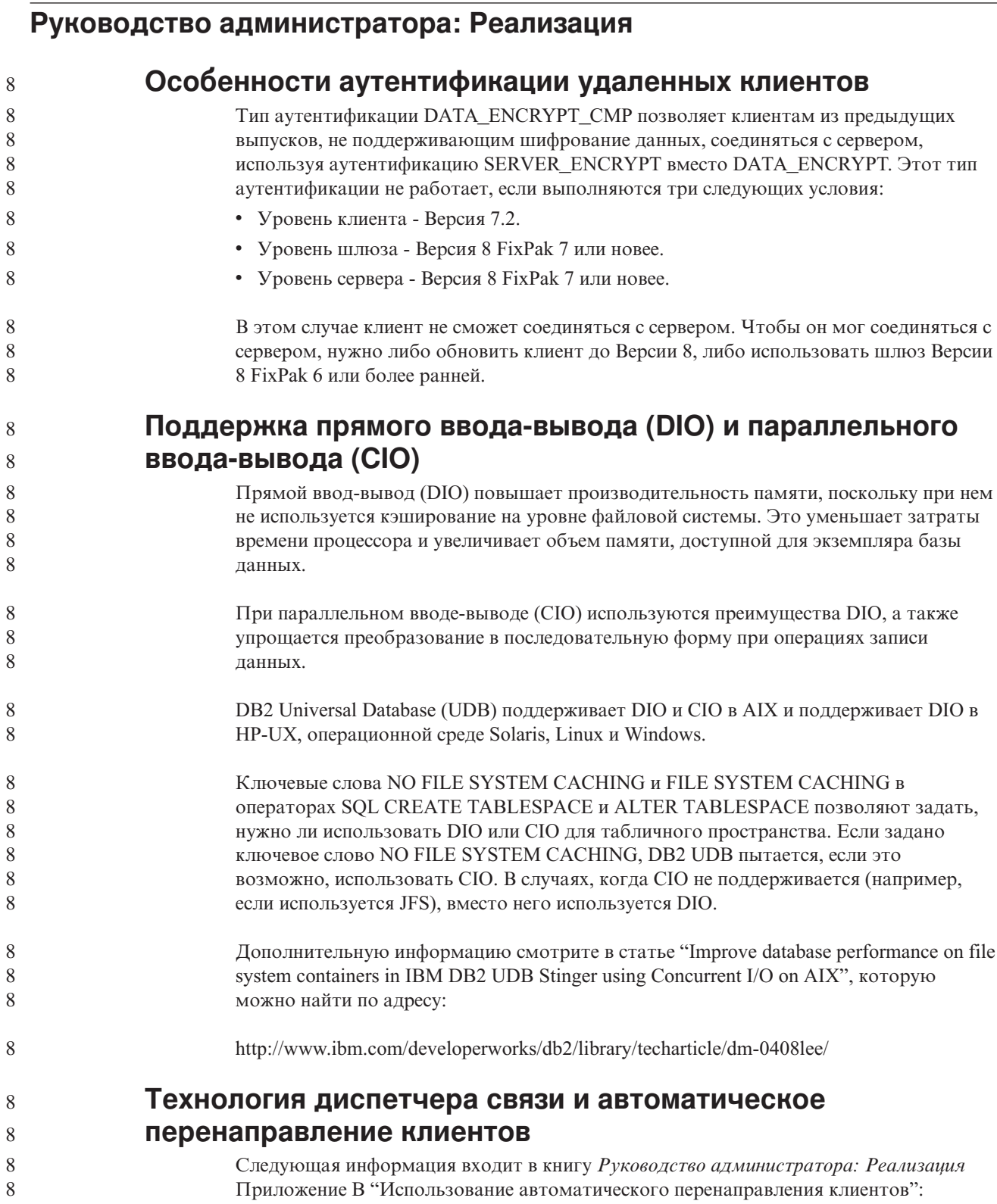

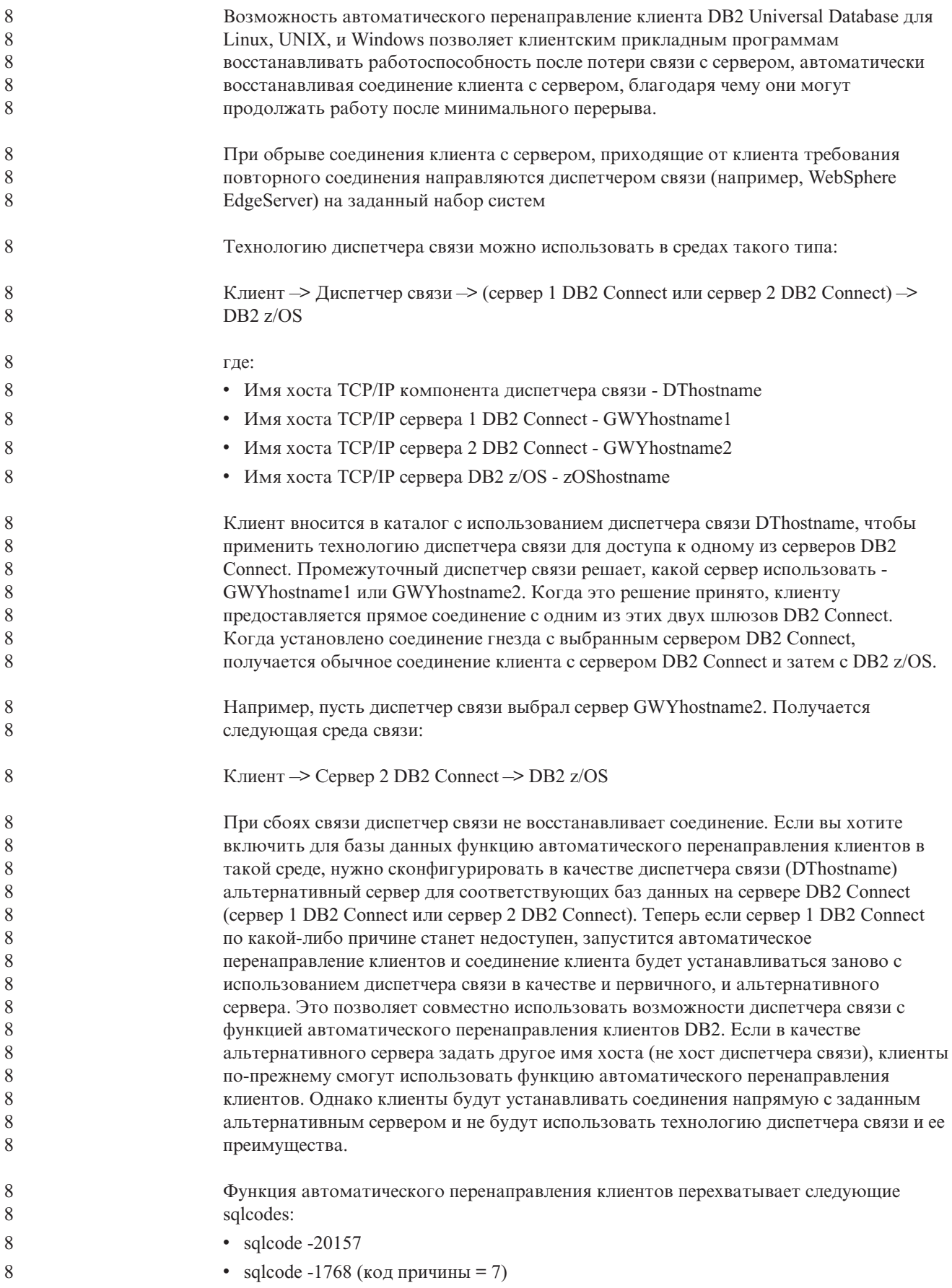

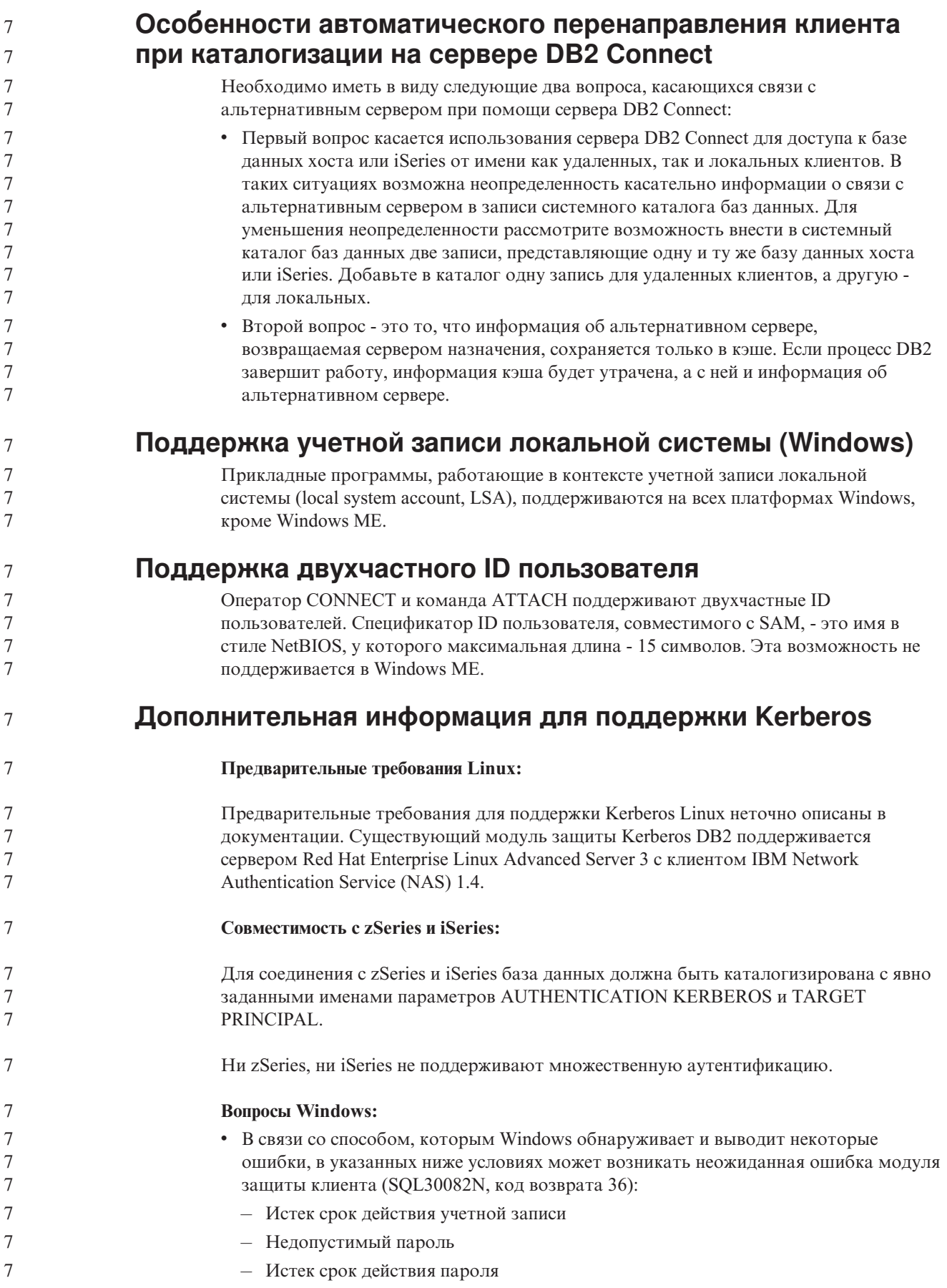

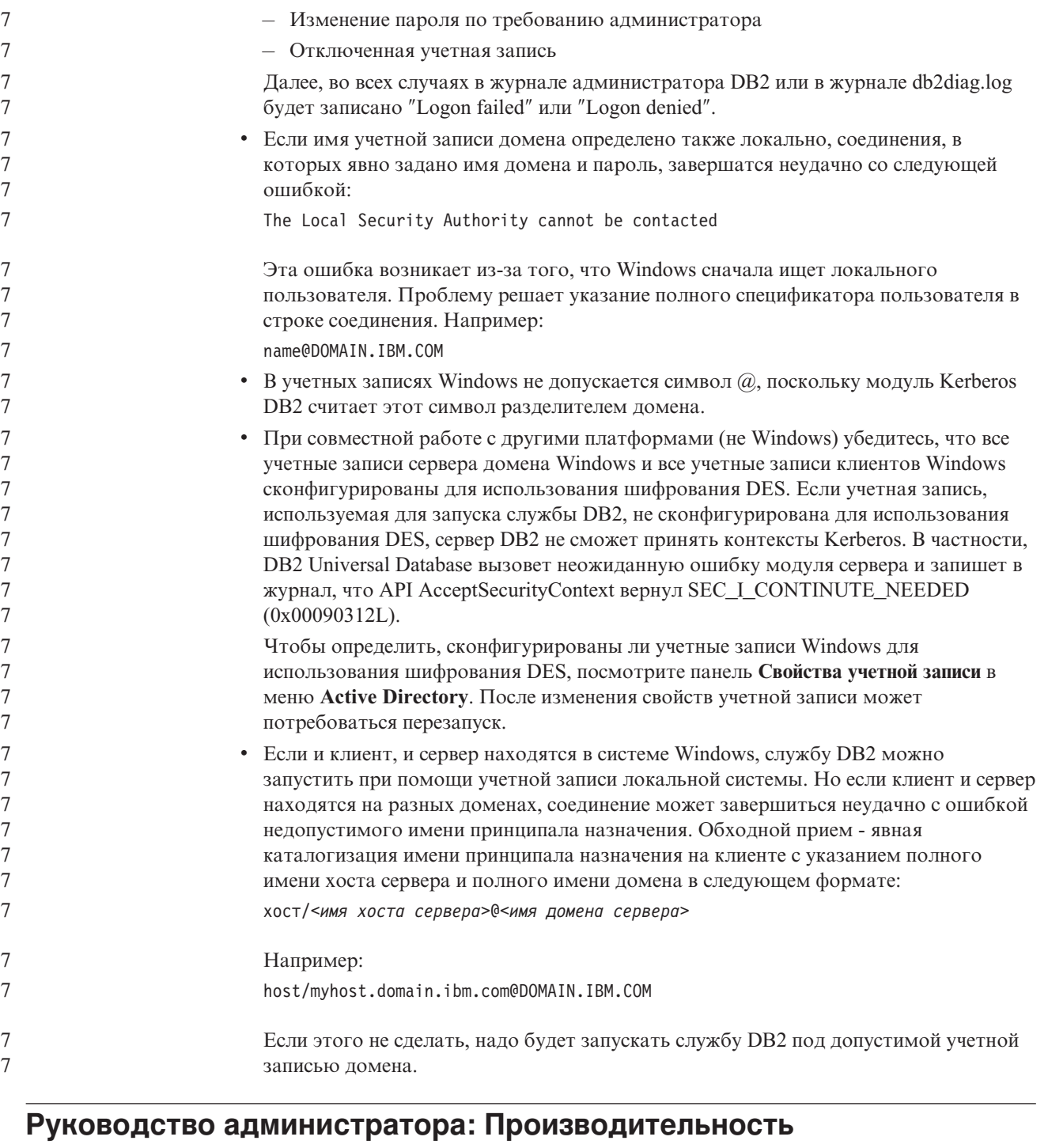

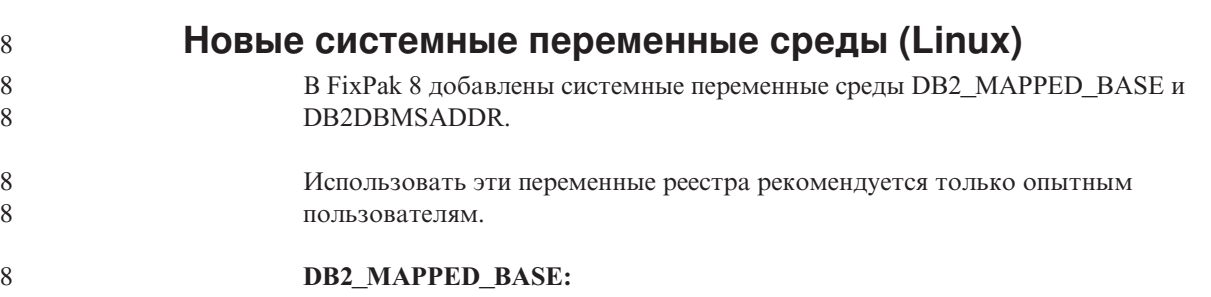

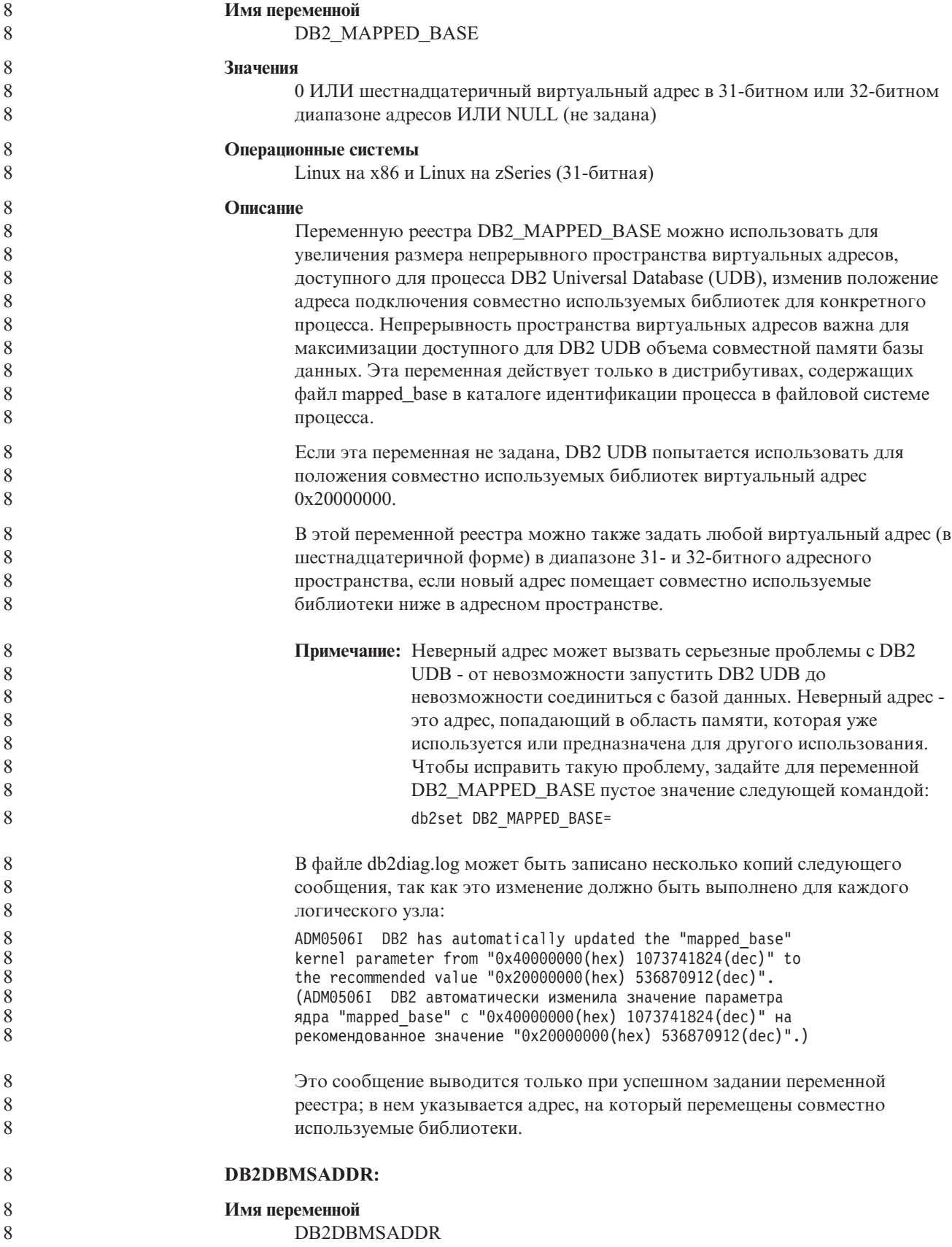

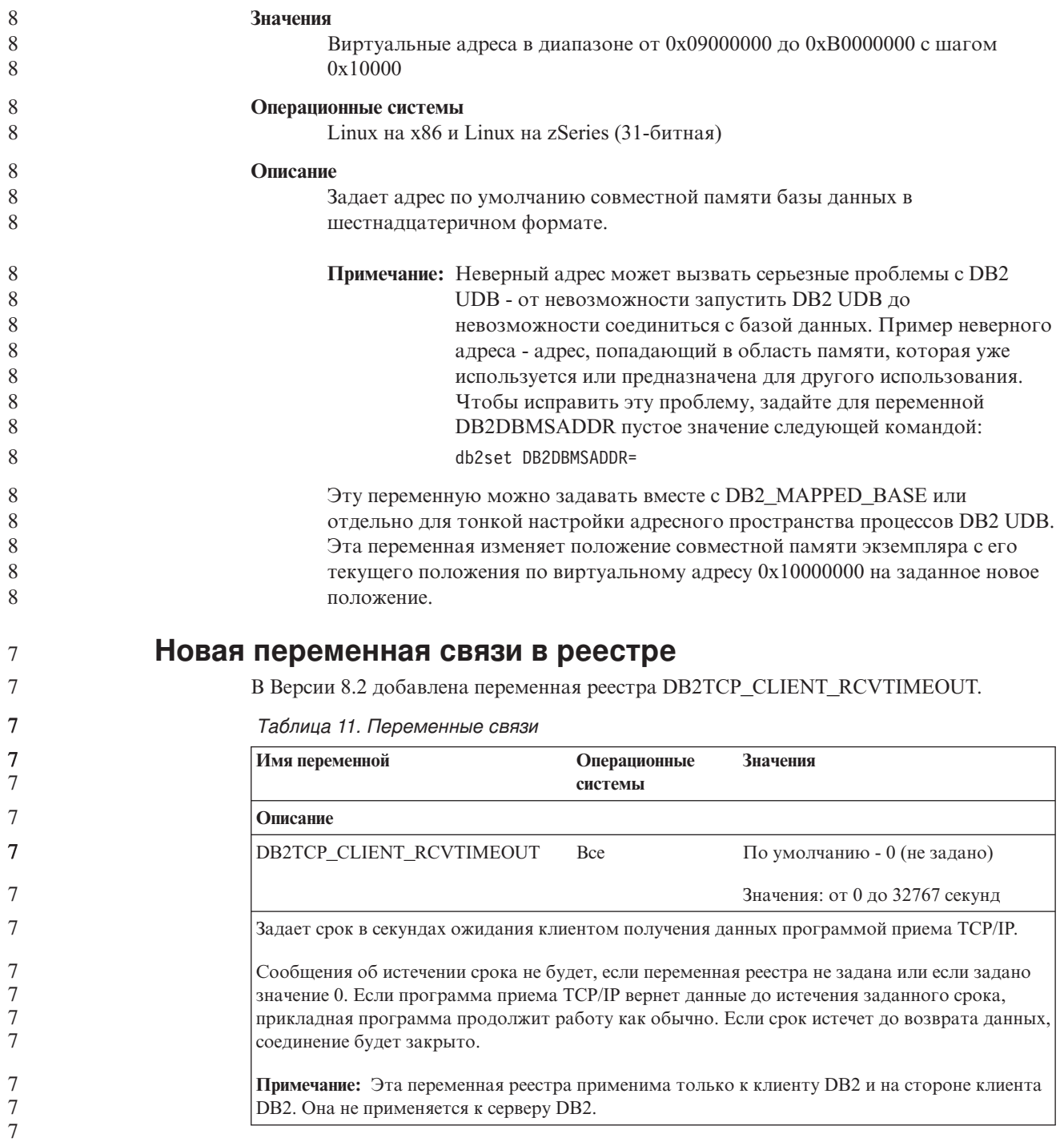

### **Новая переменная производительности**

В Версии 8.2 добавлена переменная производительности DB2\_LARGE\_PAGE\_MEM.

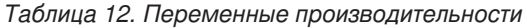

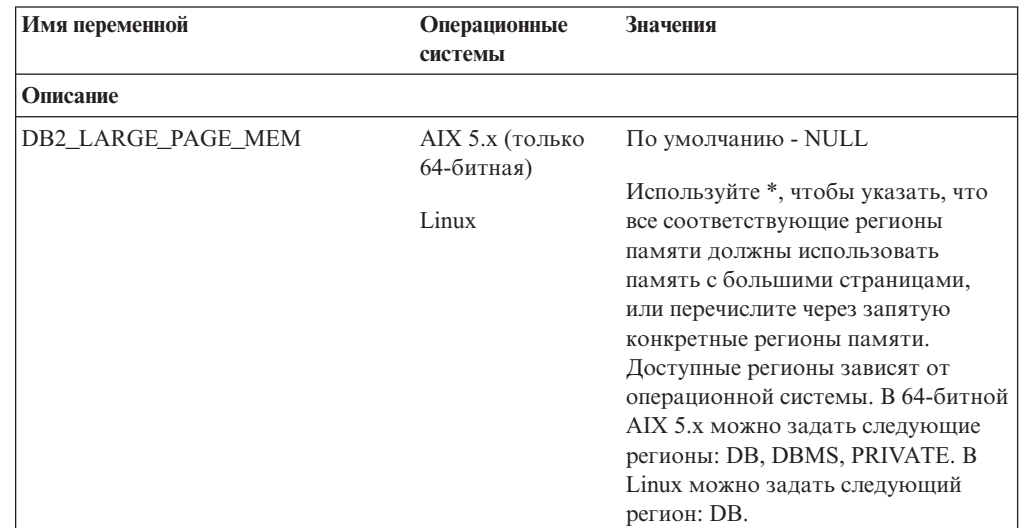

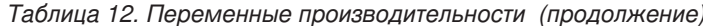

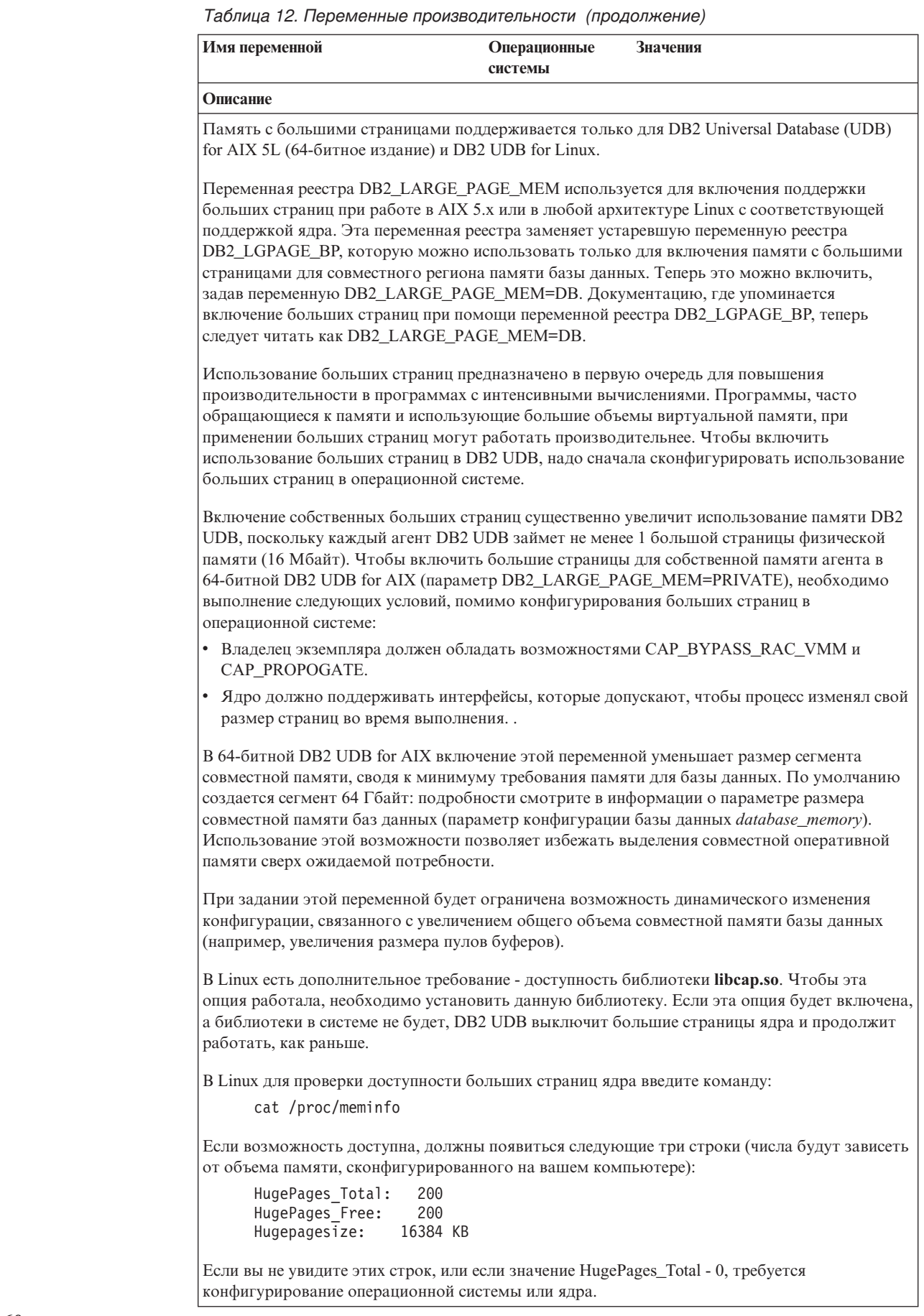

 $\sqrt{ }$  $\overline{7}$  $\overline{7}$  $\overline{7}$  $\overline{7}$  $\overline{7}$ 

 $77777777$ 

 $\begin{array}{c}\n7 \\
7 \\
7 \\
7 \\
7 \\
7\n\end{array}$ 

 $\begin{array}{c}\n7 \\
7 \\
7 \\
7 \\
7 \\
7\n\end{array}$ 

 $\frac{7}{7}$ 

 $\begin{array}{c} 7 \\ 7 \end{array}$ 

 $\begin{array}{c}\n7 \\
7 \\
7 \\
7 \\
7 \\
7\n\end{array}$ 

 $\begin{array}{c} 7 \\ 7 \\ 7 \end{array}$ 

 $\begin{array}{c} 7 \\ 7 \\ 7 \\ 7 \end{array}$ 

 $\overline{7}$  $\overline{7}$ 

 $\begin{array}{c} 7 \\ 7 \\ 7 \\ 7 \\ 7 \end{array}$ 

 $\frac{7}{7}$
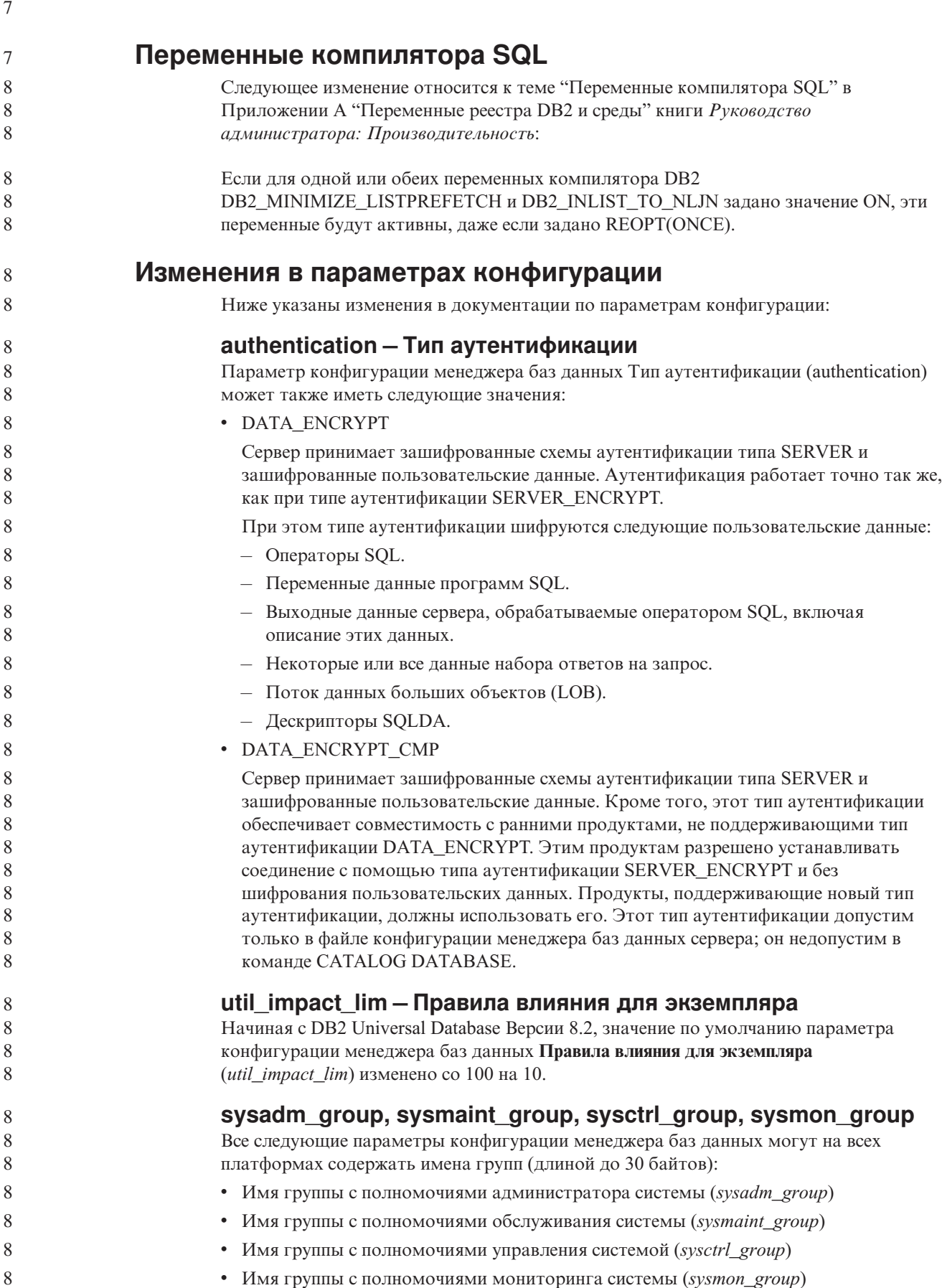

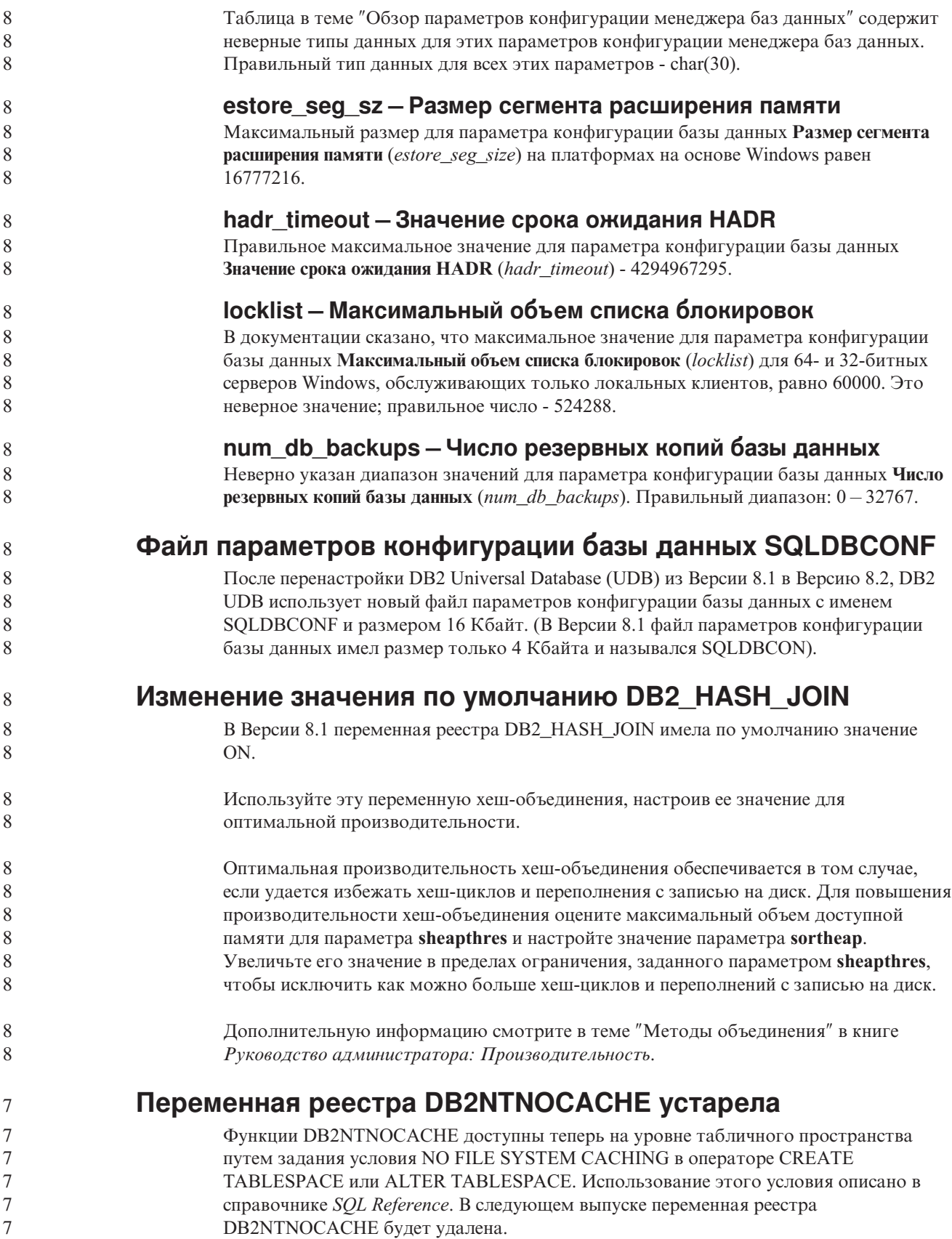

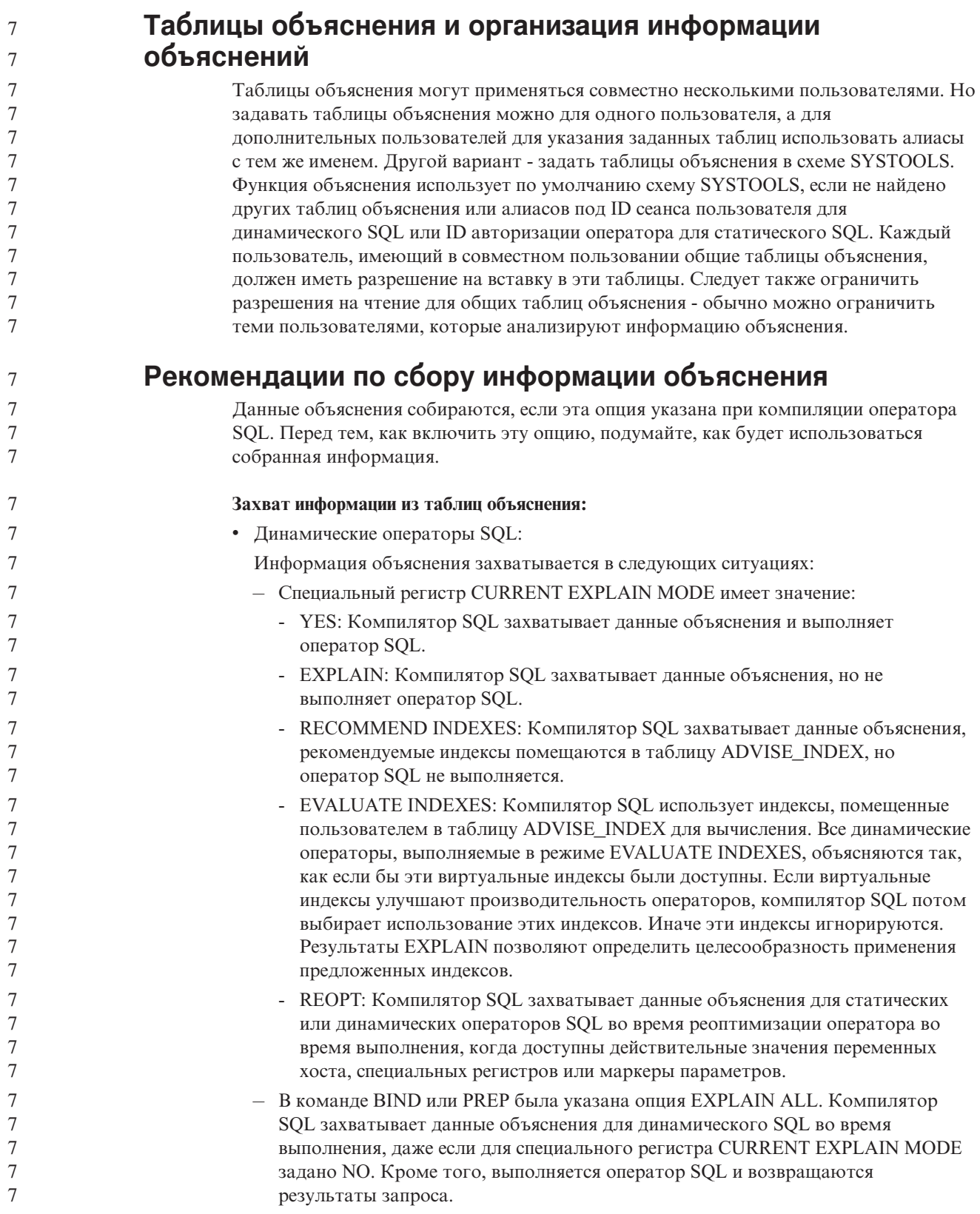

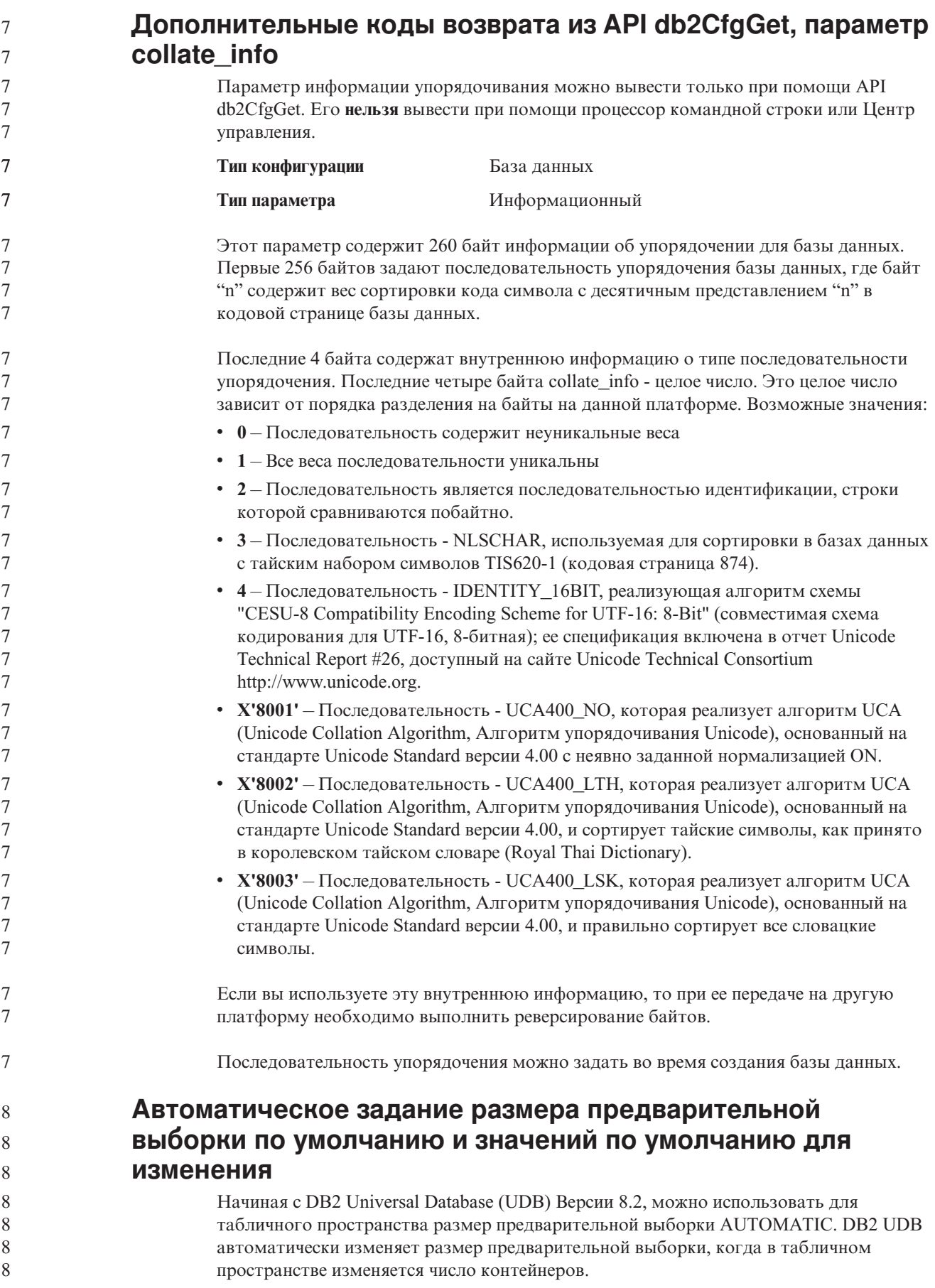

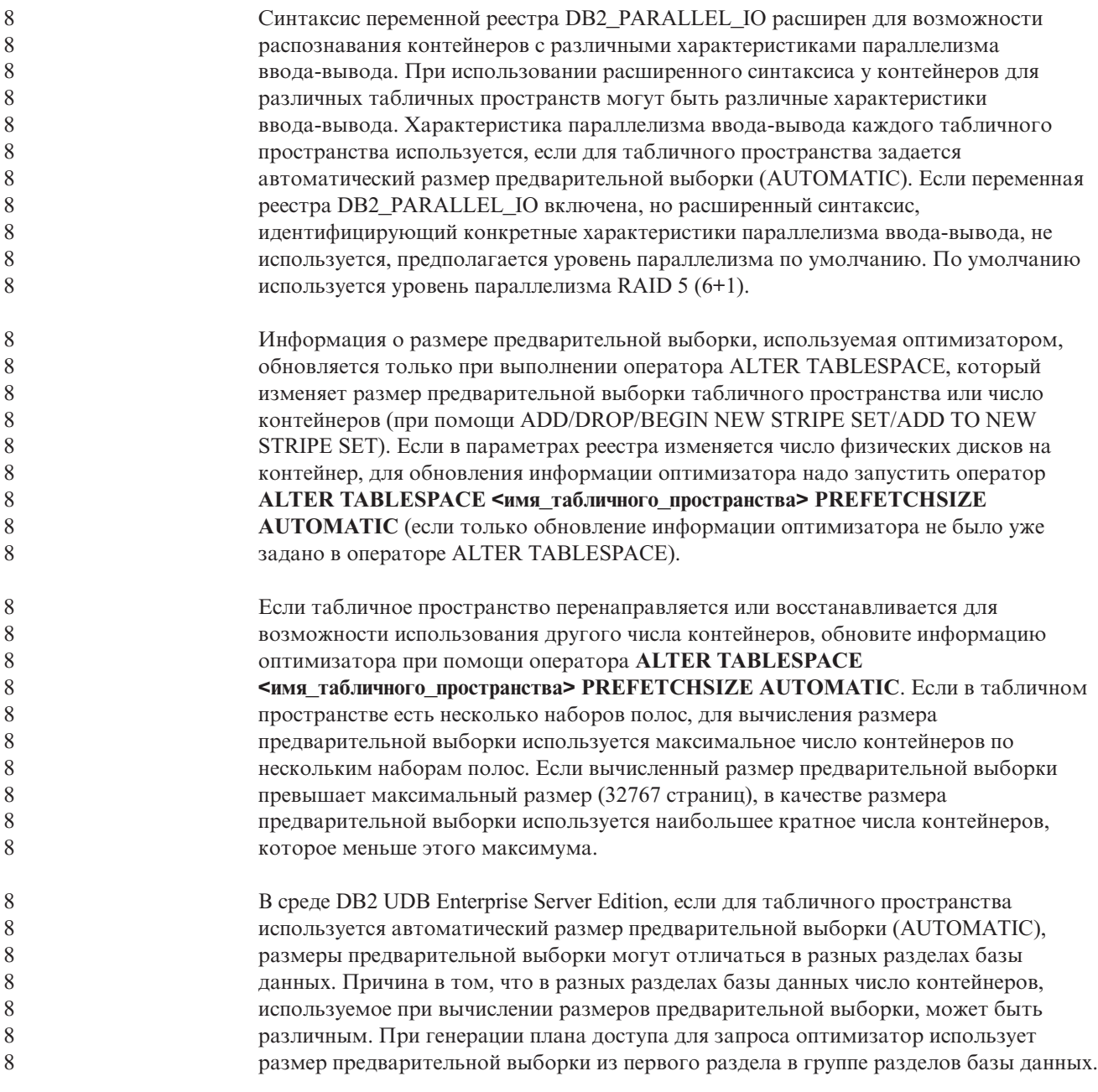

## **Руководство администратора: Планирование**

8 8

8 8 8

8 8 8

### **Поддерживаемые коды регионов и кодовые страницы**

В приложении B "Поддержка национальных языков (NLS)" в книге *Руководство администратора: Планирование* в теме "Поддерживаемые коды регионов и кодовые страницы" приведены таблицы для каждого региона. В двух таблицах необходимы изменения:

#### **Китай (КНР), код региона: CN**

В таблице "Китай (КНР), код региона: CN" нужно изменить кодовую страницу для строки GBK для Linux с 1383 на 1386.

Тем самым эта строка должна выглядеть так: 8

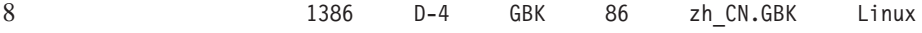

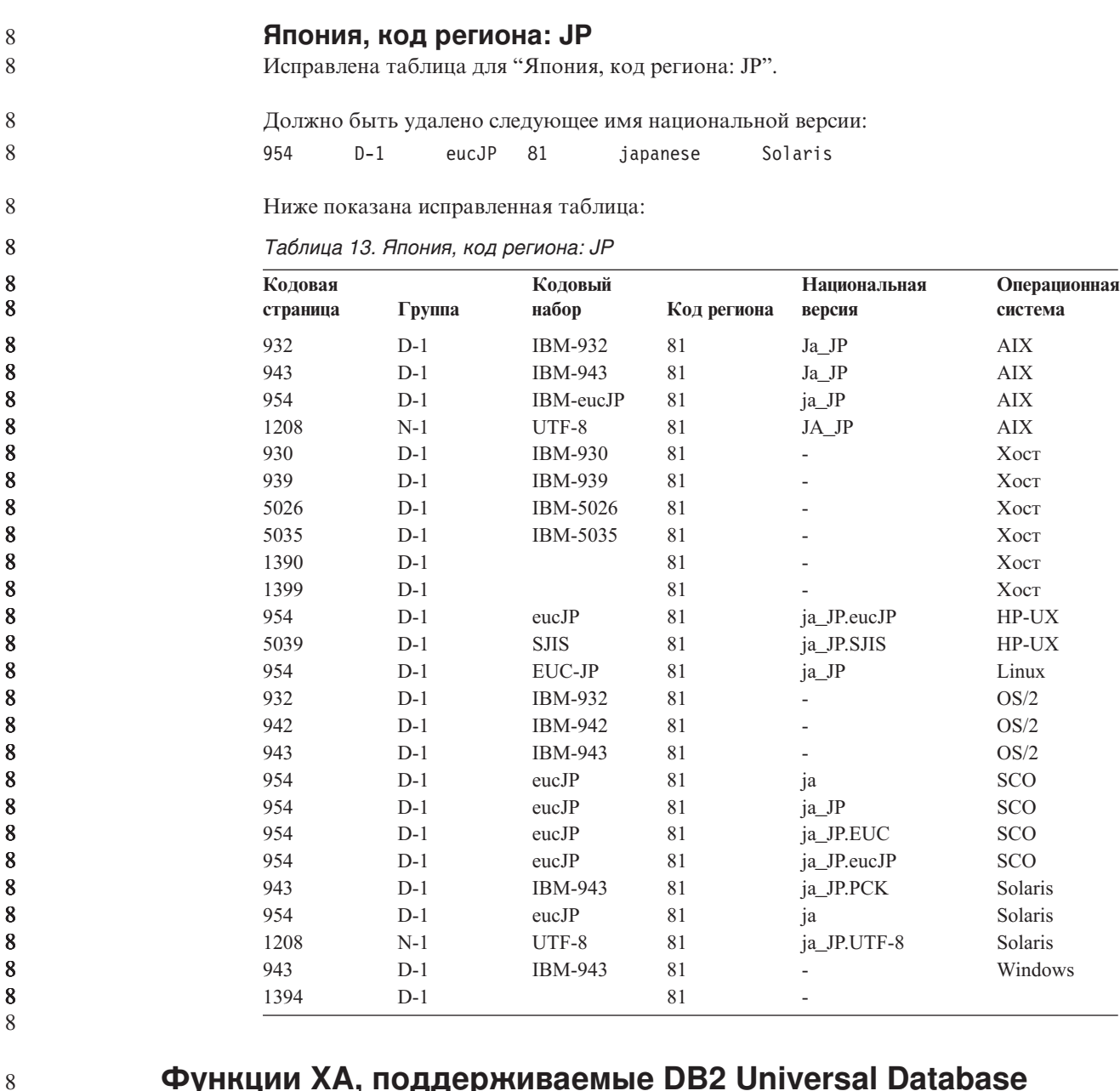

### **Функции XA, поддерживаемые DB2 Universal Database**

DB2 Universal Database (UDB) поддерживает спецификацию XA91, определенную в документе *X/Open CAE Specification Distributed Transaction Processing: The XA Specification*, со следующими исключениями:

• Асинхронные службы

Спецификация XA позволяет интерфейсу использовать асинхронные службы, поэтому результат требования может быть проверен позднее. Менеджер баз данных требует, чтобы требования вызывались в синхронном режиме.

• Регистрация

Интерфейс XA предусматривает два способа регистрации менеджера ресурсов: статическую регистрацию и динамическую регистрацию. DB2 UDB поддерживает и динамическую, и статическую регистрацию. DB2 UDB содержит два переключателя:

- *db2xa\_switch* для динамической регистрации
	- *db2xa\_switch\_static* для статической регистрации

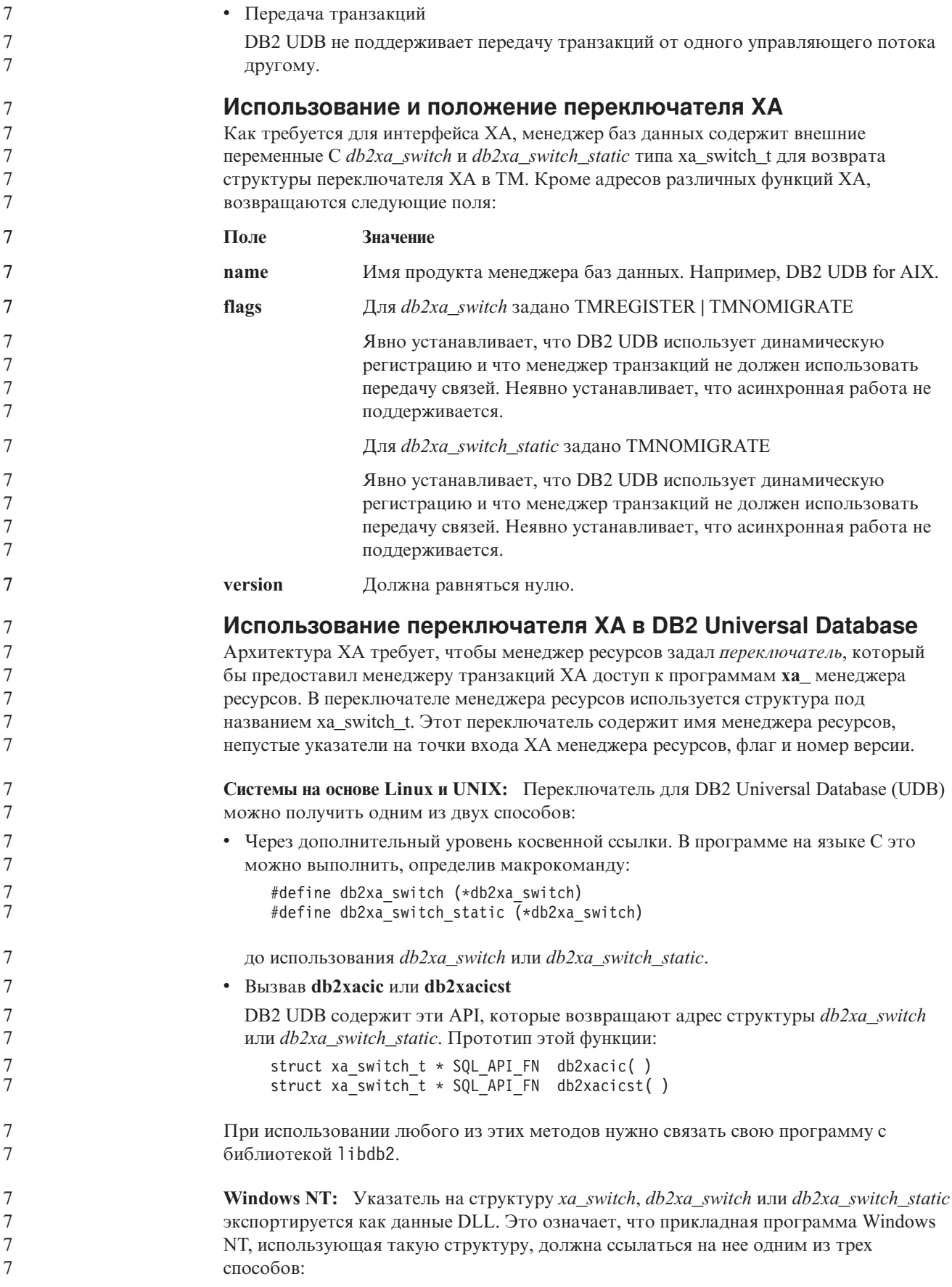

```
\overline{7}• Через дополнительный уровень косвенной ссылки. В программе на языке С это
\overline{7}можно выполнить, определив макрокоманду:
\overline{7}#define db2xa switch (*db2xa switch)
\overline{7}#define db2xa switch static \bar{(*db2xa switch)
\tauдо использования db2xa_switch или db2xa_switch_static.
\tau• Если используется компилятор Microsoft Visual C++, db2xa_switch или
\taudb2xa_switch_static можно определить как:
                              extern __declspec(dllimport) struct xa_switch t db2xa switch
\overline{7}\overline{7}extern declspec(dllimport) struct xa switch t db2xa switch static
\overline{7}• Вызвав db2xacic или db2xaciest
\overline{7}DB2 UDB содержит этот API, который возвращает адрес структуры db2xa_switch
\overline{7}или db2xa switch static. Прототип этой функции:
\overline{7}struct xa switch t * SQL API FN db2xacic()\overline{7}struct xa switch t * SQL API FN db2xacicst()
\overline{7}При использовании любого из этих методов нужно связать свою программу с
                            библиотекой db2api.lib.
\overline{7}\overline{7}Пример кода на языке С: Приведенный ниже код программы иллюстрирует
7\phantom{.0}различные способы обращения к db2xa\_switch или db2xa\_switch\_static через
\tauпрограмму С на любой платформе DB2 UDB. Не забудьте связать свою программу с
\tauсоответствующей библиотекой.
\boldsymbol{7}#include <stdio.h>
\frac{7}{7}#include <xa.h>
7777<br>777struct xa_switch_t * SQL_API_FN db2xacic();
                               #ifdef DECLSPEC DEFN
                               extern declspec(dllimport) struct xa switch t db2xa switch;
                               #e]se
                               #define db2xa switch (*db2xa switch)
\overline{7}extern struct xa switch t db2xa switch;
\boldsymbol{7}#endif
\overline{7}main()\begin{array}{c} 7 \\ 7 \\ 7 \\ 7 \end{array}\{struct xa switch t *foo;
                                  printf ( \frac{9}{5} \n", db2xa switch.name );
                                  foo = db2xacic();\overline{7}printf ("%s \n", foo->name);
\overline{7}return ;
\frac{1}{7}\mathcal{E}Измененные значения TPM и tp_mon_name для строковых
7\phantom{.0}форматов ха open
8
8
                            Столбец Внутренние параметры следующей таблицы был изменен, чтобы он отражал
8
                            значения потока управления (thread of control - TOC).
8
                            ТОС - это объект, с которым связываются все соединения ХА DB2 UDB:
8
                            • Если задано значение Т, все соединения ХА DB2 UDB, сформированные под
8\,конкретным потоком операционной системы, уникальны для данного потока.
8
                              Несколько потоков не могут совместно использовать соединения DB2 UDB.
8\,Каждый поток операционной системы должен сформировать свой собственный
8
                              набор соединений XA DB2 UDB.
```
8 8 8

v Если задано значение P, все соединения XA DB2 UDB уникальны в процессе операционной системы, и все соединения XA могут совместно использоваться потоками операционной системы.

| Значение ТРМ  | Монитор транзакций              | Внутренние параметры                                                                                                    |
|---------------|---------------------------------|----------------------------------------------------------------------------------------------------|
| CICS          | <b>IBM TxSeries CICS</b>        | AXLIB=libEncServer (для Windows)<br>=/usr/lpp/encina/lib/libEncServer<br>(для систем Linux и UNIX)<br>HOLD_CURSOR=T<br>CHAIN END=T<br>SUSPEND CURSOR=F<br>$TOC = T$                                                                                                    |
| <b>ENCINA</b> | Монитор IBM<br>TxSeries Encina  | AXLIB=libEncServer (для Windows)<br>=/usr/lpp/encina/lib/libEncServer<br>(для систем Linux и UNIX)<br>HOLD CURSOR=F<br>CHAIN END=T<br>SUSPEND CURSOR=F<br>$TOC = T$                                                                                                    |
| MQ            | <b>IBM MQSeries</b>             | AXLIB=mqmax<br>(для Windows)<br>=/usr/mqm/lib/libmqmax r.a<br>(для потоковых программ AIX)<br>=/usr/mqm/lib/libmqmax.a<br>(для непотоковых программ AIX)<br>=/opt/mqm/lib/libmqmax.so<br>(для Solaris)<br>=/opt/mqm/lib/libmqmax r.sl<br>(для потоковых программ HP)<br>$=$ /opt/mqm/lib/libmqmax.sl<br>(для непотоковых программ HP)<br>=/opt/mqm/lib/libmqmax r.so<br>(для потоковых программ Linux)<br>=/opt/mqm/lib/libmqmax.so<br>(для непотоковых программ Linux)<br>HOLD CURSOR=F<br>CHAIN_END=F<br>SUSPEND CURSOR=F<br>TOC=P |
| CB            |                                 | IBM Component Broker AXLIB=somtrx1i (для Windows)<br>=libsomtrx1<br>(для систем Linux и UNIX)<br>HOLD CURSOR=F<br>CHAIN END=T<br>SUSPEND CURSOR=F<br>$TOC = T$                                                                                                    |
| SF            | <b>IBM</b> San Francisco        | AXLIB=ibmsfDB2<br>HOLD CURSOR=F<br>CHAIN END=T<br>SUSPEND_CURSOR=F<br>$TOC = T$                                                                                                    |
| TUXEDO        | <b>BEA</b> Tuxedo               | AXLIB=libtux<br>HOLD CURSOR=F<br>CHAIN END=F<br>SUSPEND CURSOR=F<br>$TOC = T$                                                                                                    |
| <b>MTS</b>    | Microsoft Transaction<br>Server | Конфигурировать DB2 UDB для MTS<br>необязательно. MTS определяется<br>автоматически драйвером ODBC DB2 UDB.                                                                                                    |

*Таблица 14. Допустимые значения для параметров TPM и tp\_mon\_name*

Таблица 14. Допустимые значения для параметров ТРМ и tp\_mon\_name (продолжение)

| Значение ТРМ | Монитор транзакций   | Внутренние параметры                                                                                                    |
|--------------|----------------------|----------------------------------------------------------------------------------------------------|
| <b>JTA</b>   | Java Transaction API | Конфигурировать DB2 UDB для серверов<br>Enterprise Java Servers (EJS), например, для<br>сервера IBM WebSphere, необязательно.<br>Драйвер JDBC DB2 UDB определяет эту<br>среду автоматически. Поэтому значение ТРМ<br>игнорируется. |

## Активация таблиц преобразования для кодовых страниц 923 и 924

Приведенная ниже таблица содержит список всех файлов таблиц преобразования кодовых страниц, связанных с кодовыми страницами 923 и 924. Имена этих файлов имеют вид XXXXYYYY.cnv или ibmZZZZZ.ucs, где XXXXX - номер исходной кодовой страницы, а YYYY - номер целевой кодовой страницы. Файл с именем ibmZZZZZ.ucs содержит таблицы для преобразования кодовой страницы ZZZZZ в Unicode и наоборот.

#### Порядок действий:

Для того чтобы активировать таблицу преобразования кодовой страницы, переименуйте или скопируйте соответствующий файл таблицы преобразования, присвоив ему новое имя, указанное во втором столбце.

Например, для того чтобы при работе клиента 8859-1/15 (Latin 1/9) с базой данных Windows 1252 поддерживался символ евро, переименуйте или скопируйте следующие файлы таблиц преобразования из каталога sqllib/conv/:

- 09231252.cnv B 08191252.cnv
- 12520923.cnv в 12520819.cnv
- $\cdot$  ibm00923.ucs B ibm00819.ucs

Таблица 15. Файлы таблиц преобразования для кодовых страниц 923 и 924

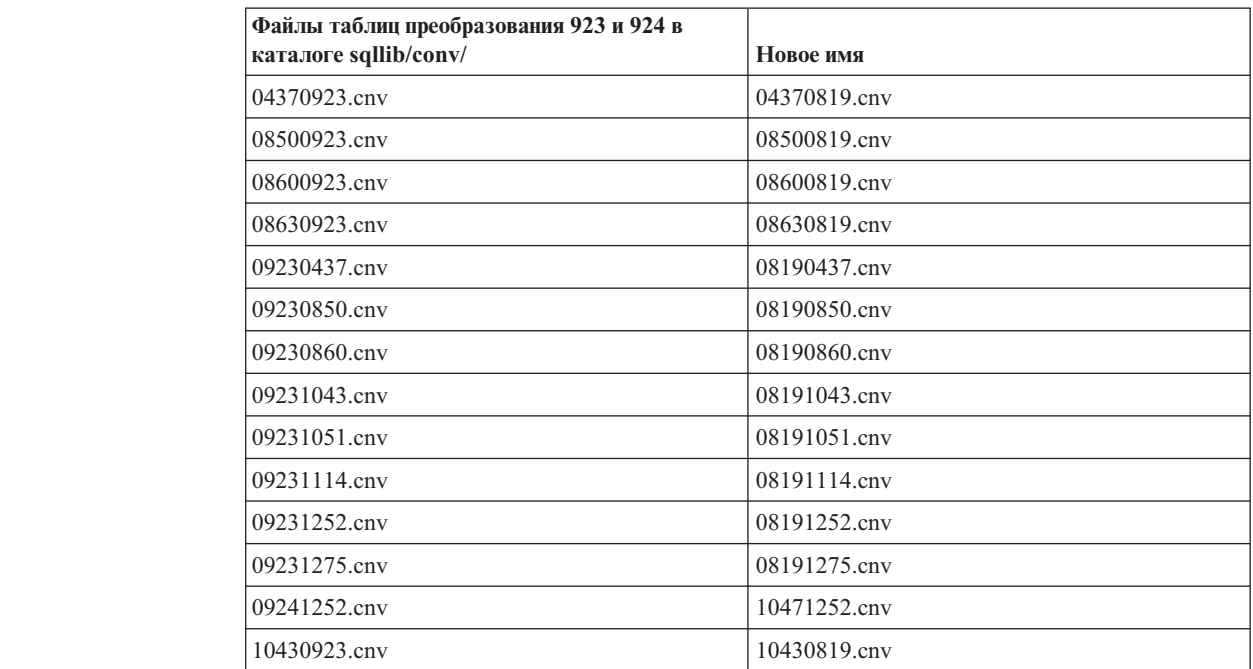

8

8

 $\boldsymbol{7}$  $\overline{7}$ 

 $\tau$ 

 $\overline{7}$ 

 $7\phantom{.0}$ 

 $\tau$ 

 $\overline{7}$ 

 $\tau$ 

 $7\phantom{.0}$ 

 $\tau$ 

 $\tau$ 

 $\overline{7}$ 

 $7\phantom{.0}$ 

 $\tau$ 

 $\overline{7}$ 

 $\overline{7}$ 

 $\overline{7}$ 

 $\overline{7}$ 

 $\overline{7}$  $\boldsymbol{7}$  $\overline{7}$  $\tau$  $\overline{7}$  $\overline{7}$  $\overline{7}$  $\overline{7}$  $\overline{7}$  $\overline{7}$  $\overline{7}$  $\overline{7}$  $\overline{7}$  $\overline{7}$  $\overline{7}$  $\overline{7}$ 

*Таблица 15. Файлы таблиц преобразования для кодовых страниц 923 и 924 (продолжение)*

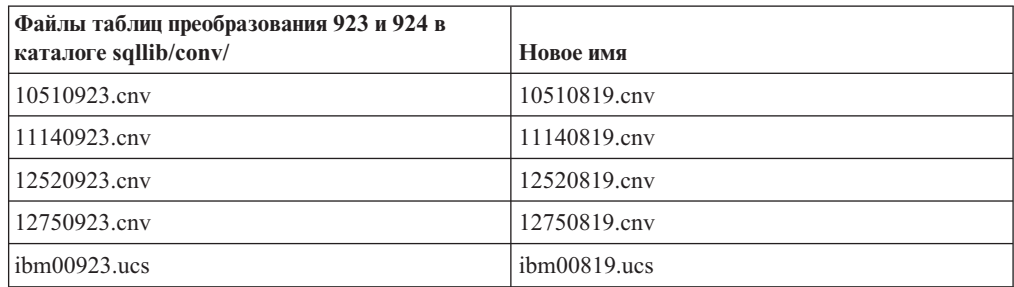

## **Файл таблиц преобразования для кодовых страниц с поддержкой символа евро**

Ниже приведен список таблиц преобразования, поддерживающих символ денежной единицы евро. Если вы хотите отключить поддержку символа евро, загрузите файл таблицы преобразования, указанный в столбце под названием ″Файлы таблиц преобразования″.

#### **Арабский:**

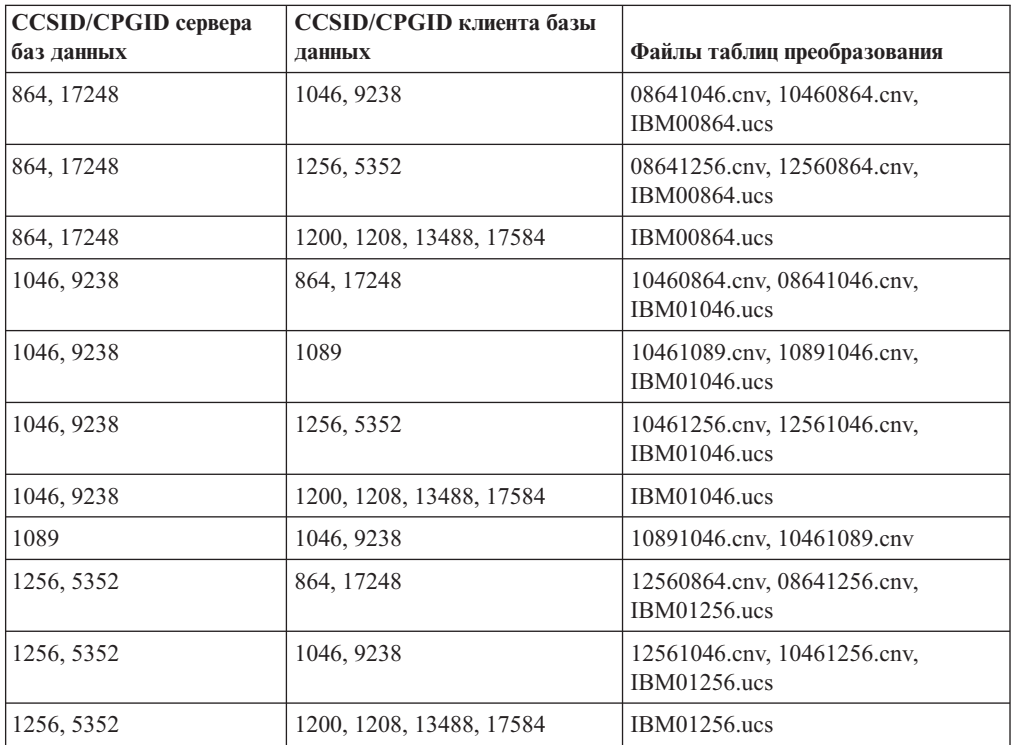

#### **Прибалтика:**

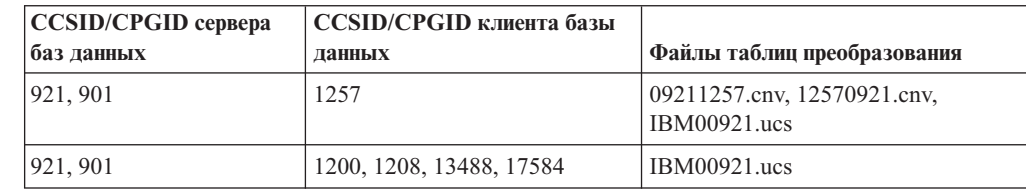

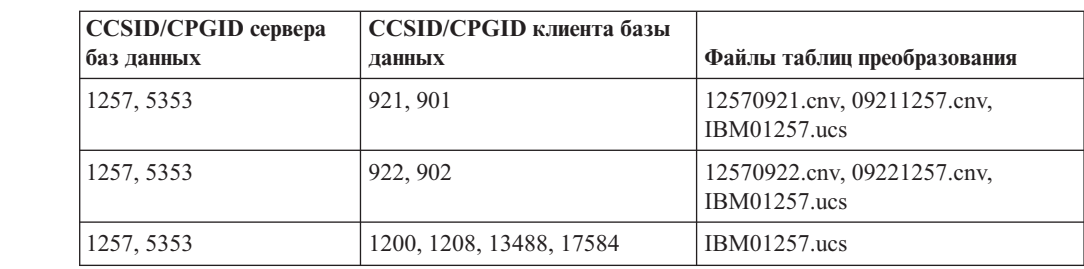

### **Беларусь:**

7

7

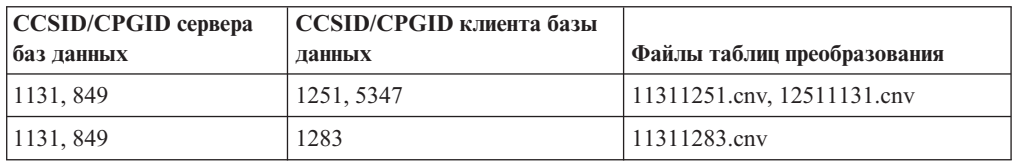

#### **Кириллица:**

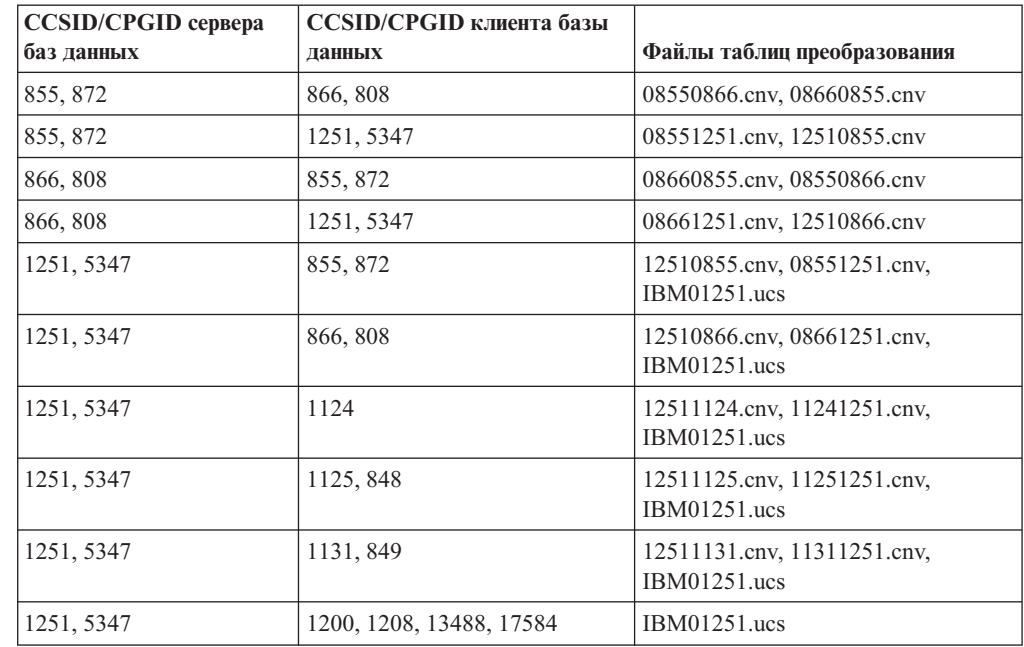

#### **Эстония:**

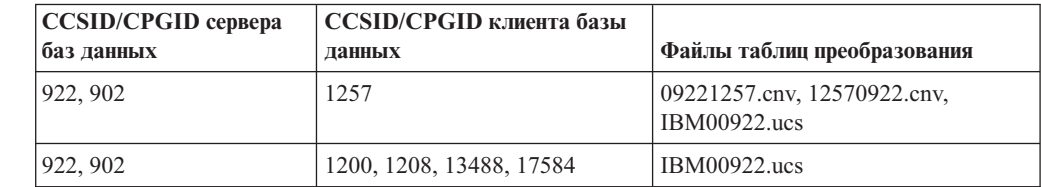

### **Греческий:**

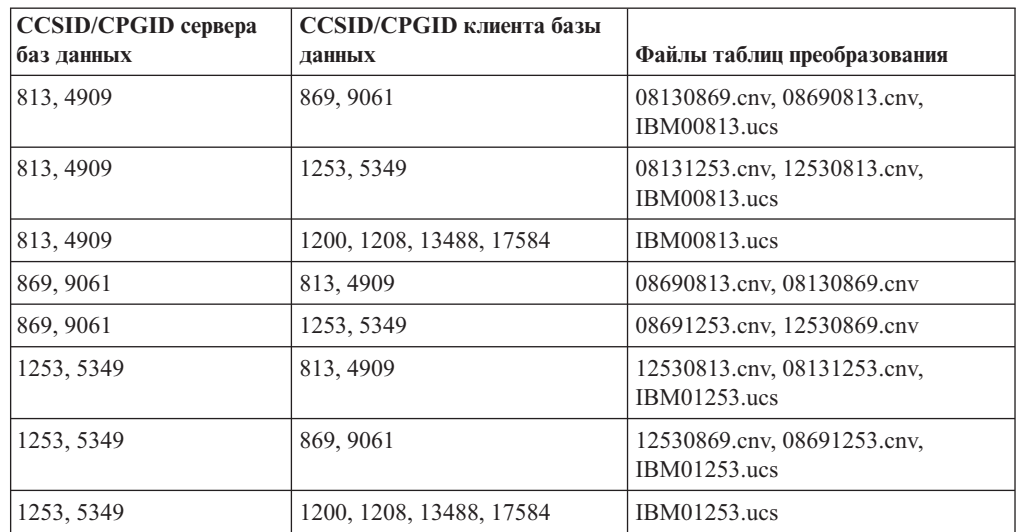

### **Иврит:**

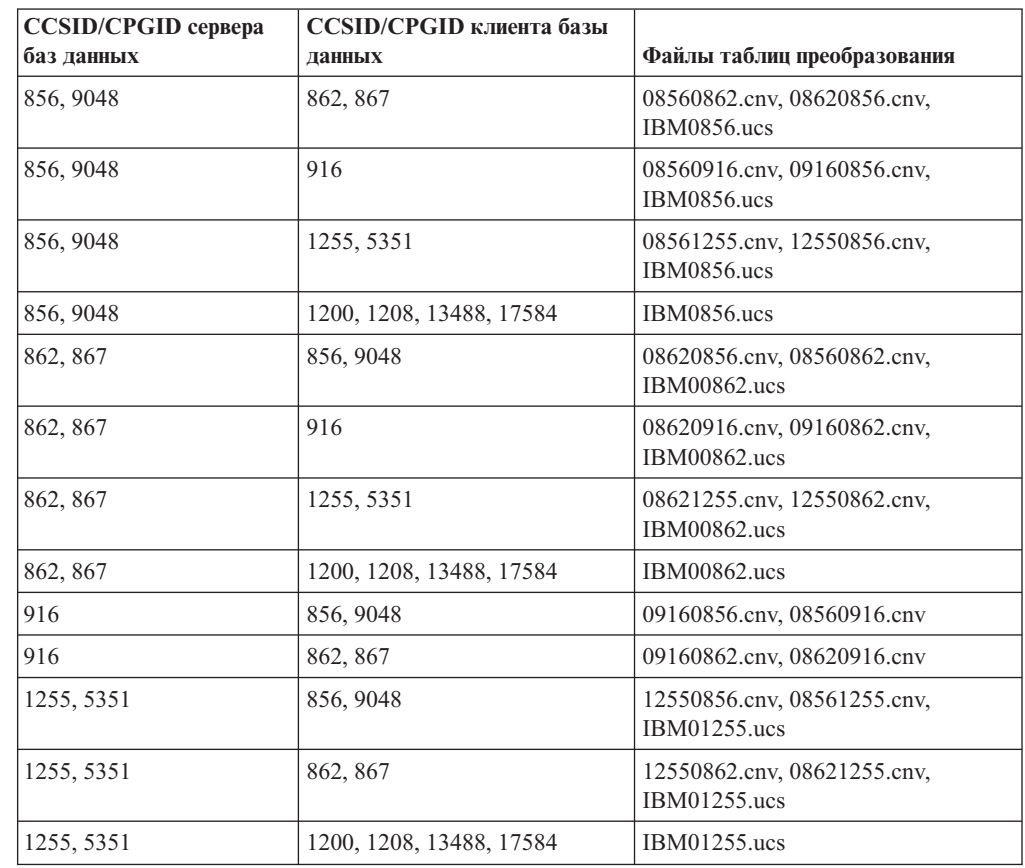

#### **Latin-1:**

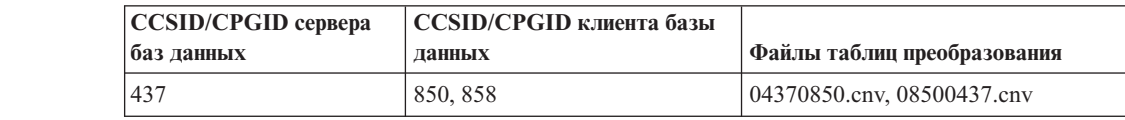

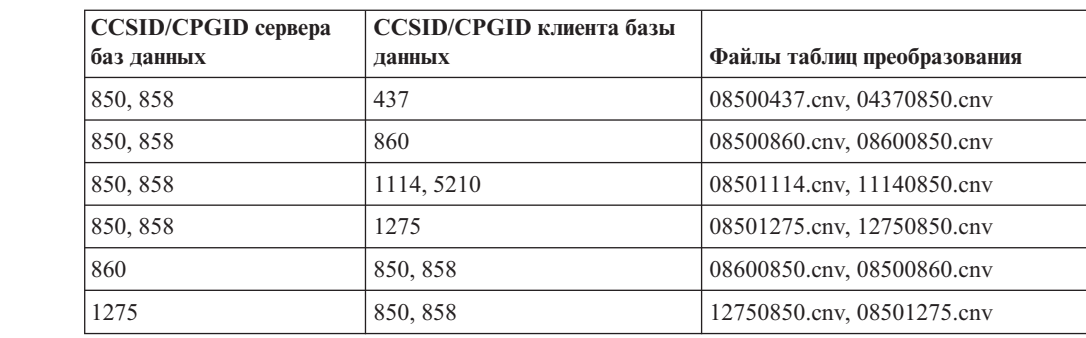

#### **Latin-2:**

7

7

7

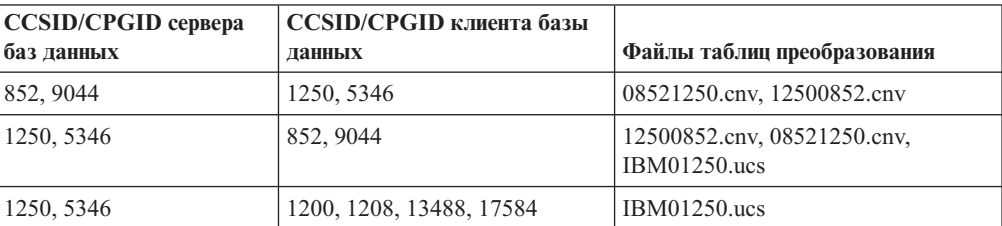

## **Упрощенный китайский:**

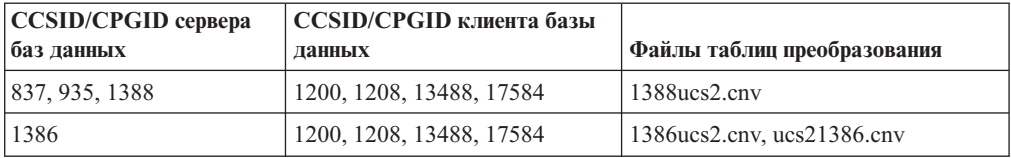

#### **Традиционный китайский:**

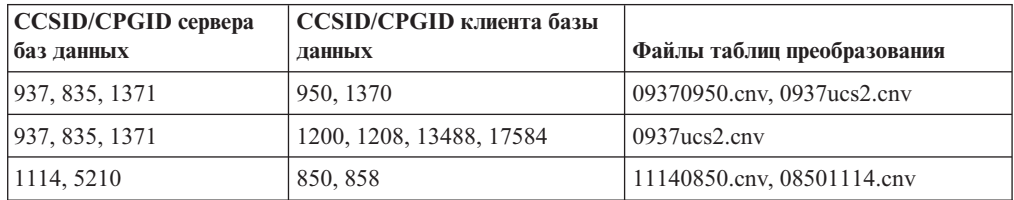

#### **Таиланд:**

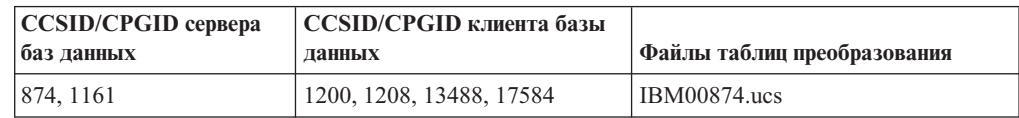

#### **Турецкий:**

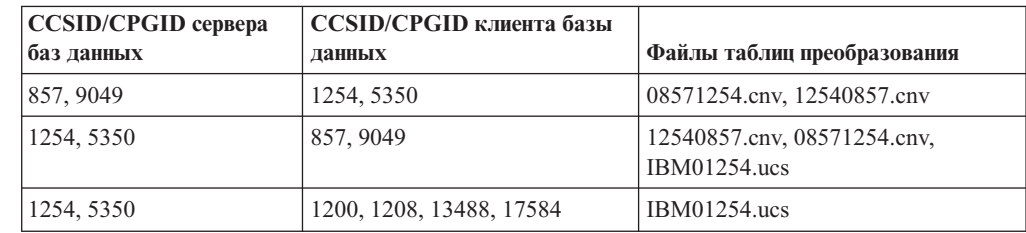

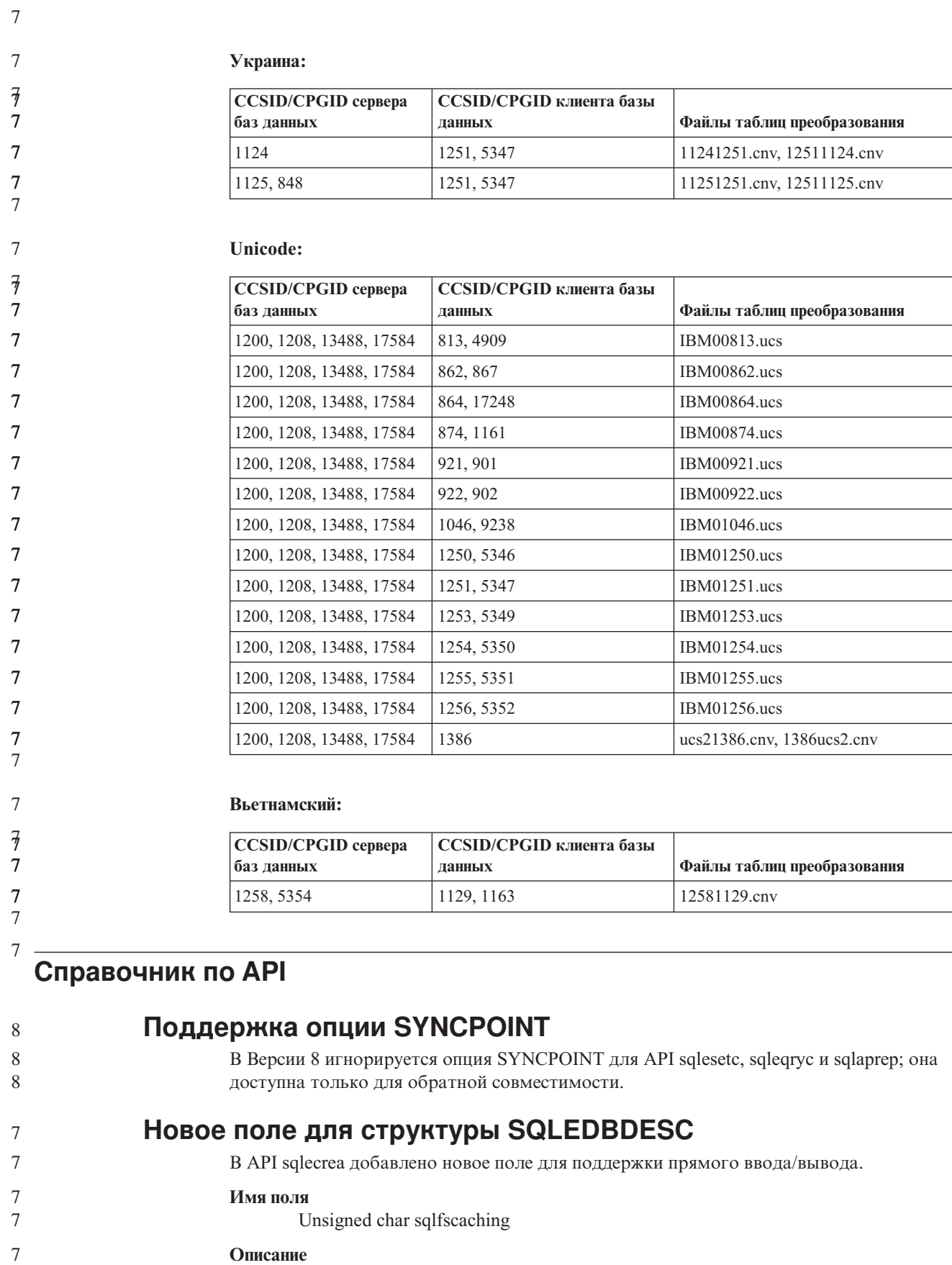

Кэширование файловой системы

7

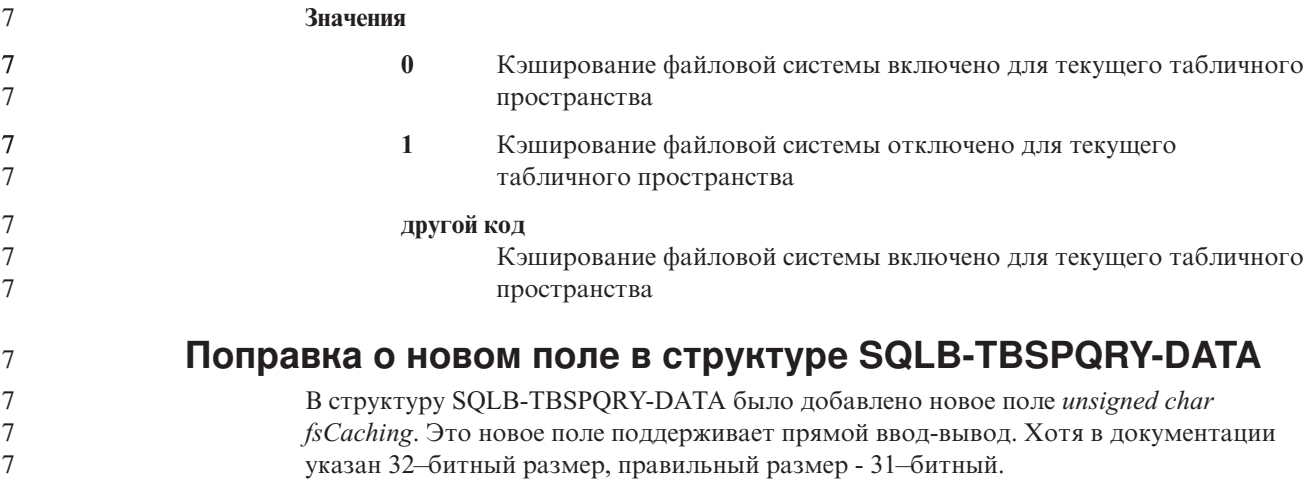

## **Разработка прикладных программ: Построение и запуск прикладных программ**

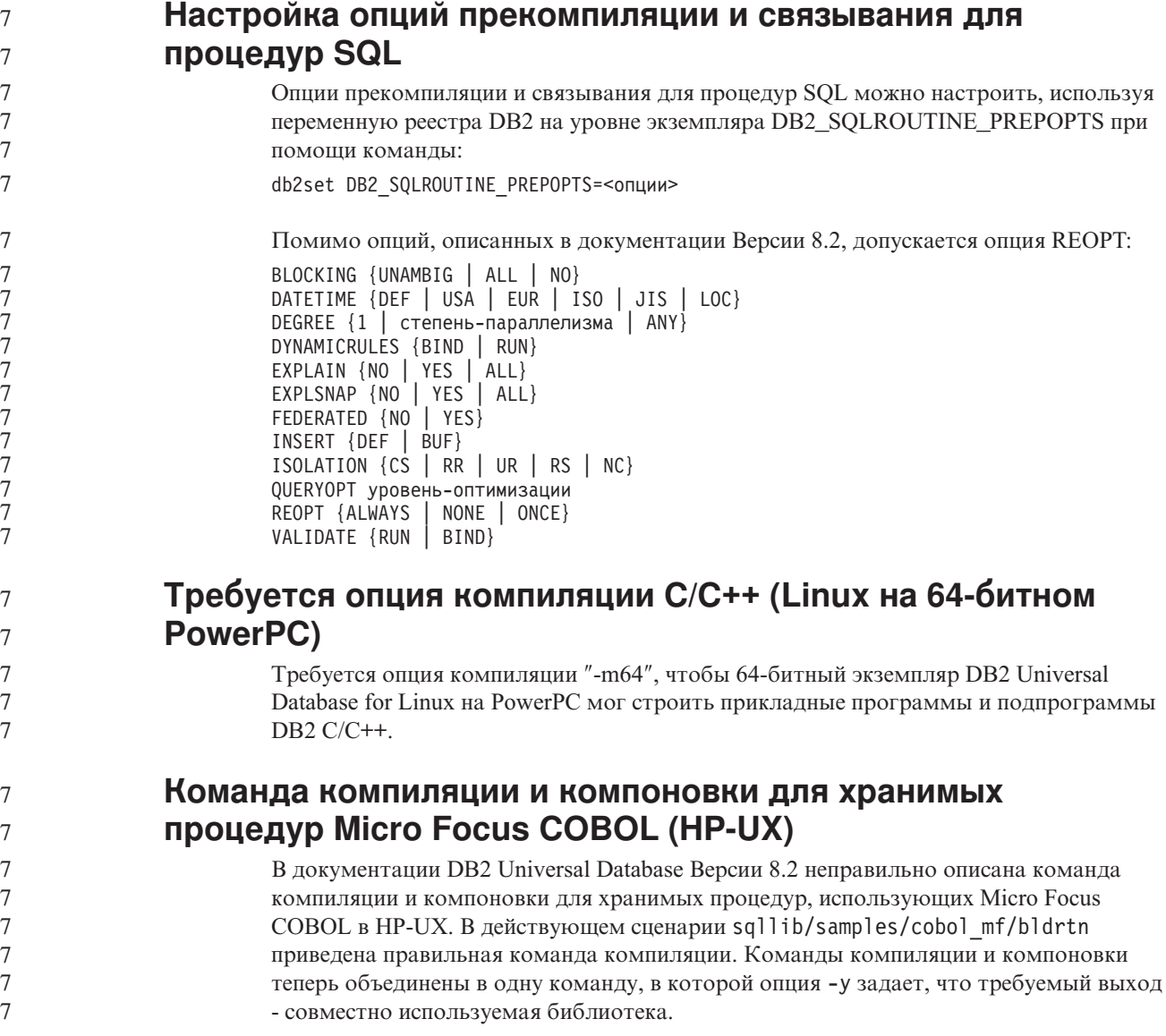

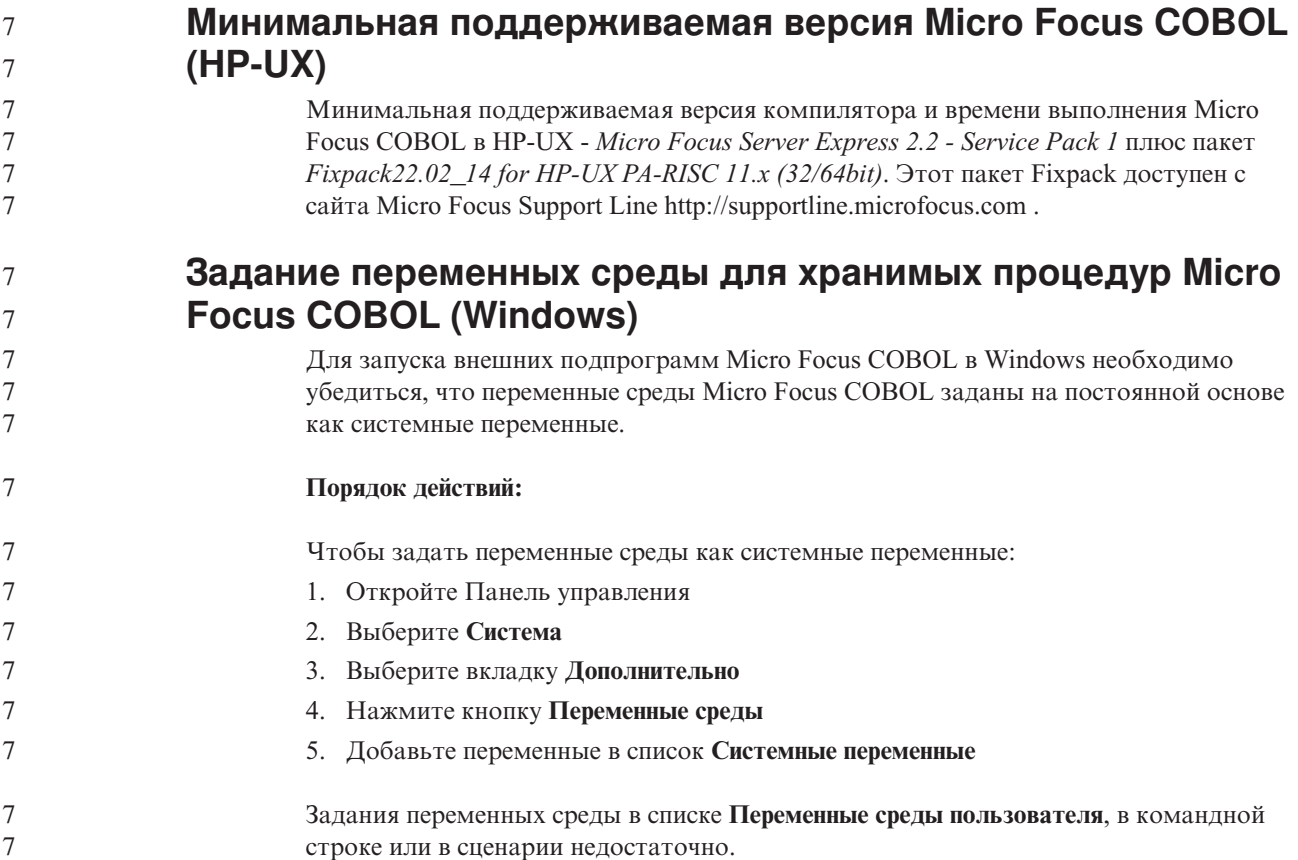

# Разработка прикладных программ: Интерфейс уровня вызовов (CLI)

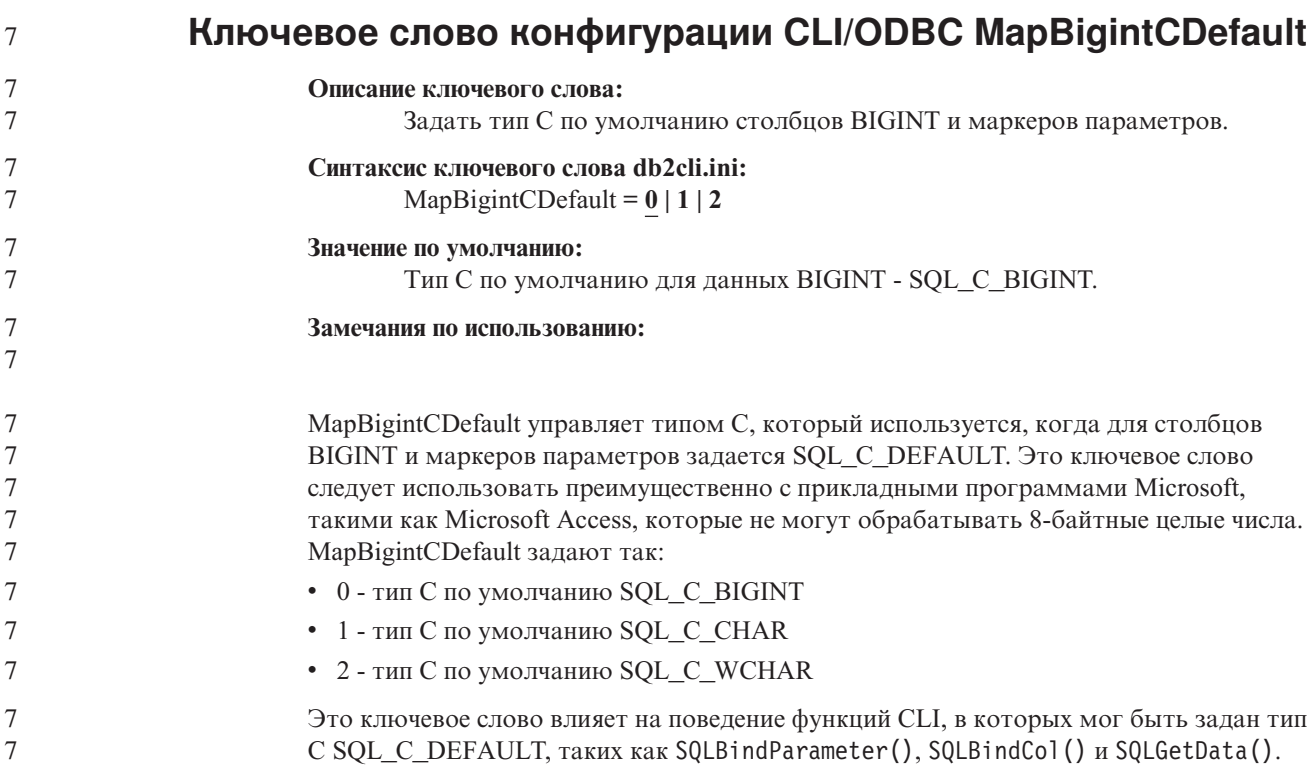

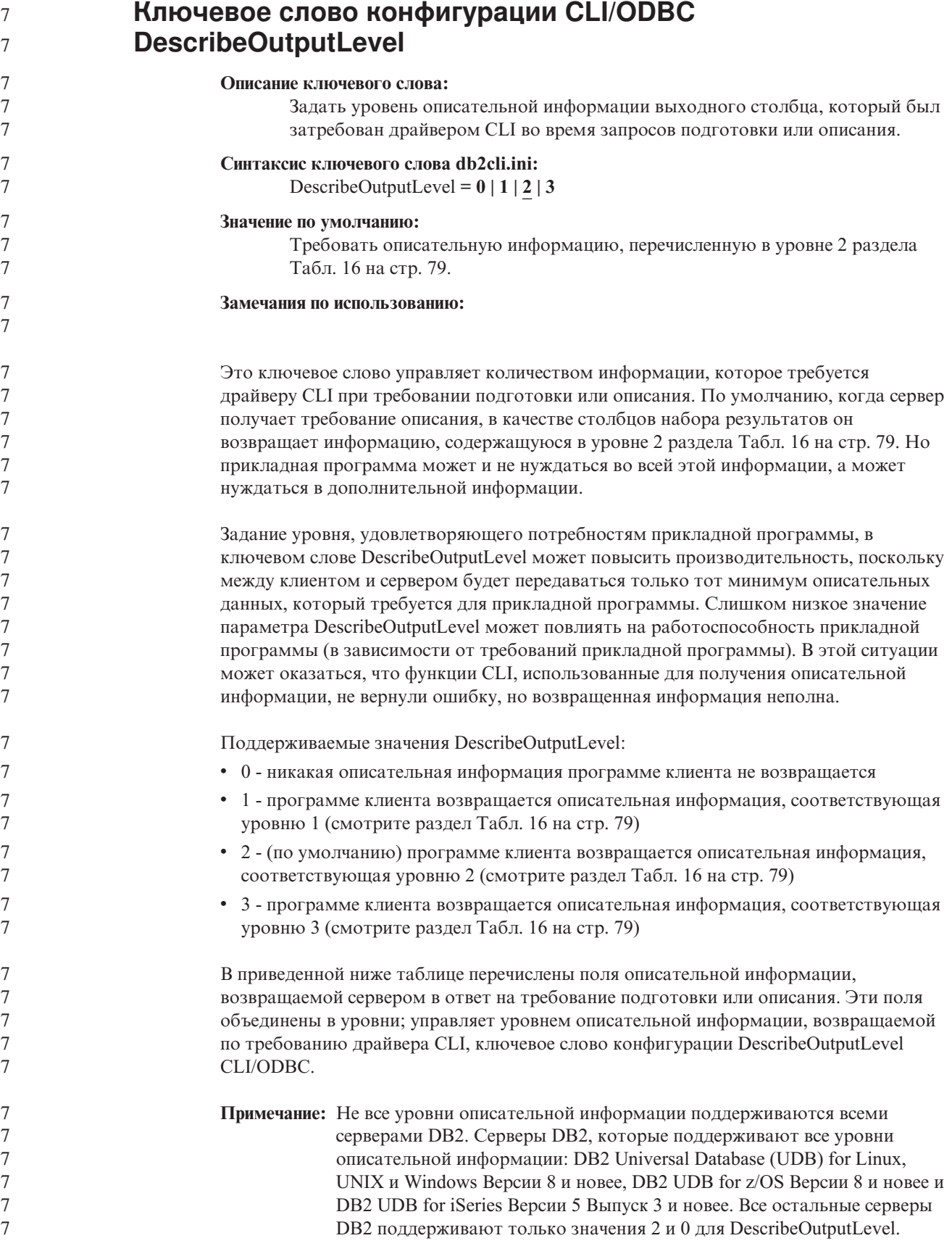

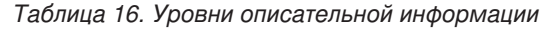

<span id="page-90-0"></span>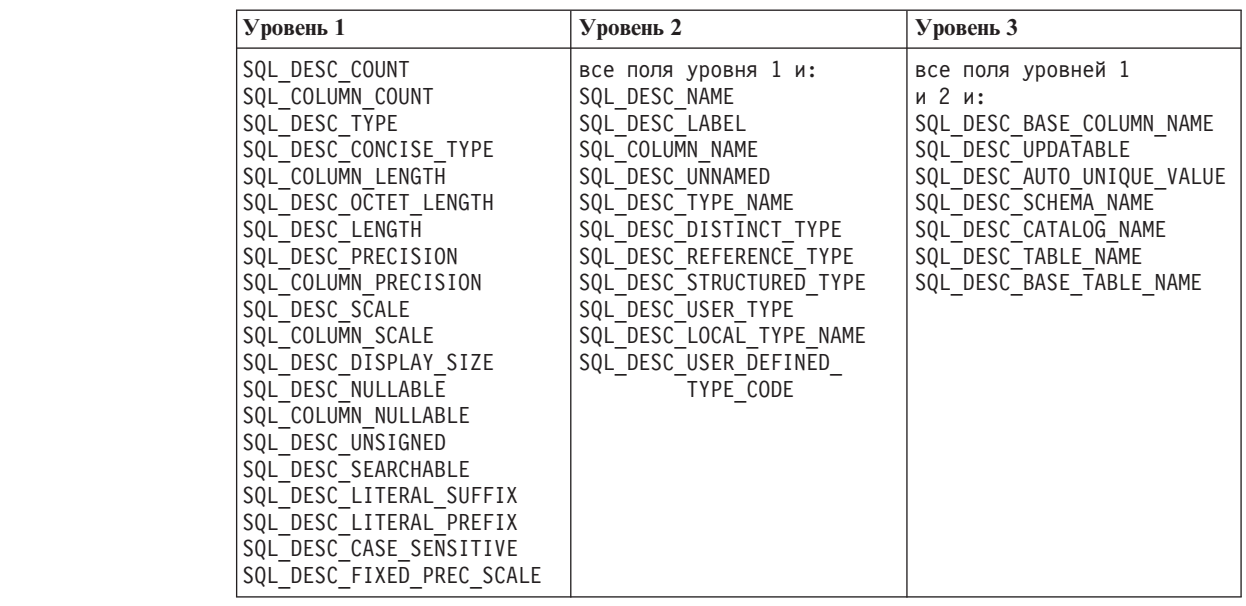

#### 7 7 7 7

## **Разработка прикладных программ: Разработка прикладных программ клиента**

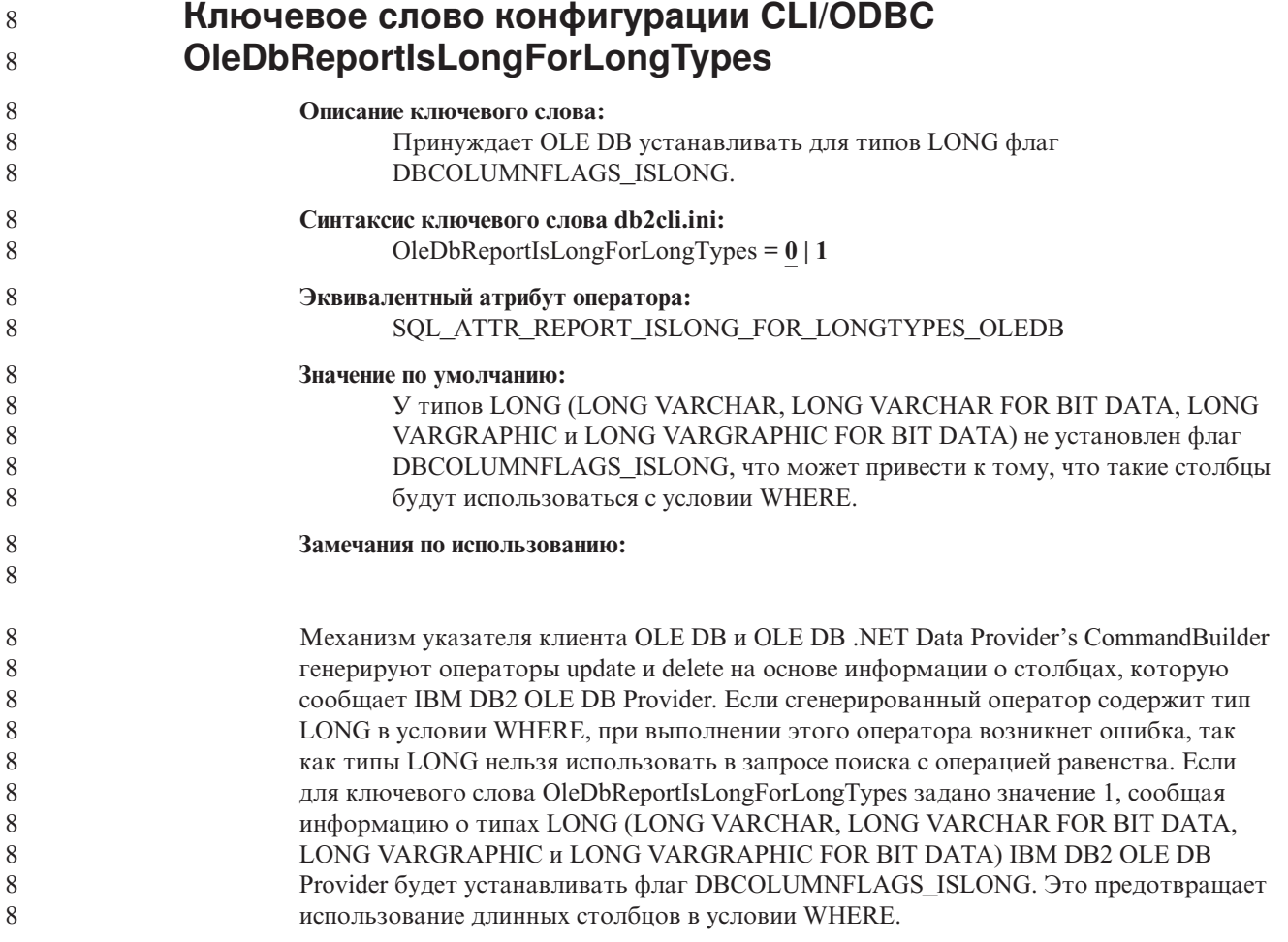

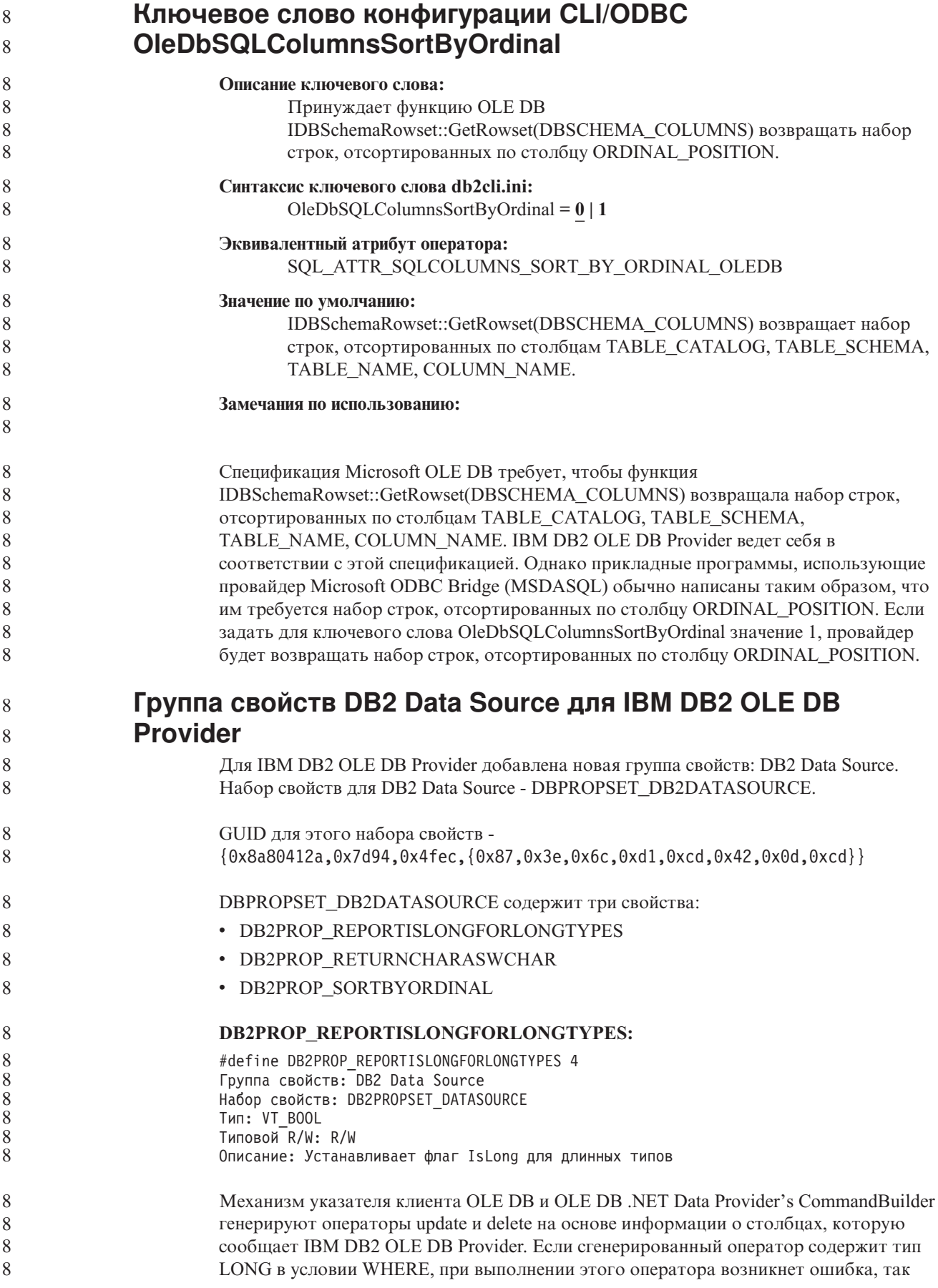

как типы LONG нельзя использовать в запросе поиска с операцией равенства.

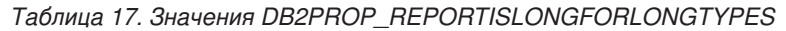

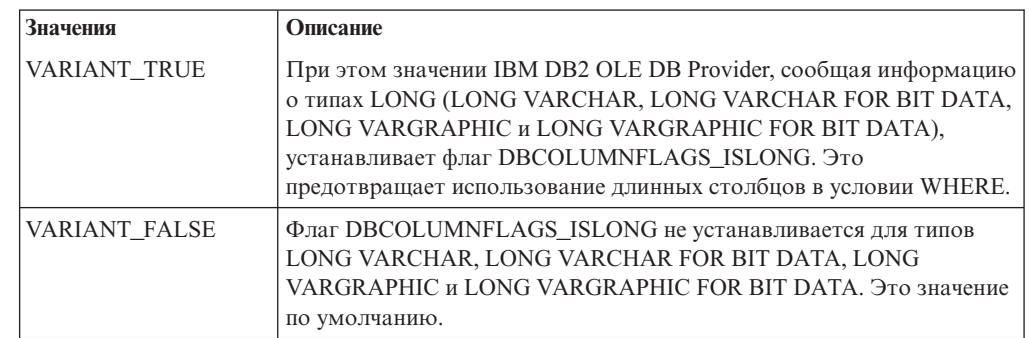

#### **DB2PROP\_RETURNCHARASWCHAR:**

#define DB2PROP\_RETURNCHARASWCHAR 2 Группа свойств: DB2 Data Source Набор свойств: DB2PROPSET\_DATASOURCE Тип: VT\_BOOL Типовой R/W: R/W Описание: Возвращать символы как WChar

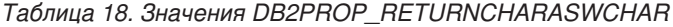

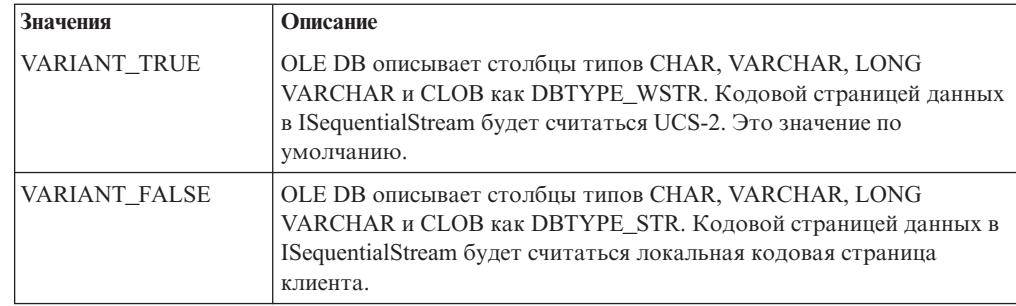

#### **DB2PROP\_SORTBYORDINAL:**

#define DB2PROP\_SORTBYORDINAL 3 Группа свойств: DB2 Data Source Набор свойств: DB2PROPSET\_DATASOURCE Тип: VT\_BOOL Типовой R/W: R/W Описание: Сортировка по порядковому номеру.

Спецификация Microsoft OLE DB требует, чтобы функция IDBSchemaRowset::GetRowset(DBSCHEMA\_COLUMNS) возвращала набор строк, отсортированных по столбцам TABLE\_CATALOG, TABLE\_SCHEMA, TABLE\_NAME, COLUMN\_NAME. IBM DB2 OLE DB Provider ведет себя в соответствии с этой спецификацией. Однако прикладные программы, использующие провайдер Microsoft ODBC Bridge (MSDASQL) обычно написаны таким образом, что им требуется набор строк, отсортированных по столбцу ORDINAL\_POSITION.

*Таблица 19. Значения DB2PROP\_SORTBYORDINAL*

| значения      | Описание                                                                                        |
|---------------|-------------------------------------------------------------------------------------------------|
| IVARIANT TRUE | Провайдер будет возвращать набор строк, отсортированных по<br><b>CTOJIOLY ORDINAL POSITION.</b> |

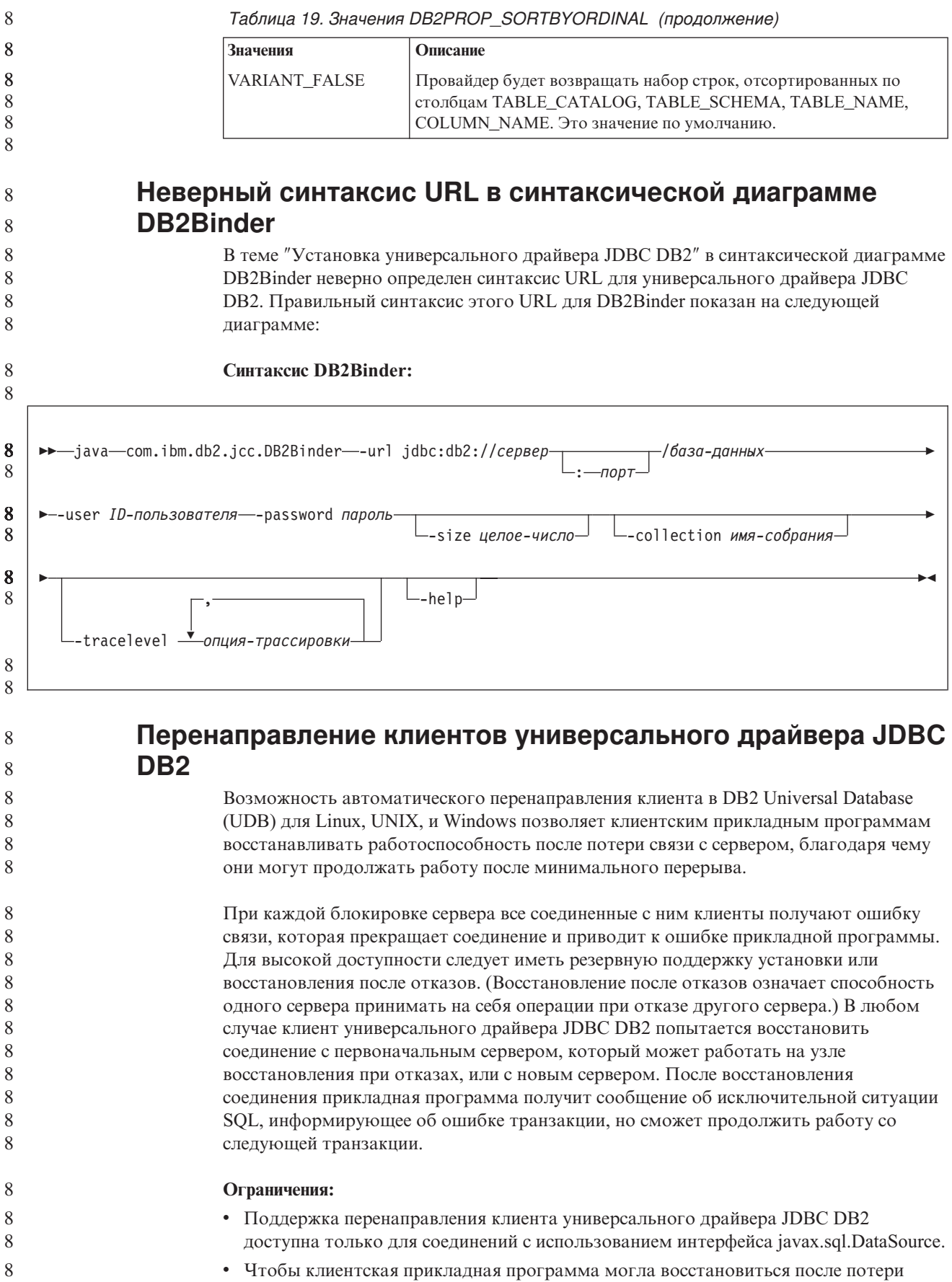

• Чтобы клиентская прикладная программа могла восстановиться после потери соединения, на сервере должно быть задано положение альтернативного сервера.

 $\overline{8}$ 

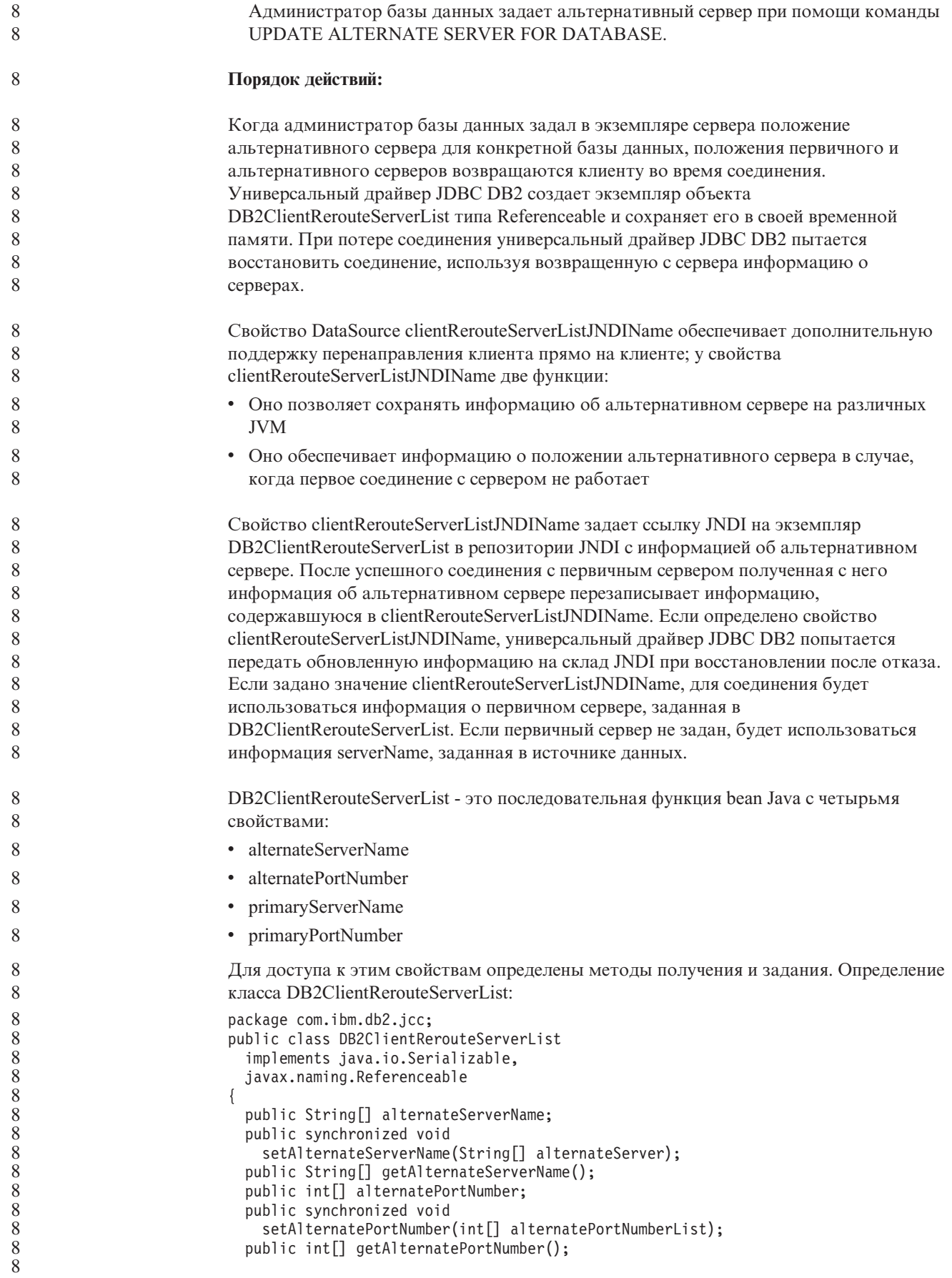

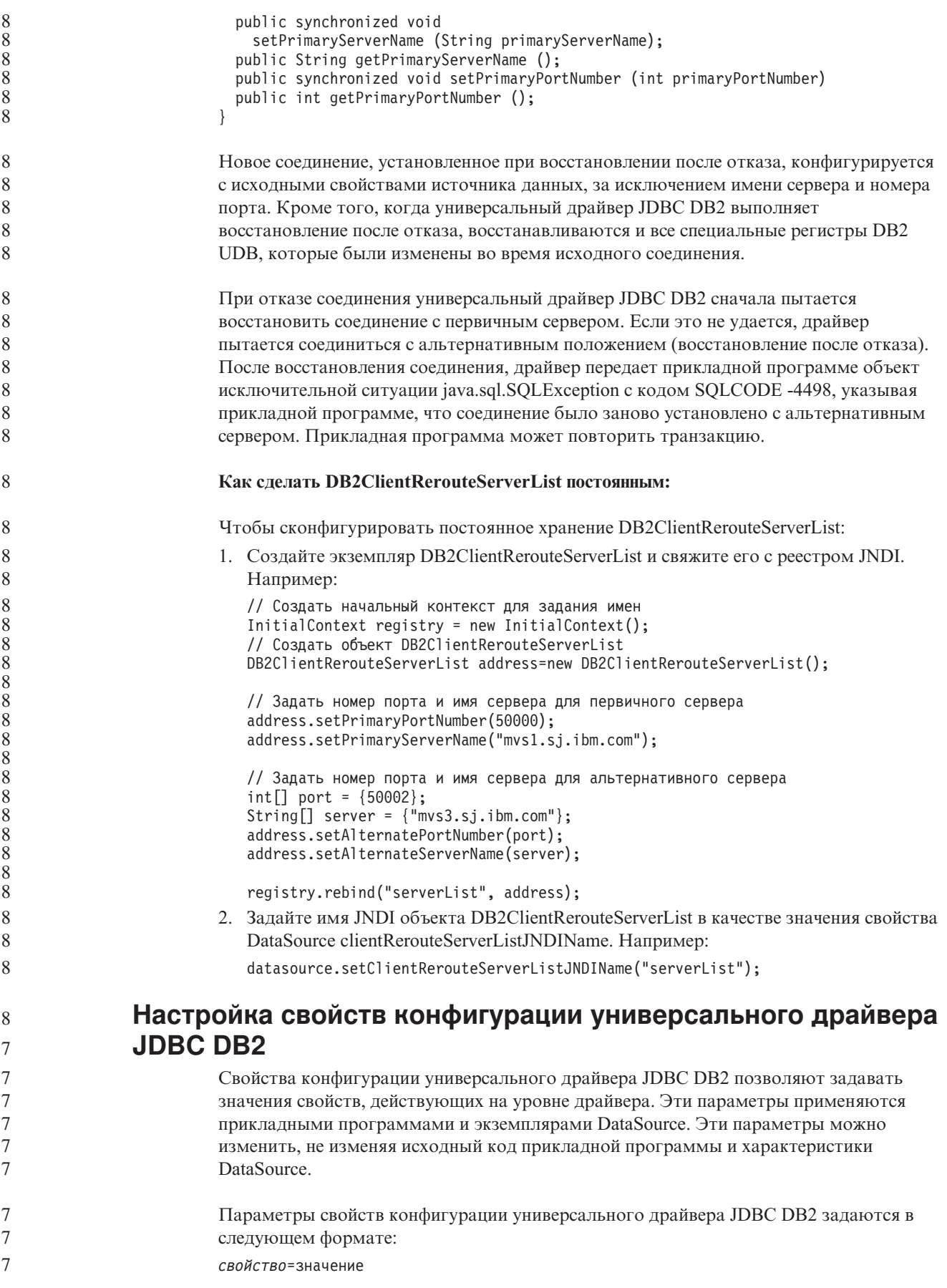

Если свойство конфигурации начинается с db2.jcc.override, оно применимо ко всем соединениям и переопределяет все одноименные свойства Connection и DataSource. Если свойство конфигурации начинается с db2.jcc или db2.jcc.default, оно используется только по умолчанию. Параметры свойств Connection и DataSource переопределяют это значение. **Порядок действий:** Чтобы задать свойства конфигурации: • Задайте свойства конфигурации как системные свойства Java. Эти параметры переопределяют все остальные. Для автономных программ Java параметры конфигурации можно задать как системные свойства Java, задав -Dсвойство=значение для каждого свойства конфигурации при выполнении команды **java**. • Задайте свойства конфигурации в ресурсе, имя которого вы задаете в системном свойстве Java db2.jcc.propertiesFile. Например, можно задать имя абсолютного пути в качестве значения db2.jcc.propertiesFile. Для автономных программ Java параметры конфигурации можно задавать как опцию -Ddb2.jcc.propertiesFile=путь при выполнении команды **java**. Задайте свойства конфигурации как ресурс с именем DB2JccConfiguration.properties. Чтобы найти DB2JccConfiguration.properties, используйте стандартный поиск ресурсов Java. Универсальный драйвер JDBC DB2 ищет этот ресурс только в том случае, если не задано системное свойство Java db2.jcc.propertiesFile. DB2JccConfiguration.properties может быть автономным файлом или входить в файл JAR. Если DB2JccConfiguration.properties - автономный файл, путь к DB2JccConfiguration.properties должен быть включен в CLASSPATH. Если DB2JccConfiguration.properties - часть файла JAR, файл JAR должен быть задан в CLASSPATH. Можно задать следующие свойства конфигурации универсального драйвера JDBC DB2. Все свойства необязательные. **db2.jcc.override.traceFile** Включает в универсальном драйвере JDBC DB2 трассировку кода драйвера Java и задает базовое имя файлов трассировки. Задайте полное имя файла в качестве значения свойства db2.jcc.override.traceFile. Свойство db2.jcc.override.traceFile переопределяет свойство traceFile для объекта Connection или DataSource. Например, если задать db2.jcc.override.traceFile, как показано ниже, в универсальном драйвере JDBC DB2 будет включена трассировка кода Java в файл с именем /SYSTEM/tmp/jdbctrace: db2.jcc.override.traceFile=/SYSTEM/tmp/jdbctrace Свойства трассировки следует задавать под руководством службы программной поддержки IBM. **db2.jcc.sqljUncustomizedWarningOrException** Задает действие универсального драйвера JDBC DB2 при запуске ненастроенной прикладной программы SQLJ. В db2.jcc.sqljUncustomizedWarningOrException могут принимать следующие значения: 7 7 7 7 7 7 7 7 7 7 7 7 7 7 7 7 7 7 7 7 7 7 7 7 7 7 7 7 7 7 7 7 7 7 7 7 7 7 7 7 7 7 7 7 7 7 7

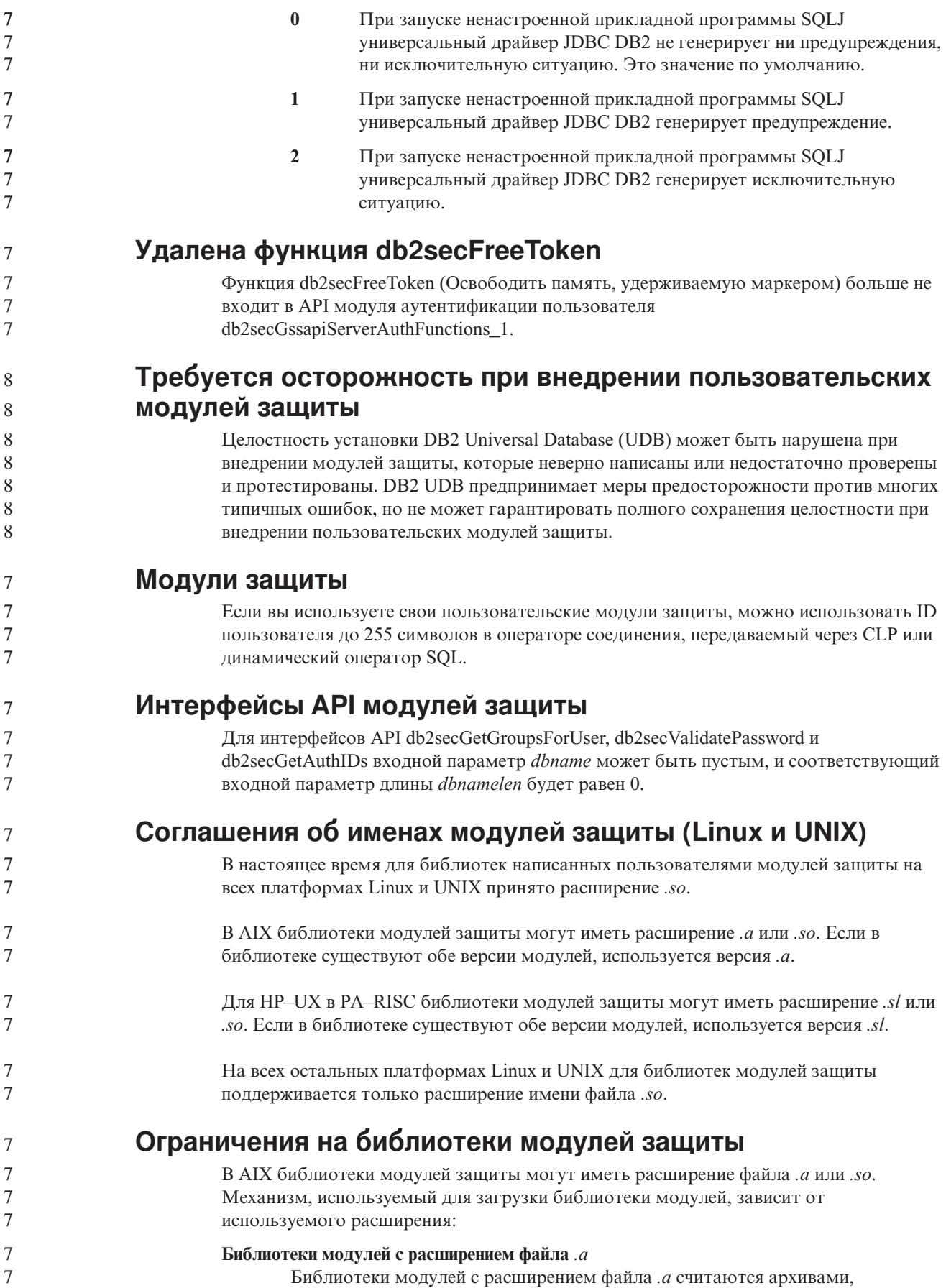

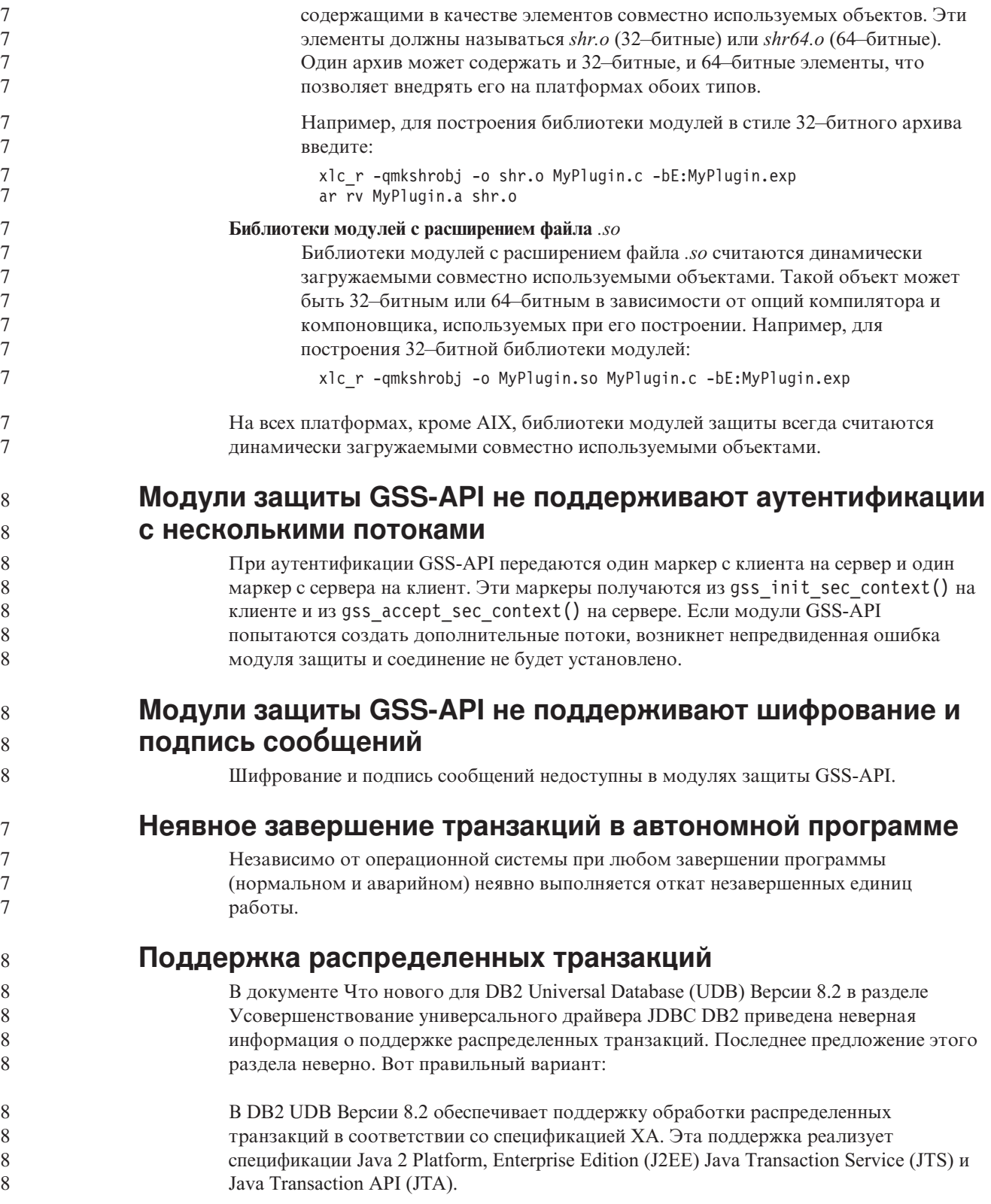

## Разработка прикладных программ: Разработка прикладных программ сервера

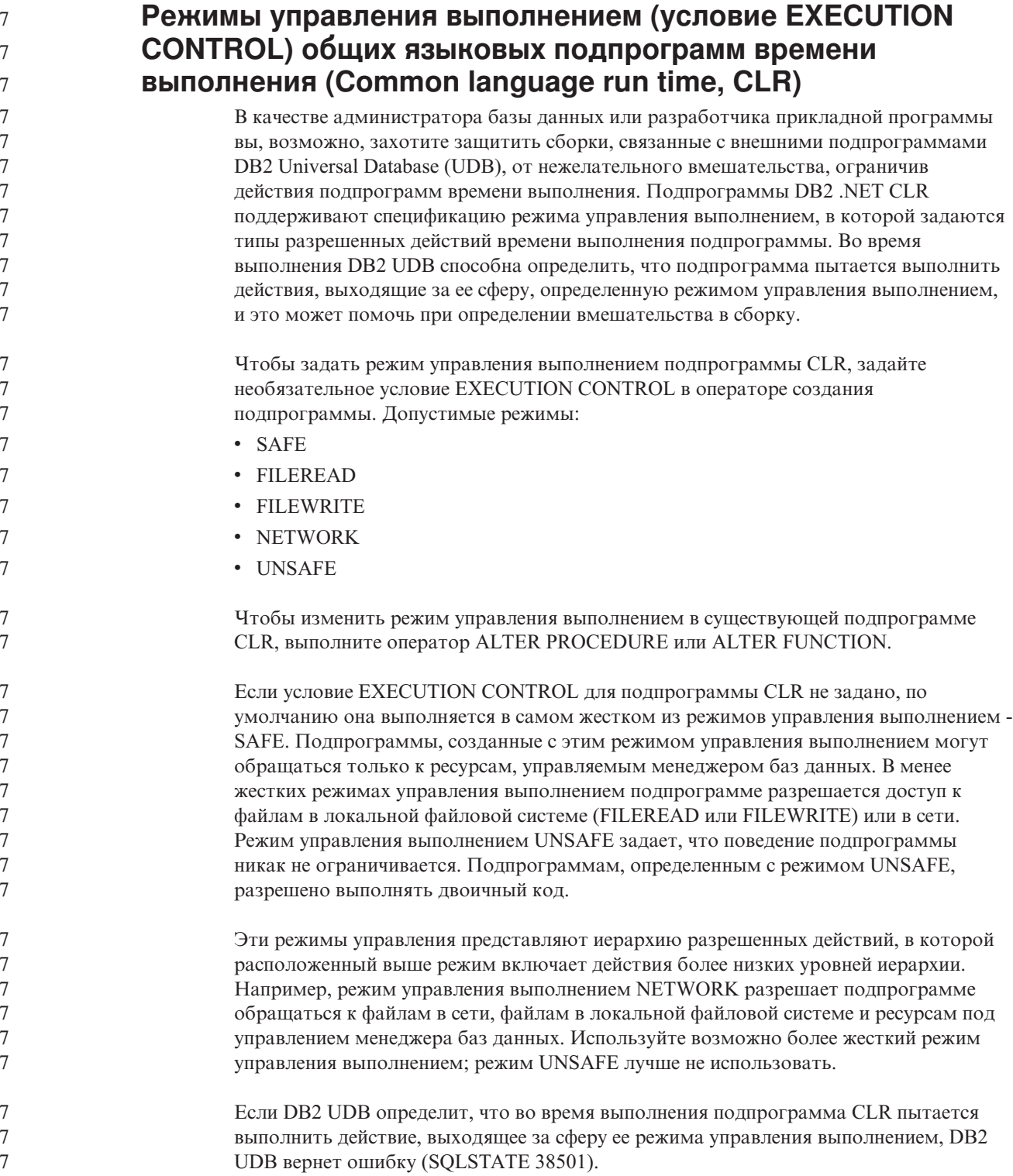

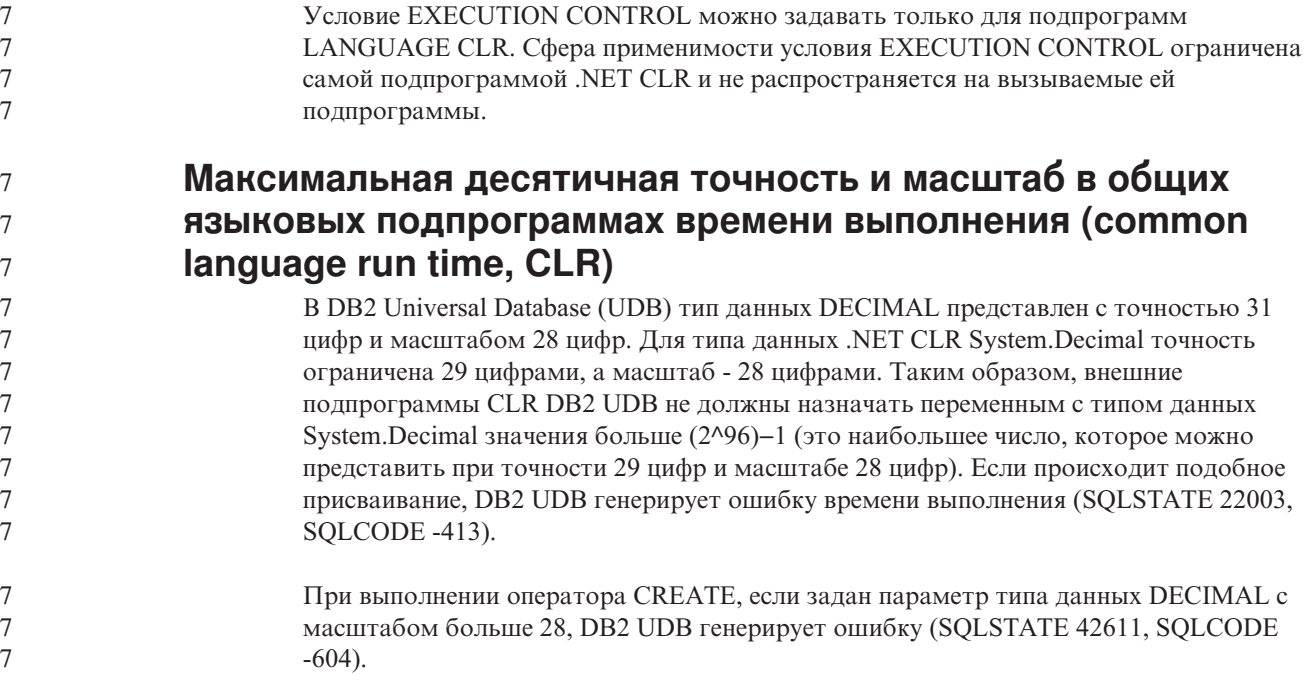

## **Command Reference**

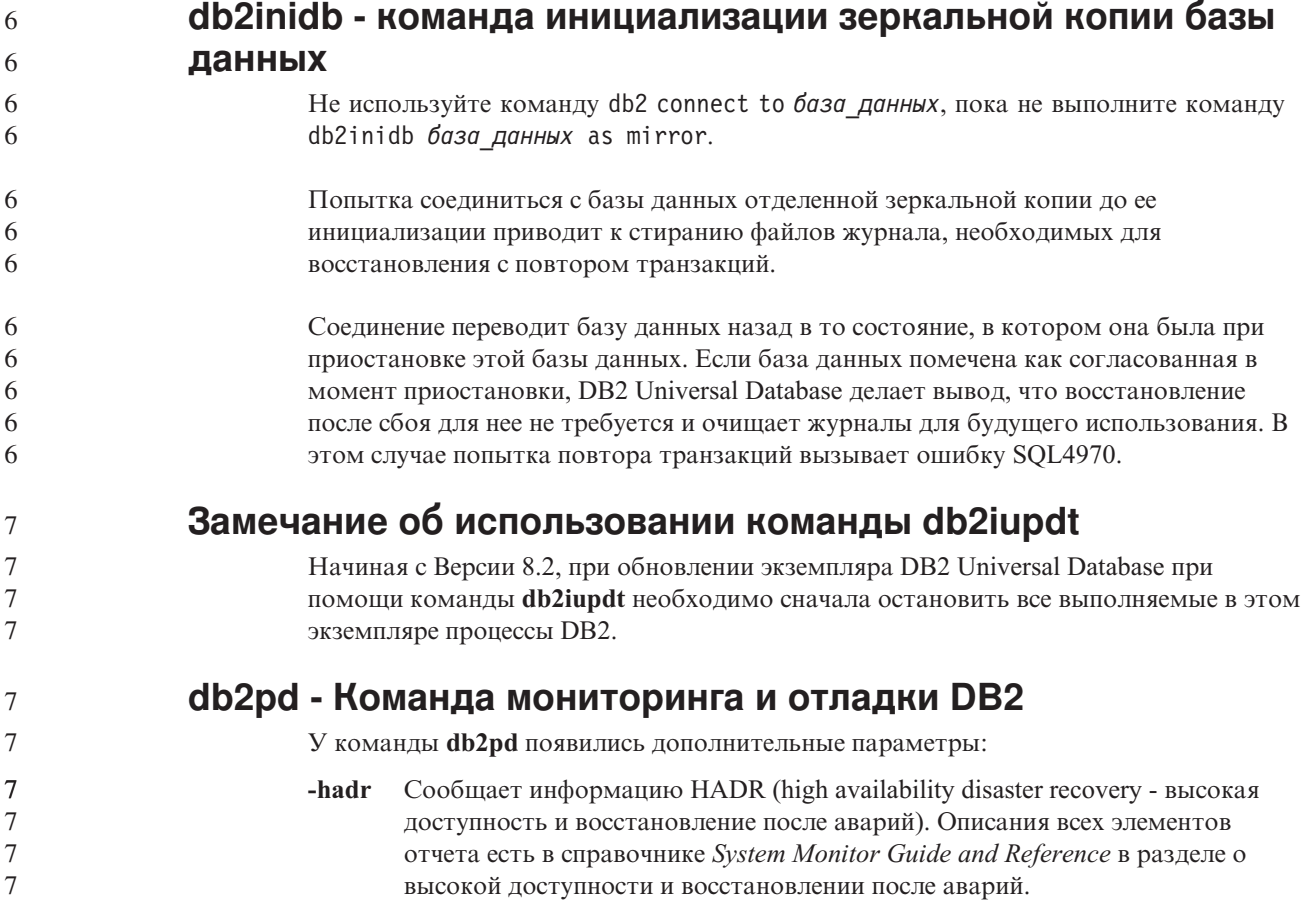

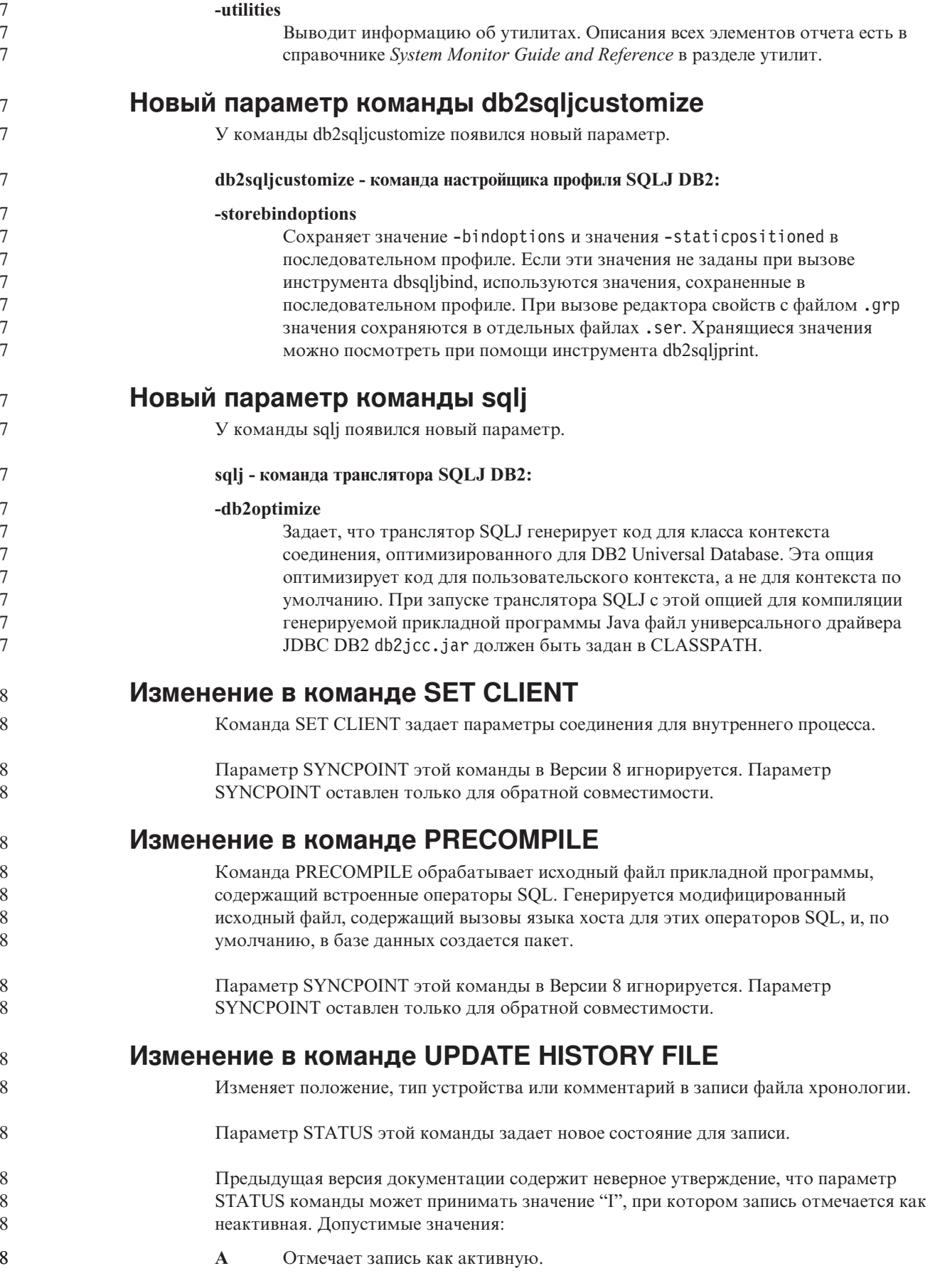

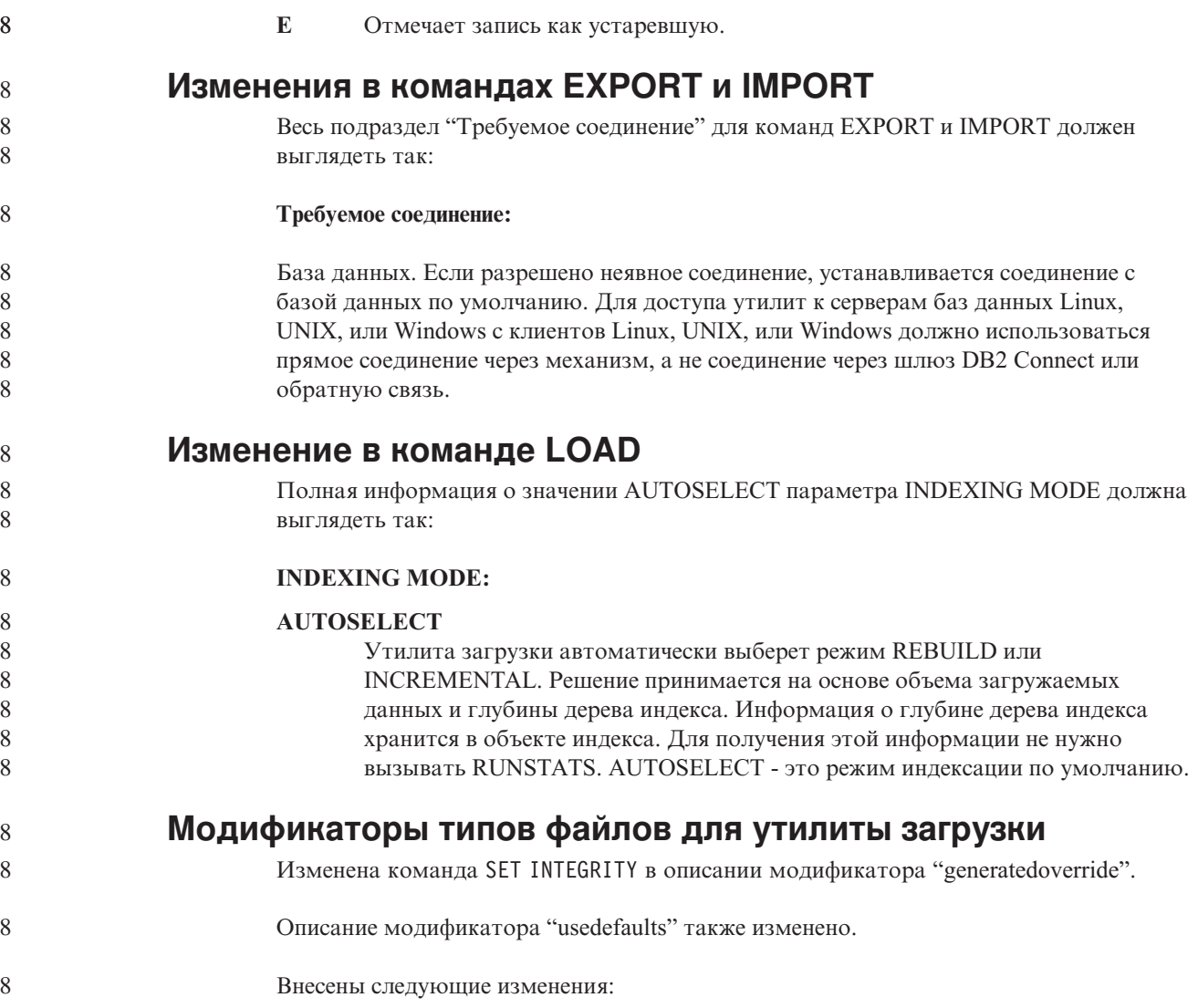

 $\bf 8$ Таблица 20. Допустимые модификаторы типов файлов для загрузки: Все форматы файлов

| 8                                                                  | Модификатор       | Описание                                                                                                    |
|--------------------------------------------------------------------|-------------------|----------------------------------------------------------------------------------------------------|
| 8<br>8<br>8<br>8<br>8<br>8<br>8<br>8<br>8<br>8<br>8<br>8<br>8<br>8 | generatedoverride | Этот модификатор указывает утилите загрузки, что нужно принять заданные<br>пользователем данные для всех генерируемых столбцов таблицы (что<br>противоположно обычным правилам для таких типов столбцов). Это удобно при<br>перенастройке данных из системы баз данных или при загрузке в таблицу данных,<br>восстановленных при помощи команды ROLLFORWARD DATABASE с опцией<br>RECOVER DROPPED TABLE. Если используется этот модификатор, все строки, не<br>содержащие данных или содержащие пустые значения (NULL) для генерируемых<br>столбцов, не допускающих пустые значения, будут отвергнуты (SQL3116W).<br>Примечание: Когда используется этот модификатор, таблица переводится в<br>состояние CHECK PENDING. Чтобы вывести эту таблицу из состояния CHECK<br>PENDING, не проверяя заданные пользователем значения, введите после операции<br>загрузки следующую команду:<br>SET INTEGRITY FOR < имя-таблицы > GENERATED COLUMN<br>IMMEDIATE UNCHECKED |
| 8<br>8<br>8<br>8<br>8                                              |                   | Чтобы вывести эту таблицу из состояния CHECK PENDING, запустив проверку<br>заданных пользователем значений, введите после операции загрузки следующую<br>команду:<br>SET INTEGRITY FOR < имя-таблицы > IMMEDIATE CHECKED.<br>Этот модификатор нельзя использовать вместе с модификаторами                                                                                                    |
| 8                                                                  |                   | generatedmissing или generatedignore.                                                                                                    |
| 8<br>8<br>8                                                        | usedefaults       | Если для столбца таблицы назначения задан исходный столбец, но в нем нет данных<br>для одной или нескольких строк, загружаются значения по умолчанию. Примеры<br>отсутствующих данных:                                                                                                    |
| 8<br>8<br>8                                                        |                   | Для файлов DEL: значения столбца задается идущими подряд разделителями<br>столбцов (",") или двумя разделителями столбцов, между которыми стоит<br>произвольное число пробелов (", ,").                                                                                                    |
| 8<br>8<br>8<br>8<br>8<br>8<br>8                                    |                   | Для файлов DEL/ASC/WSF: В строке заданы не все столбцы или длина строки<br>недостаточна для исходной спецификации.<br>Примечание: Для файлов ASC пустые (NULL) значения столбцов не считаются<br>отсутствующими и вместо них не подставляются значения по умолчанию. Пустые<br>значения столбцов NULL представляются одними пробелами для числовых<br>столбцов и столбцов даты, времени и отметки времени или при помощи<br>индикатора пустого значения для столбца любого типа.                                                                                                    |
| 8<br>8                                                             |                   | Если этот модификатор не задан и исходный столбец не содержит данных для<br>строки, выполняется одно из следующих действий:                                                                                                    |
| 8<br>8<br>8<br>8                                                   |                   | Для файлов DEL/ASC/WSF: Если столбец допускает пустые значения, загружается<br>пустое значение (NULL). Если столбец не допускает пустые значения, утилита<br>отвергает эту строку.                                                                                                    |

8  $\, 8$ 

 $8\,$ 

## Модификаторы типов файлов для утилиты импорта

Описание модификаторов "usedefaults" и "codepage=x" изменено следующим образом:

#### *Таблица 21. Допустимые модификаторы типов файлов для импорта: Все форматы файлов* 8

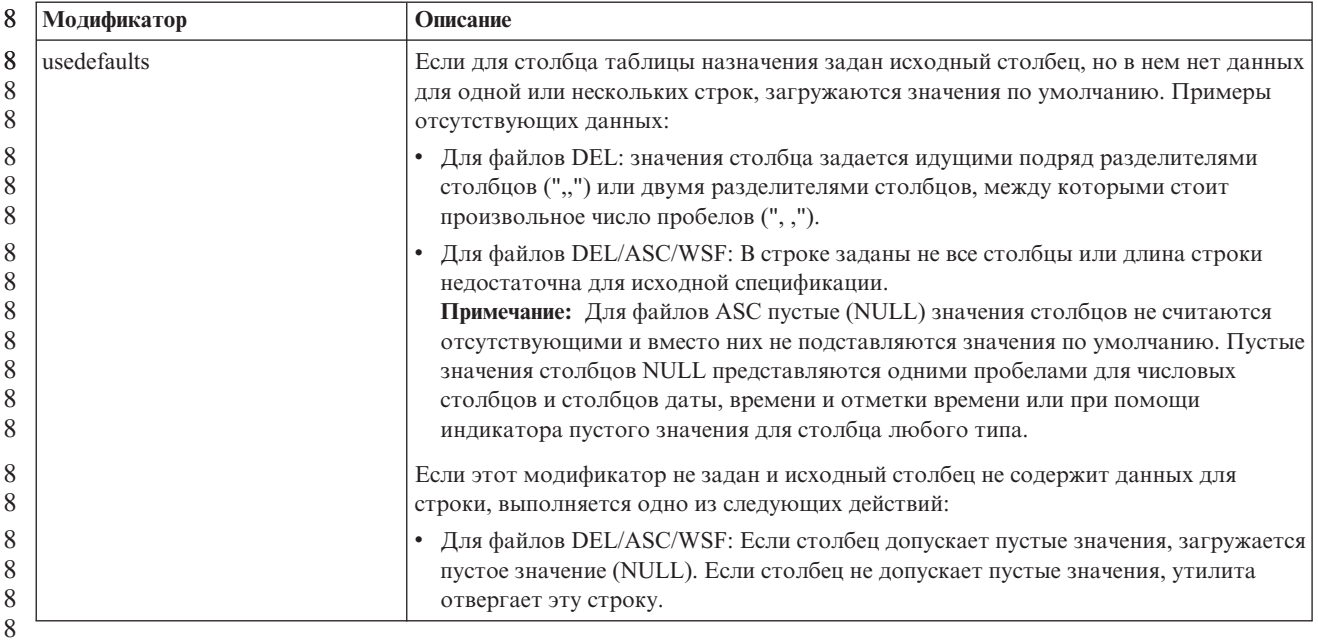

#### *Таблица 22. Допустимые модификаторы типов файлов для импорта: Форматы файлов ASCII (ASC/DEL)* 8

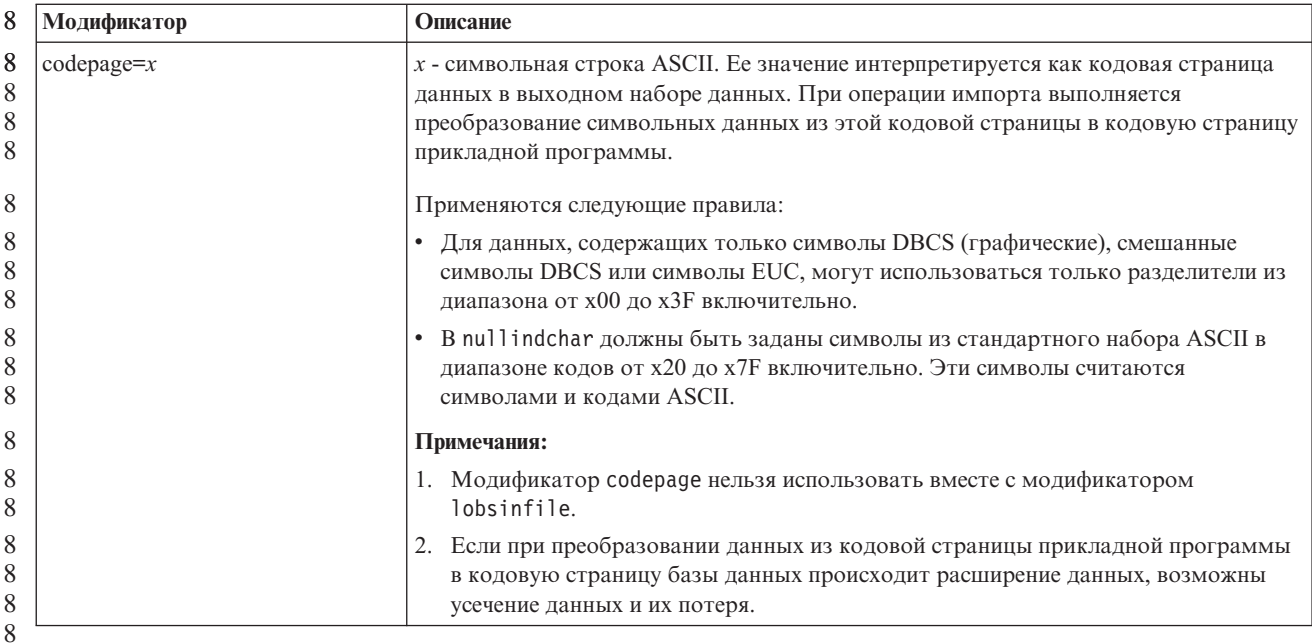

**Команда ATTACH**

7 7 7

Параметр USER команды ATTACH задает идентификатор аутентификации. При подключении к экземпляру DB2 Universal Database в операционной системе Windows имя пользователя можно задать в формате, совместимом с Microsoft Windows NT Security Account Manager (SAM). Спецификатор должен быть именем в стиле NetBIOS, с максимальной длиной 15 символов. Например, domainname\username.

## **Команда RECOVER DATABASE**

В разделе примеров документации по команде RECOVER DATABASE для Версии 8.2 приведен неверный формат отметки времени гггг:мм:дд:чч:мм:сс.

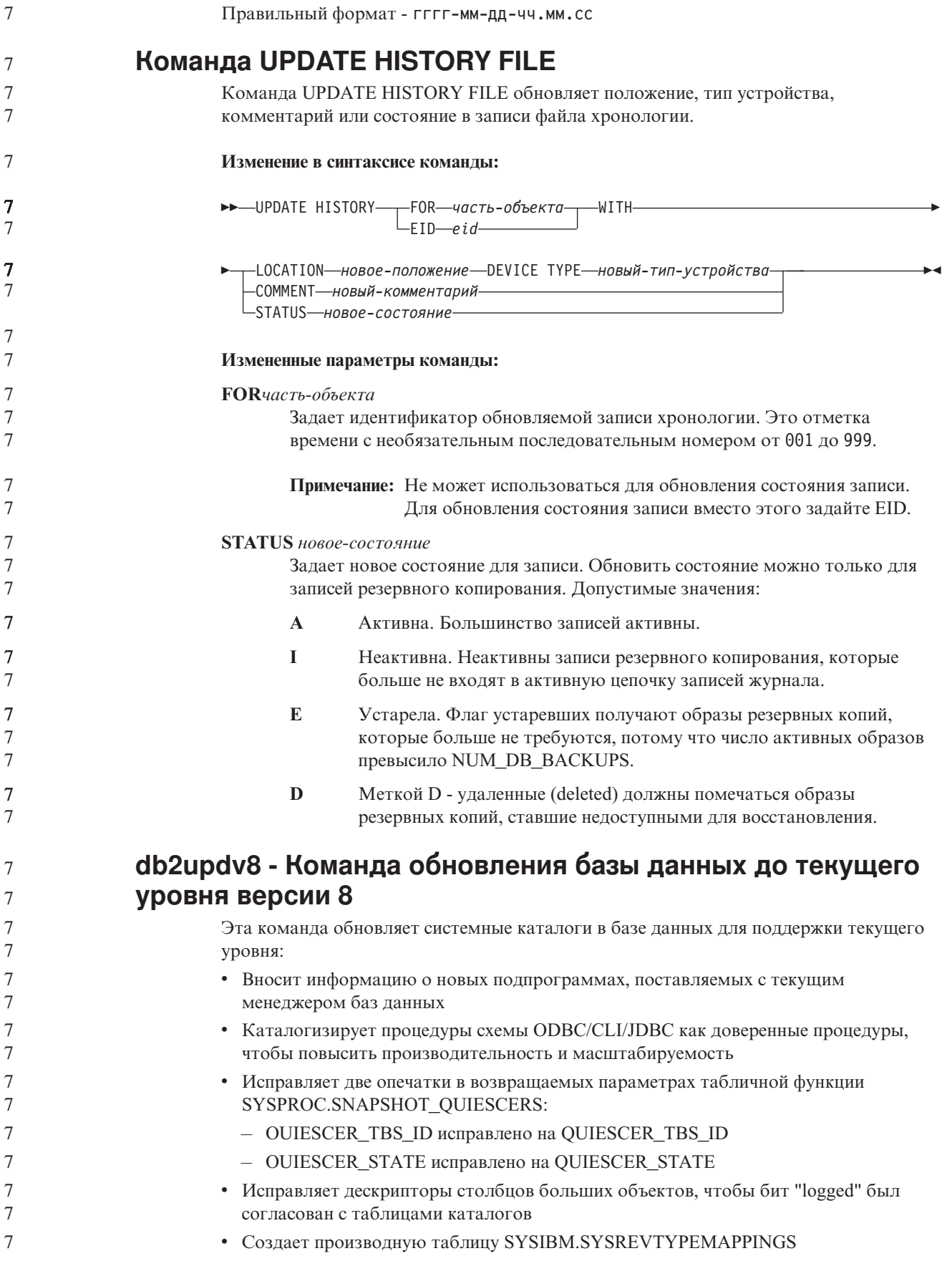

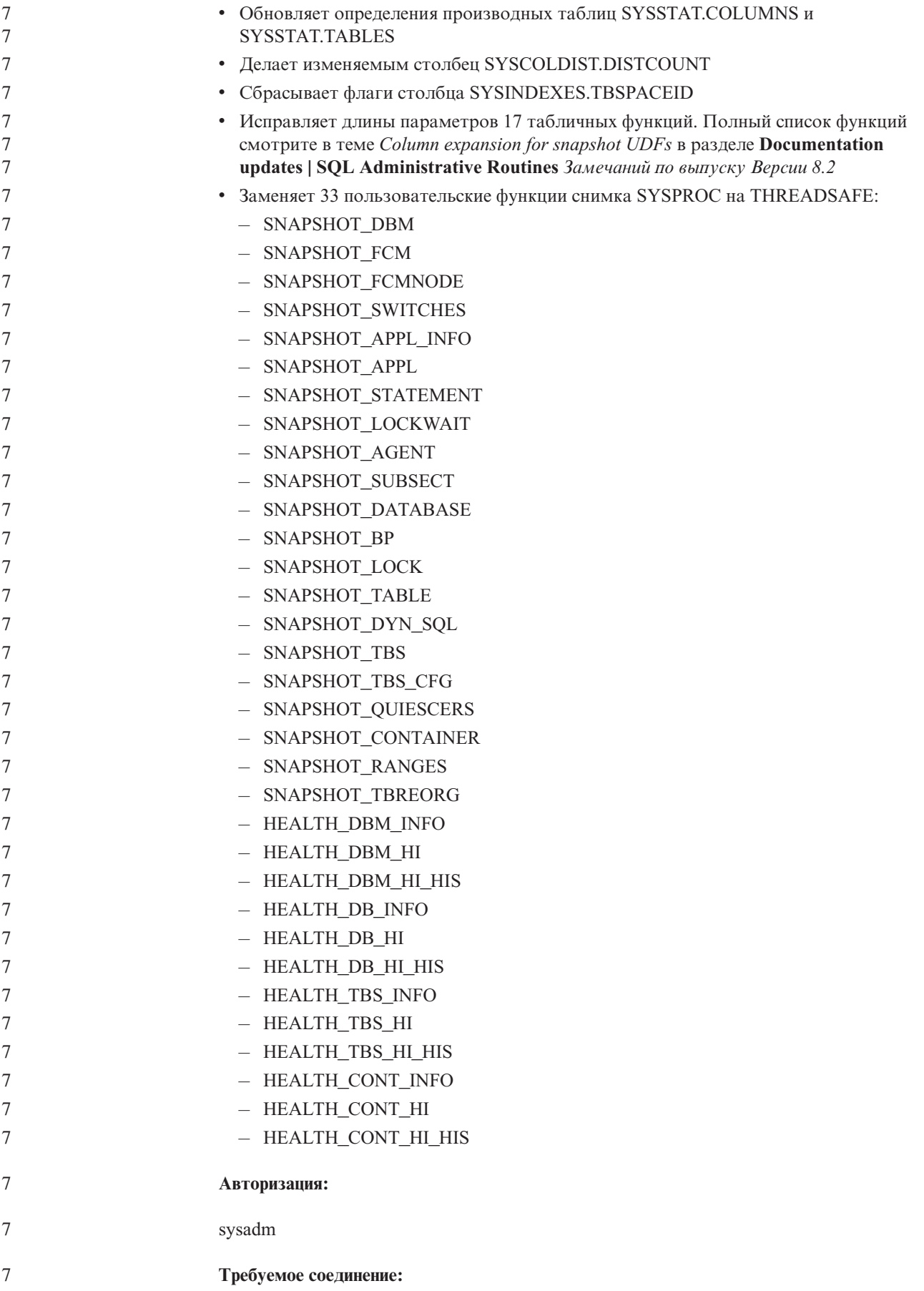

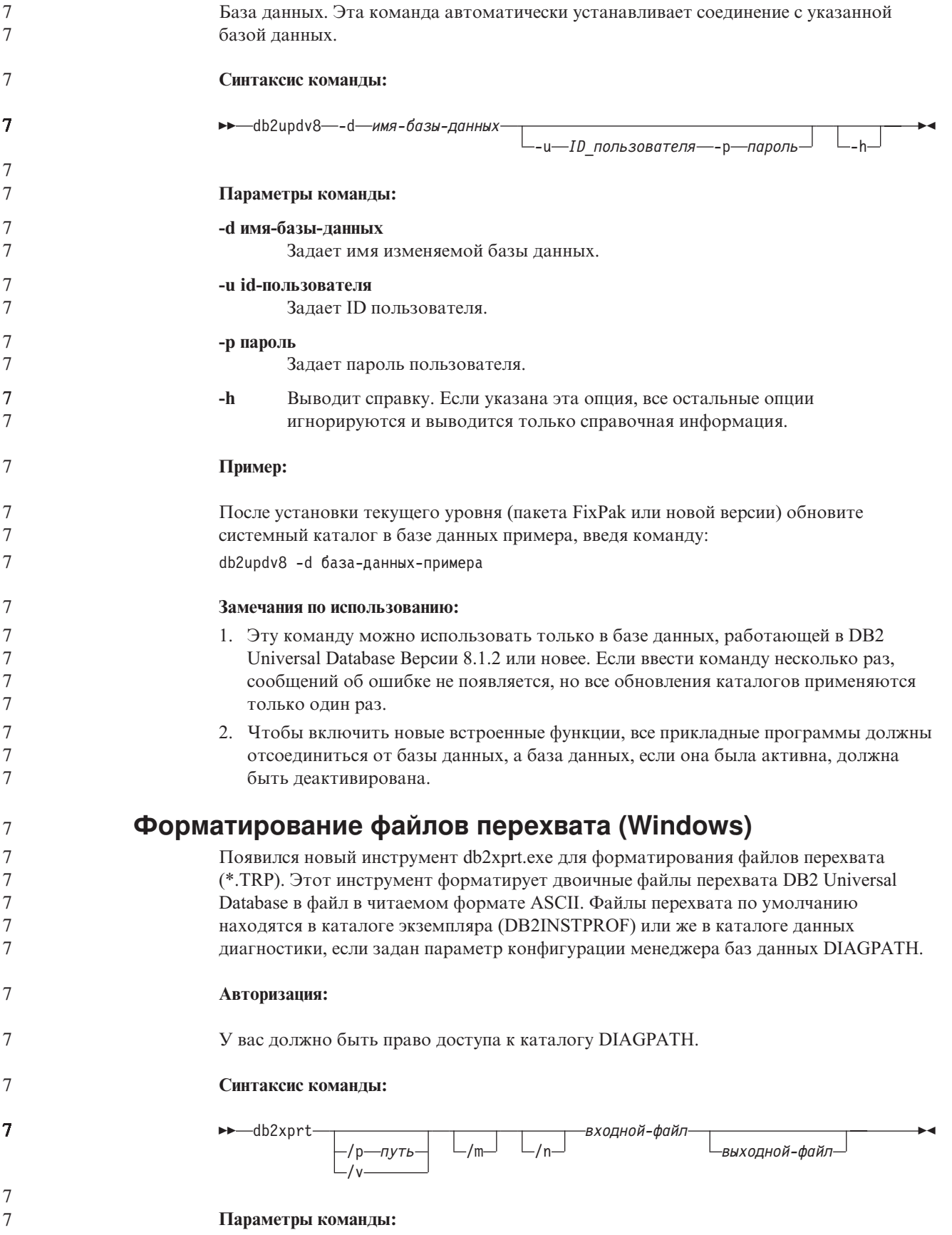
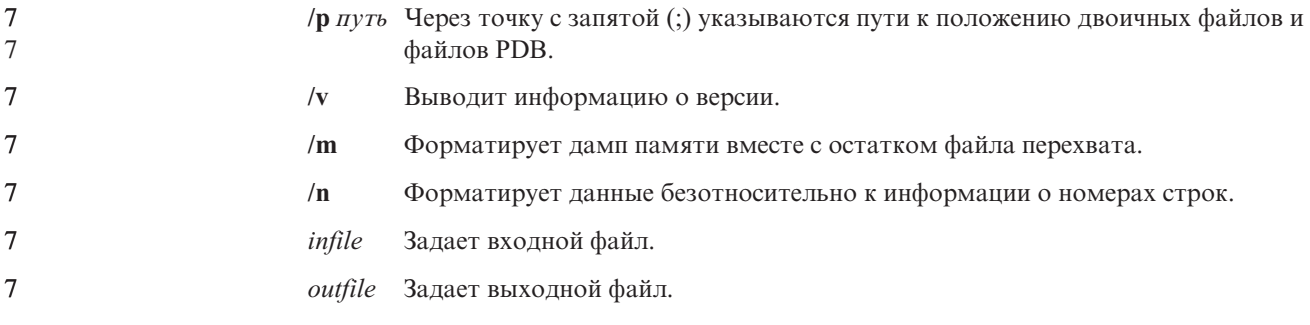

#### Перемещение данных

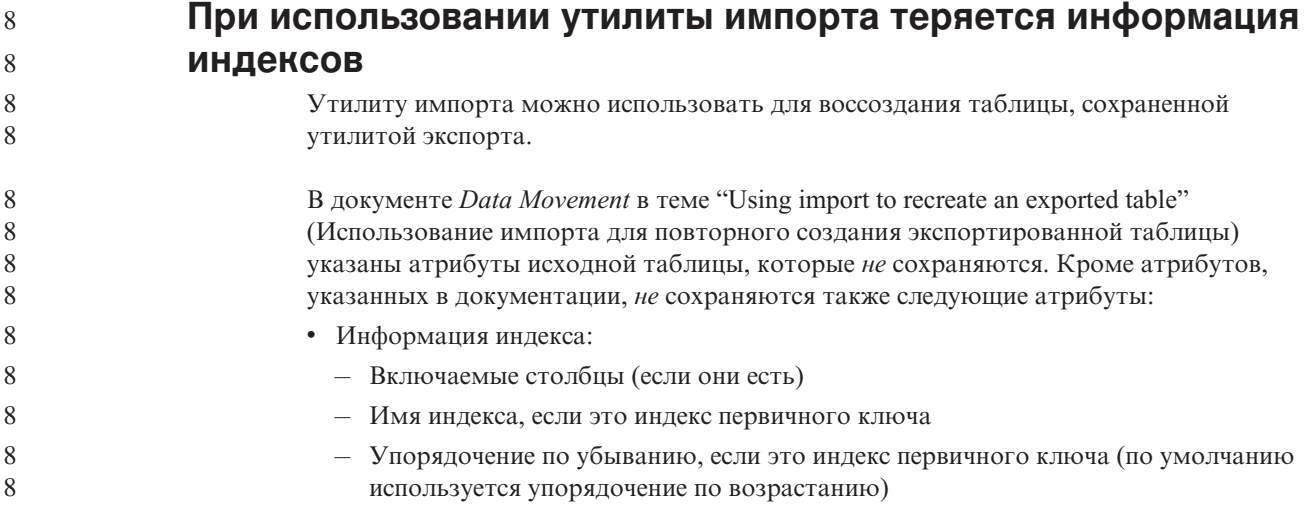

#### Восстановление данных и высокая доступность

8 8

8

8 8

8

8

8

8

 $\overline{7}$ 

7  $\overline{7}$ 

 $\overline{7}$ 

 $\overline{7}$ 

 $\overline{7}$ 

 $\overline{7}$ 

 $\overline{7}$ 

 $\overline{7}$ 

 $\overline{7}$ 

 $\overline{7}$ 

 $\overline{7}$ 

#### Обзор высокой доступности - восстановления после аварий (High availability disaster recovery, HADR)

При выполнении команд START HADR, STOP HADR или TAKEOVER HADR могут генерироваться соответствующие коды ошибки: SQL01767N, SQL01769N или SQL01770N с кодом причины 98. Этот код причины указывает, что на сервере, на котором запущена эта команда, не установлена лицензия для HADR. Чтобы исправить эту проблему, установите действительную лицензию HADR при помощи команды **db2licm** или же установите версию сервера, в дистрибутив которой входит действительную лицензия HADR.

#### Поддержка межплатформенного резервного копирования и восстановления

DB2 Universal Database (UDB) поддерживает операции межплатформенного резервного копирования и восстановления. Базы данных, созданные в DB2 UDB Версии 8 на платформе 32-битных Windows, можно восстанавливать в DB2 UDB Версии 8 на платформе 64-битных Windows, и наоборот. Базы данных, созданные в DB2 UDB Версии 8 на платформе 32-битной Linux x86, можно восстанавливать в DB2 UDB Версии 8 на платформе 64-битной Linux x86-64 или IA64, и наоборот. Базы данных, созданные в DB2 UDB Версии 8 на платформах AIX, HP-UX, Linux PPC, Linux zSeries или операционной среды Solaris в 32-битной или 64-битной версии, можно восстанавливать в DB2 UDB Версии 8 на платформах AIX, HP-UX, Linux PPC, Linux zSeries или операционной среды Solaris (32-битной или 64-битной).

### **Резервное копирование на ленту (Linux)**

Максимальный размер блока для ленточных устройств 3480 и 3490 ограничен в Linux 61440 байтами

*Таблица 23. Ограничение максимального размера блока для ленточных устройств 3480 и 3490 в Linux*

| <b>Устройство</b> | Подсоединение | Максимальный размер   Ограничение размера<br>блока | буфера DB2 (в<br>страницах по 4<br>Кбайта) |
|-------------------|---------------|----------------------------------------------------|--------------------------------------------|
| 3480              | s370          | 61440                                              |                                            |
| 3490              | s370          | 61440                                              |                                            |

#### **Tivoli Storage Manager**

7 7 7 При вызове команды BACKUP DATABASE или RESTORE DATABASE можно указать, что для управления операциями резервного копирования и восстановления базы данных и табличного пространства должен применяться продукт Tivoli Storage Manager (TSM). Версия API клиента TSM должна быть не ниже 4.2.0, кроме следующих случаев:

- v 64-битные системы Solaris, в которых необходим API клиента TSM версии 4.2.1.
- v 64-битные системы Windows NT, в которых необходим API клиента TSM версии 5.1.
- 32-битные системы Linux для iSeries и pSeries, для которых минимальная версия API клиента TSM - 5.1.5
- 64-битные системы Linux для iSeries и pSeries, для которых минимальная версия API клиента TSM - 5.2.2
- $\bullet$  64-битные системы Linux на AMD Opteron, для которых минимальная версия API клиента TSM - 5.2.0.
- 64-битные системы Linux для zSeries, для которых минимальная версия API клиента TSM - 5.2.2.

#### **Ограничения на значения параметров локального хоста и локальной службы HADR**

Порты HADR\_LOCAL\_SVC и HADR\_REMOTE\_SVC (параметры локального хоста и локальной службы HADR, задаваемые при подготовке команды **update database configuration**) не должны использоваться другими службами. Если параметры конфигурируются из командной строки Linux или UNIX, необходимо задать те же значения в файле /etc/services.

## **Дополнительные требования к системе для HADR**

Если вы создадите табличное пространство в первичной базе данных, и в резервной базе данных из-за недоступности контейнеров не будет выполнено воспроизведение по журналу, первичная база данных не получит сообщения об ошибке, свидетельствующего о невоспроизведении по журналу.

Чтобы убедиться в отсутствии ошибок воспроизведения по журналу, при создании новых табличных пространств надо следить за журналом db2diag.log и журналом администратора на резервной базе данных.

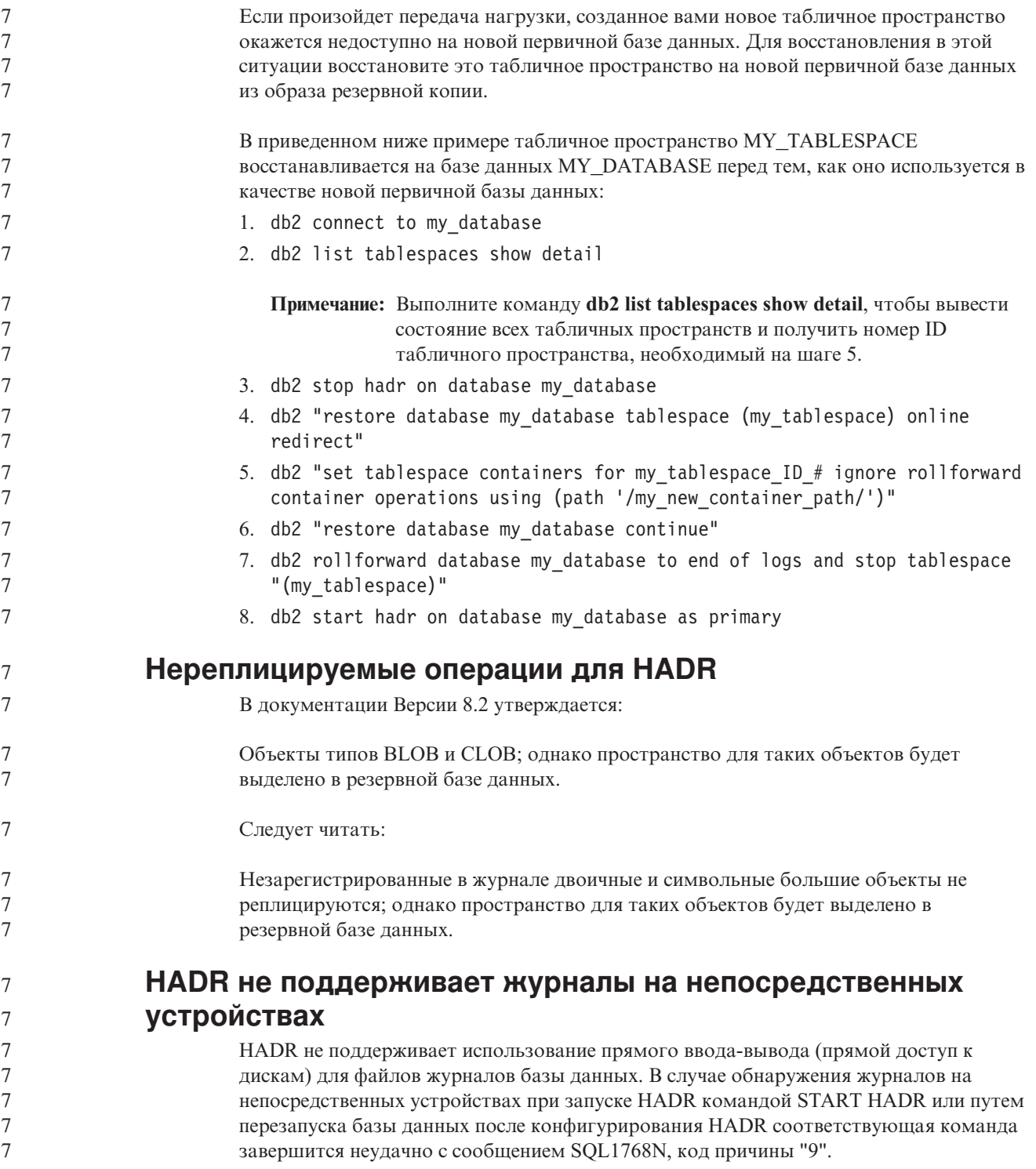

## Центр хранилищ данных

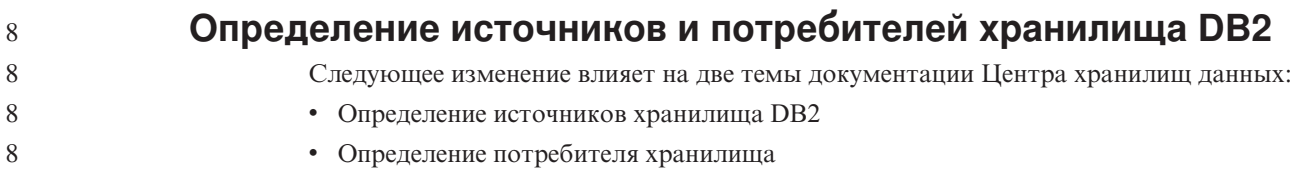

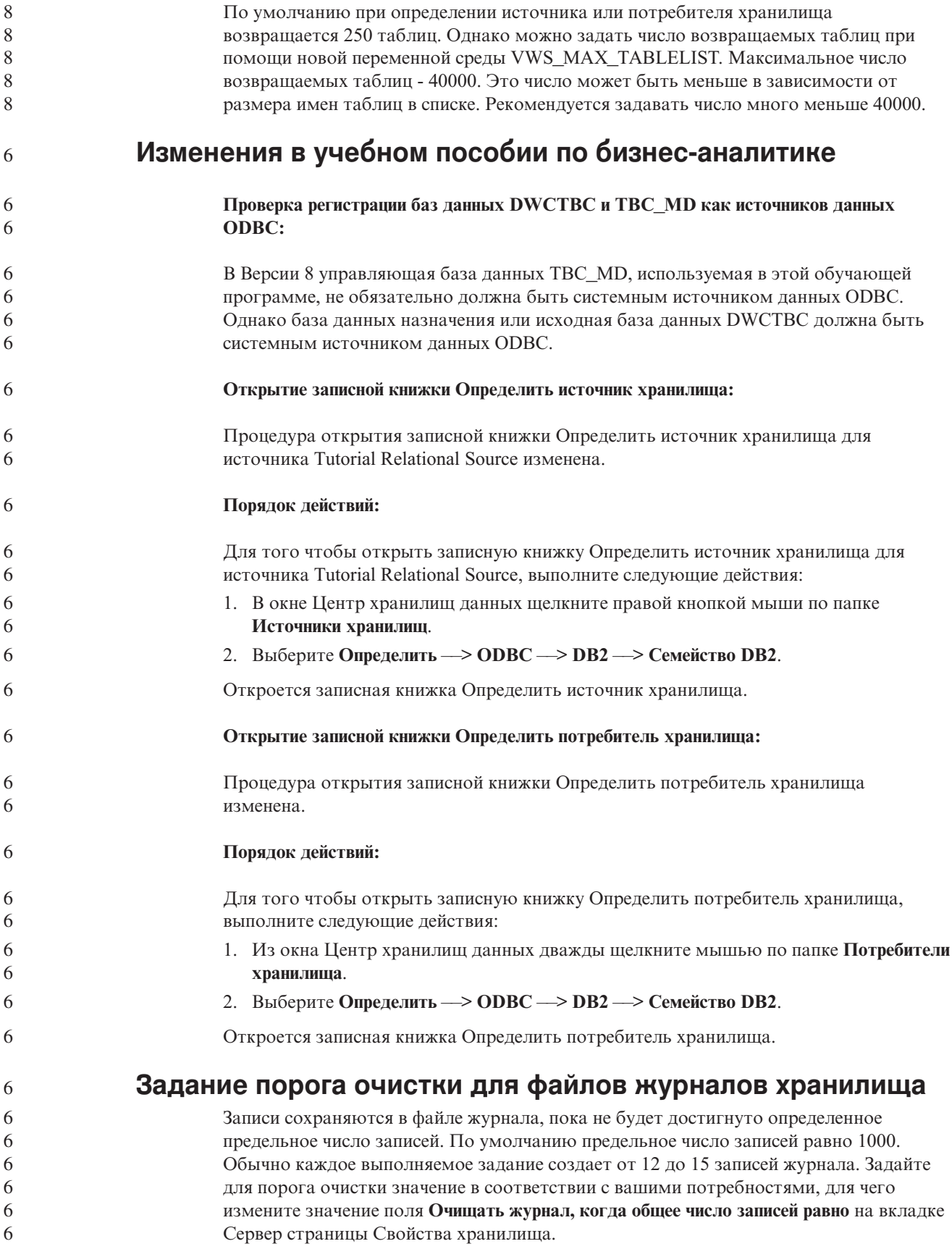

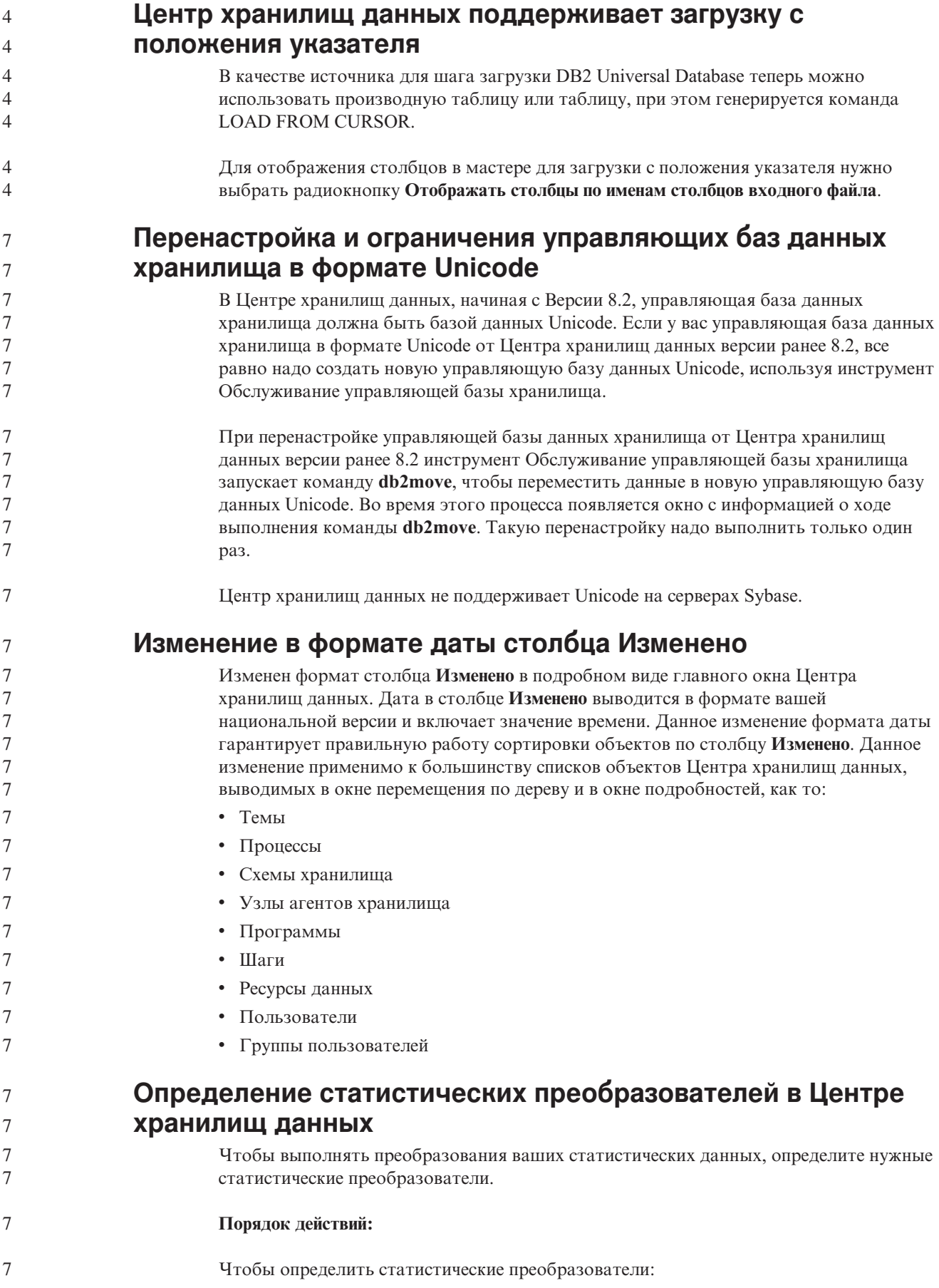

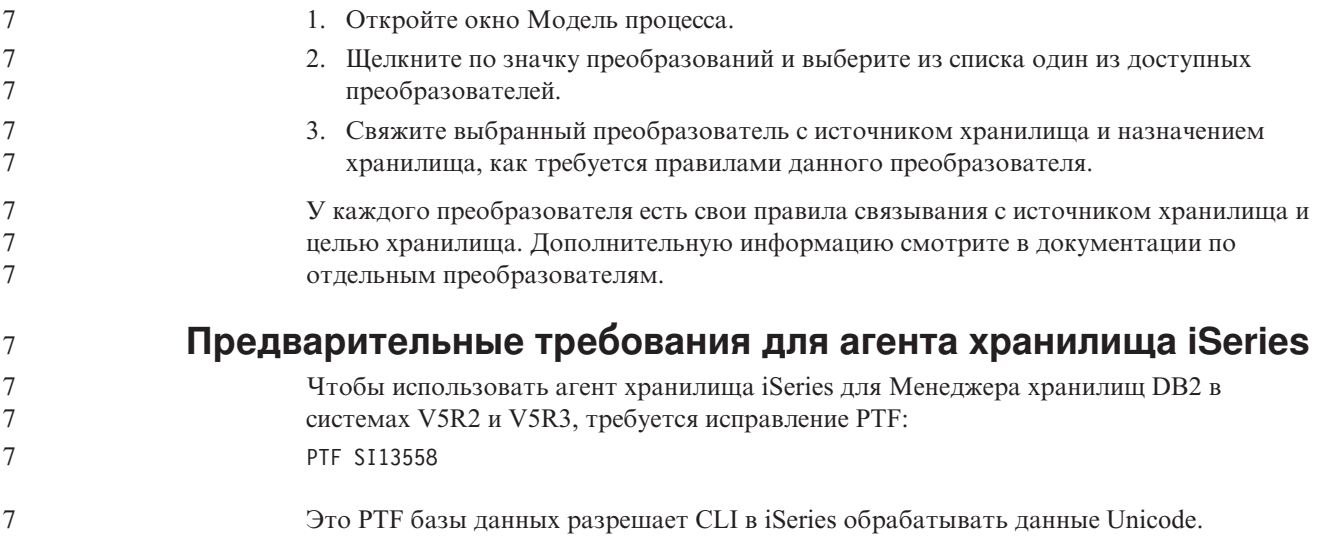

## **DB2 .NET Data Provider**

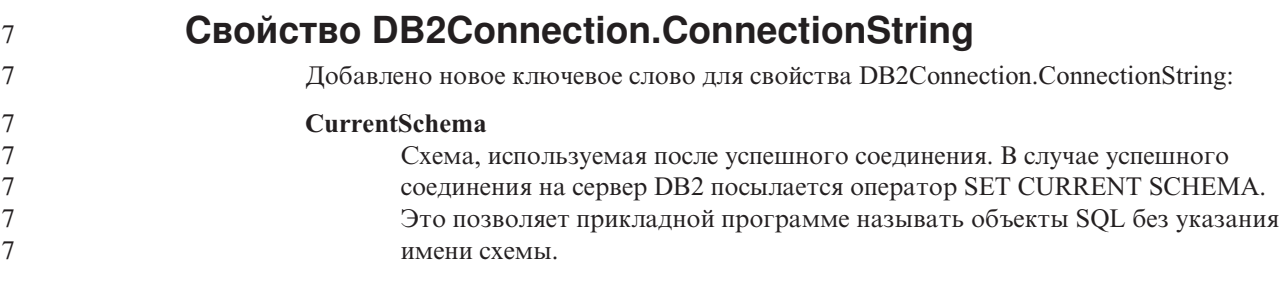

## **DB2 Connect**

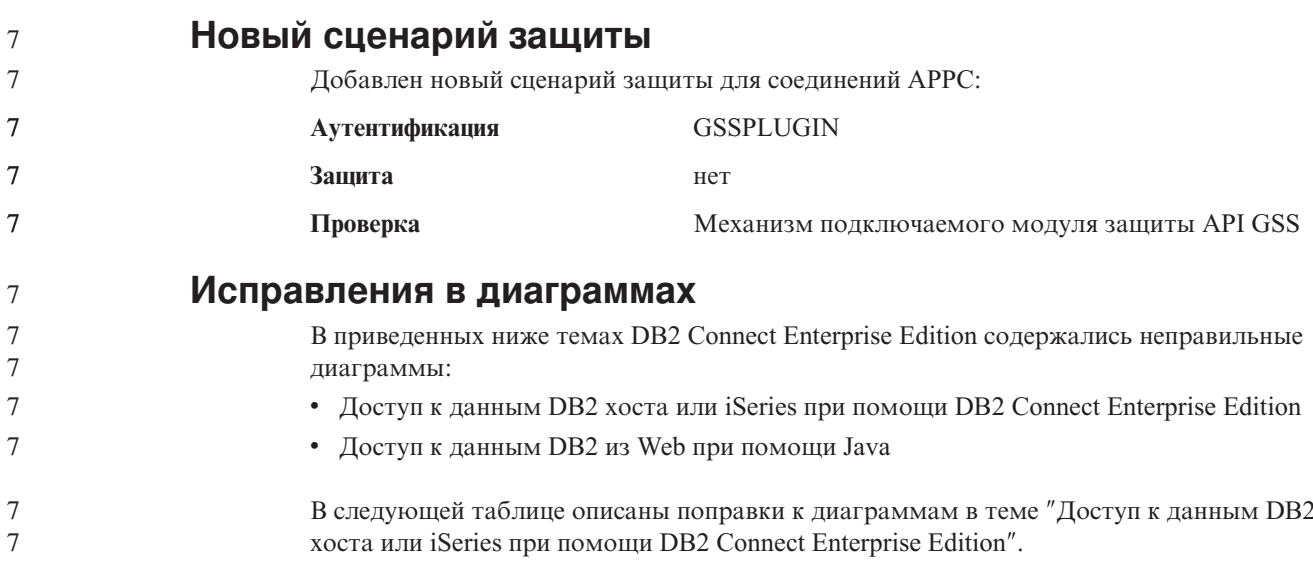

*Таблица 24. Исправления диаграмм в теме* ″*Доступ к данным DB2 хоста или iSeries при помощи DB2 Connect Enterprise Edition*″

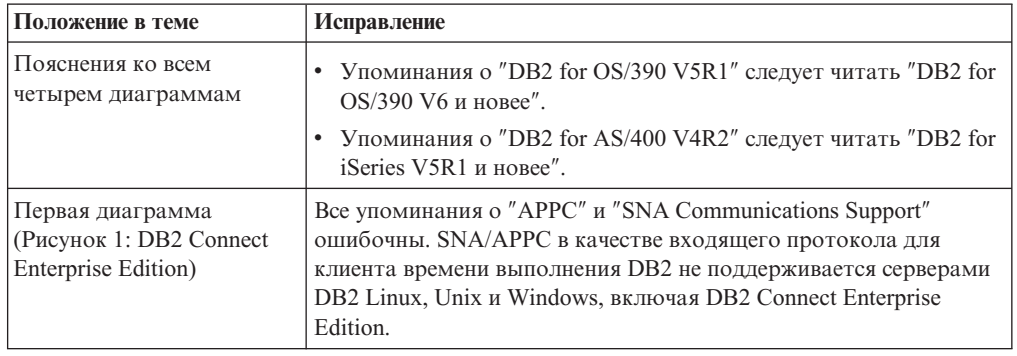

В следующей таблице описаны поправки к диаграммам в теме ″Доступ к данным DB2 из Web при помощи Java″.

*Таблица 25. Поправки к диаграммам в теме* ″*Доступ к данным DB2 из Web при помощи Java*″

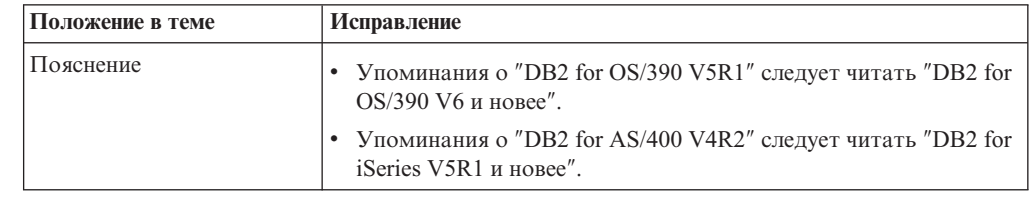

# **Центр разработки**

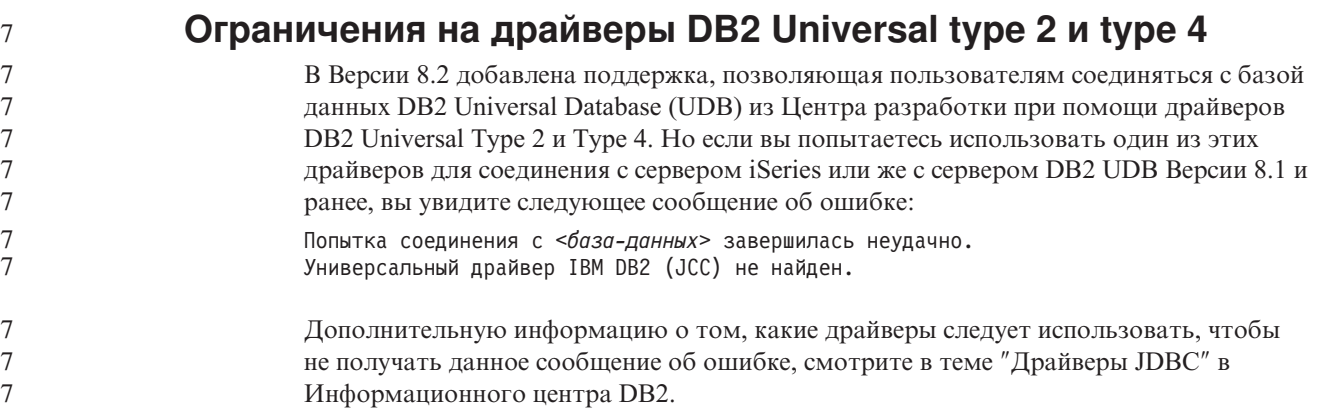

## **Инструменты GUI**

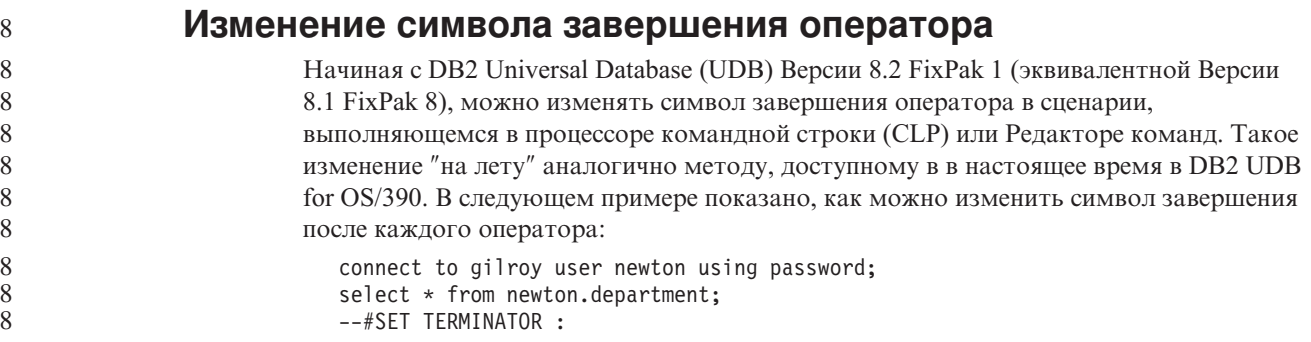

```
select * from newton.employee:
                           ––#SET TERMINATOR @
                           select * from newton.department@
                           ––#SET TERMINATOR ;
                           select * from newton.department;
                            ––#SET TERMINATOR &
                           terminate&
                         Возможность изменять символ завершения оператора важна, когда сценарий
                         содержит составные операторы. В следующем примере DB2 UDB считает, что первый
                         символ точки с запятой, обнаруженный в составном операторе CREATE TRIGGER -
                         это символ завершения всего этого оператора CREATE TRIGGER. Но на самом деле
                         это не так. Этот символ точки с запятой представляет собой лишь символ
                         завершения для одного из операторов внутри составного оператора CREATE
                         TRIGGER.
                            CONNECT TO SAMPLE;
                           DROP TRIGGER newton.NWTTRIGGER;
                           CREATE TRIGGER newton.NWTTRIGGER AFTER DELETE
                           ON newton.NWTTABLE FOR EACH ROW MODE DB2SQL
                           BEGIN ATOMIC
                              insert into newton.nwttable values(0,'0');
                              insert into newton.nwttable values(-1, -1);
                           END;
                            CONNECT RESET;
                           TERMINATE;
                         В следующем примере показано, как можно изменить символ завершения оператора
                         внутри этого сценария, чтобы получить нужный результат:
                            CONNECT TO SAMPLE;
                           DROP TRIGGER newton.NWTTRIGGER;
                            ––#SET TERMINATOR @
                            CREATE TRIGGER newton.NWTTRIGGER AFTER DELETE
                            ON newton.NWTTABLE FOR EACH ROW MODE DB2SQL
                           BEGIN ATOMIC
                              insert into newton.nwttable values(0,'0');
                              insert into newton.nwttable values(-1, -1');
                           END@
                            ––#SET TERMINATOR ;
                           CONNECT RESET;
                         Если не требуется, чтобы ваши сценарии выполнялись локально в DB2 for OS/390,
                         или ваши сценарии DB2 UDB не соединяются с OS/390, не рекомендуется
                         использовать ––#SET TERMINATOR для изменения символов завершения оператора.
                         Вместо этого следует использовать существующие опции –tdX или ;––.
                         Опция –tdX позволяет задать символ завершения при вызове сценария командой
                         процессора командной строки. Символом 'X' здесь обозначен символ, который будет
                         использоваться в качестве символа завершения оператора. Например, в команде:
                            db2 –tvf test.txt –td&
                         При выполнении сценария из файла test.txt в качестве символа завершения оператора
                         будет использоваться символ &. Если этот сценарий содержит составной оператор
                         CREATE TRIGGER, его можно записать так:
                            CONNECT TO SAMPLE&
                            DROP TRIGGER newton.NWTTRIGGER&
                            CREATE TRIGGER newton.NWTTRIGGER AFTER DELETE
                           ON newton.NWTTABLE FOR EACH ROW MODE DB2SQL
                           BEGIN ATOMIC
                              insert into newton.nwttable values(0,'0');
8
8
8
8
8
8
8
8
8
8
8
8
8
8
8
8
8
8
8
8
8
8
8
8
8
8
8
8
8
8
8
8
8
8
8
8
8
8
8
8
8
8
8
8
8
8
8
8
8
8
8
8
8
8
8
```
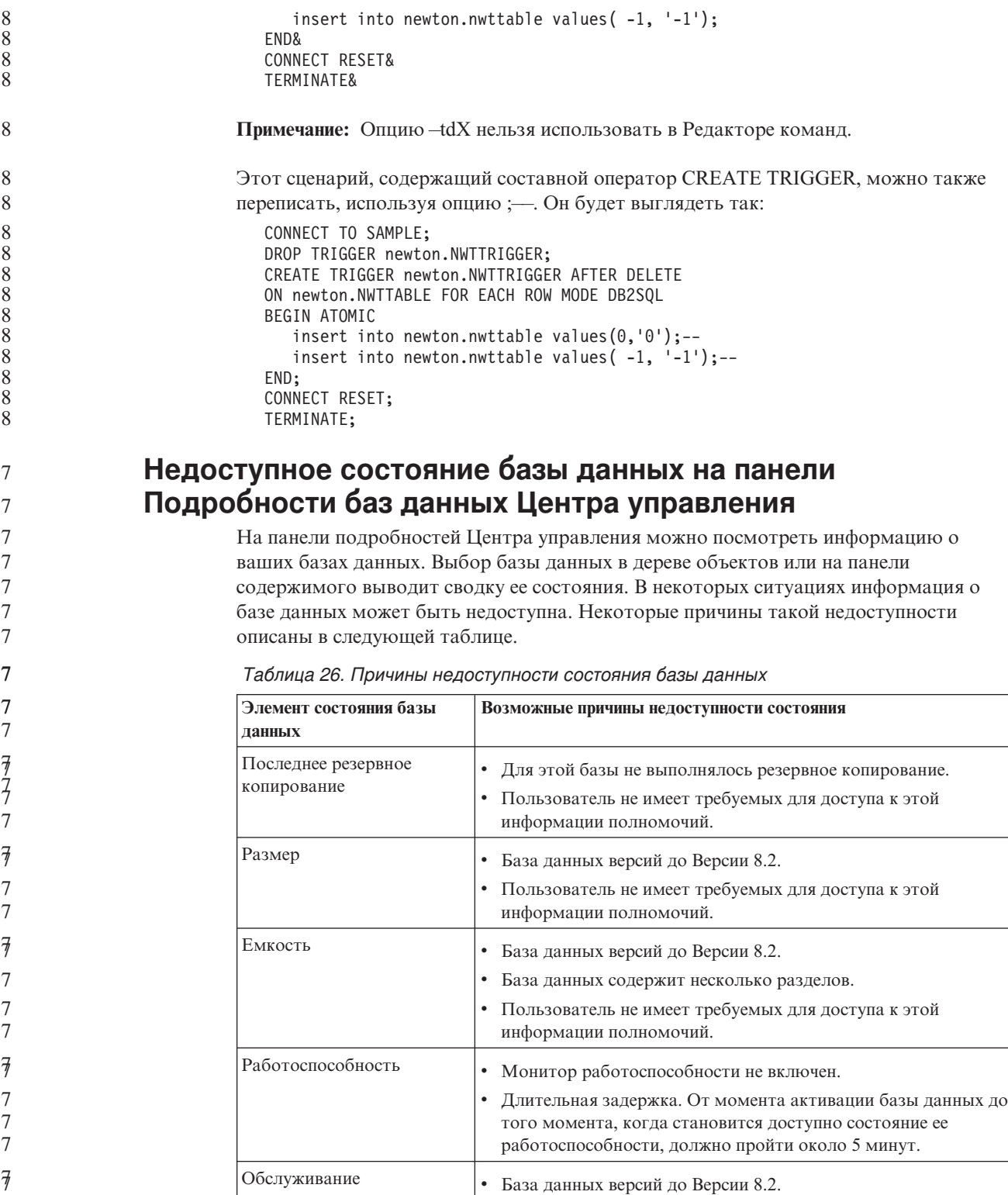

7

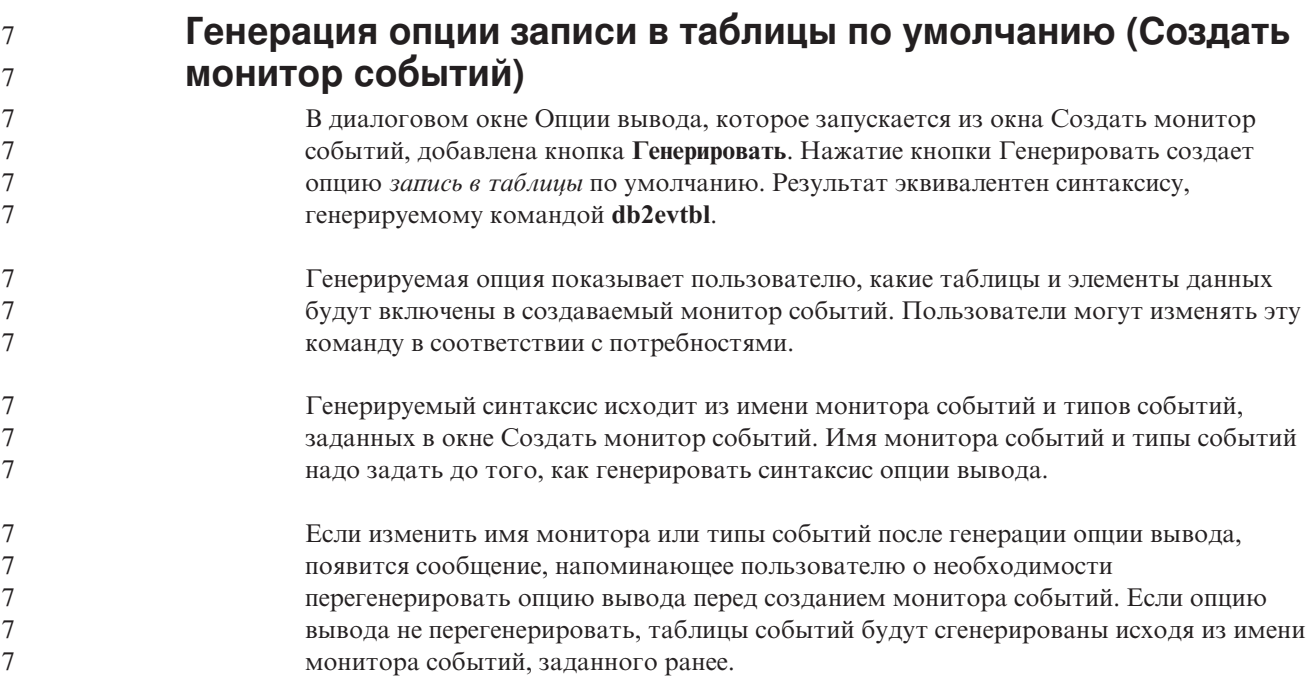

## **Центр каталогов данных**

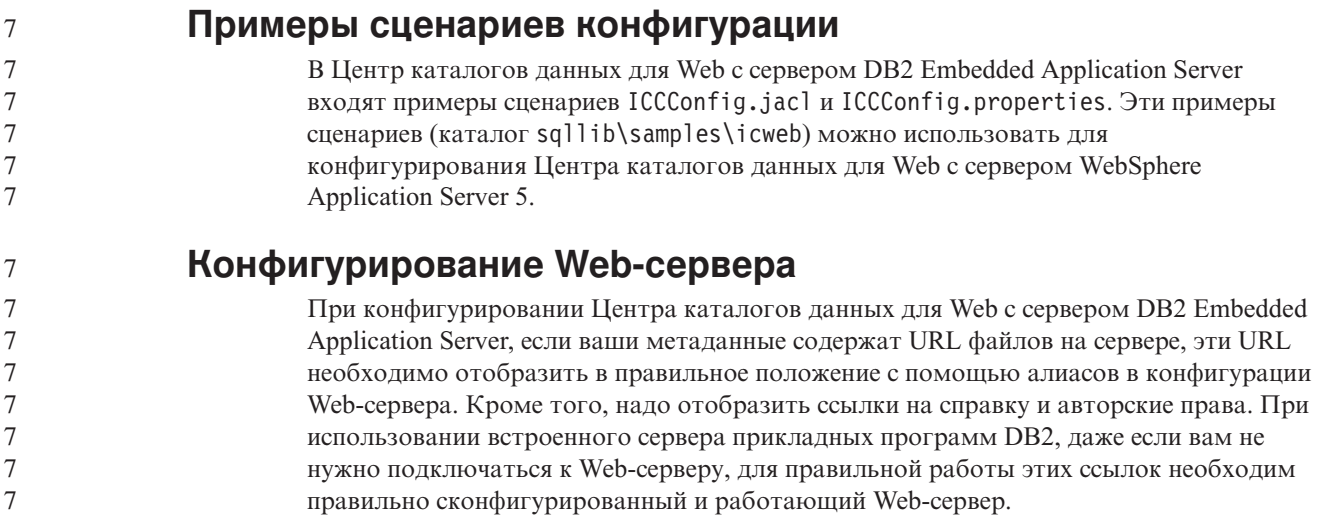

## **Дополнение по установке и настройке**

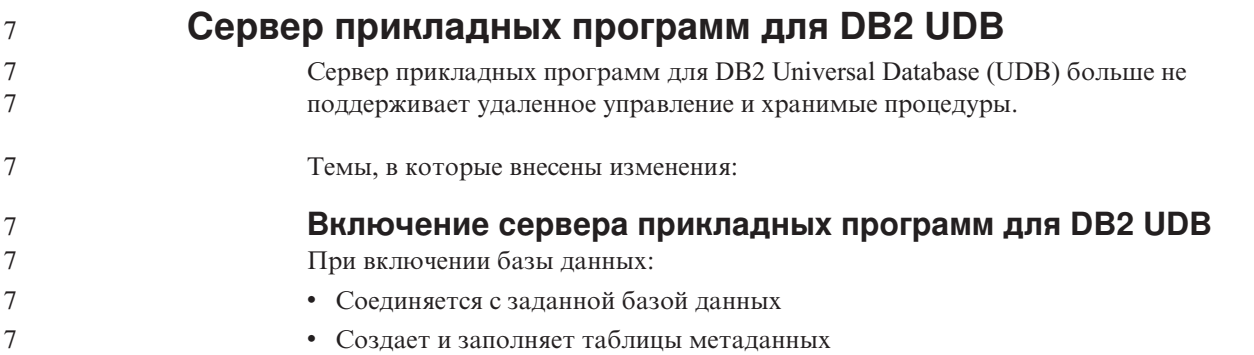

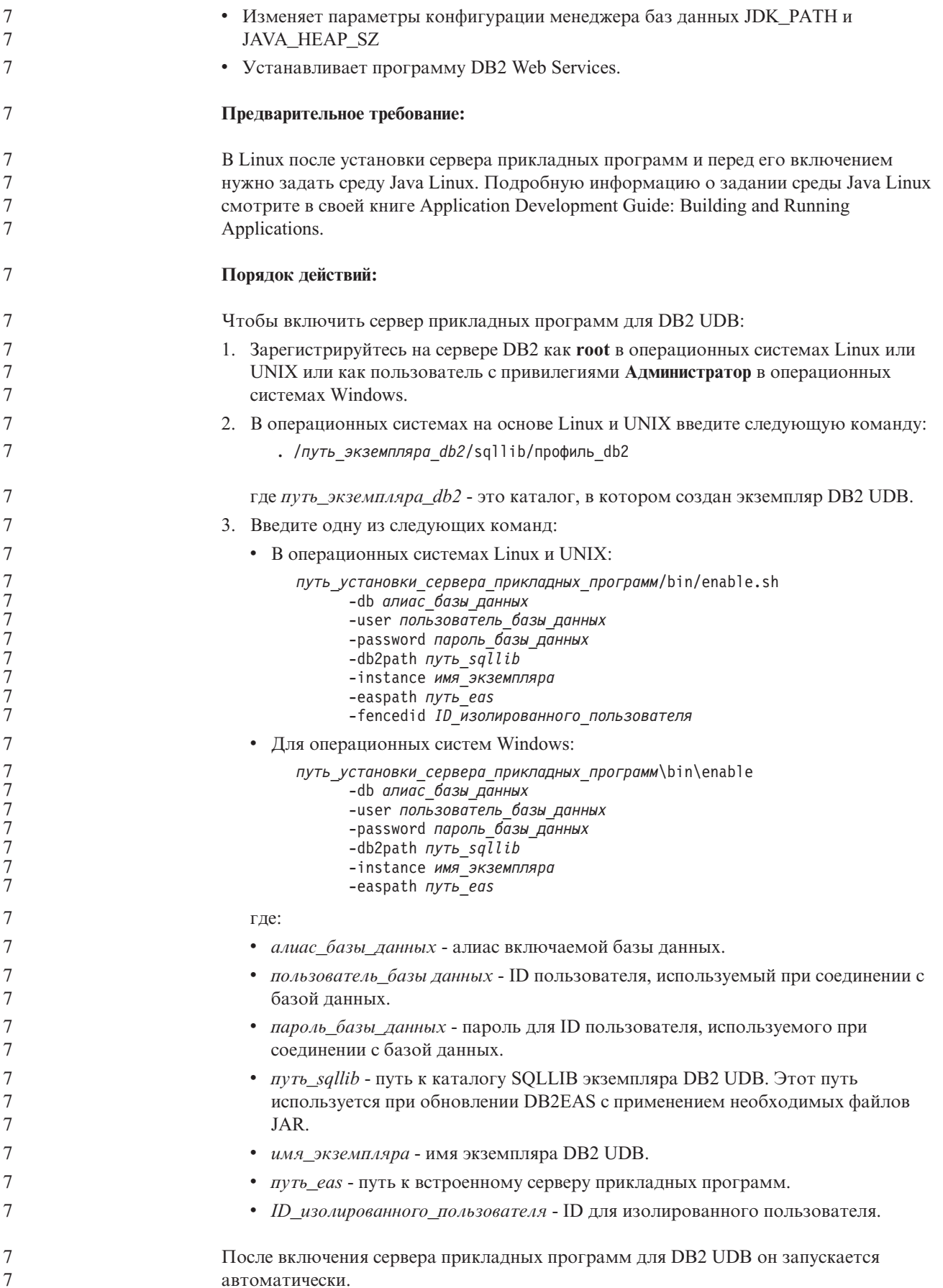

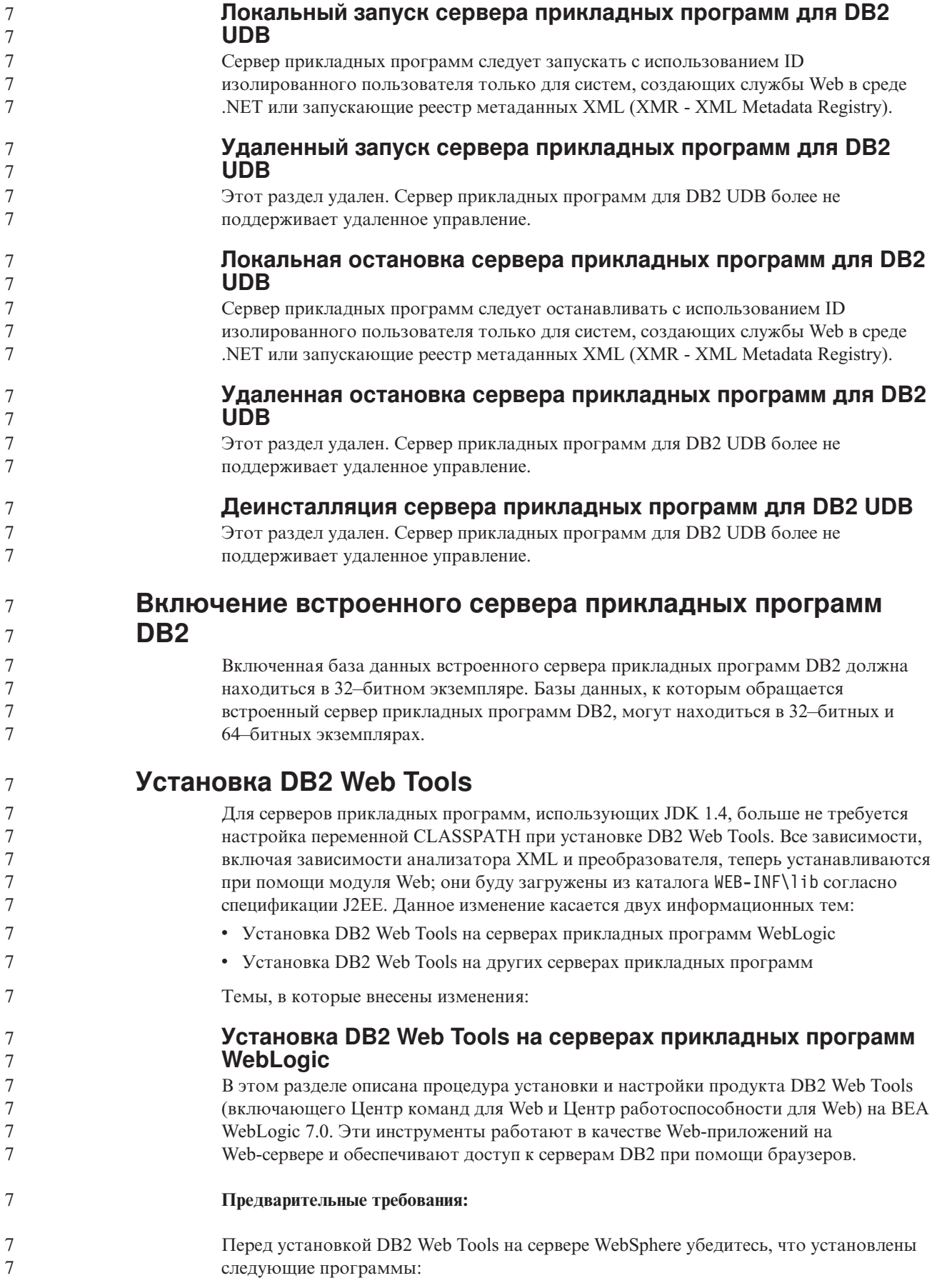

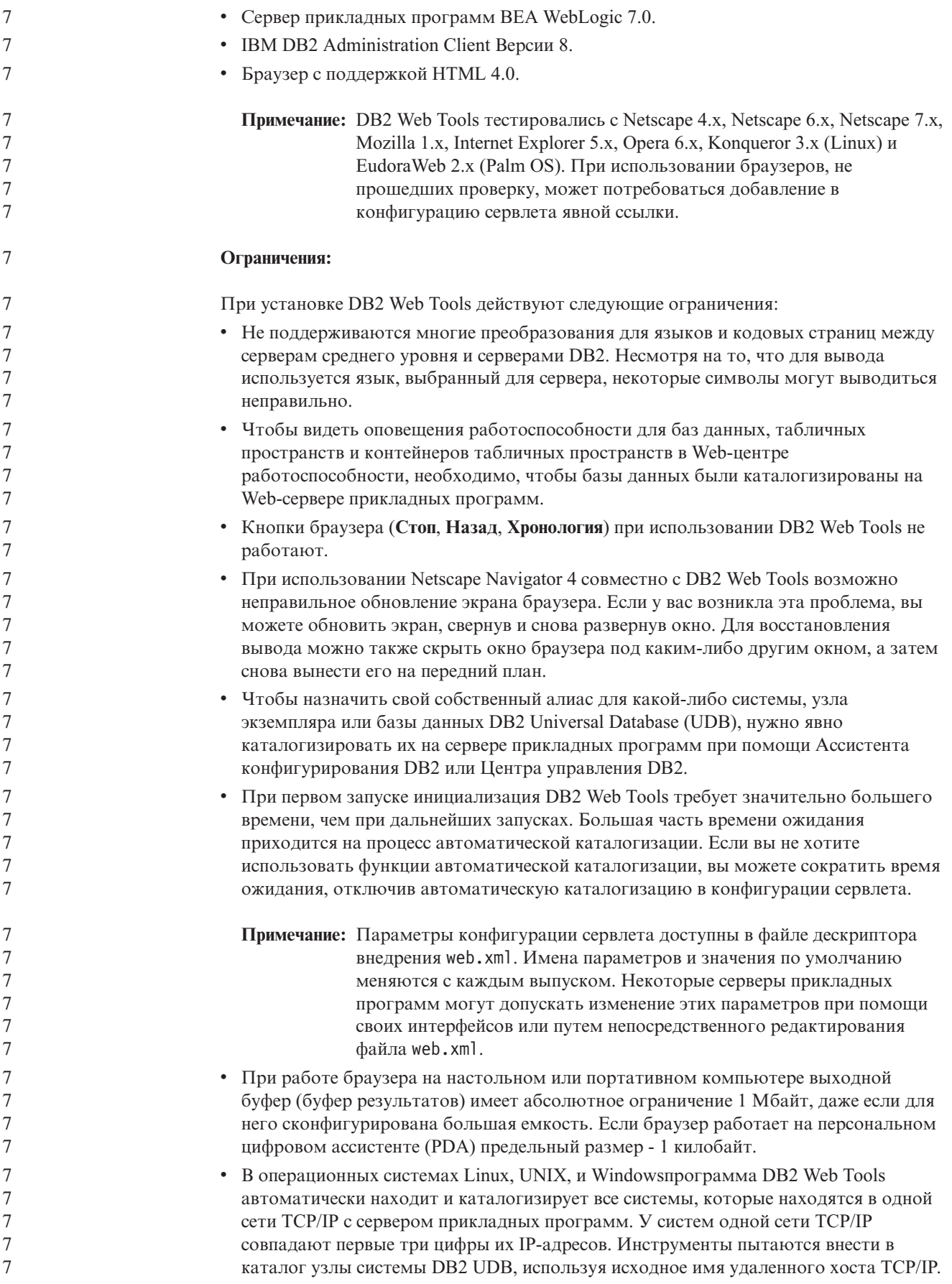

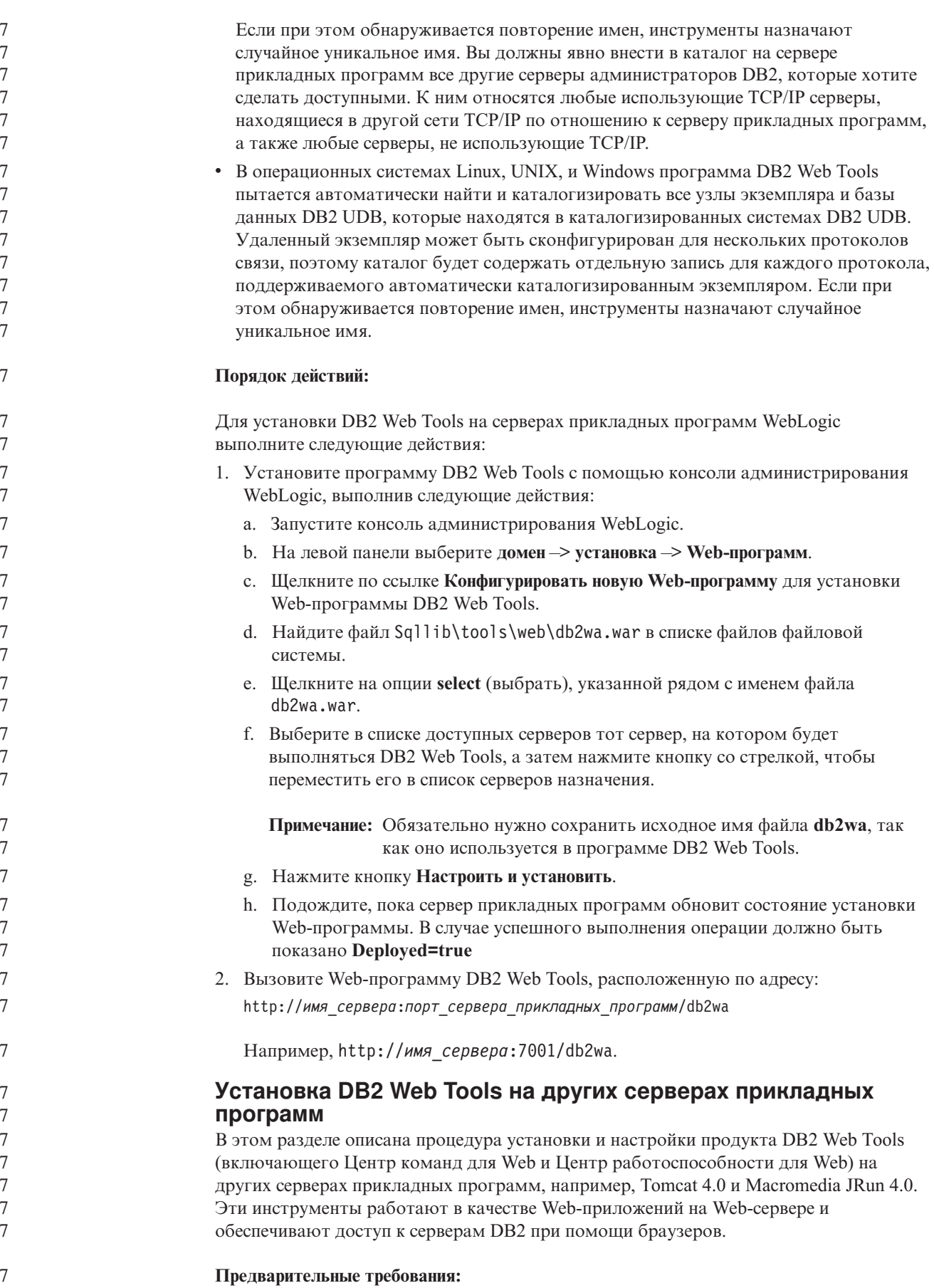

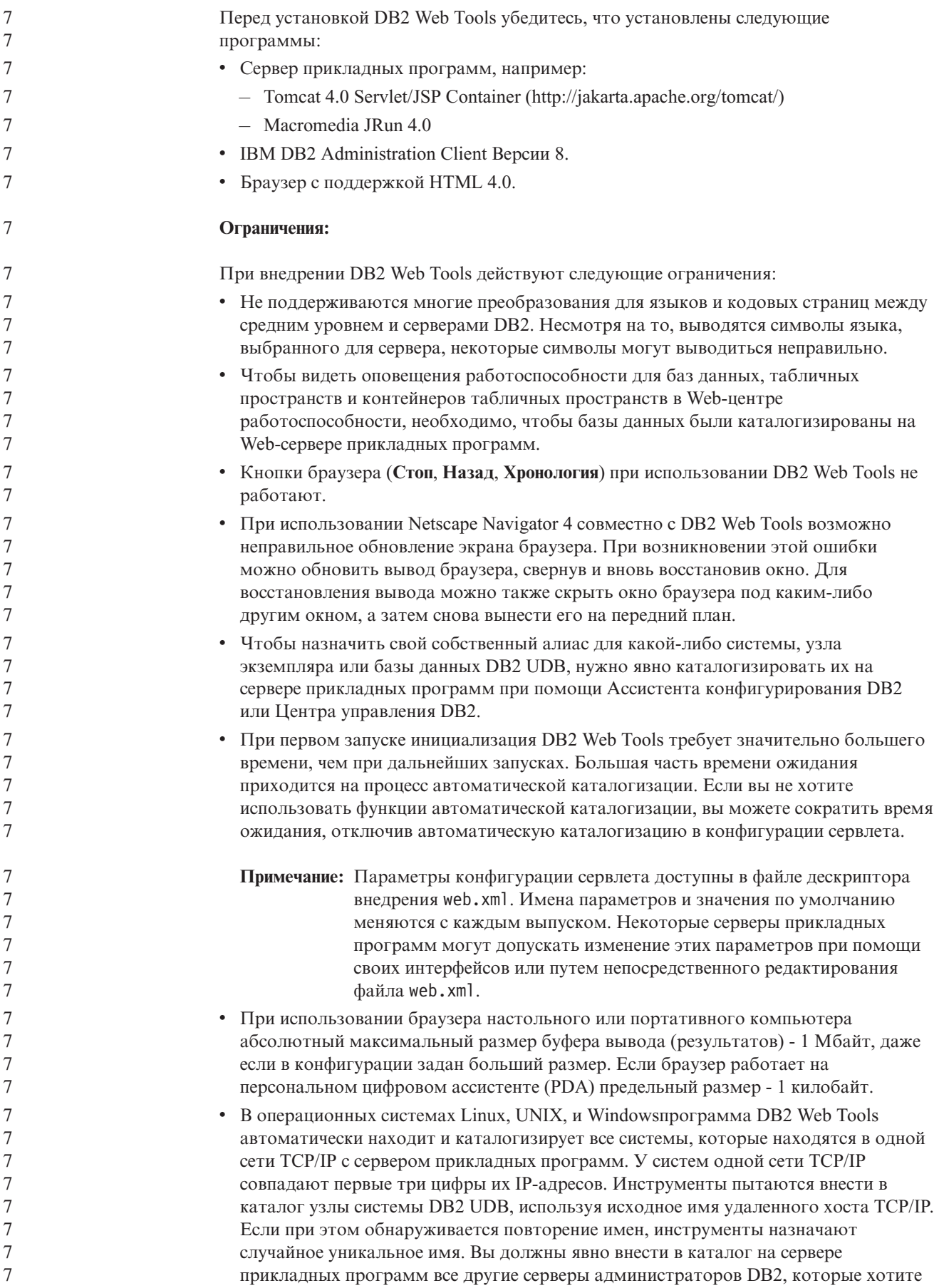

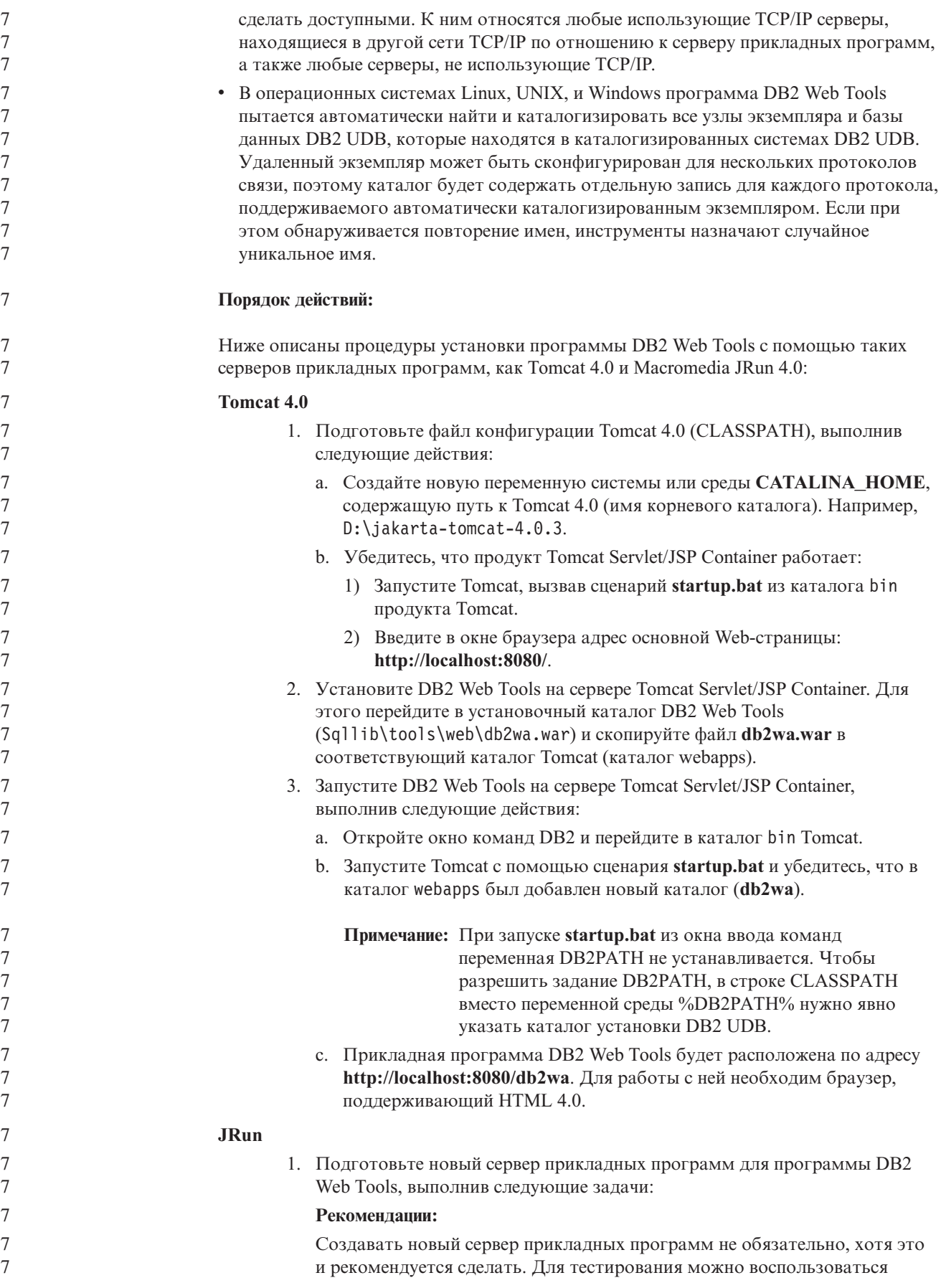

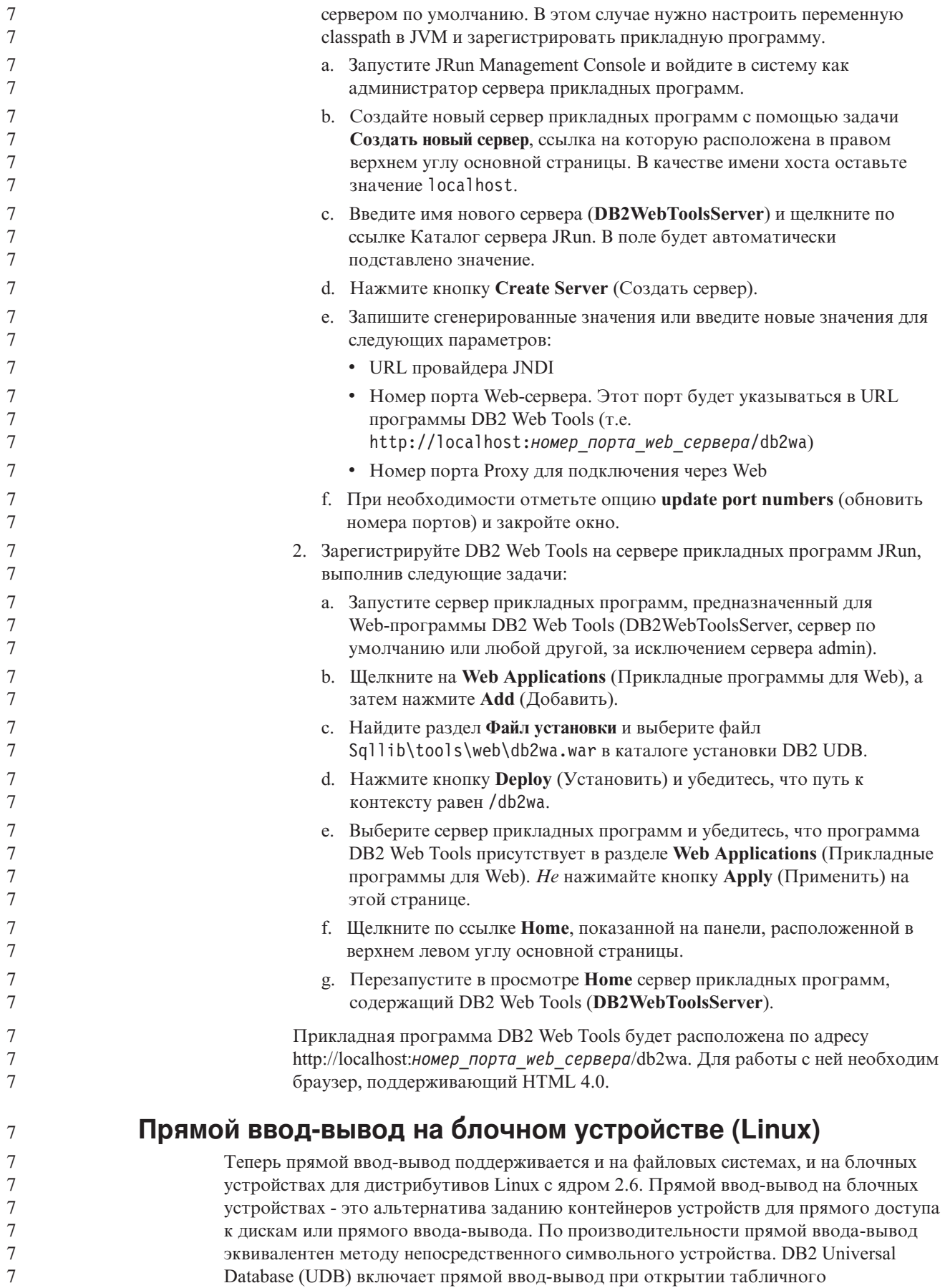

пространства, если в операторе CREATE TABLESPACE в качестве пути контейнера задано имя блочного устройства. Ранее та же производительность достигалась при использовании метода непосредственного ввода-вывода, для которого требовалось связывать блочное устройство с символьным устройством при помощи утилиты **raw**.

*Таблица 27. Сравнение прямого ввода-вывода и непосредственного ввода-вывода*

| Прямой ввод-вывод (новой метод)                                                        | Непосредственный ввод-вывод (старый метод)                                                 |  |
|----------------------------------------------------------------------------------------|--------------------------------------------------------------------------------------------|--|
| CREATE TABLESPACE dms1<br>IMANAGED BY DATABASE<br> USING (DEVICE '/dev/sda5' 11170736) | CREATE TABLESPACE dms1<br>MANAGED BY DATABASE<br>  USING (DEVICE '/dev/raw/raw1' 11170736) |  |

Хотя метод непосредственного ввода-вывода все еще поддерживается DB2 UDB, он устарел, и его поддержка может быть удалена в будущих версиях ядра.

#### **Рекомендации:**

7 7

7

7 7 7

7

7

7

Если вы хотите использовать прямой доступ к диску, создавайте контейнеры устройств DMS при помощи прямого ввода-вывода, чтобы избежать в будущем проблем при перенастройке.

**Примечание:** Прямой ввод-вывод не поддерживается DB2 UDB в Linux/390.

#### **Демон Информационного центра DB2 (Linux и UNIX)**

Демон Информационного центра DB2 отвечает за управление сервером документации DB2.Этот демон, входящий в состав установки Информационного центра DB2, состоит из двух файлов:

- $\bullet$  db2icd сценарий инициализации
- db2ic.conf файл конфигурации

Эти файлы устанавливаются в следующих положениях:

**AIX** /etc/db2icd

/var/db2/v81/db2ic.conf

**HP** /sbin/init.d/db2icd

/var/opt/db2/v81/db2ic.conf

**Операционная среда Solaris** /etc/init.d/db2icd

/var/db2/v81/db2ic.conf

**Linux** /etc/init.d/db2icd

/var/db2/v81/db2ic.conf

**Запуск и остановка демона Информационного центра (AIX, операционная среда Solaris, HP, Linux)**

Единственный случай, когда следует запускать или останавливать демон вручную это когда вы хотите изменить переменные конфигурации демона. Обычно же демон запускается при запуске системы согласно уровням запуска, созданным при установке Информационного центра DB2.

**Порядок действий:**

Для остановки и запуска демона Информационного центра:

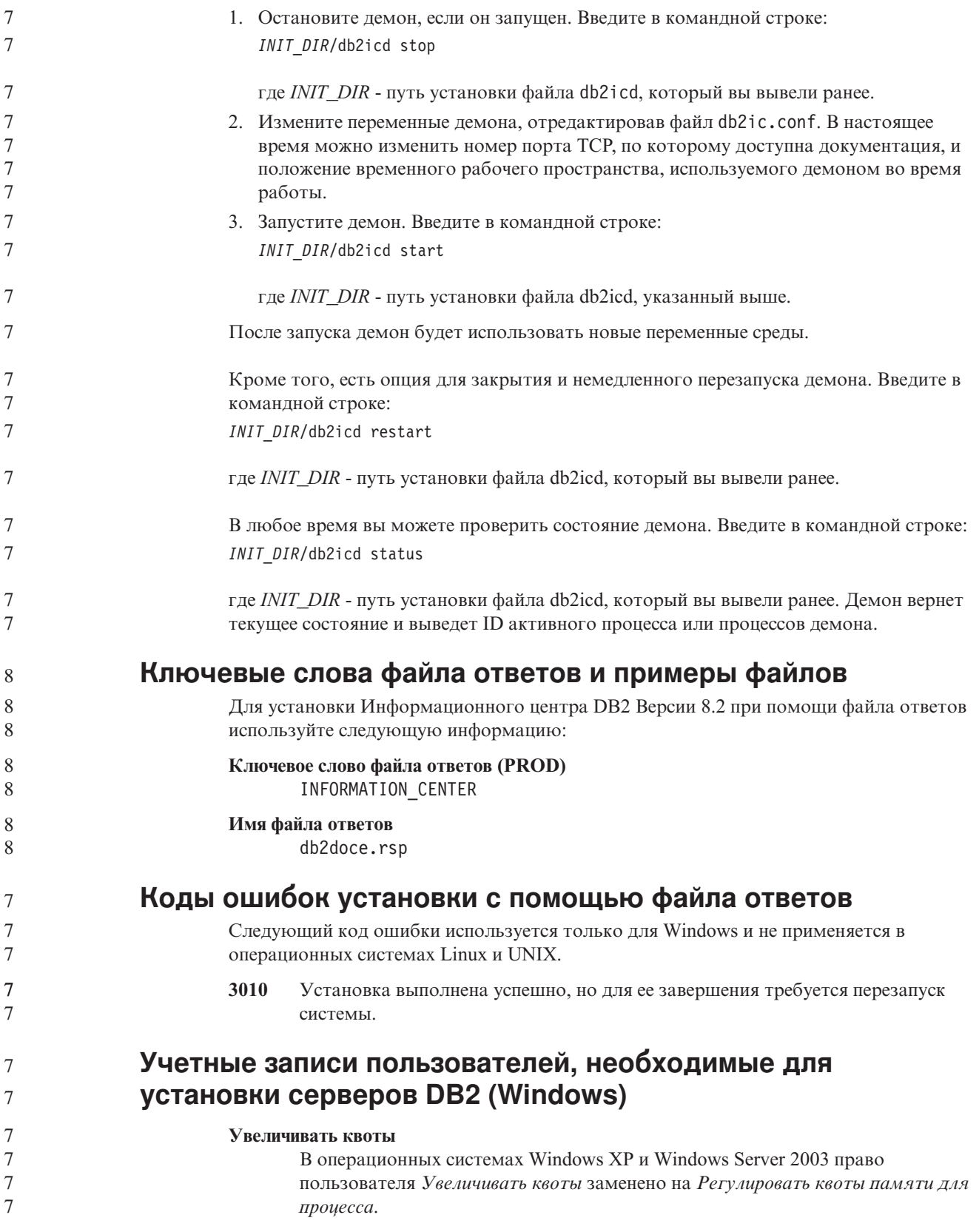

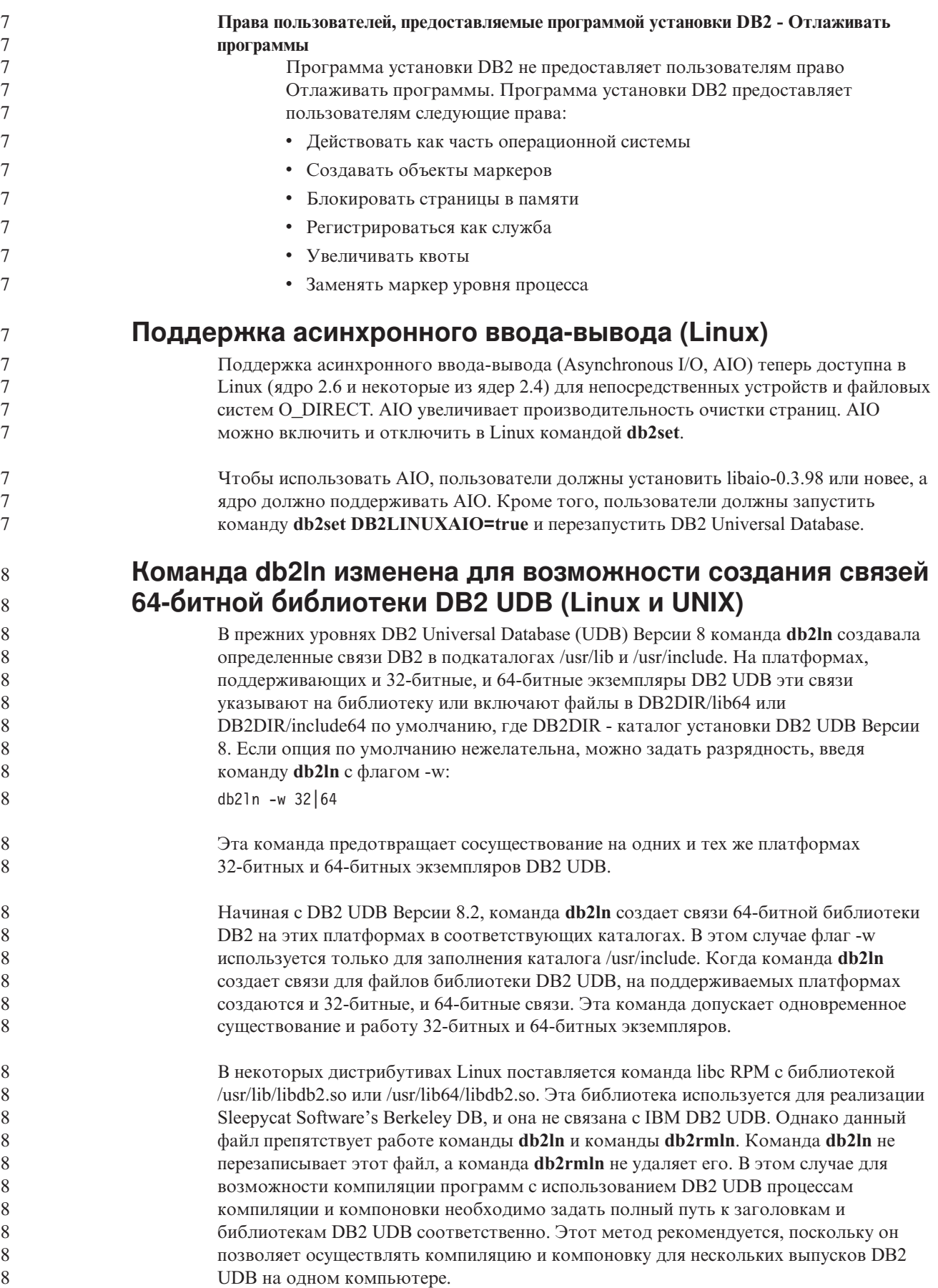

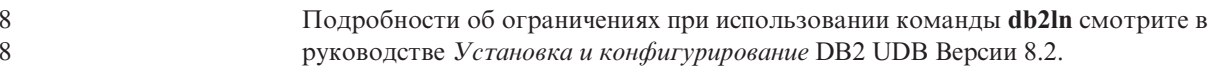

# Справочник по сообщениям

## **Изменения сообщения ADM**

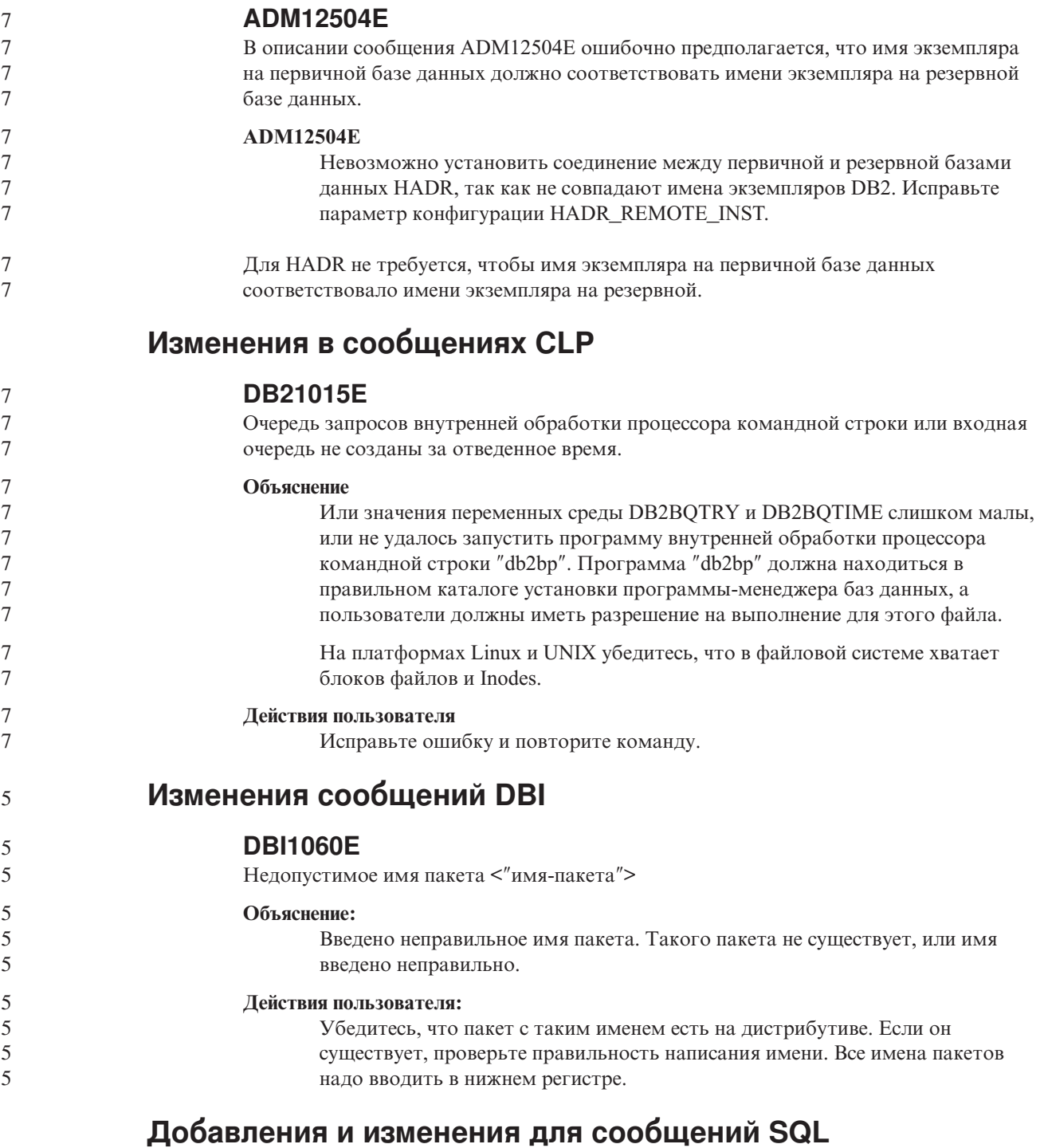

#### **SQL0121N**

 $\boldsymbol{7}$  $\overline{7}$ 

Имя назначения "<имя>" присваивается несколько раз в одном операторе SQL.

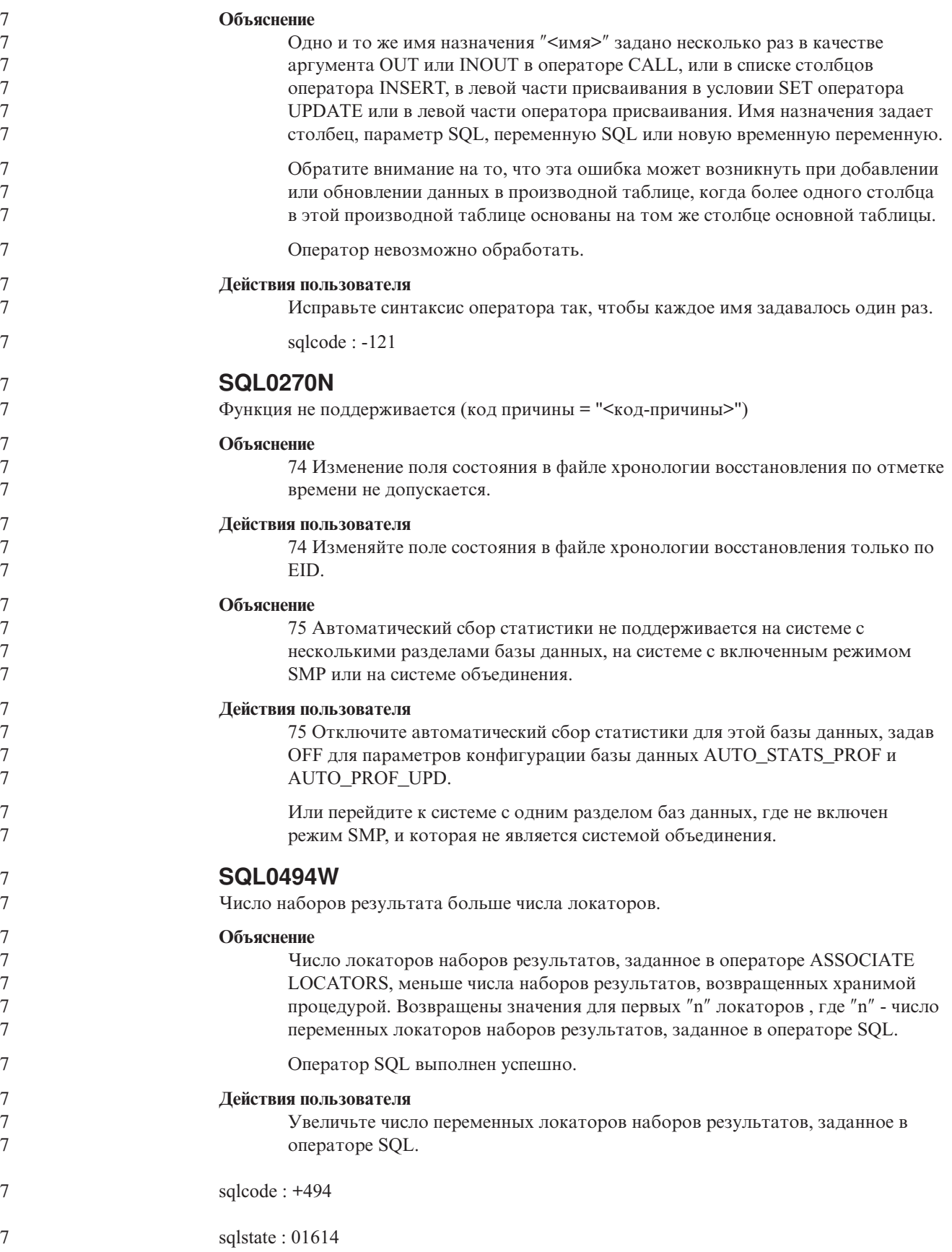

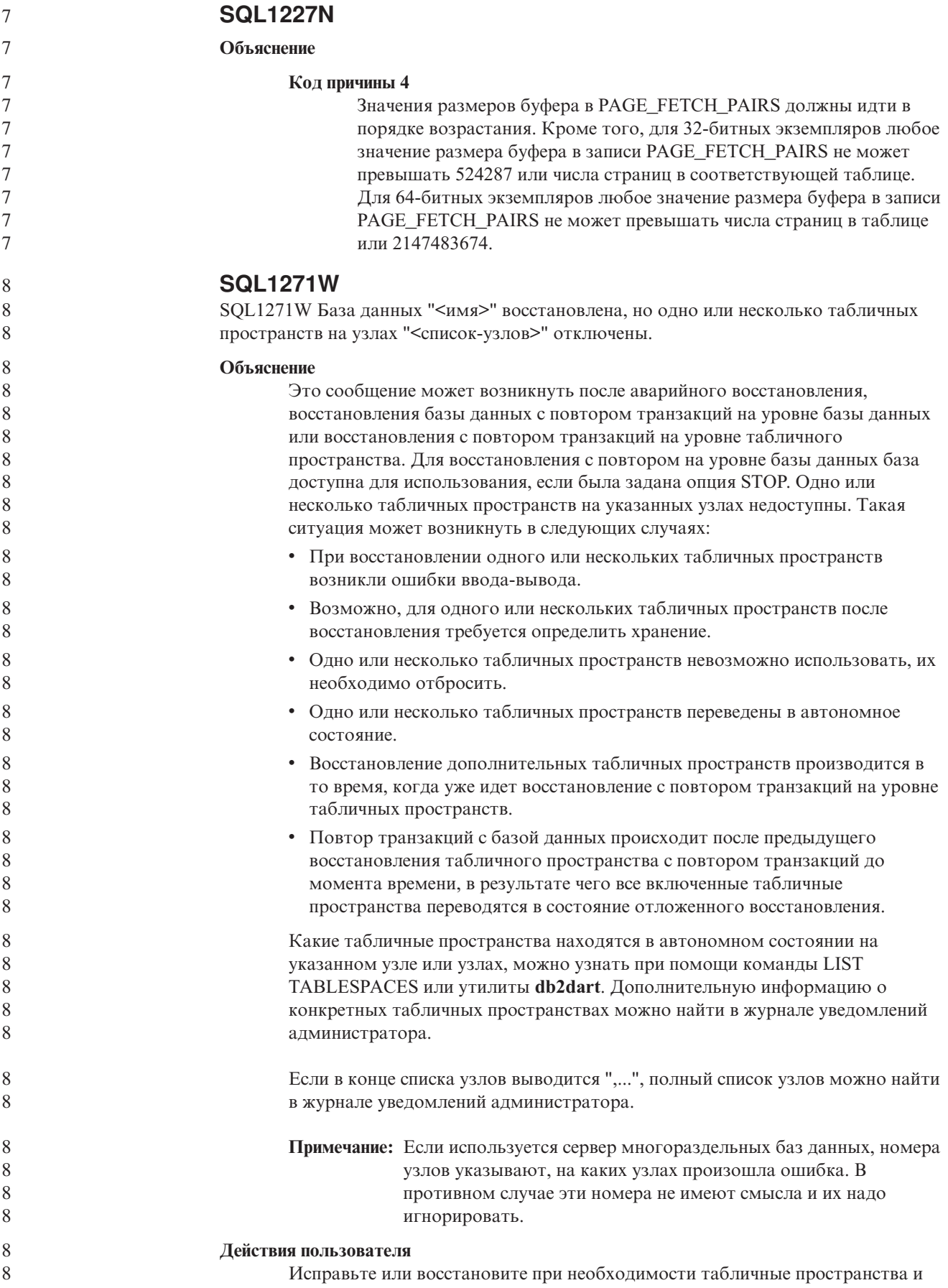

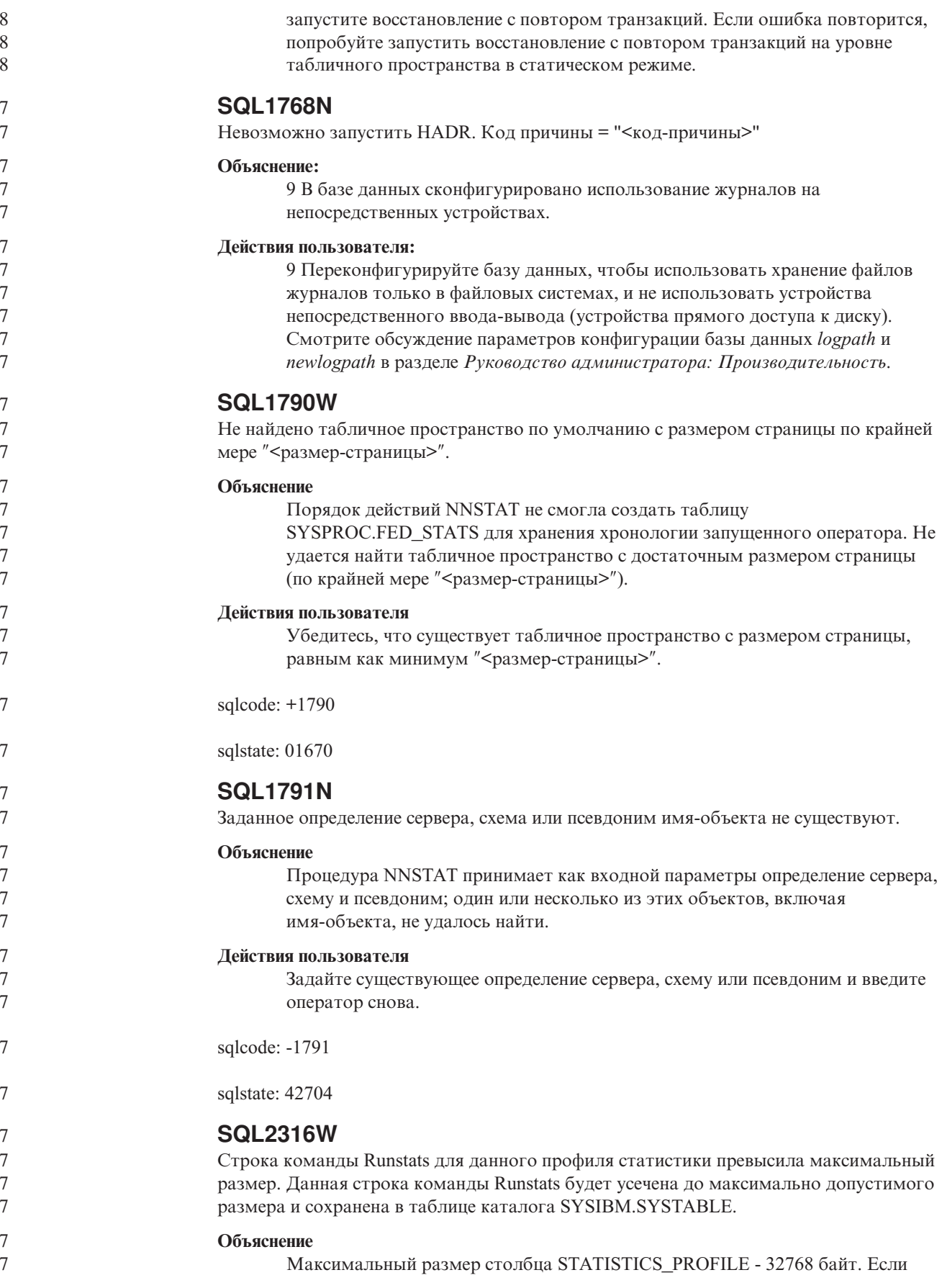

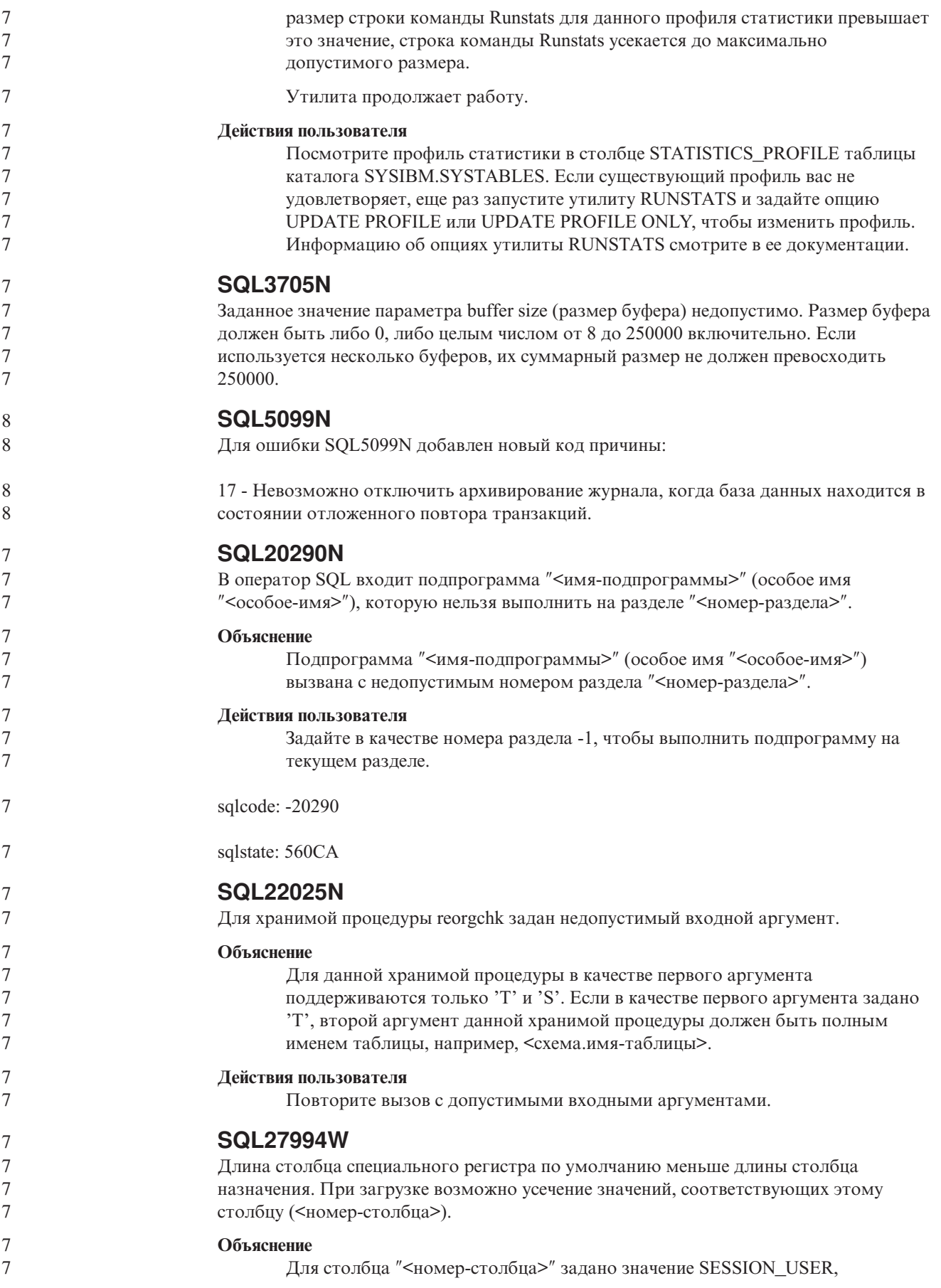

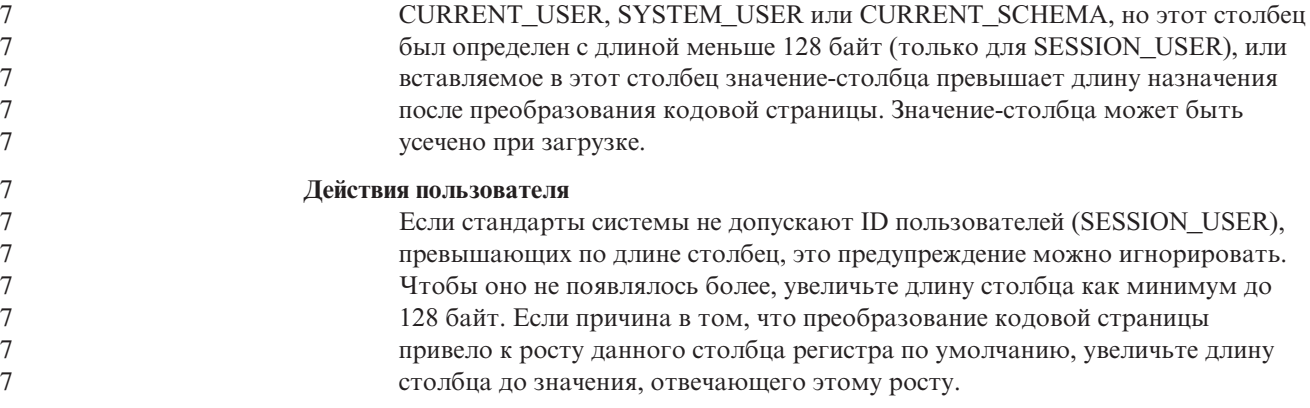

## **Query Patroller**

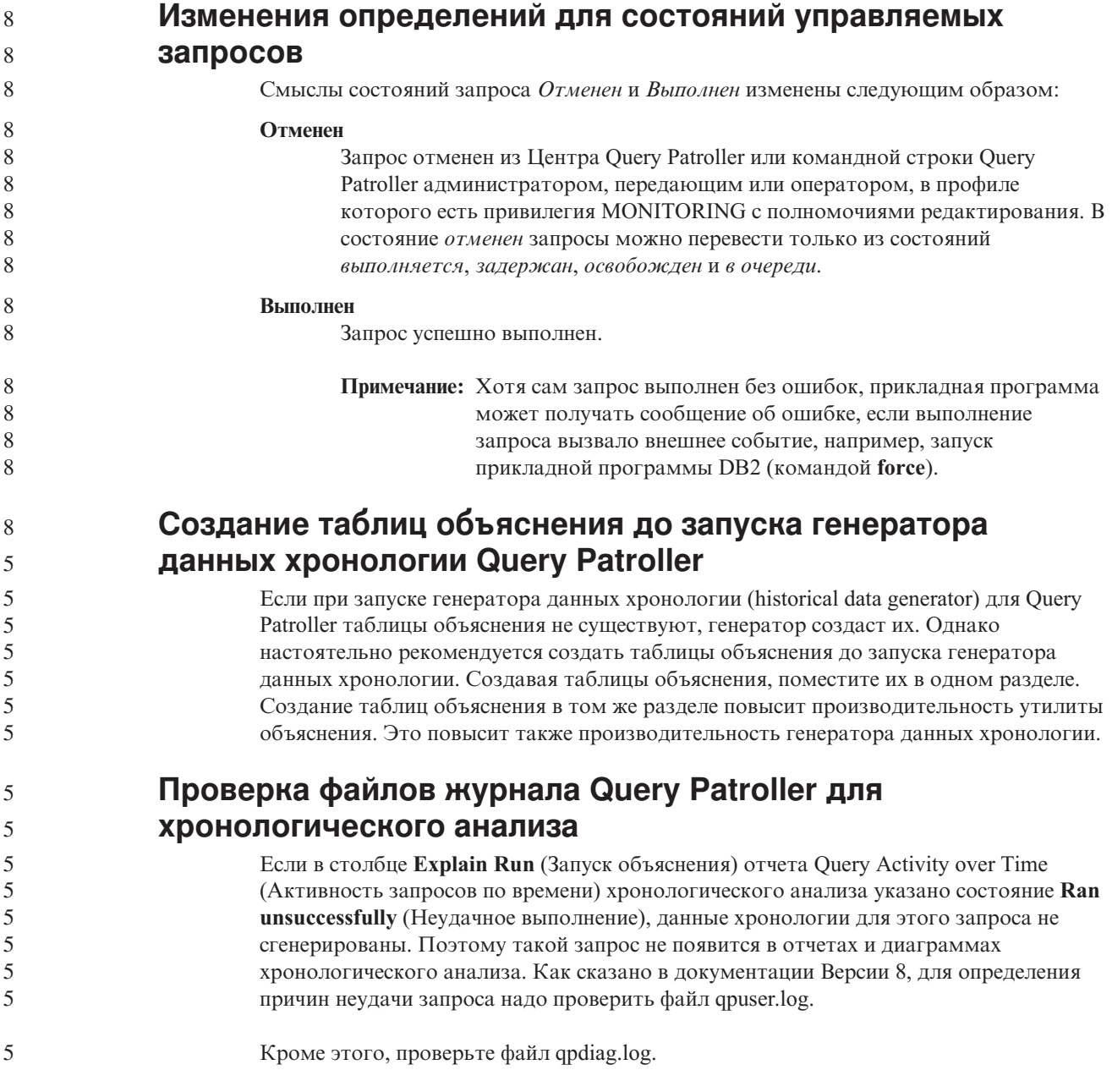

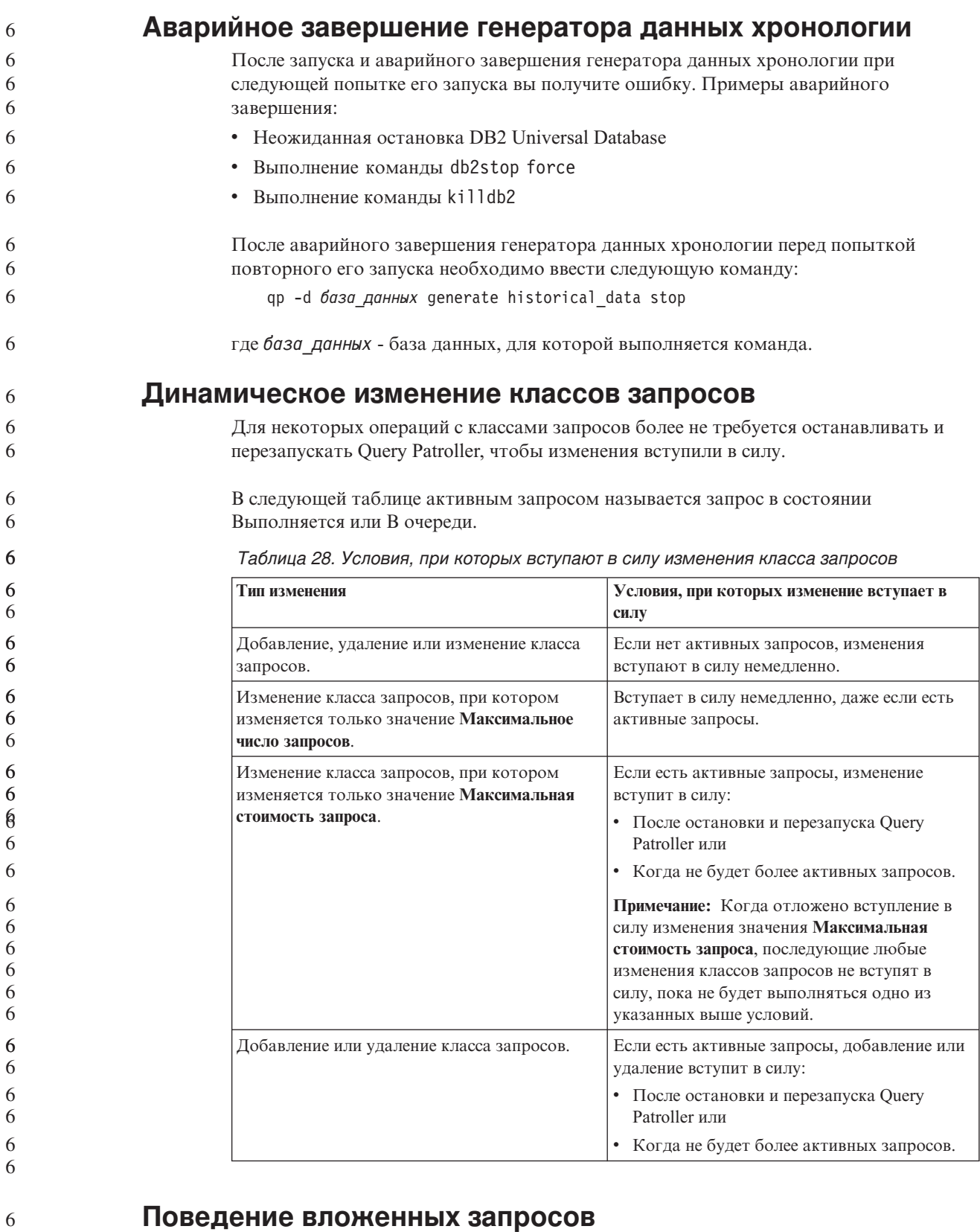

Вложенные запросы не могут вноситься в очередь. Вместо этого они запускаются немедленно по превышении порога, который для обычных запросов вызывает внесение в очередь.

6 6 6

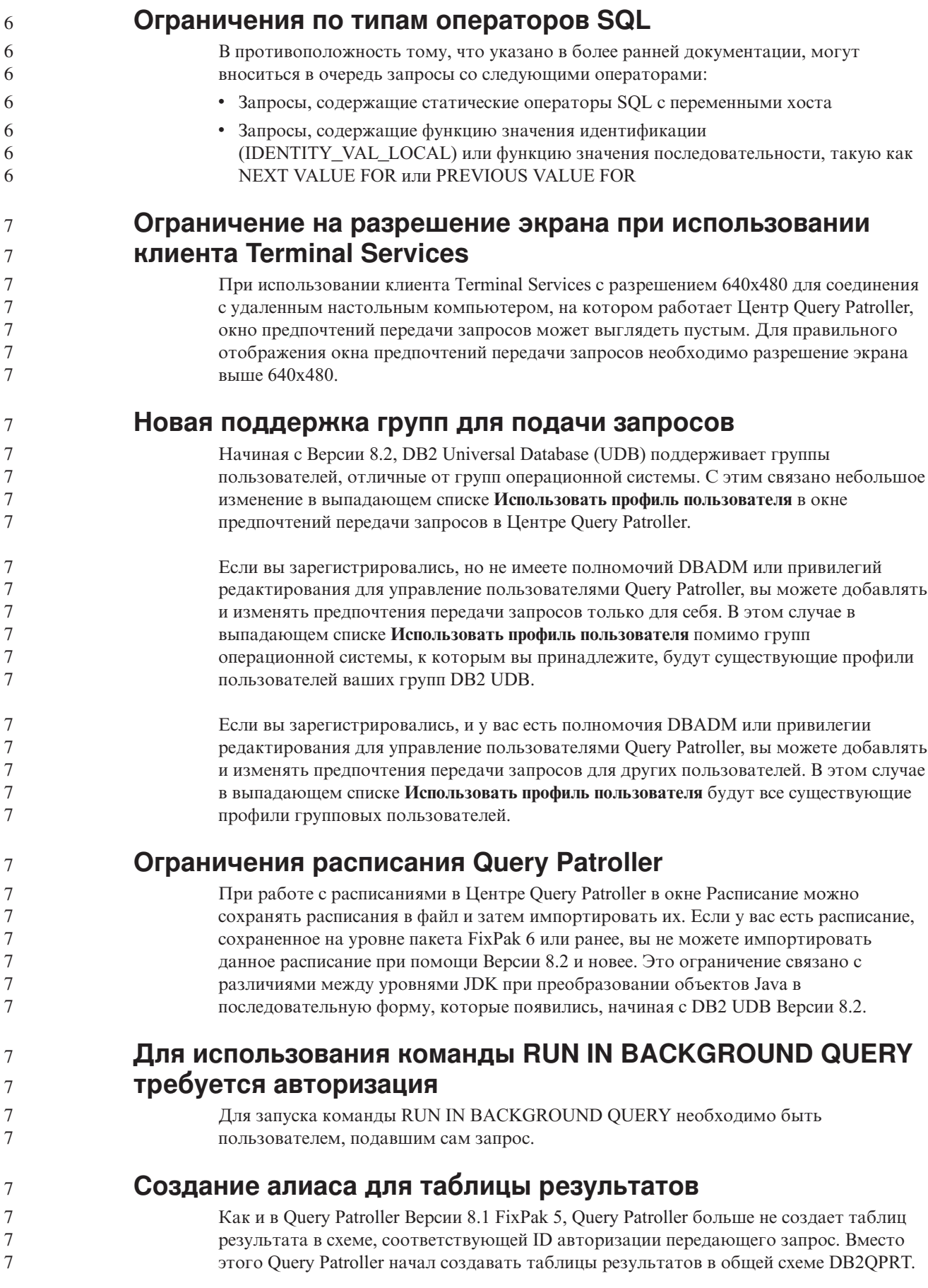

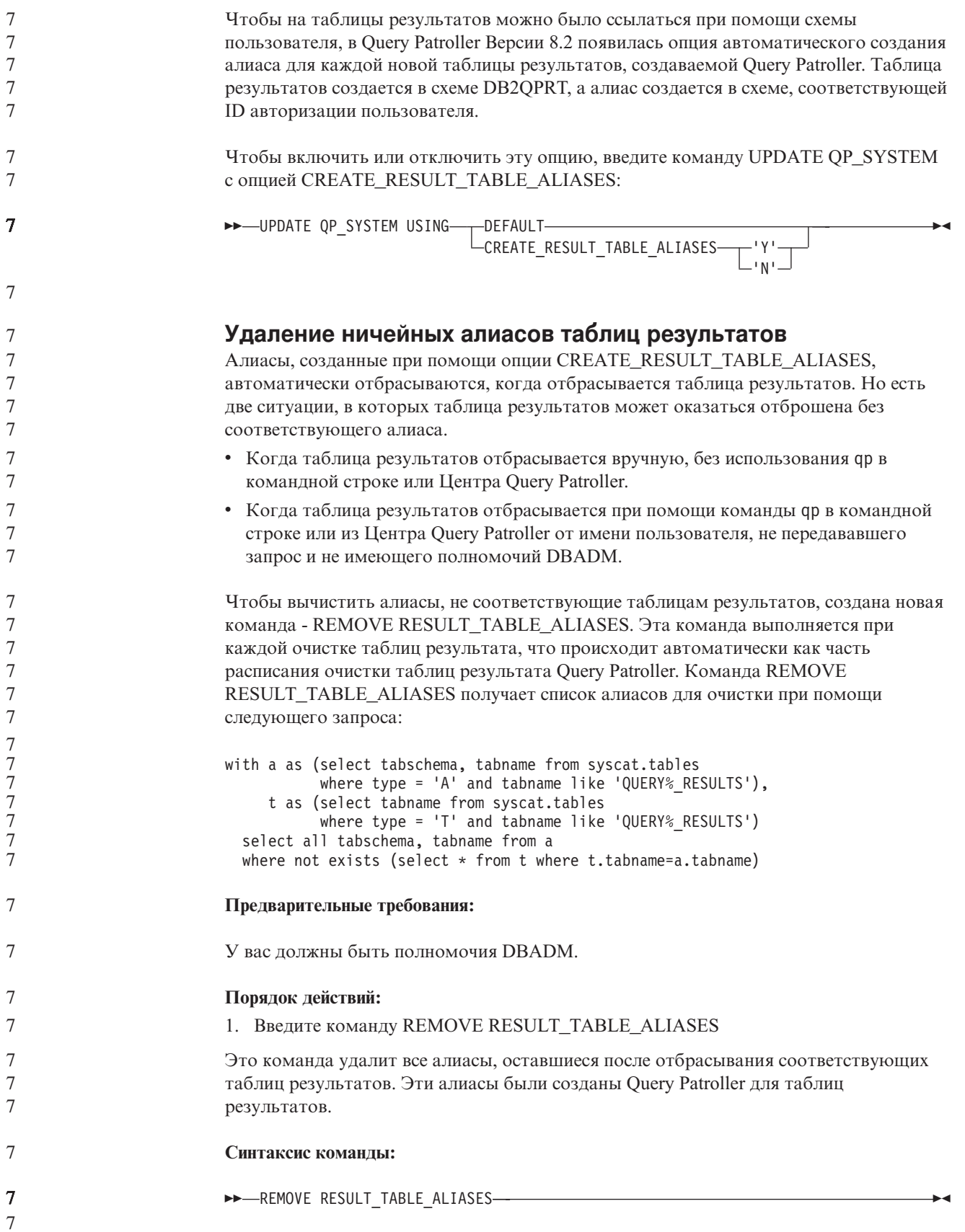

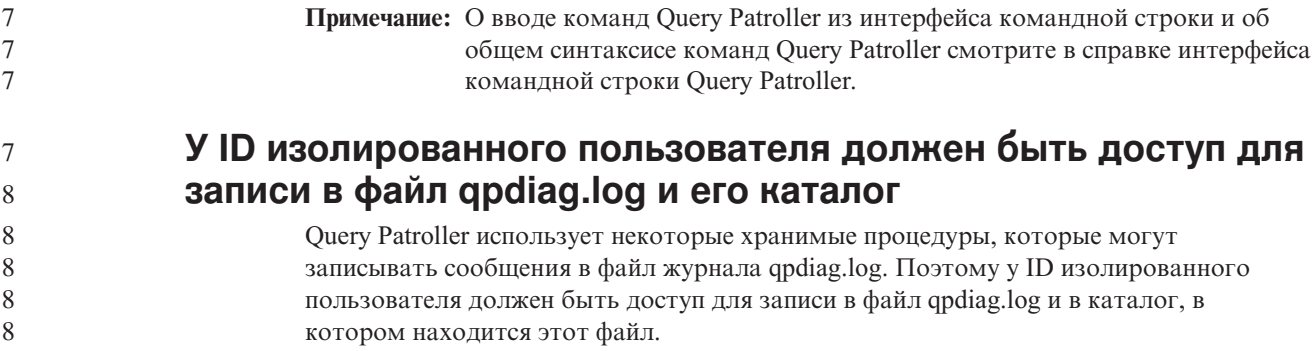

## **Быстрый старт**

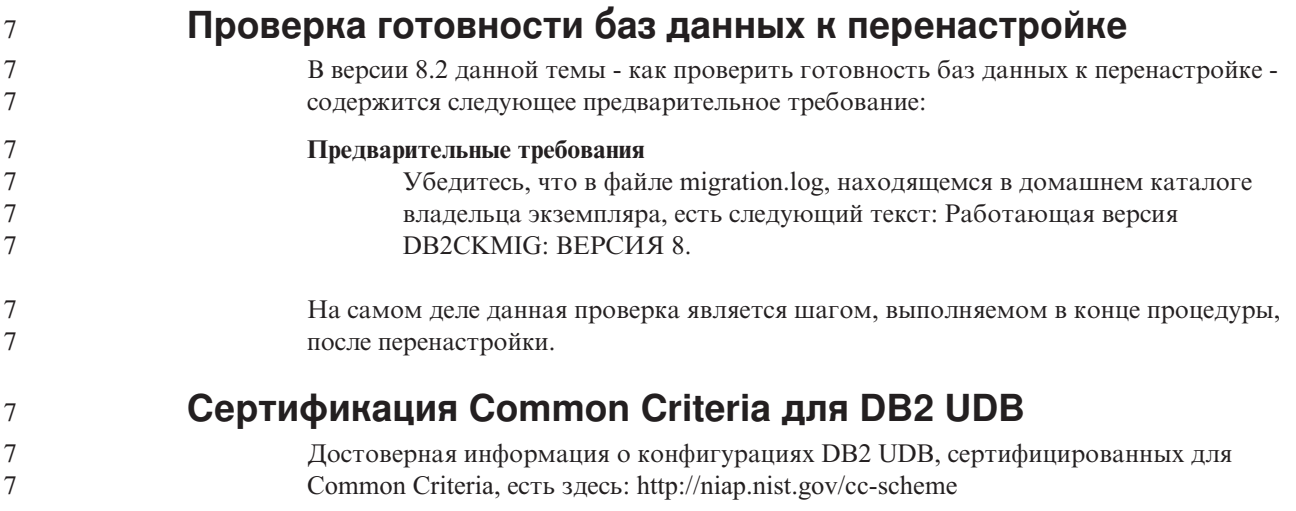

# **Модуль Spatial Extender**

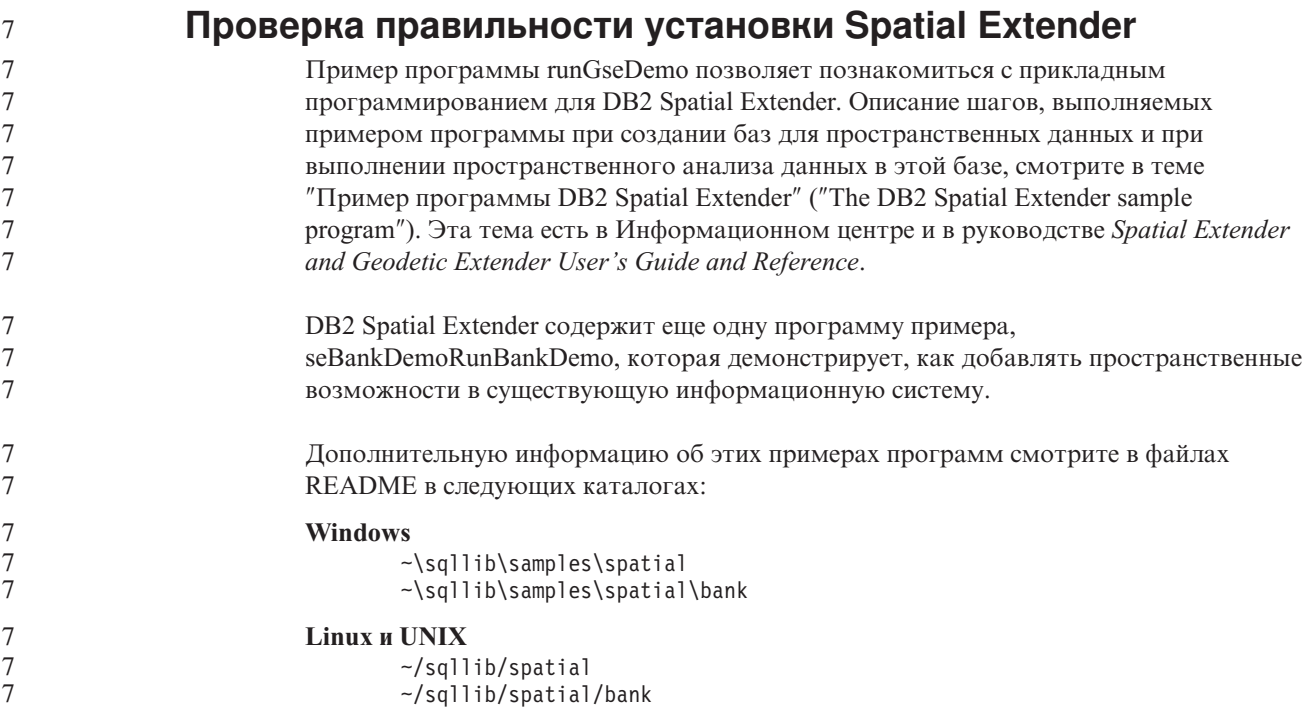

#### $\boldsymbol{7}$ Управляющие подпрограммы SQL

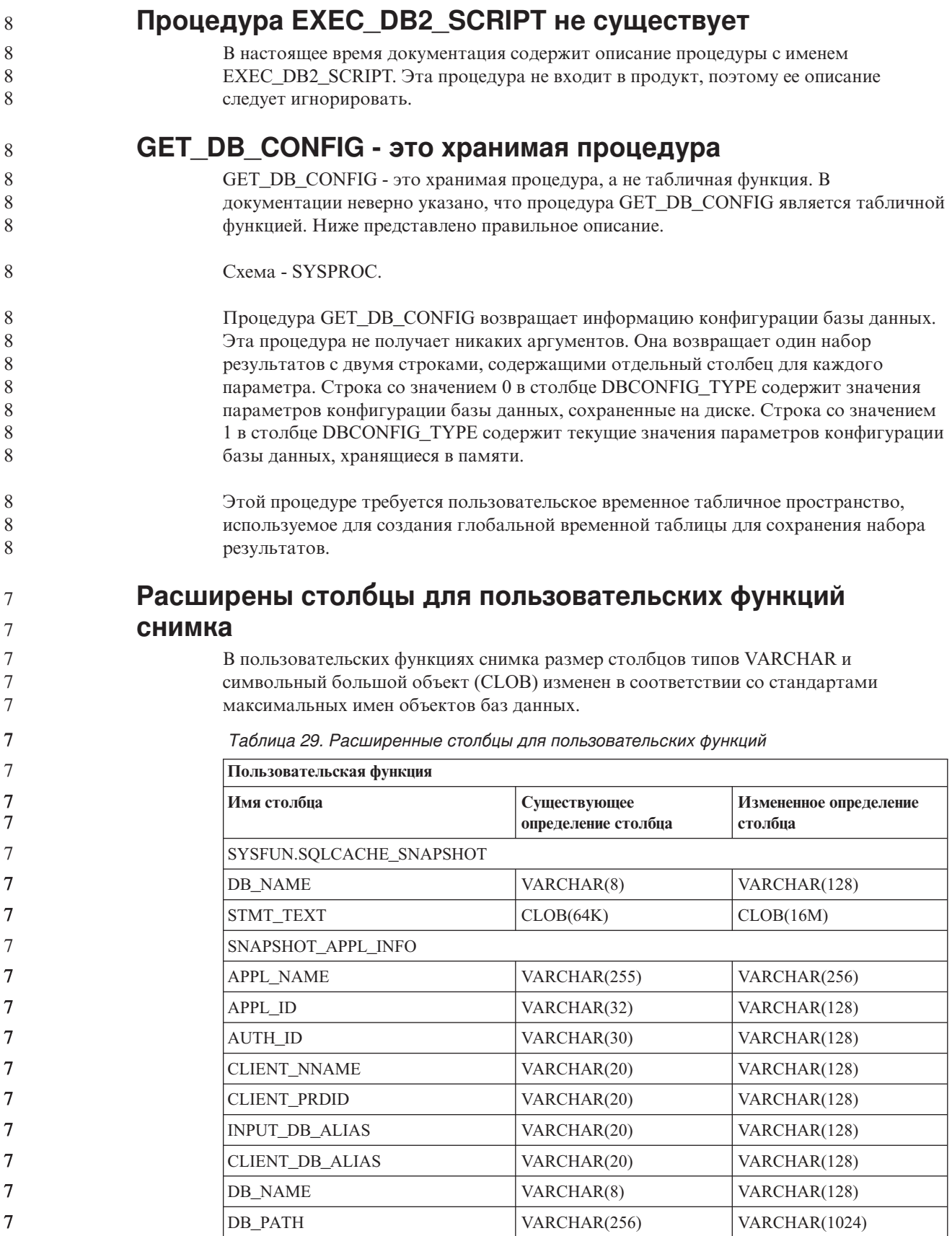

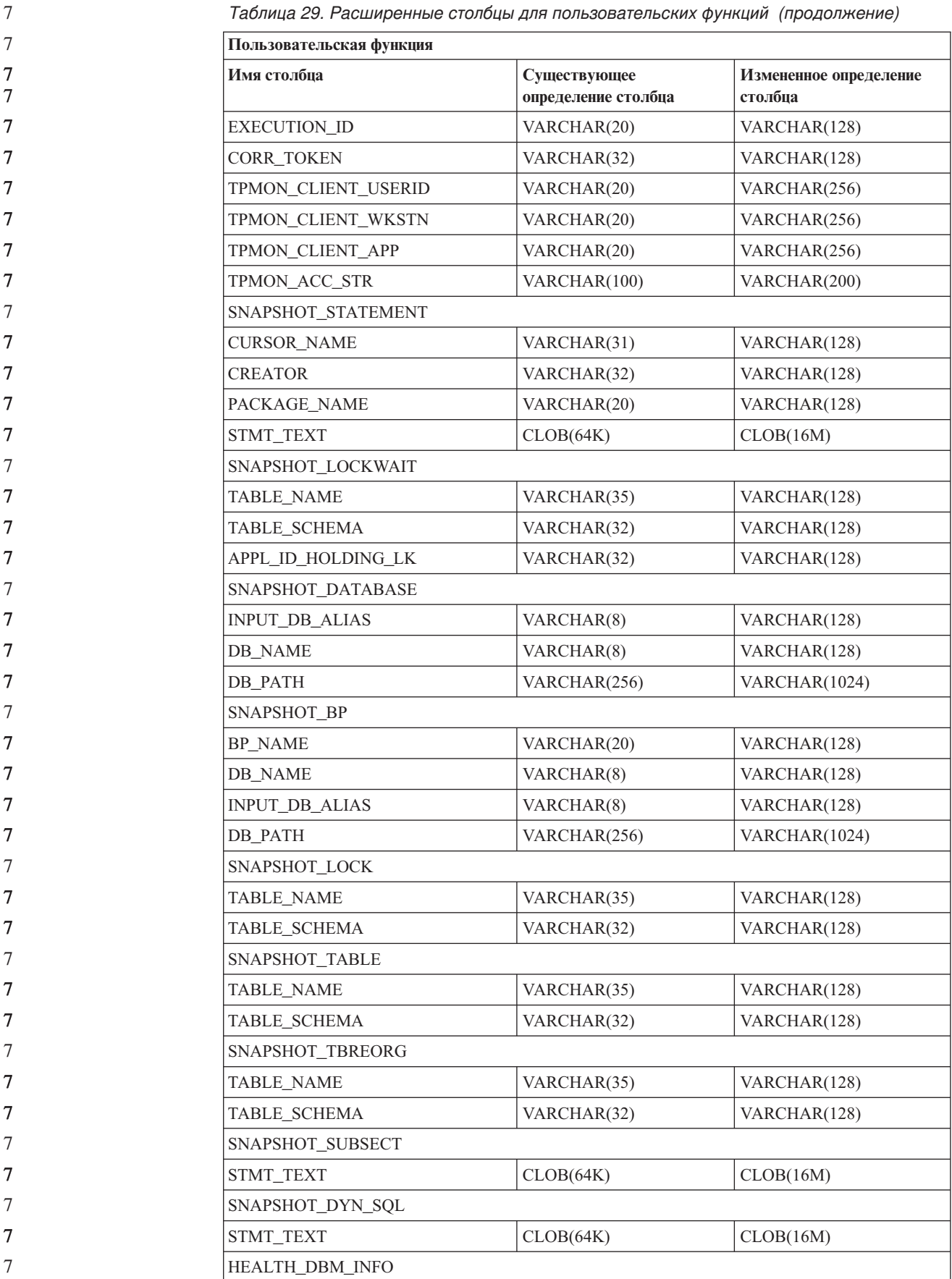

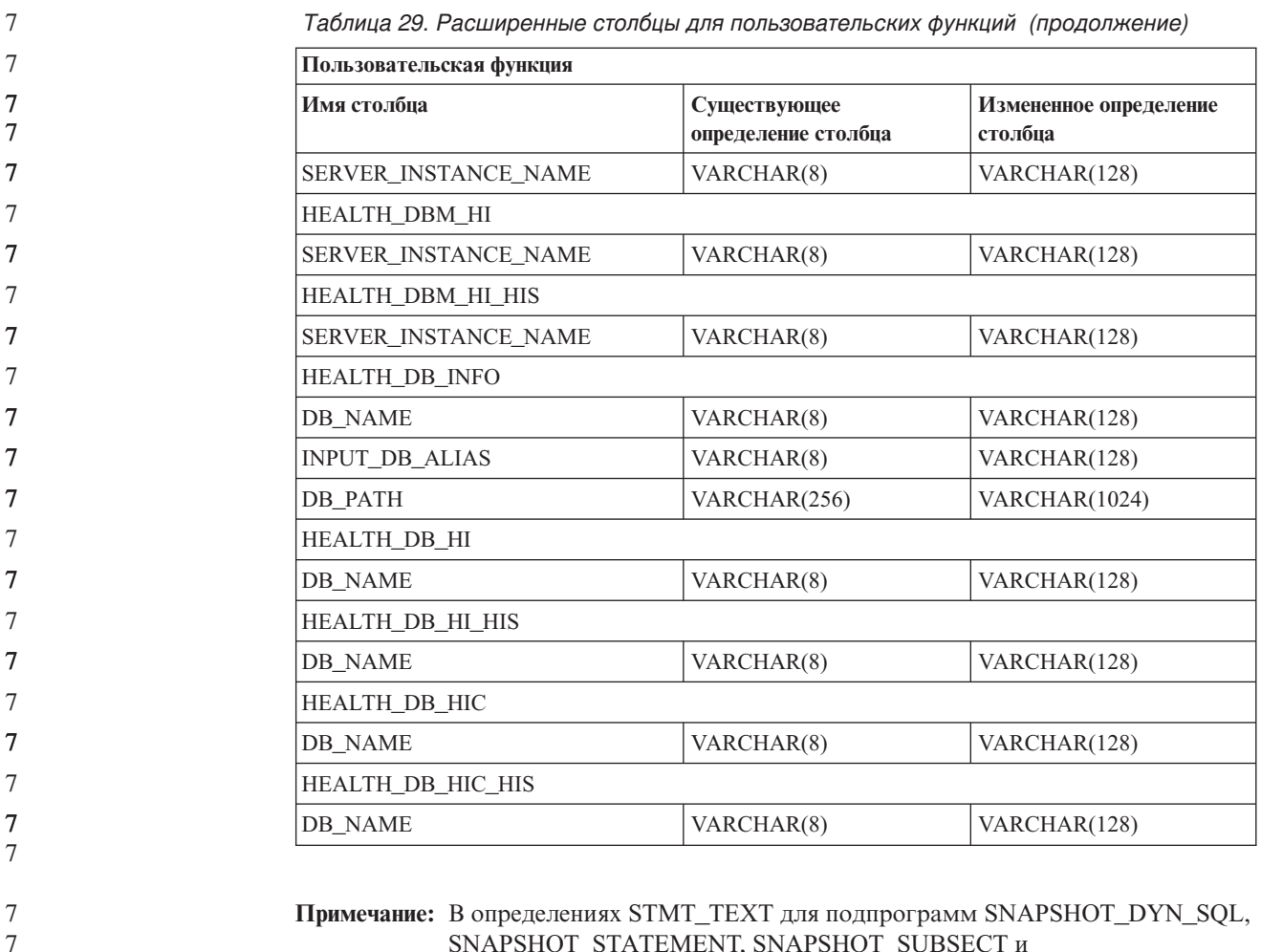

SNAPSHOT\_STATEMENT, SNAPSHOT\_SUBSECT и SQLCACHE\_SNAPSHOT размер увеличен до CLOB(16M) только для совместимости с будущим расширением. Реальные текстовые данные на выходе операторов по-прежнему будут усекаться до 64 Кбайт.

#### **SQL Reference**

7 7 **Оператор CONNECT**

При явном соединении с сервером Windows в полях TO *имя-авторизации* и USER *переменная-хоста* имя можно задать в формате, совместимом с Microsoft Windows NT Security Account Manager (SAM). Спецификатор должен быть именем в стиле NetBIOS, с максимальной длиной 15 символов. Например, 'Domain\User'.

## **Схема, используемая возможностью объяснения**

При задании заполняемых таблиц объяснений в качестве схемы возможность объяснения использует следующие ID:

- ID авторизации сеанса для динамического оператора SQL
- ID авторизации оператора для статического оператора SQL

Схему можно связать с набором таблиц объяснения, или алиасами, указывающими на набор таблиц объяснения в другой схеме.

Если в данной схеме не найдено таблиц объяснений, возможность объяснения пытается найти таблицы объяснения в схеме SYSTOOLS и использовать их.

#### **Строчные представления значений даты и времени**

#### **Строки времени:**

Строчные представление времени - это строка, начинающаяся с цифры и имеющая длину не менее 4 символов. Строка может оканчиваться пробелами; ноль в начале числа часов можно опускать; секунды можно опустить полностью. Если секунды опущены, считается, что неявно задано 0 секунд. Таким образом, 13:30 эквивалентно 13:30:00.

Допустимые форматы для строк времени перечислены в следующей таблице. Для каждого формата указывается имя и соответствующая аббревиатура.

| Имя формата                                    | Аббревиатура | Формат времени                                           | Пример            |
|------------------------------------------------|--------------|----------------------------------------------------------|-------------------|
| Международная организация по<br>стандартизации | <b>ISO</b>   | чч.мм.сс                                                 | 13.30.05          |
| Американский стандарт IBM                      | USA.         | чч:мм АМ или<br><b>PM</b>                                | $1:30 \text{ PM}$ |
| Европейский стандарт IBM                       | EUR          | ЧЧ.ММ.СС                                                 | 13.30.05          |
| Японский промышленный стандарт<br>Н.Э.         | <b>JIS</b>   | чч:мм:сс                                                 | 13:30:05          |
| Стандарт узла                                  | <b>LOC</b>   | Зависит от кода<br>территории<br>прикладной<br>программы |                   |

*Таблица 30. Форматы строчного представления времени*

Начиная с Версии 8.2, "AM" и "PM" можно задавать и в нижнем, и в верхнем регистре.

#### **Системный монитор**

7 7

7 7

**Вывод отсоединенных прикладных программ не требует соединения с концентратором** При вводе команды **list applications** можно видеть отсоединенные прикладные программы, даже если не включено соединение с концентратором. **Мониторинг процесса отката времени выполнения** Мониторинг процесса отката времени выполнения выводит информацию о событиях отката, используя снимки прикладных программ. Есть два типа событий отката: **Откат единицы работы** Включает явный (запущенный пользователем) и неявный (принудительный) откат всей транзакции. **Откат точек сохранения** Включает точки сохранения уровня оператора и прикладной программы. Вложенные точки сохранения считаются одной единицей, и используется самая внешняя точка сохранения. Выводится информация о времени начала события отката, об общей необходимой работе и о выполненной работе. Работа измеряется в байтах.

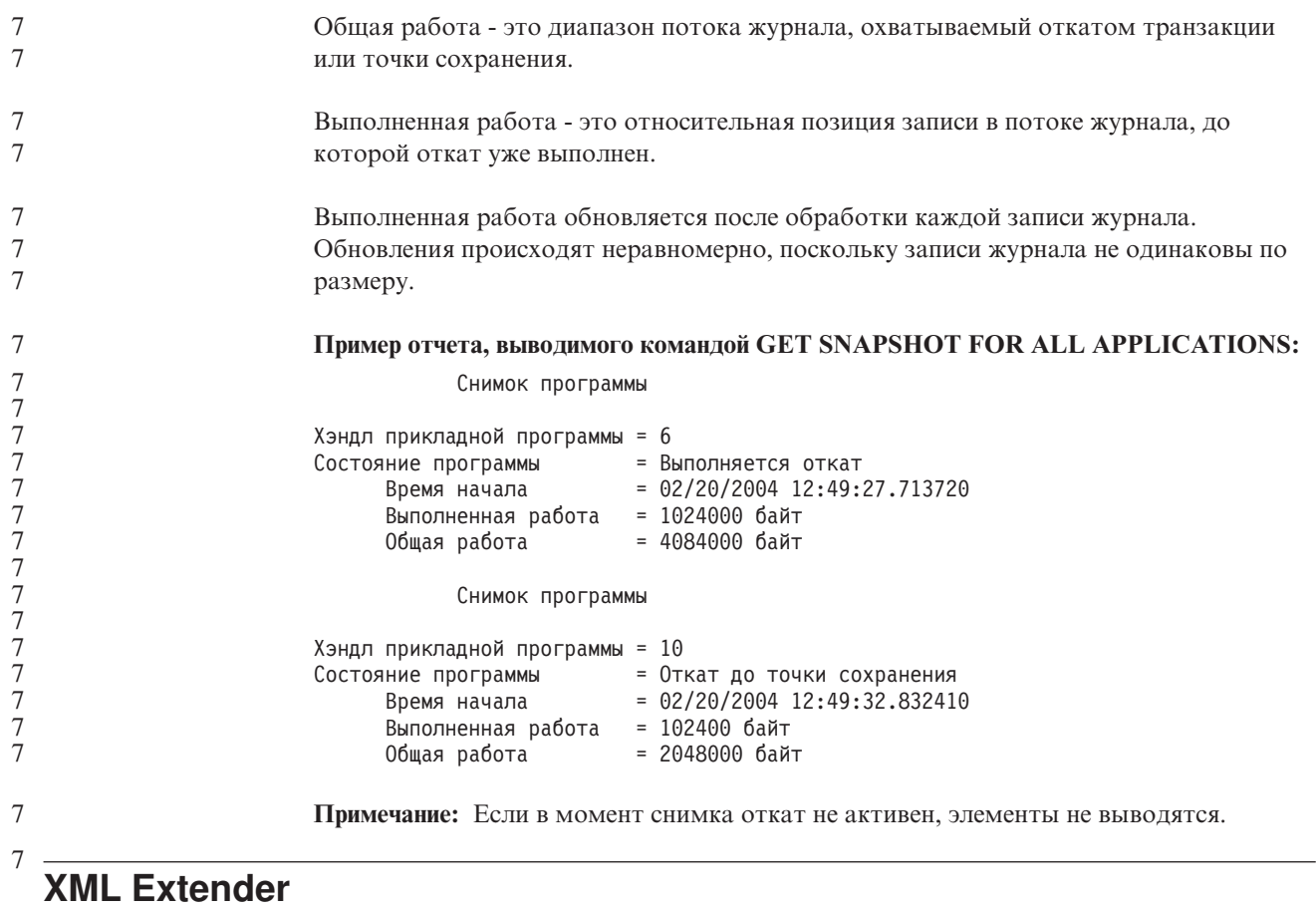

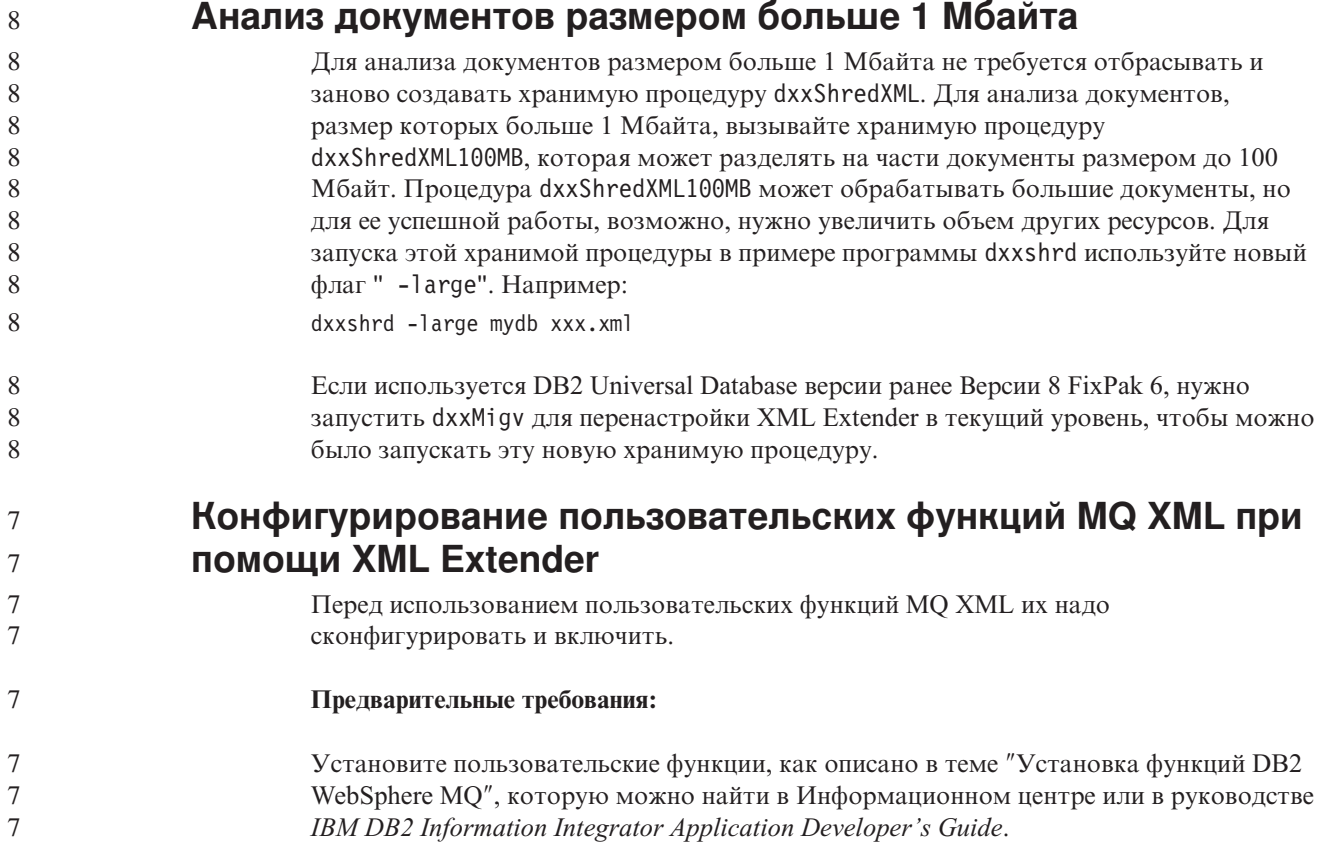

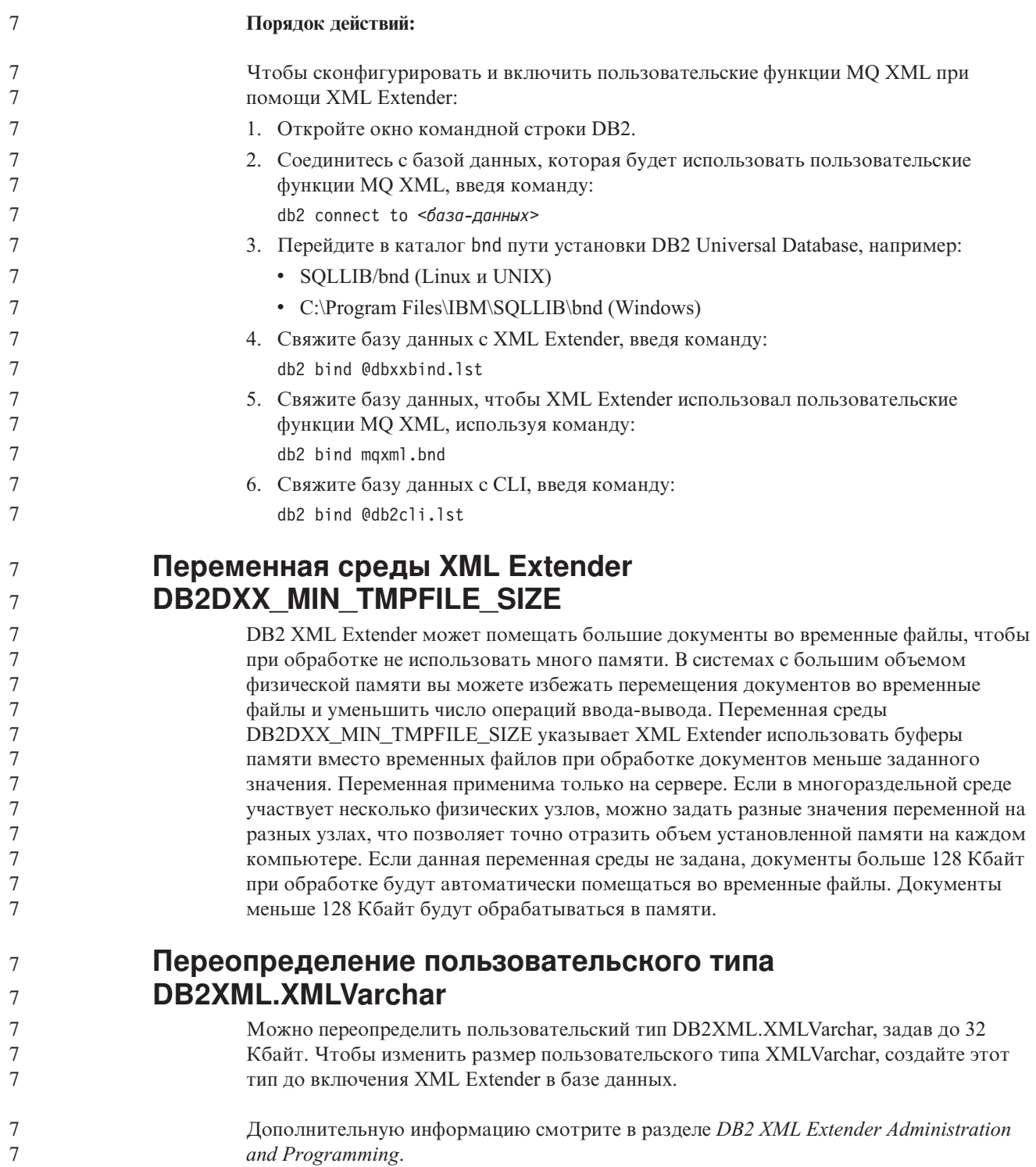
# **Приложение A. Структура каталога компакт-диска DB2 UDB FixPak**

### **Операционные системы Windows**

Файлы на компакт-диске FixPak находятся в следующих каталогах:

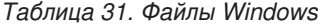

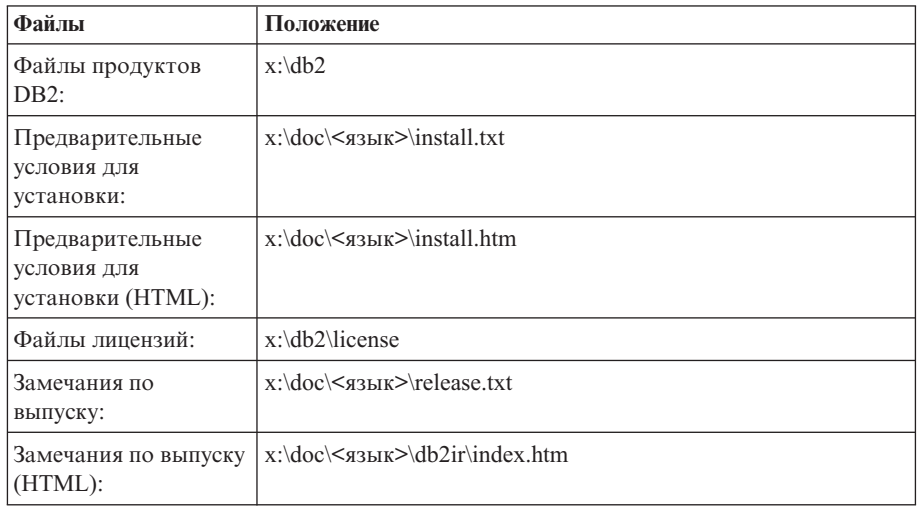

где:

- х: дисковод компакт-диска
- <язык> пятисимвольный код нужного языка, как указано в [Табл.](#page-145-0) 33 на [стр.](#page-145-0) 134

### **Операционные системы UNIX**

Файлы на компакт-диске FixPak находятся в следующих каталогах:

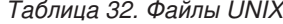

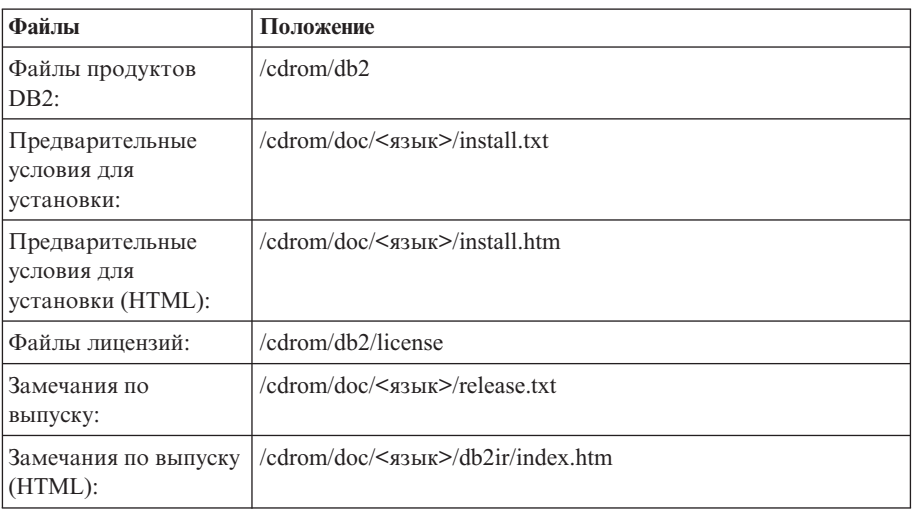

где:

- / компакт-диск точка монтирования
- v <язык> пятисимвольный код нужного языка, как указано в [Табл.](#page-145-0) 33 на [стр.](#page-145-0) 134

<span id="page-145-0"></span>Ниже в таблице перечислены каталоги языков и соответствующие языки.

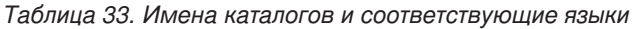

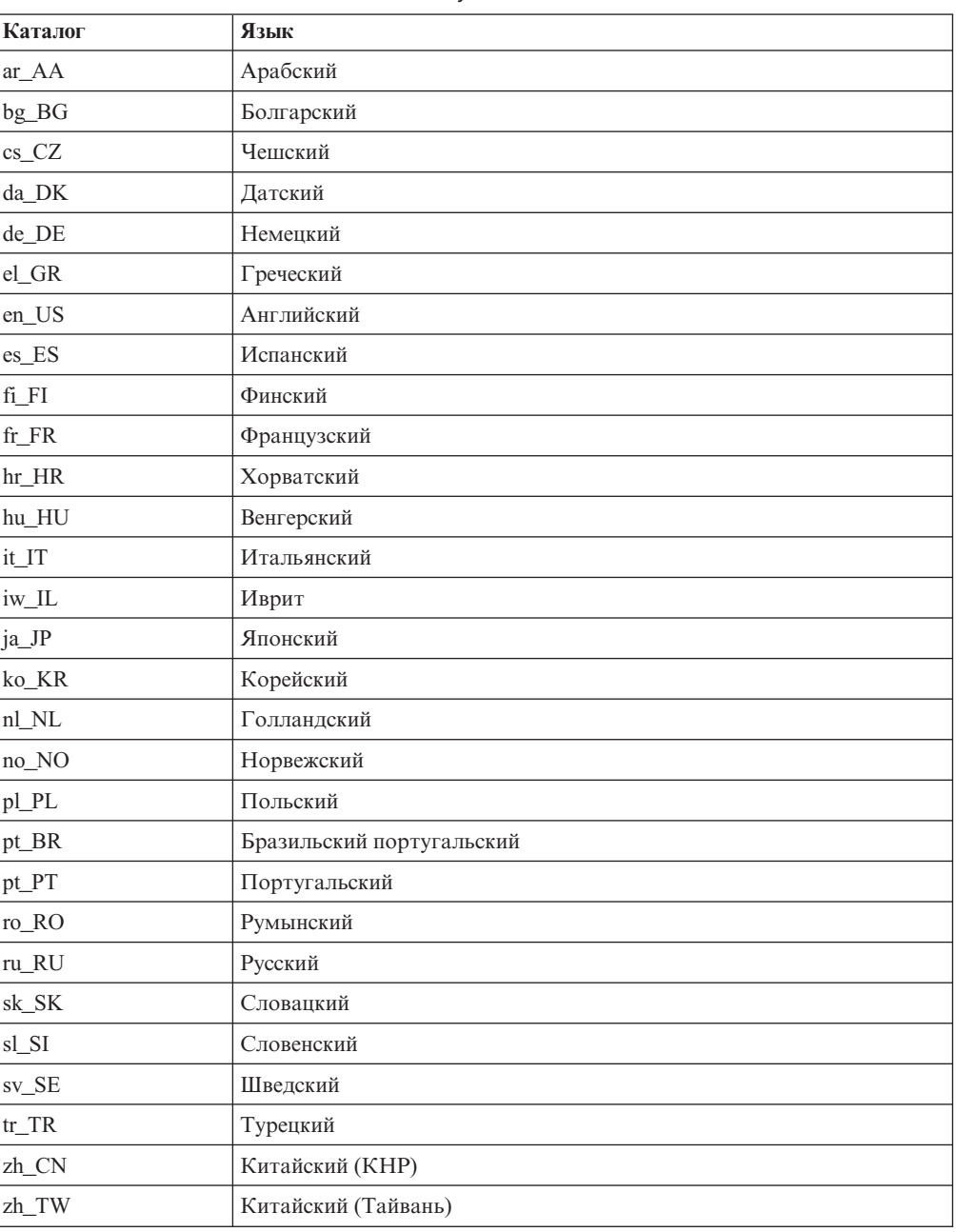

#### **Примечания:**

- 1. Имена каталогов могут выводиться буквами верхнего или нижнего регистра в зависимости от операционной системы.
- 2. Перечисленные выше каталоги могут отсутствовать на компакт-диске, поскольку не на всех компакт-дисках есть все языковые каталоги.
- 3. Начиная с Версии 8.2, Замечания по установке включены в качестве раздела в Замечания по выпуску.

# **Приложение B. Как связаться с IBM**

В Соединенных Штатах позвоните по одному из следующих номеров:

- 1-800-IBM-SERV (1-800-426-7378), чтобы обратиться в службу поддержки заказчиков
- 1-888-426-4343, чтобы узнать о доступных формах обслуживания.
- 1-800-IBM-4YOU (426-4968), чтобы обратиться в отдел маркетинга и продаж DB2

В Канаде позвоните по одному из следующих номеров:

- 1-800-IBM-SERV (1-800-426-7378), чтобы обратиться в службу поддержки заказчиков
- 1-800-465-9600, чтобы узнать о доступных формах обслуживания.
- 1-800-IBM-4YOU (1-800-426-4968), чтобы обратиться в отдел маркетинга и продаж DB2

Адрес отделения IBM в вашей стране или регионе можно найти на странице IBM Directory of Worldwide Contacts в Интернете по адресу <http://www.ibm.com/planetwide>

## **Информация о продукте**

Информацию о продуктах DB2 Universal Database можно получить по телефону или в Интернете по адресу http://www.ibm.com/software/data/db2/udb

Этот сайт содержит свежую информацию по технической библиотеке, заказу книг, загружаемые продукты, группы новостей, пакеты FixPaks, новости и ссылки на ресурсы в Интернете.

Если вы находитесь в США, позвоните по одному из следующих номеров:

- 1-800-IBM-CALL (1-800-426-2255), чтобы заказать продукты или получить общую информацию.
- 1-800-879-2755, чтобы заказать публикации.

Информацию о том, как связаться с IBM из других стран, смотрите на странице IBM Worldwide по адресу [www.ibm.com/planetwide](http://www.ibm.com/planetwide)

# Приложение С. Замечания

ІВМ может предлагать описанные продукты, услуги и возможности не во всех странах. Сведения о продуктах и услугах, доступных в настоящее время в вашей стране, можно получить в местном представительстве IBM. Любые ссылки на продукты, программы или услуги IBM не означают явным или неявным образом, что можно использовать только продукты, программы или услуги IBM. Разрешается использовать любые функционально эквивалентные продукты, программы или услуги, если при этом не нарушаются права IBM на интеллектуальную собственность. Однако ответственность за оценку и проверку работы любых продуктов, программ и услуг других фирм лежит на пользователе.

Фирма IBM может располагать патентами или рассматриваемыми заявками на патенты, относящимися к предмету данного документа. Получение этого документа не означает предоставления каких-либо лицензий на эти патенты. Запросы по поводу лицензий следует направлять в письменной форме по адресу:

**IBM** Director of Licensing **IBM** Corporation North Castle Drive Armonk, NY 10504-1785  $U.S.A.$ 

По поводу лицензий, связанных с использованием наборов двухбайтных символов (DBCS), обращайтесь в отдел интеллектуальной собственности IBM в вашей стране/регионе или направьте запрос в письменной форме по адресу:

IBM World Trade Asia Corporation Licensing 2-31 Roppongi 3-chome, Minato-ku Tokyo 106, Japan

Следующий абзац не применяется в Великобритании или в любой другой стране/регионе, где подобные заявления противоречат местным законам: КОРПОРАЦИЯ INTERNATIONAL BUSINESS MACHINES ПРЕДСТАВЛЯЕТ ДАННУЮ ПУБЛИКАЦИЮ "КАК ЕСТЬ" БЕЗ КАКИХ-ЛИБО ГАРАНТИЙ, ЯВНЫХ ИЛИ ПОДРАЗУМЕВАЕМЫХ, ВКЛЮЧАЯ ПРЕДПОЛАГАЕМЫЕ ГАРАНТИИ СОВМЕСТИМОСТИ, РЫНОЧНОЙ ПРИГОДНОСТИ И СООТВЕТСТВИЯ ОПРЕДЕЛЕННОЙ ЦЕЛИ, НО НЕ ОГРАНИЧИВАЯСЬ ИМИ. В некоторых странах для определенных сделок подобные оговорки не допускаются; таким образом, это утверждение может не относиться к вам.

Данная информация может содержать технические неточности и типографские опечатки. Периодически в информацию вносятся изменения, они будут включены в новые издания этой публикации. Фирма IBM может в любое время без уведомления вносить изменения и усовершенствования в продукты и программы, описанные в этой публикации.

Любые ссылки в данной информации на Web-сайты, не принадлежащие IBM, приводятся только для удобства и никоим образом не означают поддержки IBM этих Web-сайтов. Материалы этих Web-сайтов не являются частью данного продукта IBM, и вы можете использовать их только на собственную ответственность.

IBM может использовать или распространять присланную вами информацию любым способом, как фирма сочтет нужным, без каких-либо обязательств перед вами.

Если обладателю лицензии на данную программу понадобятся сведения о возможности: (i) обмена данными между независимо разработанными программами и другими программами (включая данную) и (ii) совместного использования таких данных, он может обратиться по адресу:

IBM Canada Limited Office of the Lab Director 8200 Warden Avenue Markham, Ontario L6G 1C7 **CANADA** 

Такая информация может быть предоставлена на определенных условиях (в некоторых случаях к таким условиям может относиться оплата).

Лицензированная программа, описанная в данном документе, и все лицензированные материалы, доступные с ней, предоставляются IBM на условиях IBM Customer Agreement (Соглашения IBM с заказчиком), Международного соглашения о лицензиях на программы IBM или эквивалентного соглашения.

Приведенные данные о производительности измерены в контролируемой среде. Таким образом, результаты, полученные в других операционных средах, могут существенно отличаться от них. Некоторые показатели измерены получены в системах разработки и нет никаких гарантий, что в общедоступных системах эти показатели будут теми же. Более того, некоторые результаты могут быть получены путем экстраполяции. Реальные результаты могут отличаться от них. Пользователи должны проверить данные для своих конкретных сред.

Информация о продуктах других фирм получена от поставщиков этих продуктов, из их опубликованных объявлений или из других общедоступных источников. Фирма ІВМ не проверяла эти продукты и не может подтвердить точность измерений, совместимость или прочие утверждения о продуктах других фирм. Вопросы о возможностях продуктов других фирм следует направлять поставщикам этих продуктов.

Все утверждения о будущих планах и намерениях IBM могут быть изменены или отменены без уведомлений, и описывают исключительно цели фирмы.

Эта информация может содержать примеры данных и отчетов, иллюстрирующие типичные деловые операции. Чтобы эти примеры были правдоподобны, в них включены имена лиц, названия компаний и товаров. Все эти имена и названия вымышлены и любое их сходство с реальными именами и адресами полностью случайно.

#### ЛИЦЕНЗИЯ НА КОПИРОВАНИЕ:

Эта информация может содержать примеры прикладных программ на языках программирования, иллюстрирующих приемы программирования для различных операционных платформ. Разрешается копировать, изменять и распространять эти примеры программ в любой форме без оплаты фирме IBM для целей разработки, использования, сбыта или распространения прикладных программ, соответствующих интерфейсу прикладного программирования операционных платформ, для которых

эти примера программ написаны. Эти примеры не были всесторонне проверены во всех возможных условиях. Поэтому IBM не может гарантировать их надежность, пригодность и функционирование.

Каждая копия программ примеров или программ, созданных на их основе, должна содержать следующее замечание об авторских правах:

© (*название вашей фирмы*) (*год*). Части этого кода построены на основе примеров программ IBM Corp. © Copyright IBM Corp. \_*вставьте год или годы*\_. Все права защищены.

## **Товарные знаки**

Следующие термины, используемые по крайней мере в одном из документов библиотеки документации DB2 UDB, являются товарными знаками корпорации International Business Machines в Соединенных Штатах и/или в других странах.

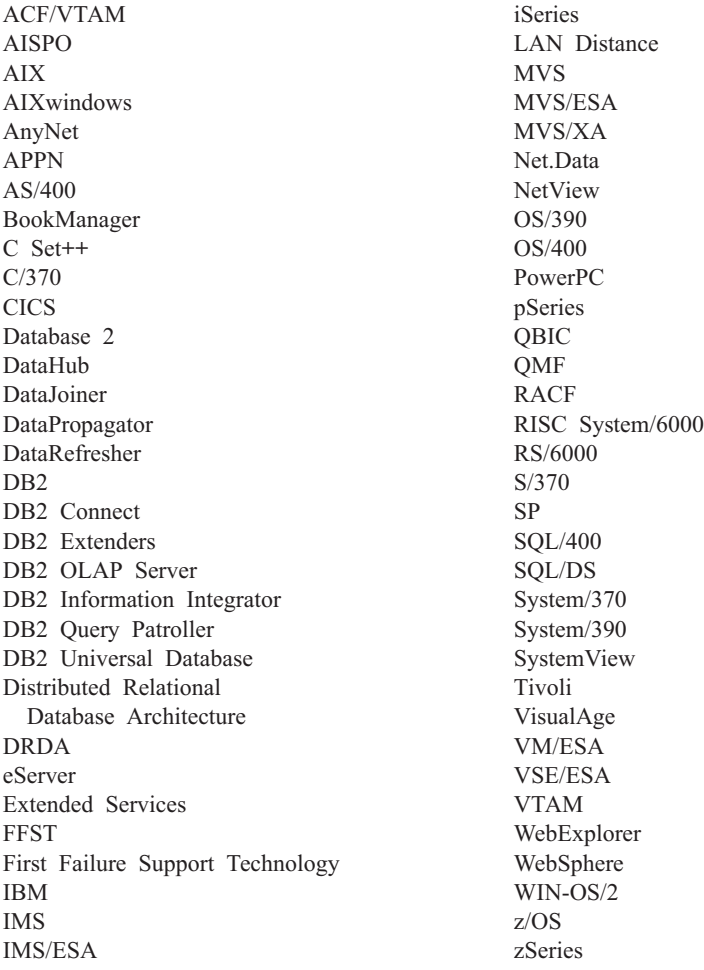

Следующие термины, используемые по крайней мере в одном из документов библиотеки документации DB2 UDB, являются товарными знаками или зарегистрированными товарными знаками других компаний:

Microsoft, Windows, Windows NT и логотип Windows - товарные знаки Microsoft Corporation в Соединенных Штатах и в других странах.

Intel и Pentium - товарные знаки Intel Corporation в Соединенных Штатах и/или других странах.

Java и все товарные знаки на основе Java - товарные знаки Sun Microsystems, Inc. в Соединенных Штатах и/или в других странах.

UNIX - зарегистрированный товарный знак The Open Group в Соединенных Штатах и в других странах.

Sleepycat и названия продуктов Sleepycat Software, упоминаемые здесь - товарные знаки или зарегистрированные товарные знаки Sleepycat Software, Inc.

Названия других компаний, продуктов и услуг могут быть товарными знаками или марками сервиса других фирм.

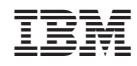

Напечатано в Дании